$\mathbb{A}$ 

Rätz-EberlE

März '88 4. Jahrgang

### Das Magazin für alle Schneider-Computer

**REPARE** 

## **FÜR PROGRAMMIERER**

- **Routinen für Windows**
- **Monitor für Basic-** $\bigcap$ **Liebhaber**
- **Funktionen in 3-D**

### **TURBO-PASCAL**

- Toolbox "Speed.Lib" **im Test**
- **.** Listing mit Diskettenroutinen
- **Umbenennen von Subdirectories**

## **KOMFORT FÜR CPC**

· Benutzeroberfläche "GENO"

## **SUPER LISTING:**

## **MASTER CHIP GOLF**

· mit Editor für eigene Plätze

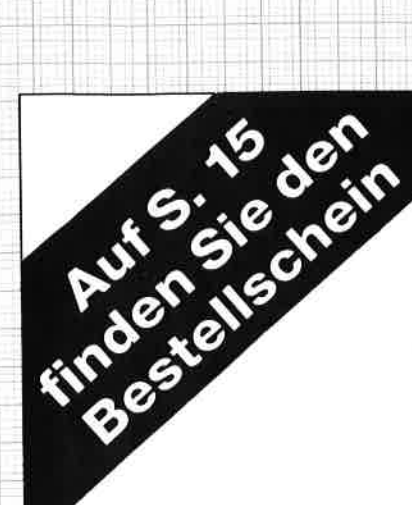

PG-Disk Der PC-Programmservice des Schneider Magazins

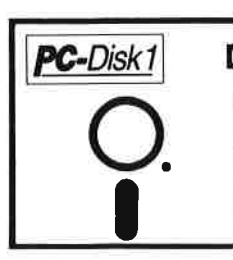

Zeitanzeige: Maschinensprache-Utility zur permanenten Zeitanzeige  $(3/87)$ 

Diagramm: Balken- und Liniendiagramme (Basic2, 4/87)

**Analoguhr: Analoge Zeitanzeige** in Basic2 (4/87)

**Apfelplantage: Simulation** in Basic2 (5/87)

Gefriergut-Verwaltung: Indizierte Datei (Basic2, 6/87)

2D-Funktionenplot: Der PC zeichnet Funktionen (Basic2, 7/87)

**Basic-Lister: Das List-Programm** des Schneider-Magazins. In Turbo-Pascal-Sourcecode und als ausführbare Datei.  $(7/87)$ 

**Silicon-Test: Simulationsspiel**  $(7/87)$ 

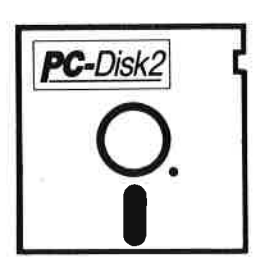

Käsekästchen: Das bekannte Spiel in Basic2 (8/87)

*Jetzt neu!* 

Lotto: Spielen und Auswerten (Basic2, 8/87)

Kontoführung: Haushaltsbuch im PC (Basic2, 9/87)

Icon-Editor: Zugriff auf die GEM-Icons. Turbo-Pascal-Sourcecode und ausführbare Datei (10/87)

3D-4-Gewinnt: Spiel in einer 3D-Version in Basic2 (10/87)

Dateiauswahl: Dateien mit Cursortasten auswählen (Basic2, 11/87)

**Textverarbeitung: Programmiert** in Basic2 (11/87)

**Music-Player: Sound**programmierung in Turbo-Pascal  $(1/88)$ 

Gauß: Lösen linearer Gleichungssysteme (Basic2, 2/88)

Disk-Label-Utility: Diskettenaufkleber komfortabel bedrucken (Basic2, 2/88)

Alle Programme auf den Disketten sind sofort lauffähig. Turbo-Pascal-Programme werden im Sourcecode und als lauffähige Datei geliefert. Die Angaben in Klammern geben die Heft-Nr. des Schneider Magazins an, in der das Programm veröffentlich wurde.

### Kaufmännisches **Komplettpaket** für DM 198.-CPC 464, CPC 664,

D

7

U

 $\overline{\mathbf{r}}$ 

51

n

56

П

2

b

니

2

G

### **CPC 6128, JOYCE,** PC 1512, PC 1640

### **Finanzbuchhaltung**

mit frei aufhauharem Kontenplan, Kontenblättern. Summen- und Saldenbilanz. Budgetierung, GuV, Rohbilanz, BWA, Offenen Posten, Mahnungen, Etiketten, Forderungsliste, Verbindlichkeitsliste, Kunden-/ Lieferantenumsatzstatistik

### Lagerbestandsführung

mit Lagerbewegungsliste. Lagerbestandsliste, Preisliste, Umsatzstatistik, Bestellvorschlagsliste, Etiketten

### п **Auftragsbearbeitung** mit Lieferscheinen.

Einzelrechnung, Sofortfakturierung. Artikelgruppenrabatt, Kundenrabatt, Auftragsrabatt, frei aufbaubaren Rechnungsformularen

### **Textverarbeitung für DM 98.-** $\overline{\mathbf{u}}$ CPC 464, CPC 664,  $\overline{\mathbf{u}}$ **CPC 6128, JOYCE**

mit Verbindung zum kaufm. Komplettpaket. Adreßdatenbank, Serienbriefen, Nachfaßschreiben, Etiketten, Informationsdienst, Auslandskorrespondenz, Karteikarten, Taschenrechnerfunktion, Aufbau eigener Rechenformeln, Tabellenkalkulation. Bausteinverwaltung.

Zum Lieferumfang gehören deutsche Handhücher! Bitte bestellen Sie mit folgendem Couponl Hiermit bestellen wir gegen Nachnahme: Stück Maschine Kfm. Komplettpaket zum Preis von<br>DM 198.-Textverarbeitung zum<br>Preis von DM 98.beide Programme zum Preis von DM 249-.vame: Anschr. iinfosystems SOFTWARE-VERTRIEBS GMBH Dorrhof 7 · 4419 Laer

2 0 25 54 / 12 32

Die helfende Hand im Softwareland!

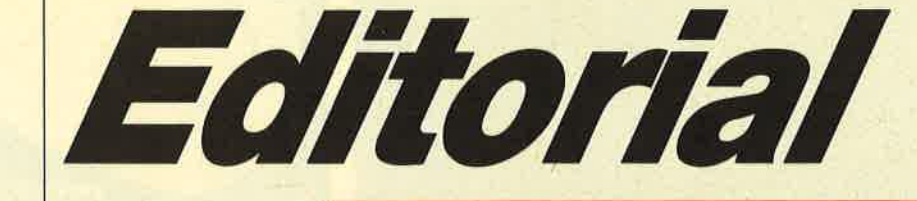

### Liebe Leser,

Geduld ist eine Tugend. Wir vom Schneider Magazin sind froh. daß fast alle Programmeinsender über diese Tugend verfügen. Ungeachtet der Tatsache. daß drei Mitarbeiter des Verlags primär mit der Bearbeitung der Programmeinsendungen befaßt sind, wollen alle Programme erst einmal in den Computer geladen, gestartet und getestet sein.

Am leichtesten und schnellsten sind die Programme zu bearbeiten, die ziemlich bald die Mitarbeit verweigern. Aber bei denen, die brav laufen, und das ist die überwiegende Mehrheit, hat man dann die Oual der Wahl. Fünf oder mehr Einsendungen zu einem Thema werfen eine Unmenge von Problemen auf. Jedes Programm hat seine Stärken und Schwächen, und nur eines kann normalerweise abgedruckt werden, um die Themenvielfalt nicht zu vernachlässigen. Auch Superprogramme können wir oft nicht veröffentlichen, da sie aus einer Unmenge von Listings bestehen, die zudem teilweise gigantische Längen erreichen.

Eine Rücksendung hat also im allgemeinen keine Aussagekraft über die Qualität eines Programms. Dennoch will jede Einsendung getestet, jede Zuschrift gelesen und jede Frage beantwortet sein. Und das dauert eben, obwohl mit den Leserfragen immerhin 9 Mitarbeiter beschäftigt sind.

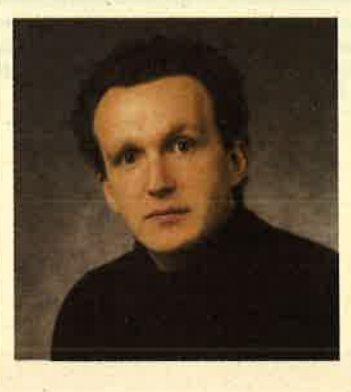

Entstanden aus dem Rücksendungsfrust ist der Public-Domain-Service. Sicher haben Sie schon die blauen Kästchen mit dem Titel "die Idee" im Schneider Magazin entdeckt. Hier finden Sie Programme, die von der Qualität her zum Abdruck geeignet sind, aber aus Platzgründen berücksichtigt werden nicht konnten. Im Laufe der Zeit wird so ein starkes und vielschichtiges Gegengewicht zum kommerziellen Programmangebot entstehen. Und es darf nach Herzenslust kopiert werden.

Viel Spaß mit dem neuen Schneider Magazin wünscht Ihnen

H. H. Fischer

**Ihr** 

| <b>Zeilenberg</b>  | lvu          | 7772           |                                                                                              | 1/6          | DA.                       | Шă           |             |        |
|--------------------|--------------|----------------|----------------------------------------------------------------------------------------------|--------------|---------------------------|--------------|-------------|--------|
| all-iftun.         | <b>Breit</b> | <b>British</b> | 10731                                                                                        |              |                           |              |             |        |
| cle i furten       |              | Иa             | Propo.                                                                                       |              | Italic                    |              |             |        |
| Zeichmsätze 154    |              | Trant.         | gu pr                                                                                        | <b>Fagle</b> | Dini.                     | School Ital. | <b>Seas</b> | dasan. |
| Div. System Increa |              | Inters Fett    |                                                                                              | <b>DOT</b>   |                           |              |             |        |
|                    |              |                | Alten Datenskir Jahen,<br>Ceuzhite Funktionen abspeichern<br>Gegabite Funktionen einstellen. |              | 2an Brockernenu / Löschen |              |             |        |

Das richtige "Computergefühl" stellt sich für manch einen nur<br>ein, wenn er kaum verständliche Kürzel eintippen kann. Daß es<br>auch anwenderfreundlicher gehen kann, zeigt "GENO", eine<br>Benutzeroberfläche für CPCs (S. 18).

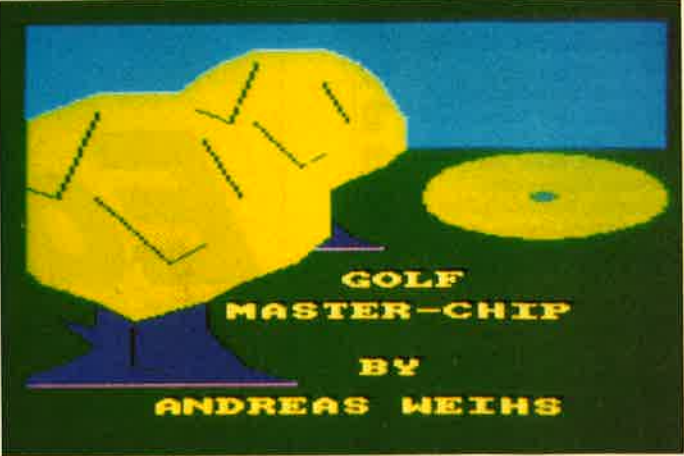

Für Golffreunde gibt es einige Simulationen zu kaufen. Das<br>Schneider Magazin bietet ihnen diesmal ein Listing zum Ab-<br>tippen, das zusätzlich auch noch einen Golfplatzeditor enthält<br>(S. 32).

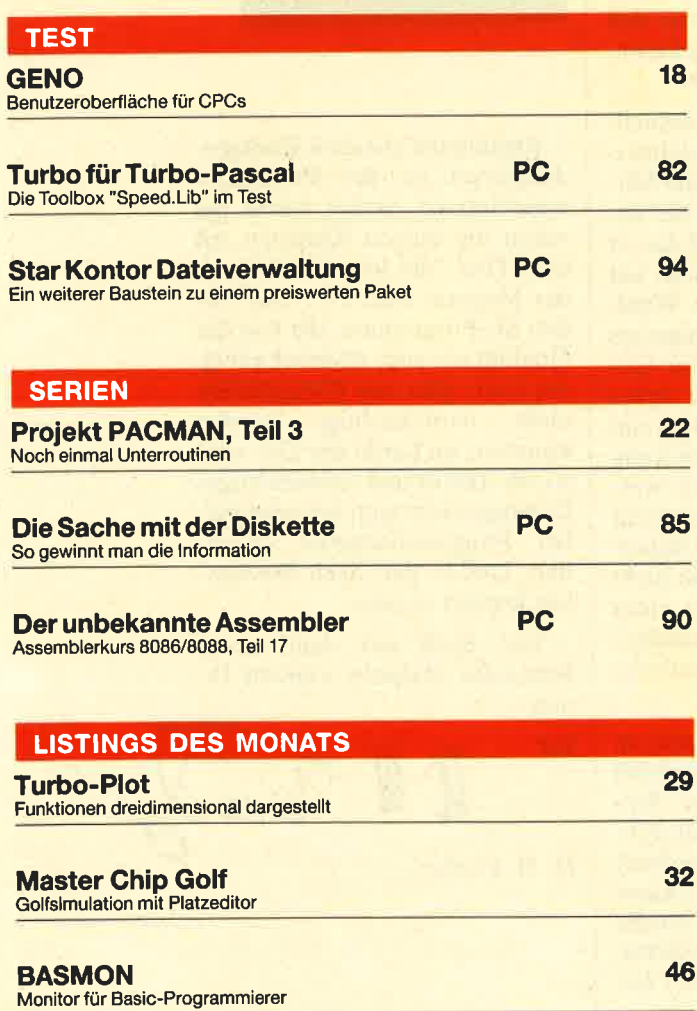

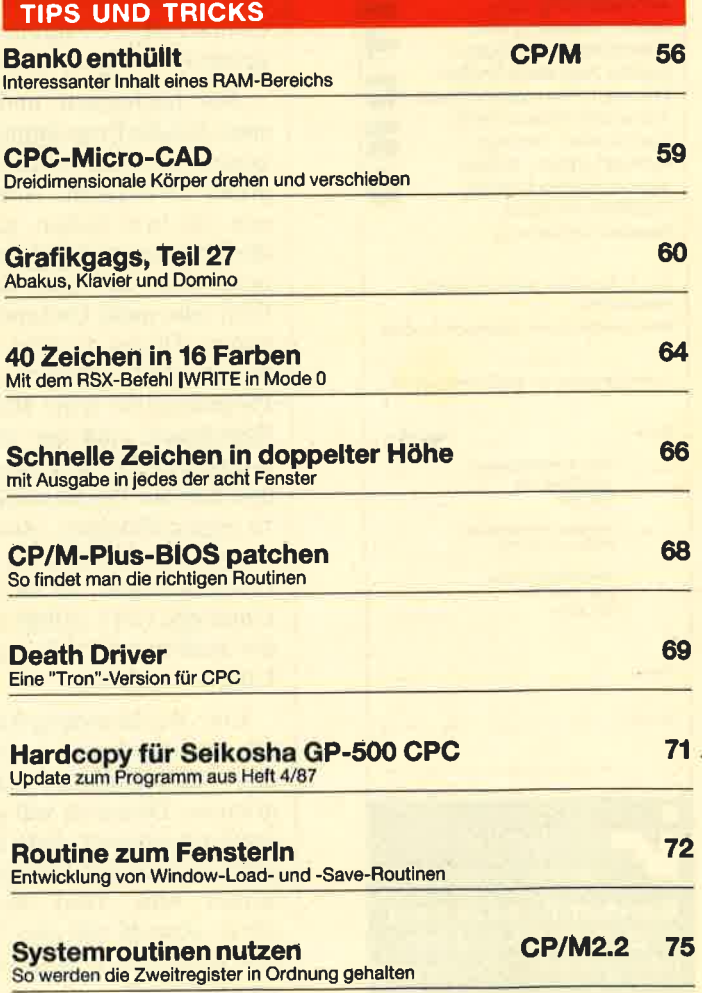

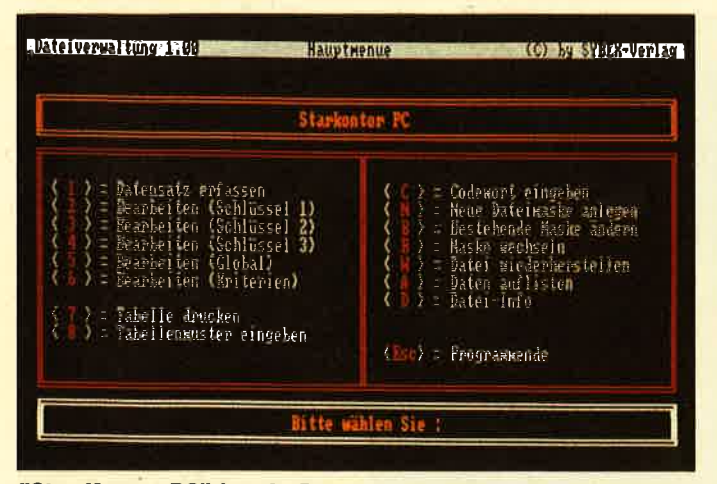

"Star Kontor PC" ist ein Programmpaket, das aus einzelnen, kompatiblen Modulen für den professionellen PC-Einsatz besteht. Jetzt ist auch die Dateiverwaltung lieferbar, sicherlich eines der wichtigsten Telle des Pakets (S. 94).

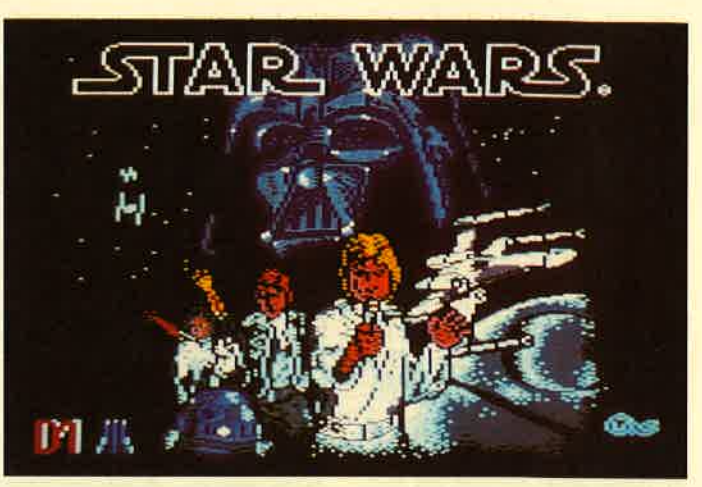

Die gute alte Zeit der Spielhallen wird mit "Star Wars" wieder lebendig. Dieses klassische Science-fiction-Spiel ist jetzt auch für die CPCs lieferbar. Für Liebhaber ein Leckerbissen (S. 117).

## **Monitor für Basic**

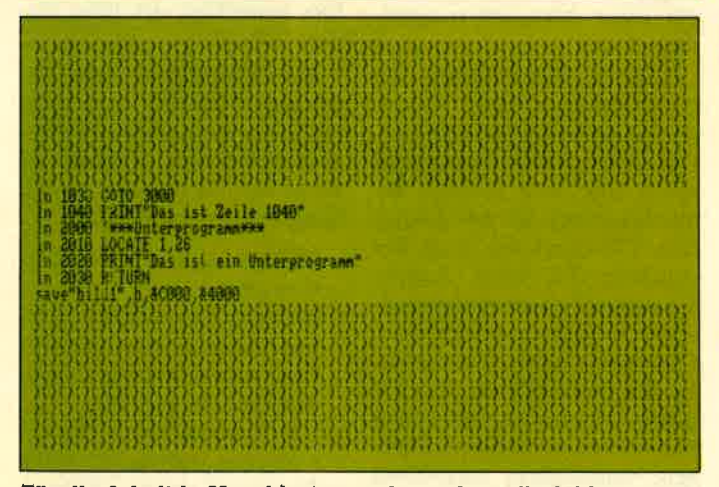

Für die Arbeit in Maschinensprache stehen allerlei Hilfsmittel zur Verfügung. Nicht so für den Basic-Programmierer. Unsere<br>"Anwendung des Monats" macht diesem Mißstand ein Ende. "BASMON" ist ein komfortables Hilfsmittel für die Programmierung in Basic (S. 46).

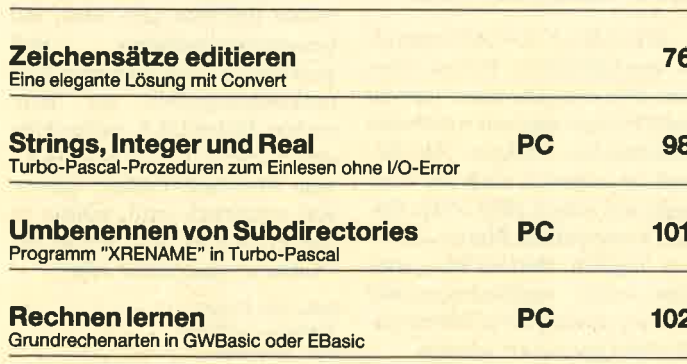

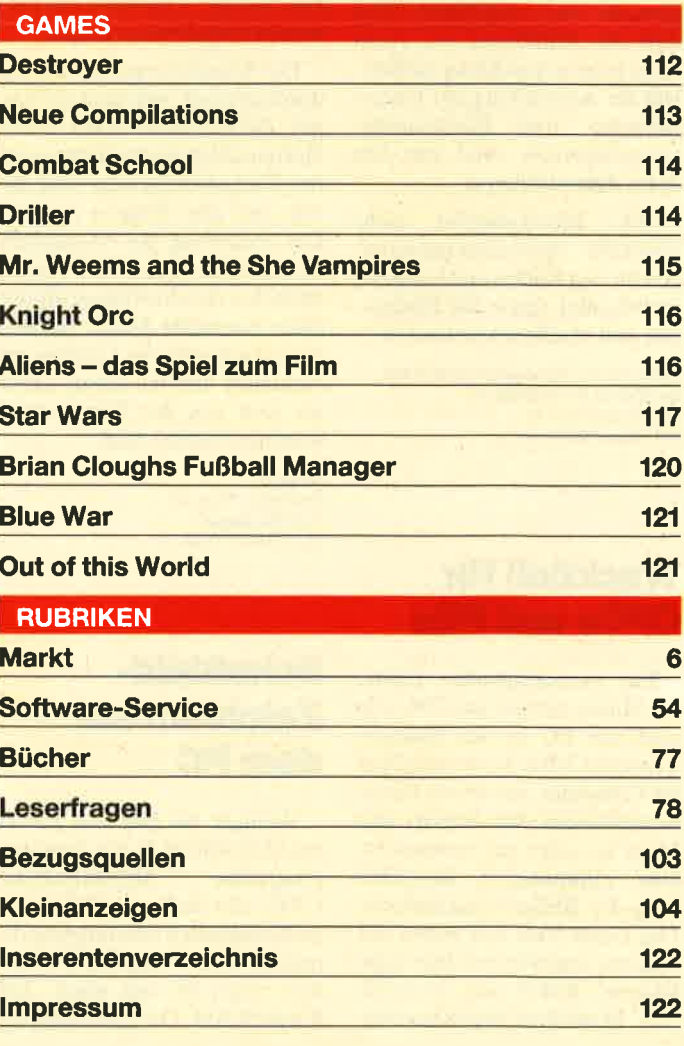

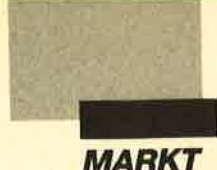

### AudioVideo 88 mit umfassendem Angebot

Die Bereiche HiFi bis High End, Video und Computer, Satelliten sowie mobile Kommunikation zählen zu den herausragenden Schwerpunkten auf der AudioVideo 88. Die Messe findet vom 26. August bis 1. September 1988 in Düsseldorf statt.

Auf dem Ausstellungsgelände, in Informationszentren und in Workshops werden für Verbraucher und Fachbesucher die aktuellen Themen der Informations- und Kommunikationselektronik aufbereitet. In einer Video- und Computer-Schau können die Verbraucher die handlichen Camcorder selbst einsetzen und den Computer nutzen lernen. Das Interesse an High-End-Produkten wird im HiFi-Teil akustisch und visuell geweckt und vergrößert. Und daß die Elektronik im Auto nicht beim guten Klang aufhört, will die Ausstellung der Unterhaltungs- und Kommunikationselektronik rund um das Auto demonstrieren.

Das Messeangebot sieht ebenfalls Spezialveranstaltungen fürden Radio- und Fernseh-Fachhandel sowie für Pädagogen und Medienexperten vor.

Düsseldorfer Messegesellschaft mbH Stockumer Kirchstraße 61 4000 Düsseldorf 30 Tel. 02 11/45 60-01

### Trackball für GPGs und PGs

Ein hervorragender Ersatz für Mäuse sowohl am CPC wie auch am PC ist der Marconi Trackball RB2. Er ist vor allem für Computer, bei denen kleine Schreibtische den Einsatz der Maus be- oder gar verhindern, eine willkommene Bereicherung des Bedienungskomforts. Das Gerät steht fest neben der Tastatur und wird mit dem zugehörigen Kabel am JoYstickbzw. Maus-Port angeschlossen.

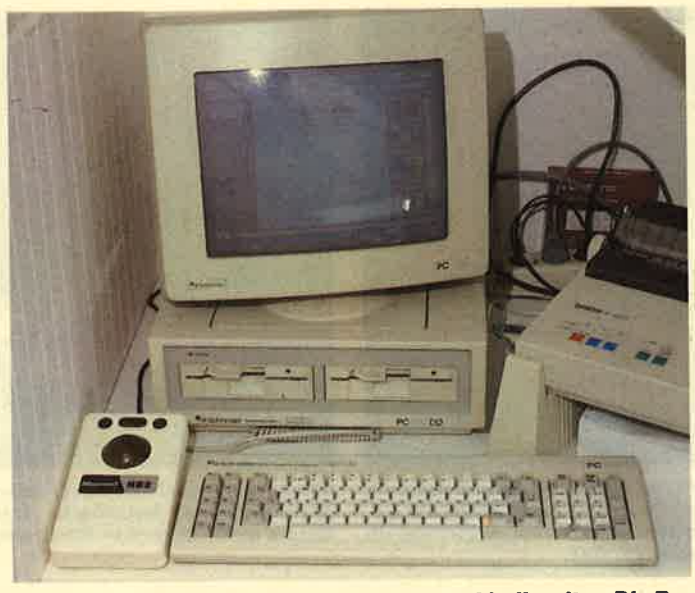

Wenn's der Maus zu eng wird, hilft der Trackball weiter. Die Bewegung der Kugel ersetzt das Herumfahren mit der Maus.

Es verfügt über drei Tasten und eine auf der Oberseite des Gehäuses eingelassene Kugel.

Die Mausbewegung wird dadurch erzeugt, daß man die Kugel, die bei einer Maus durch Herumschieben des Gerätes auf der Tischplatte bewegt wird, direkt mit den Fingern steuert. Die Steuerung des Mauspfeils ist auf diese Weise um einiges einfacher durchzuführen als mit einer normalen Maus, da sich der Standpunkt des Gerätes nie verändert und die Hand daher nie weit von der Tastatur genommen werden muß.

Weeske Potsdamer Ring l0 7150 Backnang Tel. 0 71 91 / 15 28

### Schaltbild-Zeichnen auf dem PG

Weniger als 500 DM kostet bei SHAMROCK das Zeichenprogramm SHAMROCK-CAD, ein Software-Paket mit professionellen Leistungsmerkmalen. Das Programm erfordert einen PC mit mind. 256 KByte RAM. Die Steuerungerfolgt über Cursor-Tasten oder mit einer Microsoft-kompati blen Maus.

Zum Zeichnen stehen die Grundelemente Linie, Kreis, Kreissegment und Text zur Ver fügung. Zum Lieferumfang ge hören aber auch mehrere Bi bliotheken mit den 400 gängig sten TTl-Symbolen nach der aktuellen IEC-Norm. Andere Schaltzeichen können aber auch selbst erstellt, erweitert oder verändert werden. Die Schalt zeichen lassen sich vor der end gültigen Plazierung mit einem flimmerfreien Fadenkreuz dre hen, verschieben, vergrößern oder verkleinern. Bis zu 5 Bi bliotheken können gleichzeitig aktiviert, aber auch jederzeit gewechselt werden. Eine auto matische Justierfunktion er laubt das punktgenaue Anset zen an vorhandenen Linien.

SHAMROCK-CADkannal le marktüblichen Plotter steu ern. Die Ausgabe kann in bis zu acht Farben und mit wählbarer Strichstärke erfolgen. Als Be helf ist natürlich auch die Aus gabe auf einem IBM- oder Epson-kompatiblen Matrix-Druk ker möglich. Hierbei kann aber eine exakt maßstabsgerechte und verzerrungsfreie Wiederga be nicht garantiert werden.

SHAMROCK-CAD kostet 495.- DM und ist in drei Versio; nen erhältlich, für Rechner mit EGA-Karte (monochrom), für Rechner mit CGA: und Hercules-Karte und für Olivetti-PCs.

Für 20.- DM ist von SHAM-ROCK eine Demodiskette für das Programm erhältlich.

SHAMROCK SOFTWARE Vertrieb GmbH Karlstraße 35 8000 München 2 Tel. 089/51 17-377

### Microsoft RBase

Mit dem völlig neu überarbeiteten "RBase System" will Microsoft im bundesdeutschen Datenbankmarkt neue Akzente setzen. Im Gegensatz zu her kömmlichen Programmen kann man nun durchgehend menügesteuert arbeiten. Diesen Komfort ermöglicht das neue Express-Modul.

Der Unterschied zum bekannten "RBase" liegt aber nicht nur im vergrößerten Bedienungskomfort, sondern vor allem auch in der entschieden höheren Leistungsfähigkeit :

- "RBase System" ist netzwerkfähig.
- Mit dem File Gateway kön-<br>nen Daten mit anderen wichtigen Anwenderprogrammen ausgetauscht werden.
- Das Express-Modul, das der einfachen menügesteuerten Bedienung von "RBase" dient, läßt sich individuell erweitern.
- Das Programm ist schnell.

Mit dem neuen "RBase SYstem" will Microsoft dem preiswerten "RBase", das auch weiterhin lieferbar sein wird, ein benutzerfreundliches und gleichzeitig professionelles Datenbankprogramm zur Seite stellen. In den USA, wo es unter dem Namen "RBase System V" vom Microsoft-Partner Microrim vertrieben wird, wählte es die Zeitschrift Info World zur "Software des Jahres 1986".

Microsoft GmbH Erdinger Landstr. <sup>2</sup> 8011 Aschheim

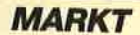

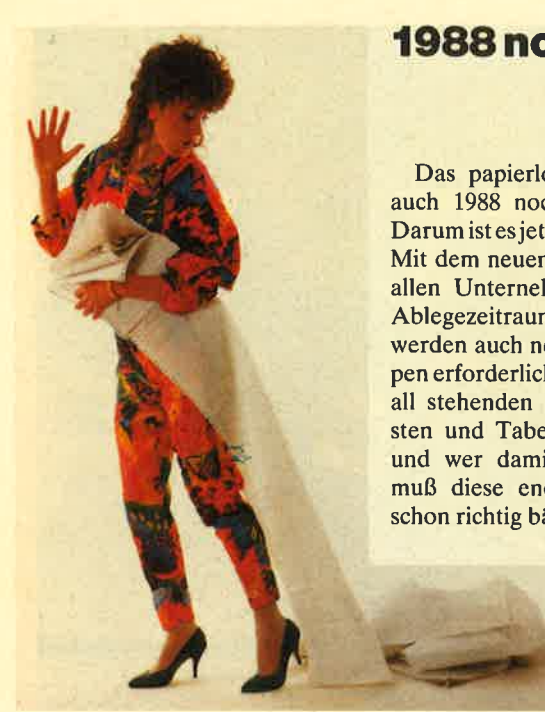

### 1988 noch kein papierloses Büro

Das papierlose Büro bleibt auch 1988 noch eine Utopie. Darum ist es jetzt wieder soweit. Mit dem neuen Jahr beginnt in allen Unternehmen ein neuer Ablegezeitraum, und damit werden auch neue Ablegemappen erforderlich. Von den überall stehenden PCs werden Listen und Tabellen produziert, und wer damit arbeiten will, muß diese endlose Papierflut schon richtig bändigen.

Leymann edv, ein Spezialist für EDV-Orgamittel, bietet da zu eine breite Palette von Able gemappen: angefangen bei der<br>bewährten Standard-Mappe Standard-Mappe mit flexiblem Deckel für 12"-Pa pier  $(375 \times 12)$  über Mappen mit festem Papierdeckel in fünf verschiedenen Farben, Kunst stoffmechanik und Hängeschie-' nen bis hin zu Spezialausführun gen zum kombinierten Ablegen von Listen und Disketten sowie anderem Schriftgut. Prospekt und Preisliste können direkt an gefordert werden.

Leymann Computerbedarf Hans-Böckler-Str. 20 3012 Langenhagen TeI.0511/7805-0

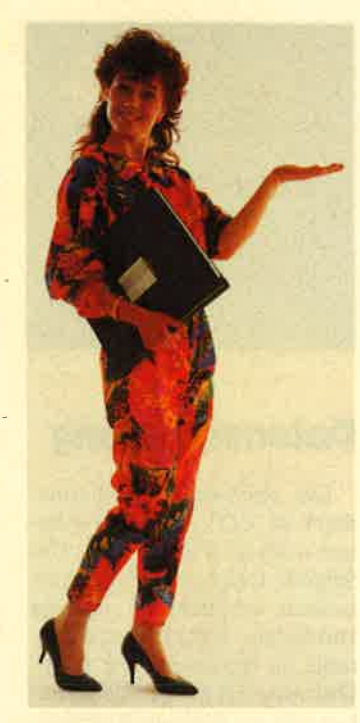

Unter dem Namen "Easy-Shop" gibt es eine vollständig menügesteuerte Auftragsverwaltung für kleine und mittelständische Betriebe. Das Programm zeichnet sich vor allem<br>durch seinen Leistungsumfang, die hohe Verarbeitungsgeschwindigkeit und die äußerst einfache Bedienung aus,

Dank einer neu konzipierten Benutzeroberfläche ist es auch dem absoluten EDV-Laien möglich, innerhalb kürzester Zeit effizient mit "Easy-Shop" zu arbeiten. Eine ausgeklügelte Menüsteuerung führt den Anwender zielsicher über die entsprechende Menüwahl bis zur erforderlichen Eingabemaske. Der einheitliche Bildschirmaufbau und die konsequent durch-<br>gehaltene Tastaturbelegung Tastaturbelegung machen die Bedienung zu einem Kinderspiel.

Ungewöhnlich an "Easy-Shop" ist neben dem hohen Bedienungskomfort auch der Leistungsumfang, der sich durchaus mit Systemen der gehobenen Preisklasse messen kann. Folgende Möglichkeiten stehen zur Verfügung:

1. Verkauf/Verwaltung: Barverkauf, Angebote, Rechnung, Auslandsrechnung ( Proforma-Invoice), Reparaturrechnung, Werkstattauftrag, Lieferscheine, Auftragsbestätigung, Mahnung, Kostenvoranschlag, Provisionsrechnung, Gutschrift

2. Lager/Geschäft/Verwal-<br>tung: Bestandserfassung,<br>Warenetiketten, Zugänge, Preisänderungen

3. Adreßverwaltung: Adreßlisten, Rundschreiben, Etiketten, Werbebriefgestaltung, "WordStar"-Mixdruck

4. Listen: Preislisten, Verkäufer, Bestellempfehlungen, Artikellisten, Artikel-Hitliste, FI-BU-Listen, EK/VK-Listen, Umsatzauswertung

5. Statistiken

Da "Easy-Shop" für Kapazitäten von bis zu je 10000 Kunden, Lieferanten, Artikel, Rechnungen und Dokumente konzipiert wurde, sind alle Datenbankzugriffe direkt in "dBase III" geschrieben. Dies eröff net Anwendern, die bereits mit "dBase III" arbeiten, zusätzlich die Möglichkeit, alle "Easy- Shop"-Dateien auch anderwei tig zu nutzen.

"Easy-Shop" ist in der Grundversion zum Preis von ca. 670 DM erhältlich. Eine erwei terte Version, mit der mehrere Artikel miteinander verkettet werden können (2.8. bei Bau teilen), kostet ca. 790 DM. Die netzwerkfähige Mehrplatzver sion liegt bei rund 1700 DM. "Easy-Shop" ist ab sofort ver fügbar. Interessenten bietet der Hersteller die Möglichkeit, für 30.- DM eine Demoversion ein schließlich Handbuch zu bezie hen. Das Programm läuft auf al len IBM-PC, XT, AT oder Kompatiblen mit mindestens <sup>512</sup>KByte Hauptspeicher, 10- MByte-Festplatte und MS- DOS 3,1 oder höher. **Software paket für kleine und mittelständische "Finis in am antigen von Bister in eine Samulu von Beilder eine Samulu von Beilder eine Samulu von Beilder von Bassel einer Samulu von Beilder von Bassel einer Samulu von Bei** 

Computer Marketing + Beratung Am Salzpfad <sup>30</sup> 6382 Friedrichsdorf<br>Tel. 06007/79 19

"Pdisk" ist eine Sammlung von <sup>10</sup>verschiedenen Tools, die eine rationellere Verwaltung großer Mengen von Daten auf Festplatte ermöglichen. Mit der deutschen Version wird ein Programmpaket vorgestellt, das die Kapazität und Schnelligkeit einer Festplatte voll ausnützt.

Die Utilities erlauben eine verbesserte Datensicherung, die auch das Backup auf Diskette wieder attraktiv erscheinen lassen soll. Das Programm ergänzt MS-DOS um neue Befehle, die den Umgang mit Directory-Bäumen erleichtern. Ganze Bäume lassen sich damit auf einmal bearbeiten. Ein weiteres Utility verbessert den Zugriff. auf Disketten, indem oft genutzte Sektoren resident im PC gehalten werden, so daß zeitintensive Diskettenzugriffe entfallen.

"Pdisk" arbeitet auf IBM-PC- oder -AT-kompatiblen Computern ab MS-DOS 2.0. Das Programm wird für 399.- DM angeboten.

ComFood Software GmbH Rohrbusch 79 4400 Münster Tel.02s3417093

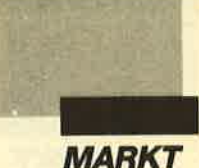

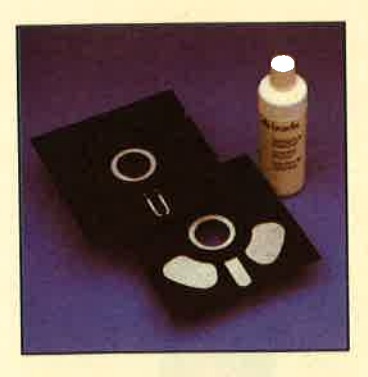

### **Datensicherung**

Ein wichtiges Speichermedium im EDV-Bereich ist immer noch die Floppy-Disk. Um Schreib- und Lesefehler zu vermeiden, empfiehlt es sich von vornherein, gutes Diskettenmaterial zu benutzen. Die 5,25"-Disketten der Firma Boeder haben von der Stiftung Warentest in dcr Zeitschrift Test, Heft 9/ 87, die Auszeichnung sehr gut erhalten. Die Disketten sollen mindestens 50 Millionen Kopfpassagen pro Spur vertragen. Die Mindestamplitude liegt bei 60% und damit über der Norm (DIN 40% ). Die Disketten sind in verschiedenen Ausführungen und in farbigen Jackets zu erhalten.

Um aber auch die Schreib-/ Leseköpfe im Bestzustand zu halten, empfiehlt sich der Einsatz des Reinigungssets. Dieses besteht aus zwei Reinigungsdisketten und 125 ml Spezialreiniger. Auch für 3,5"-Laufwerke ist ein entsprechendes Set erhältlich.

Döbbelin & Boeder GmbH Papier und Folienwerk 6093 Flörsheim am Main Tel. 061 45/502-0

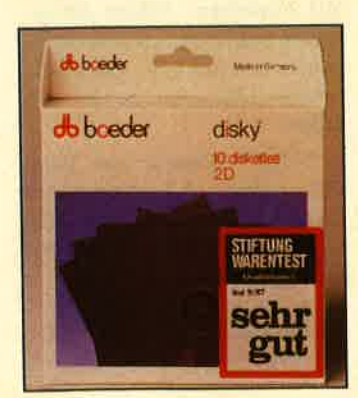

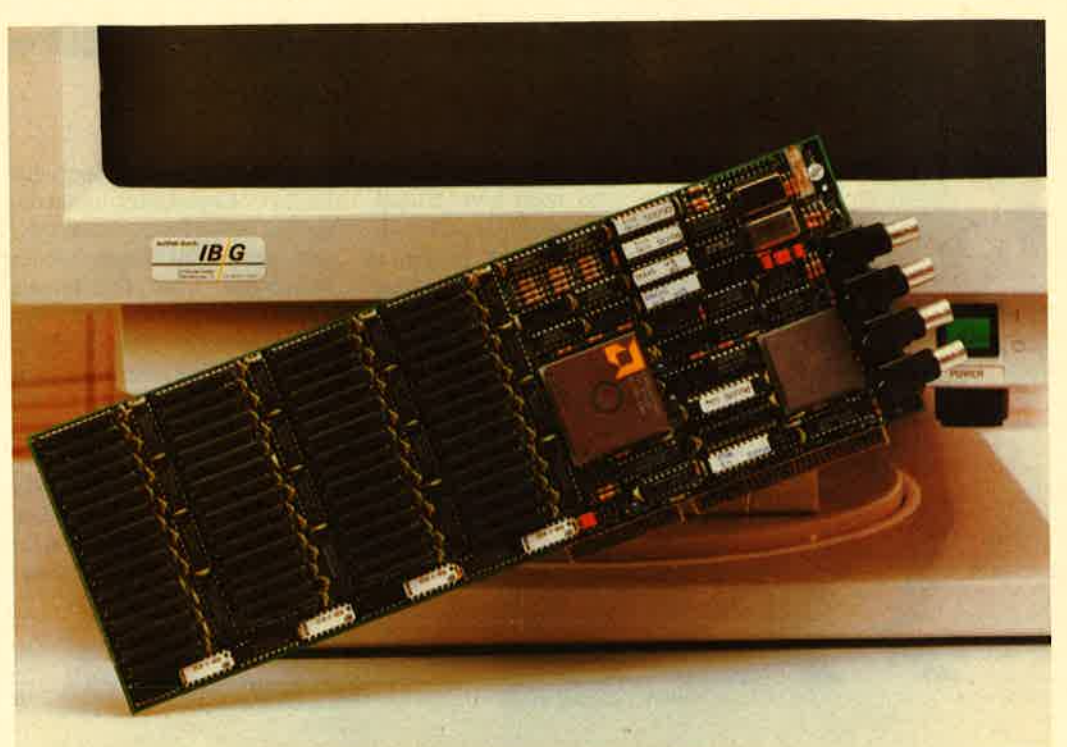

Die schneliste Grafikplatine für IBM PC/AT kommt von Datapath Ltd. aus Großbritannien. Bis zu 120 000 Vektoren bearbeitet sie pro Sekunde und verfügt optional über 16 Millionen Farben. Vertrieben wir die Karte von der IBG GmbH, Steubenplatz 12, 6100 Darmstadt.

### Gesucht wird der 5000Oste Anrufer

Sie läuft und läuft, die erste gewerbliche Mailbox in München (089/83 1288), und zwar seit dem 1.6. 1985 ohne Unterbrechung, wenn man mal den Blitzschlag vergißt, der die Box teuer abstürzen ließ, oder die Beate, die unbedingt mal Strom für den Bürostaubsauger brauchte.

Knapp 50 000 Anrufer waren bis heute in der Box. Da gibt es coole Profis, die sich neben den allgemeinen Computerinformationen auch die Reiseinfo-Seiten anschauen, Freizeit-Hacker, die auch mal in Urlaub fahren und sich die Sonderangebote anschauen, streitbare Atari-Besitzer, die sich mit den ebenso streitbaren Commodore-Fanatikern megabitlange Schimpfduelle liefern, aber auch konstruktive Hacker, die alles an Informationen tauschen, was es gibt: von TAN' Nummern bis TÜV-fähigen Rostlauben.

<sup>50</sup><sup>000</sup>Anrufer, da lassen wir was springen. Eine schöne Daunenweste, genau richtig für die kalte Jahreszeit, erwartet den 50 000sten User. Bei runden Zahlen haben wir noch nie geknausert. Die letzte Entscheidung fiel laut Protokoll nachts um 3.00 Uhr! Mal sehen, wann es diesmal soweit ist.

Lauche & Maas OHG Expeditions-Ausrüstung Alte Allee 28 8000 München 60 Tel.089/880705

### Videotextgenerator

Auf der internationaler, Funkausstellung 1987 wurde der FET-Videotextgenerator vorgestellt. Basierend auf einem Schneider CPC 6128 ermöglicht diese Konfiguration Schrift- und Grafikeinblendungen in Videoaufnahmen. Die Mischung des Original-Videosignals mit dem, des Computers erfolgt im Gerät, so daß kein zusätzliches Mischpult erforder lich ist. Für professionelle An wendungen ist ein RGB-Aus gang vorhanden.

Ein zusätzliches Software-Pa ket ermöglicht auch Animatio nen. Das Gerät enthält als wei teres Feature einen Videodigiti zer zur Digitalisierung in Echt zeit. Der Preis für die komplette Ausrüstung beträgt 2998.- DM. Bereits vorhandene CPCs 6128 lassen sich nachrüsten.

Creative Video Postfach 1501 8520 Erlangen<br>Tel. 091 95/27 28

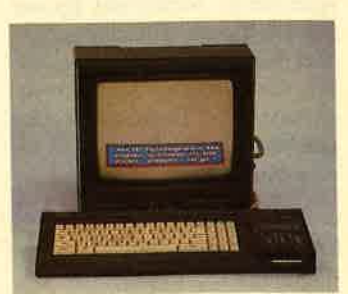

Der CPC als Hilfe für Videofilmer: der FET-Videotextgenerator

## **PCKnow-how.** Maßgeschneidert.

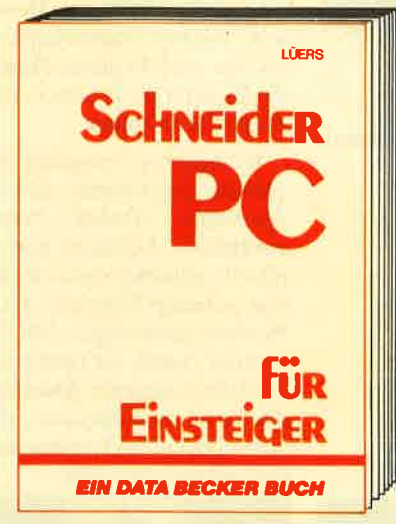

Schneider PC für Einsteiger hilft ihnen beim Start<br>In die PC-Weit. Das Buch ist aber nicht nur ein<br>Einstieg in die Grundfunktionen des Rechners,<br>sondern beschäftigt sich auch Intensiv mit anderen<br>webtigen Dingen: z.B. mit sie ein usw. Endlich ein Buch, mit dem man PC-Zukunft planen kann. Schneider PC für Einsteiger

Hardcover, 312 Seiten, DM 49,-

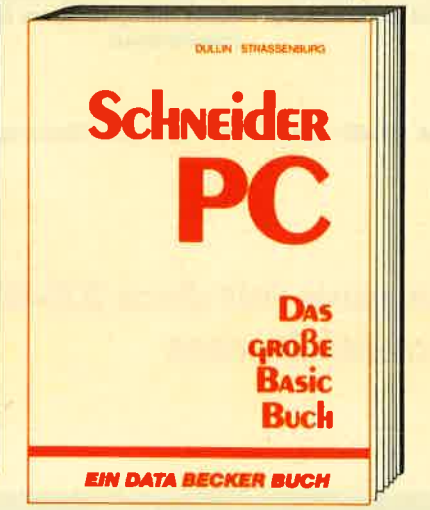

BASIC programmleren unter GEM - das große<br>BASIC-Buch zum Schneider PC zeigt ihnen, wie<br>es geht. Vom ersten Kontakt mit BASIC2 zum ersten Programm, vom ersten Spiel zur professionellen Anwendung. Dabei lernen Sie proxis-<br>nah alle Befehle dieses GEM-orientierten BASICs kennen. Natürlich kommen auch Tips und Tricks student interactively the Benedicts of PASIC-<br>Programmlerung auf dem Schneider PC nicht zu<br>kurz. Alies in allem: Informationen rundum. Das große BASIC-Buch zum Schneider PC Hardcover, 384 Seiten, DM 49,-

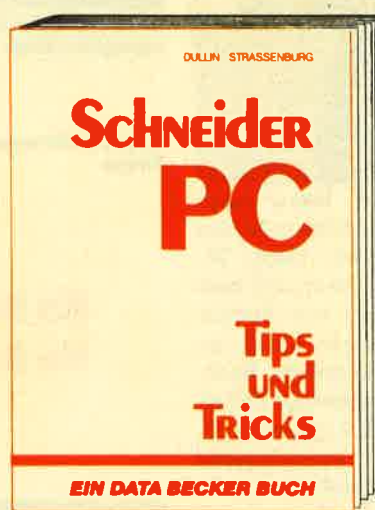

Aus dem Schneider PC kann man noch mehr herausholen, dis Sie vielleicht vermutet haben.<br>Wie das geht? Das sagt ihnen Schneider PC<br>Tips & Tricks. Was kann man mit DOS, GEM, BASIC oder auch anderen Programmlersprachen machen? Her ein paar Anregungen: einen Pro-<br>grammgenerator, eine neue Tastaturbelegung,<br>3-D-Grafik mit Shading, eine Dialog-Box, eine<br>RAM-DIsk, einen Mini-Notizblock mit Batchverarbeitung... Mehr demnächst in diesem Buch:<br>Schneider PC Tips & Tricks Hardcover, 245 Seiten, DM 49.-

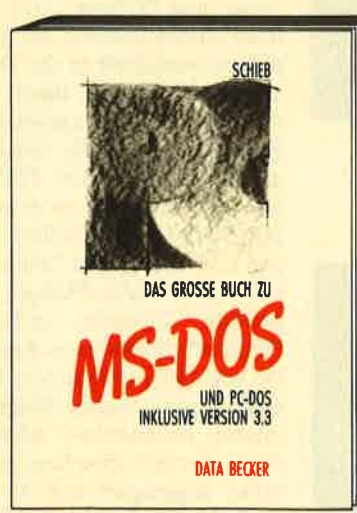

Das große Buch zu MS-DOS/<br>PC-DOS vermittelt ihnen das Detailwissen, mit dem Sie das Betriebssystem optimal<br>für ihre tägliche Arbeit nutzen können. Ob zur Batch-<br>Datei, zum Debugger oder zur Konfigurationsdatei mit diesem Buch wissen Sle Immer, worauf es ankommt.<br>Egal, mit welcher DOS-Version Sie arbeiten. Denn einschließlich der Version 3.3 werden alle Kommandos klärungen und Beispielen<br>aufgeführt. Daher ist dieses **State State State**<br>
Buch nicht nur ein reines<br>
Arbeitsbuch, sondern auch<br>
ein Ideales, hilfreiches Nachschlagewerk Das große Buch zu Hardcover, 427 Selten, DM 49,-

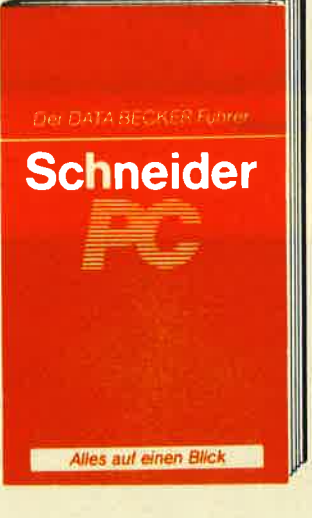

BASIC, MS-DOS, DOS-<br>PLUS, GEM - unmoglich,<br>Syntax und Parameter aller Befehle und Funktlonen zum Schnelder PC im Kopf zu haben. Aber das ist ja ohnehin nicht<br>nõtig. Dafür gibt's schließlich den DATA **BECKER Führer zum** Schnelder PC. Das Nachschlagewerk zu Ihrem Rechner. **DATA BECKER Führer** zum Schneider PC<br>255 Seiten, **DM 29,80** 

**BEST TELEPOOR** 

*A BECKE* Merowingerstr. 30 · 4000 Düsseldorf · Tel. (0211) 310010

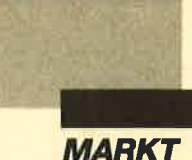

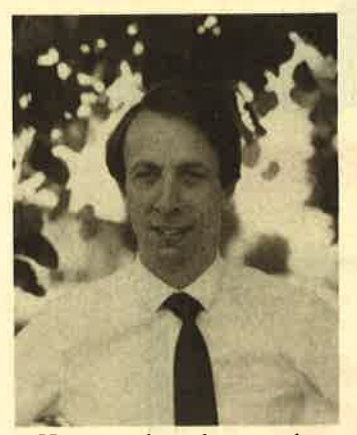

Hewson hat heute einen wohlklingenden Namen bei den Computerspielern. Dabei begann alles ganz klein, und zwar im Schlafzimmer von Andrew Hewson mit einem ZX 81, jenem schon legendären Rechner, der für die damalige Zeiteine sensationelle Leistung zu einem ebenso sensationellen Preis in die Wohnstuben brachte.

Andrew Hewson schrieb Bücher, unter anderem "Tips und Tricks für den ZX 81" und "Die 40 besten Maschinensprache-Routinen für den ZX-Spectrum". Der Vertrieb seiner Werke erfolgte von besagtem Schlafzimmer aus per Kleinanzeigen in Computerzeitschriften. Jede dieser Offerten enthielt einen Vermerk, in dem Hewson den Lesern anbot, ihre selbstgeschriebenen Programme zu begutachten und zu vertreiben. Hauptberuflich war er damals noch beim hydrologischen Institut in Wallingford beschäftigt. Das erste Spiel, das eintraf, war "Pilot" von Mike Male für den ZX 81 . Freilich waren die damaligen Games noch weit entfernt vom heutigen Standard. Nur grüne und rote Bildschirme gaben den Hintergrund ab, Dennoch war dies der Beginn einer steilen Aufwärtsentwicklung von Hewson,

Im Jahre 1981 trat Andrews Bruder Gordon in die Firma ein. Weitere Spiele wurden vermarktet, darunter "Nightflight" und "Heathrow Air Trafic Control" von Mike Male und "3D-Space-Wars" von Steve Turner. Seit dieser Zeit brach die Kette der neuen Veröffentlichungen nicht mehr ab. Bereits 1982 war

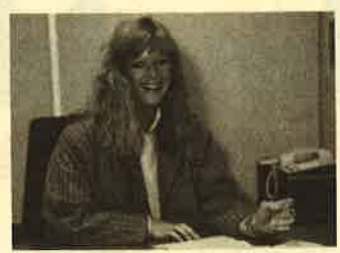

Julia Coombs ist für Werbung verantwortlich

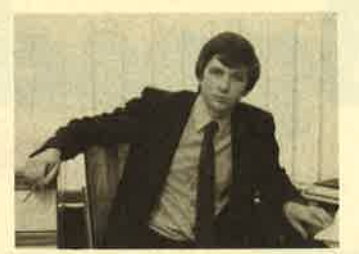

**Brett Granger, Sales Manager** von llewgon

Andrew Hewson ist der Gründer der erfolgreichen englischen Flrma

### Es begann mit dem ZX-gl im Schlafzimmer

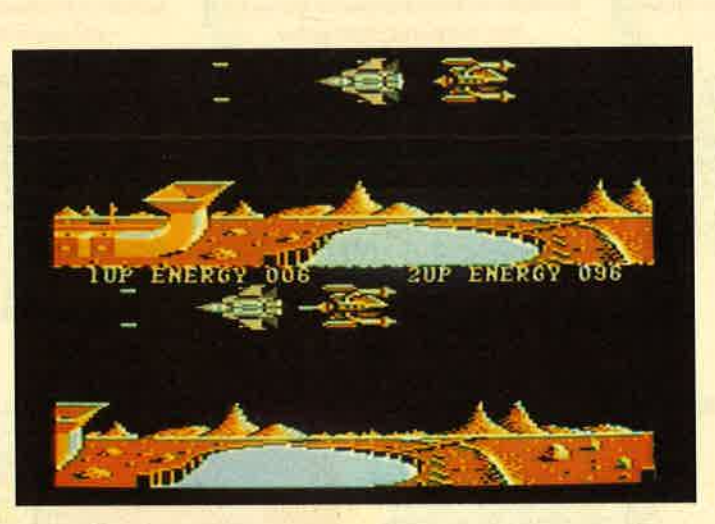

"Eagles"

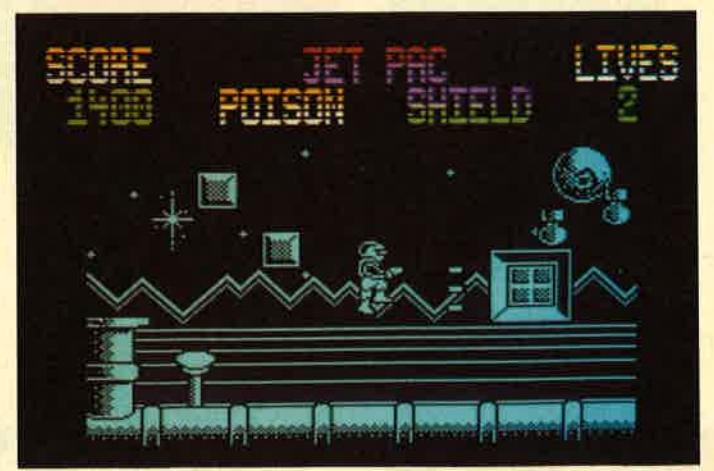

"Gunrunner"

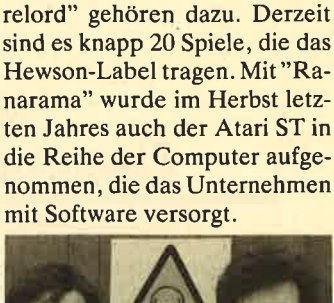

Wenige hervorragende Programme begründeten den Ruf der Firma, "Avalon", "Southern Belle", "Uridium" und "Fi-

Kontrolle zu haben.

ein Umzug erforderlich, und im Januar 1984 wurden schon wieder neue Räumlichkeiten gesucht. Hewson brachte vor allem Spiele für den Spectrum, den C64 und die CPCs heraus. Dabei wurde weniger äuf Masse als auf Qualität geachtet. Anfang 1984 installierte Hewson sein eigenes Schnellkopiergerät, um auch in dieser Hinsicht die Qualität der Produkte unter

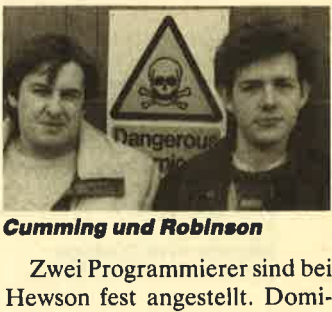

nic Robinson, Autor von "Pyracurse" und "Zynaps", trat <sup>1985</sup> nach seinem Studium der Computerwissenschaft in die Firma ein. John Cunning, durch sein Studium der angewandten Elektronik ebenfalls einschlägig vorbelastet, kam 1986 zu Hewson und setzte unter anderem Steve Crows "Firelord" auf den C64 um. Hinter "Impossaball" steht John Phillips, der neueste Zuwachs imTeam. "Exolon", der Hewson-Bestseller von 1987, stammt von Raffaele Cecco, einem Programmierer italienischer Abstammung, der sich seine Kenntnisse selbst angeeignet hat. Er hat auch das ältere "Equinox" geschrieben. Mark Kelly besitzt mit Arcanum seine eigene Firma, ist aber auch für Hewson tätig. Er arbeitet zur Zeit an "Marauder", das im Laufe dieses Jahres auf den Markt kommen soll.

Robert Kaltenbrunn

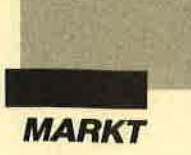

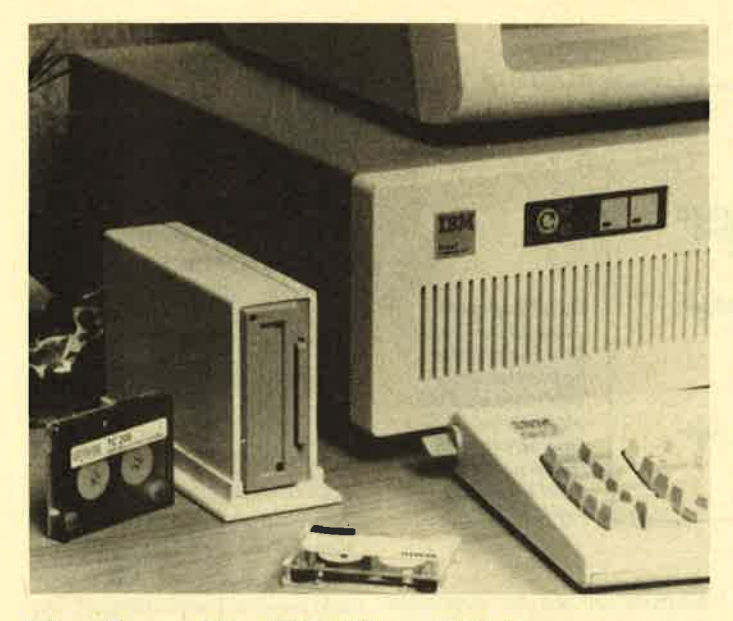

### Backup für PG-Harddisks

Irwin Magnetics hat eine komplette Linie von externen Bandlaufwerken entwickelt. Auf einer einzigen Mini-Datencassette speichern diese Systeme 20,40 und sogar 64 MByte und erreichen damit Kapazitäten moderner Magnetplatten.

Die neue Irwin-Serie <sup>400</sup> wurde für IBM-PC, AT, XT und kompatible Personalcomputer entwickelt und ist auch auf IBM PS/2 einsetzbar. Die internen Bandlaufwerke werden direkt an den im PC eingebauten Disketten-Controller angeschlossen. Sollte der PC keinen Raum mehr haben oder das Netzgerät überlastet sein, so stehen auch ein Tischgerät und eine eigene Stromversorgung zur Verfügung.

Die Laufwerke verfügen zudem über eine elektronisch gesteuerte Schreib-/Lesekopf-Positionierung. Mit einer Fehlerrate von nur 1 in  $10^{14}$  und einer durchschnittlichen fehlerfreien Laufzeit von 50000 Stunden gehören diese Systeme zu den sichersten der Welt. Eine benutzerfreundlich angelegte Transfer-Software gehört natürlich zum Lieferumfang.

IST Elektronik Vertr. GmbH Kapellenstr. 9 8025 Unterhaching Tel. 089/6116151

### Diagnose und Wartung durch das Modem

Unter dem Namen "Teleservice" brachte die Shamrock Software GmbH, München, ein Programmpaket zur Ferndiagnose und Fernwartung von IBM-kompatiblen PCs, ATs und PS/2-Systemen heraus. Es besteht aus einem Terminal-Programm mit Dateitransfer-Möglichkeiten (auf dem Rechner des Systemhauses zu installieren, das die Fernwartung durchführt) sowie - und das ist die "eigentliche" "Teleservice"- Software - einem speicherresidenten Programm, das auf dem Rechner des Kunden läuft.

"Teleservice" gestattet es nun, mit Hilfe von Akustik-

kopplern oder Modems folgen de Wartungsarbeiten durchzu führen:

- Ferngesteuertes Ausführen von Programmen sowie aller MS-DOS-Befehle auf dem Rechner des Kunden durch Simulation einer Tastaturein gabe via Modem und an schließenden Transfer des Bildschirminhalts (Textmo dus) zur Anzeige eventueller Meldungen. Dies sogar auch dann, wenn Programme di rekt in den Bildschirmspei cher schreiben.

- Durchführen von Dateitrans fers, Ansehen der Directory

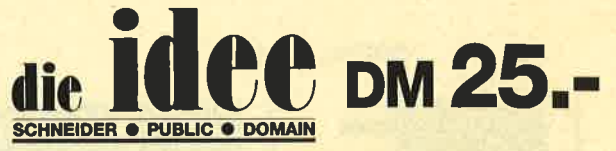

Bei Public Domain besteht die ldee darin, guten Programmen zu einer weiteren Verbreitung zu verhelfen. Das Schneider Magazin will diesen Gedanken fördem, indem CPC-Programme, die interessierte LeserzurVerfügung stellen, auf diesem Weg veröffentlicht werden.

### lD Nr.1

### ANWENDERPROGRAMME

- a **Biorhythmus**
- a **Dateiverwaltung**
- a Diskettenmonitor
- a Maschinensprachemonitor
- a **Schallplattendatei** Vokabeltrainer
- a
- a 280-lnline-Assembler für Turbo-Pascal

### SPIELE

- ◆ 15er: Das klassische Verschiebespiel
- Grufti: Pacman in neuer Umgebung
- Hölzer: Wernimmt das letzte Holz?
- Hospital: Der Alltag der
- **Krankenschwester**
- Nimm: Ein Nimm-Spiel mit Herz
- Schütze: Üben Sie sich als Artillerist!
- Tonne: Sind Sie geschickter als lhr CPC?

### UTILITIES

- a Grafik-Demo: Faszinierende Grafik auf dem Grünmonitor
- Kurzgeschichten-Generator: Der Computer ezählt
- Starter: Programme
- komfonabel starten

auf dem Kundenrechner, Prüfen der Systemkonfiguration und anderes mehr, während der Kunde gleichzeitig auf demselben Rechner in einem Anwenderprogramm arbeiten kann.

- Akustische und/oder optische Meldung an den Kunden, sobald die Diagnose-Sitzung beendet ist und die Modem-Verbindung unterbrochen werden kann. Der Kunde braucht hierzu sein Anwenderprogramm nicht zu verlassen.

Auch bei der Nutzungslizenz geht Shamrock ungewöhnliche Wege. Das System- bzw. Software-Haus muß nämlich nicht für jeden Wartungskunden je eine Lizenz kaufen, sondern erhält zum Preis von 485.- DM eine Company-Licence, darf also den für den Kunden bestimmten Teil des Software-Pakets

### lD Nr.2

### **ANWENDERPROGRAMME**

- a Haushaltsführung
- $\blacklozenge$  Bundesligatabelle
- **Diskettenverwaltung**
- ◆ Diskmonitor
- $\bullet$  Disktool 5.14
	- **Globus: Entfernungen nach** Breiten und Längen
	- Niemeyer: Statistik im Griff
	- **Taschenrechner**
	- Sonnensystem:
	- Daten und Darstellung

### SPIELE

### ◆ Agentenjagd:

- spannendes Adventure
- Emie: Geschicklichkeit
- auf der Pyramide Pyramide: Managementspiel
- **A** Rätselgenerator:
- erstellt Buchstabenquadrate
- Solitär: Stechspiel auf dem CPC
- WordHangman: **Computerspielklassiker** sie bittin

(allerdings ohne Dokumentation) ohne zusätzliche Kosten weitergeben.

Beste

Shamrock Software Vertrieb GmbH Karlstraße 35 8000 München 2 Tel.  $089/595468 + 69$ 

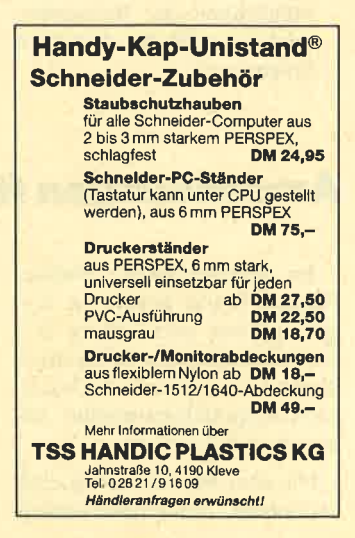

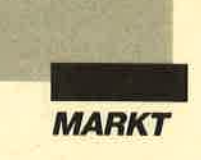

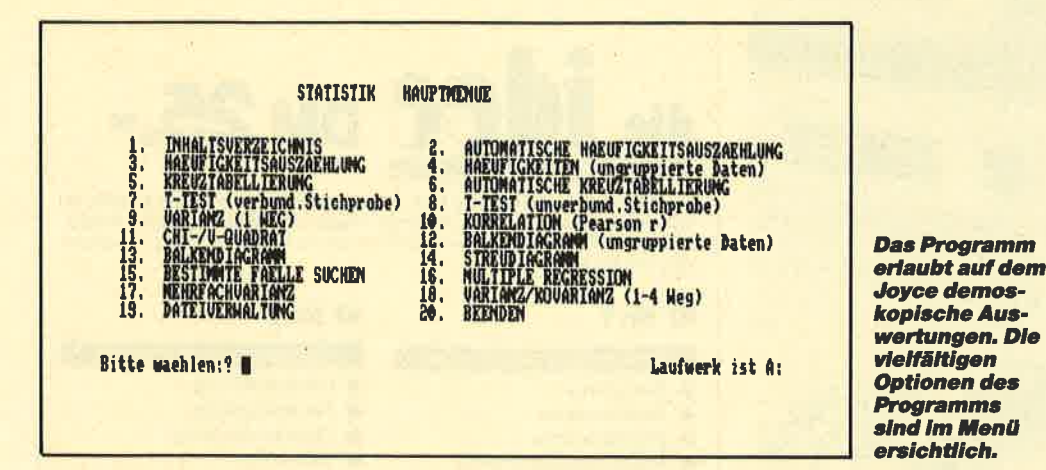

### Joyce als Statistiker

Meinungsumfragen und Statistiken gehören heute zu unserem Alltag. Es sind aber nicht nur große Institute, die im Auftrag von Politik und Wirtschaft Daten ermitteln und auswerten, auch kleinere Betriebe, unabhängige Wissenschaftler und Studenten beschäftigen sich mit dieser Thematik. So ist es nicht erstaunlich, daß jetzt für den Joyce ein entsprechendes Software-Paket angeboten wird. Im PC-Bereich ist es schon länger auf dem Markt und will die angesprochene Zielgruppe erreichen. Da "Demoskop" für einen umfangreichen Testbericht zu speziell ist, hier nur einige Daten des Programms in Kurzform:

- Auswertung beliebig großer Datenmengen und Umfragen - keinerlei Beschränkung inder
- Zahl der Fälle - Möglichkeit der Namensbe-
- zeichnung für die gestellten Fragen usw.
- grafische Darstellung der Häufigkeiten und Zusammenhänge ohne besondere **Grafikkarte**
- alle gängigen statistischen Verfahren wie Häufigkeitsauszählung, Kreuztabellen, Korrelationen, T-Tests, Varianzanalysen, Kovarianzanalysen und multiple Regression
- Bildung von Filtern
- Darstellung auf Bildschirm und Drucker

"Demoskop" wird mit einem deutschen Handbuch geliefert. Hier finden sich neben der Programmbedienung auch Erklärungen zu Sinn und Zweck der statistischen Prüfuerfahren und deren Aufbau. Weitere Informationen zu diesem Software-Paket können bei folgender Adresse angefordert werden :

Michael Ziegel Wolfgangstr.2l 8000 München 80

Stephan König

### Anwendungen für dBase ll

Im amerikanischen Public-Domain-Markt liegen die Ursprünge von zwei "dBase II"- Anwendungen, die für Besitzer dieser leistungsstarken Datenbank-Programmiersprache interessant sein könnten.

Die erste ist schlichtweg eine Datenbank. Als Beispiel ist eine Literaturdatenbank auf der Diskette enthalten. Bei derzweiten handelt es sich um eine Genealogie-Anwendung, an der mancher CPC-Besitzer interessiert sein könnte. Mit ihr lassen sich über den Computer Stammbäume anlegen und vielfältig auswerten. Auch dafür ist eine Demonstration auf der doppelseitig bespielten Diskette enthalten.

Gedruckte Anleitungen zu beiden Anwendungen und ihrer Installation liegen bei. CP/M und "dBase II" können aus urheberrechtlichen Gründen nicht mitgeliefert werden. Die beiden Disketten sind gegen einen geringen Unkostenbeitrag zu erhalten bei:

Soft- und Hardwareversand Ulrike Becker Fasanenweg 2 6690 St. Wendel S

### **Preiswerte** Dateiverwaltung

Für Adressen, Lagerlisten, Telefonnummern, Bezugsquellenübersichten und praktisch al- le anderen denkbaren karteiähnlichen Aufgaben eignet sich das Dateiverwaltungsprogramm "RDB" der Shamrock Software GmbH, München. Bei "RDB" handelt es sich nicht wie bei vergleichbaren Produkten um ein kommando-, sondern um ein menügesteuertes Programm. Dadurch sind die Definition einer Datenbank, die Eingabe von Daten, das Suchen nach bestimmten Einträgen oder deren Ausdruck auch dem Ungeübten ohne lange Einarbeitungszeit möglich.

Das Programm gestattet bis zu32000 Einträge in einer Datei, wobei jeder Eintrag aus bis zu 16 Feldern bestehen kann. Anzahl und Namen der Felder wie Name, Straße, Ort usw. sind

vom Benutzer selbst frei definierbar. Besonderes Augenmerk haben die Entwickler auf eine effiziente Suche sowie auf die Möglichkeit der Selektion gefundener Einträge für einen späteren Ausdruck gelegt. So ist es z.B. möglich, bei einer Adressenkartei eine bestimmte Anschrift auch dann zu finden, wenn nur ein Teil des Namens, die Straße oder die Telefonnummer bekannt ist. Die Ausgabe selektierter Einträge kann (optional nach einem beliebigen Feld alphabetisch sortiert) auf den Drucker, auf den Bildschirm oder (im ASCII-Format) in eine Datei erfolgen. Dabei können alle oder auch nur manche Felder eines Eintrags nebeneinander in Tabellenform oder untereinander, z.B. zum Bedrucken von Adressenaufklebern, mit einer wählbaren Anzahl von Leerzeilen dazwischen ausgegeben werden.

"RDB" gestattet auch die Verwendung eines Schlüsselfeldes, um die Suchgeschwindigkeit bei umfangreichen Dateien zu erhöhen. Das Schlüsselkonzept unterscheidet sich dabei grundsätzlich von dem anderer Datenbankprogramme:

"RDB" merkt sich in einer getrennten Datei, welche Einträge mit welchen Buchstaben beginnen. Wenn ein Feld "Hans Müller" lautet, werden in der Schlüsseldatei sowohl "H" als auch "M" vermerkt, so daß auch mit "Müller" als Suchbegriff die Suche erfolgreich ist. Ferner lassen sich zwei Suchbegriffe miteinander verknüpfen (2.B. alle Kunden namens Müller, die in Hamburg wohnen).

"RDB" (Preis 485.-DM) erlaubt den "Import und Export" von ASCII-Dateien und ist ideal kombinierbar mit dem Programm "Rechnung" desselben Herstellers (198.- DM), das zum Schreiben von Rechnungen dient und einen Austausch der verwendeten Kundenadressen nebst Rechnungsnummer, Betrag und Warennamen mit "RDB" gestattet.

Shamrock Software Vertrieb GmbH Karlstraße 35 8000 München 2 Tel.  $089/595468 + 69$ 

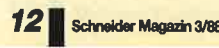

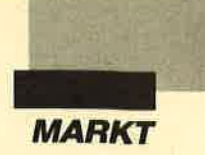

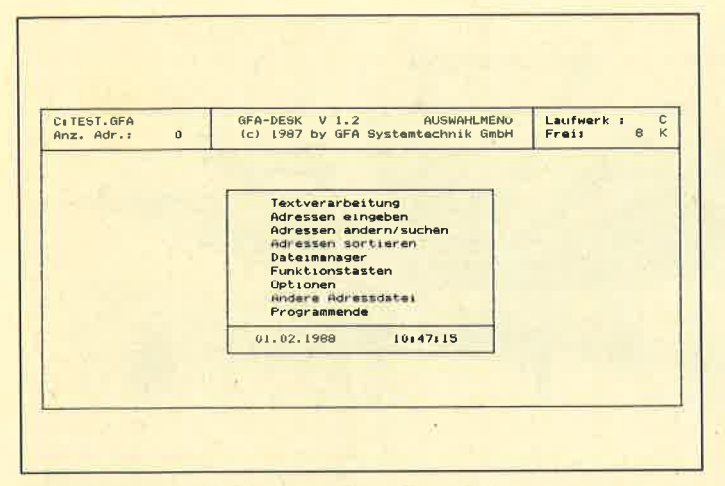

GFA-Desk jetzt in der Version 1.2

Im Schneider Magazin 12/87 brachten wir einen Bericht über das durchaus gute Programm "GFA-Desk". Dabei handelt es sich um eine preiswerte Textund Adreßverarbeitung der Firma GFA-Systemtechnik in Düsseldorf. Die Autorin des Berichts befand diese Textverar-

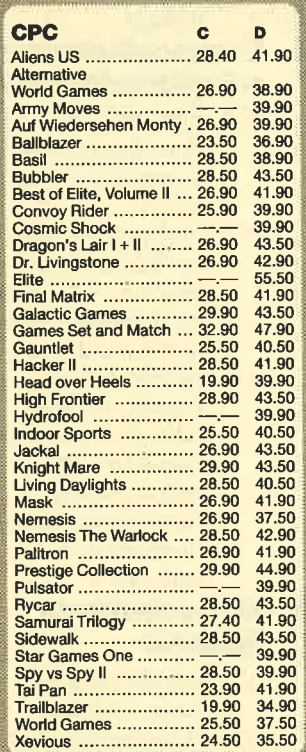

### **Bücher- und Software-Versand**

L. Köpfer, Altenrond 20, 7821 Bernau 2 07675/298, (ab 18 Uhr), Btx 07675298 Autorisierter ZS-Soft-Fachhändler

Die Liefenung erfolgt gegen Nachnahme oder<br>Vorauskasse, zzgl. DM 5.- (ür Porto und Verpak-<br>kung. (Überweisung auf Konto 47 100 bei Spk.<br>St. Blasien, BLZ 680 522 30). Austand nur Vor-<br>auskasse - kein Ladenverkauf.

beitung als nicht sonderlich komfortabel. Das muß wohl daran gelegen haben, daß ihr nur die Version 1.0 zum Test zur Verfügung stand.

Die nun vorliegende Fassung 1.2 wurde von uns nochmals auf die kritischen Punkte hin überprüft. Dabei konnten wir feststellen, daß alle in dem Bericht erwähnten technischen Unzulänglichkeiten behoben sind. Die subjektiven Kritikpunkte wie "WordStar"-Funktionstasten oder nichtautomatische Neuformatierung blieben unberücksichtigt, da es inzwischen bereits PC-Besitzer geben soll, die noch nichts von "WordStar" gehört haben.

Das Programm ist einfach zu bedienen und speziell für das Erstellen von Serienbriefen geeignet. Wer keine allzu hohen Ansprüche stellt, bekommt für unter 100 DM eine brauchbare Anwendung. Weitere Informationen bei:

**GFA** Systemtechnik GmbH Heerdter Sandberg 30 4000 Düsseldorf 11 Tel. 0211/588011

### **Btx-Präsenta**tionsprogramm

Für gewerbliche Btx-Anwender hat Blaupunkt ein Programm entwickelt, das den Nutzen von Bildschirmtext in bestimmten Branchen mit dem Medium selbst deutlich macht. Auf der Btx-Seite mit der Nummer \*3039655555# kann dieses Programm bundesweit angewählt werden. Es bietet Basisinformationen und Kommunikationsstrukturen für den Einsatz von Bildschirmtext in der betrieblichen Kommunikation bei Handwerk, Handel und produzierendem Gewerbe. Dabei werden Denkanstöße gegeben, die individuelle betriebliche Lösungen erlauben, und spezielle Btx-Anwendungen zu folgenden Bereichen gezeigt: elektronisches Telefonbuch, Homebanking, Aktienkurse, Deutsche Bundesbahn, Fahrplanauskunft, Lufthansa Flugplanauskunft, Zimmerreservierung, Nachrichten. **Blaupunkt-Werke GmbH** Presse und Information 3200 Hildesheim Tel. 05121/494612

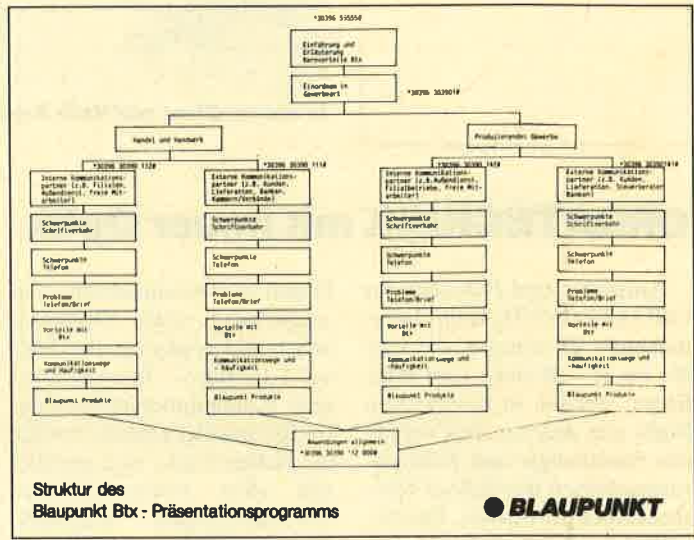

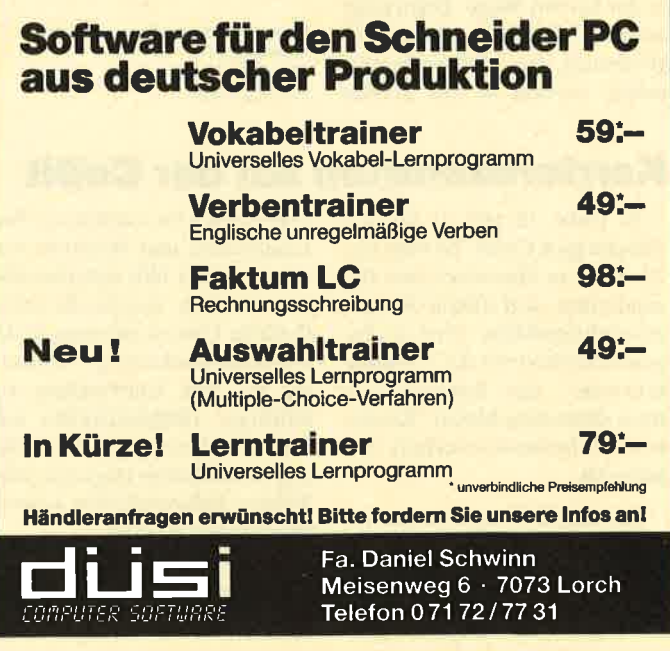

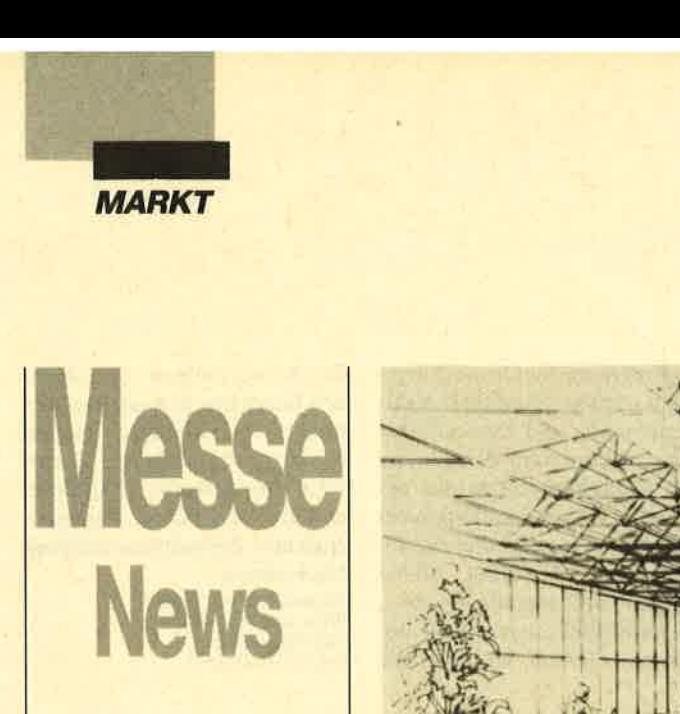

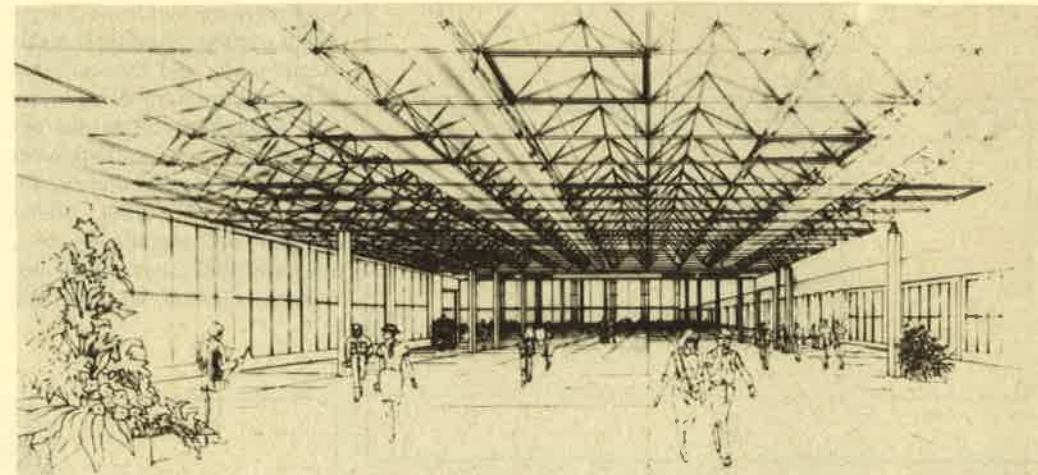

In neuem Glanz soll Halle 5 der Kölner Messe zur ORGATECHNIK im Oktober erstrahlen

### ORGATECHNIK mit neuer Optik Vorträge auf der GeBit '88

Aussteller und Besucher der ORGATECHNIK Köln, Internationale Büromesse, die vom 20. bis 25. Oktober 1988 stattfindet, werden in besonderem Maße von den zur Zeit laufenden Sanierungs- und Renovierungsarbeiten des Kölner Messegeländes profitieren. Das betrifft u.a. die optische Umgestaltung sowie die Einrichtung von Personentransportbändern in der Passage der Hallen 8/9. Damit wird die ORGATECH-NIK, die 1988 eine Fläche von 230000 m<sup>2</sup> belegt und zu der rund 2000 Firmen aus 30 Ländern erwartet werden, zur Messe der kurzen Wege. Dazu trägt auch die verfeinerte Angebotsgliederung bei. Schwerpunktmäßig werden in den Hallen

13 und 14 Büroeinrichtuhg und -ausstattung sowie Organisationsmittel gezeigt, in den Hallen 1-12 Büro-. Informationsund Kommunikationstechnik. Im Rheinhallengelände werden die Hallen 4 bis 7 neu gestaltet und allen messetechnischen Voraussetzungen angepaßt. Der Messeplatz vor den Rheinhallen erhält eine neue Optik und überdachte Anbindungen zum Messebahnhof Deutz und zu den Rheinfähren. Damit bietet Köln der internationalen Wirtschaft in Zukunft ein noch kundenfreundlicheres Messegelände.

Messe- und Ausstellungs-GmbH Messeplatz I 5000 Köln 21 Tel. 02 21/8 21-1

### Karrierezentrum auf der CeBit

In Halle 15 gibt es auf der diesjährigen CeBit'88 vom 16.- 23. März in Hannover eine Besonderheit. Auf 1000 m2 Bruttoausstellungsfläche wird in Zusammenarbeit mit der "Computerwoche" ein Karriere-Zentrum unter dem Motto "Karriere und Informationstechnik" organisiert.

Rund 30 führende Herstellerund Anwenderfirmen sind an diesem Projekt beteiligt und wollen zwischen Hochschulabsolventen und Junginformatikern sowie Unternehmern, Personalleitern und Beratern vermitteln. Hier läßt sich Bewußtsein schaffen, das für die erforderliche Umorientierung in der Personalentwicklung notwendig ist. Die Entwicklung zukünftiger Tätigkeitsfelder und Karriere-Rezepte dürfte dabei von besonderem Interesse sein. Nähere Informationen können angefordert werden.

Deutsche Messe AG 3000 Hannover 82 Tel. 05 11 /891

Wie bereits in den vergangenen Jahren können sich interessierte Besucher der CeBit '88 ( 16.-23.3.88) zusätzliche Informationen verschaffen. Über <sup>35</sup> Firmen von 2335 Ausstellern stellen ihre Produkte in Form von Vorträgen vor, die täglich zu einem bestimmten Themaim Trade-Center stattfinden und eine Dauer von jeweils ca. 20 bis 50 Minuten haben. Produkte oder bestimmte Problemlösungen werden hierbei in ihrer gesamten Funktionsbreite erklärt.

Knapp 2000 Besucher nutzten 1987 die etwa 70 Veranstaltungen. 1988 wurde das Angebot auf 90 Vorträge erweitert. Dabei werden siebzehn Themen behandelt:

### 1. Branchenlösungen

- 20.3. Rechtsanwälte/ **Notare**
- 19.3. Architekten/ Bauplaner
- 20.3. Einzelhandel
- 20.3. Großhandel
- 18.3. öffentliche Verw./ Behörden

### 2. Applikationsorientierte Systeme

- 18.3. Produktion und Einkauf
- 19.3. Marketing-und Ver-<br>triebsunterstützung
- 19.3. DTP (Desktop Publishing)
- 17.3.- CIM (ComPuter
- 22.3. lntegrated Manufacturing)
- 21.3. CAD (Computer Aided Design)
- 21.3. CAM (Computer Aided Manufacturing)<br>3. Kommunikations-

### orientierte Systeme

- 17.3. LAN, Btx etc. (innerbetriebliche Kommunikationsnetze)
- 19.3. Endeinrichtungen der Bürokommunikation (Nebenstellen, Terminals, Textverarbeitung usw.)
- 18.3. Systeme für den Zugang zu öffentlichen Kommunikationsnetzen (Protokoll-Konverter, Emulationen, Kommunikations-Soft-

### ware usw.)<br>**EDV-orientierte Systeme**

- 21.3. System-Software, Tools, Utilities
- 22.3. Datenbanken, Soft: ware-Engineering, Software-Entwicklung
- 23.3. Künstliche Intelligenz, Expertensysteme

Deutsche Messe AG 3000 Hannover 82 Tel.05 11/891

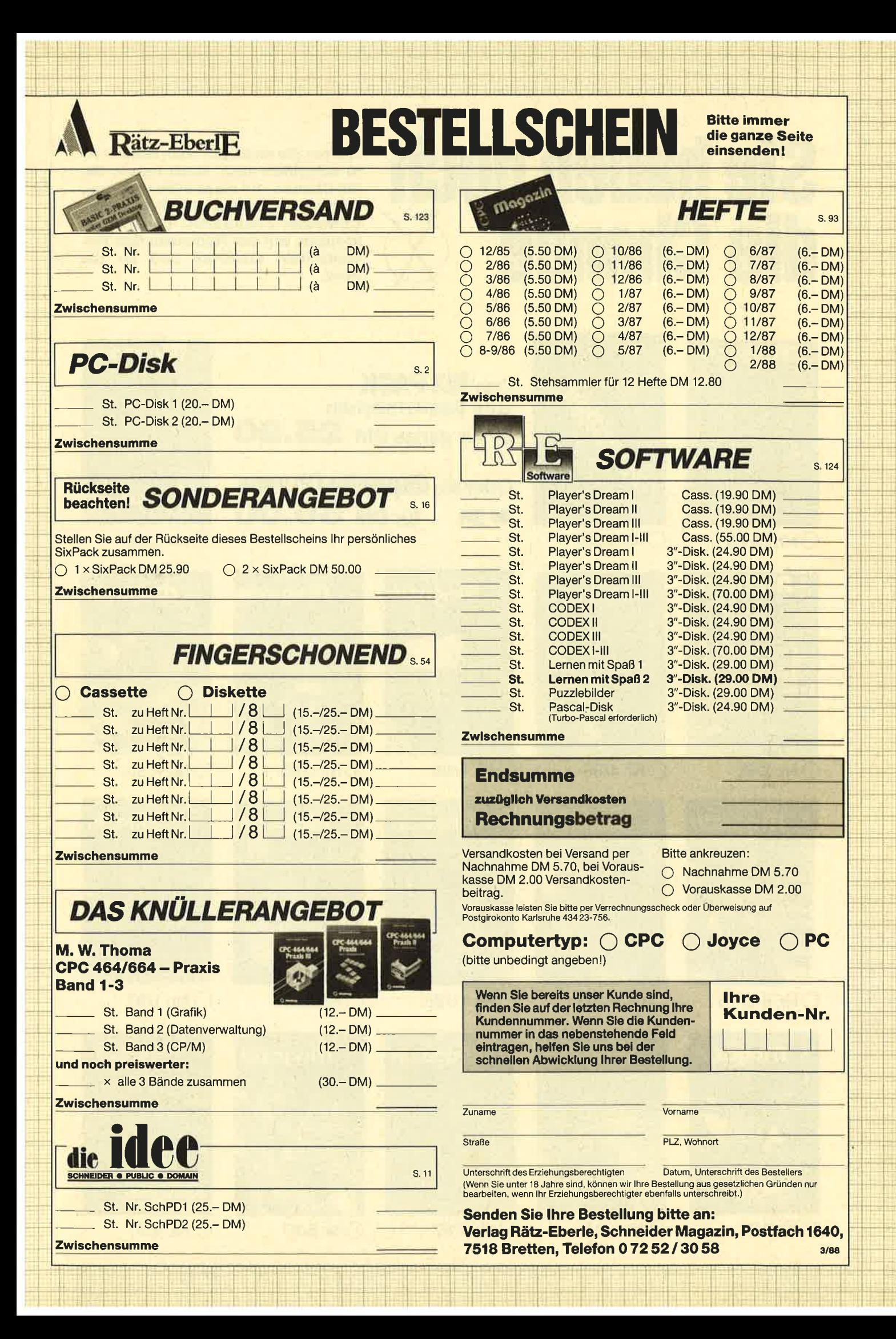

## **Sie haben noch** die Chance

Warten Sie nicht, bis noch mehr Hefte vergriffen sind. Noch haben Sie die Chance, auf diese Fülle von Tips, Tricks und Listings für Schneider-Computer zuzugreifen. Einfach ankreuzen, auf der Rückseite den Bestellschein ausfüllen und ab die Post.

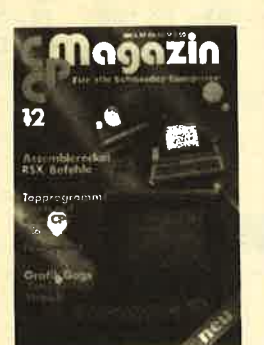

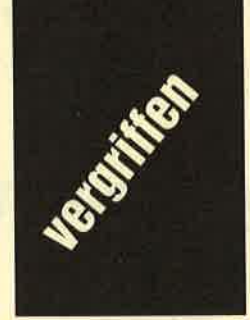

ONr. 12/85

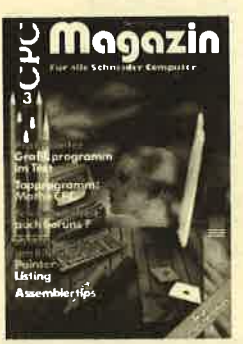

ONr. 3/86

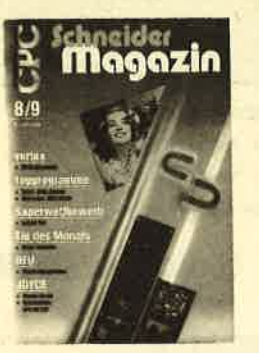

ONr. 8-9/86

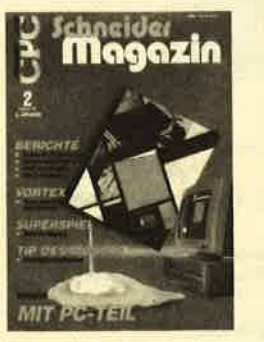

ONr. 2/87

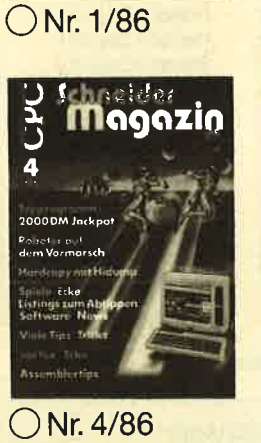

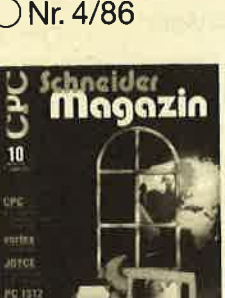

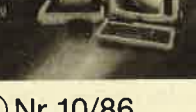

ONr. 10/86

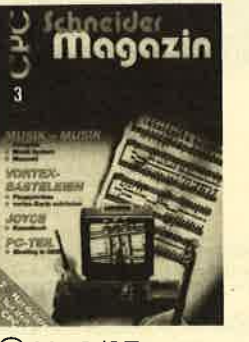

ONr. 3/87

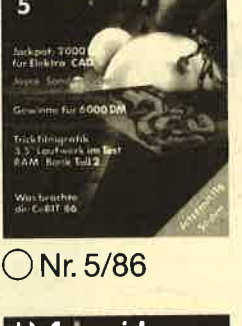

Das SIX PACK zum Selbermachen

**AC AC** 

<sup>tir</sup> ganze DM 25.90

Oder die doppelte Chance

**für DM 50.00** 

lagaz

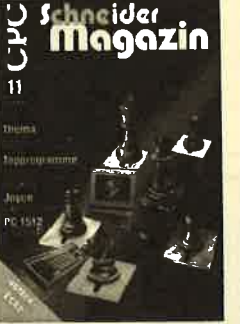

ONr. 11/86

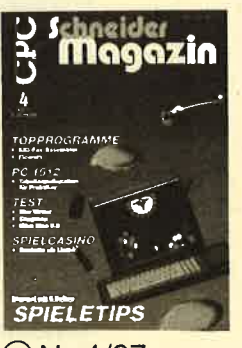

ONr. 4/87

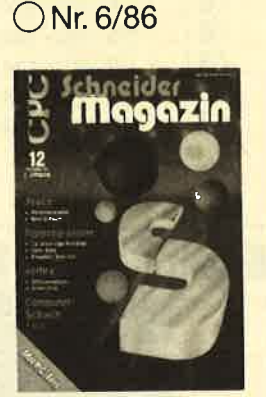

ONr. 12/86

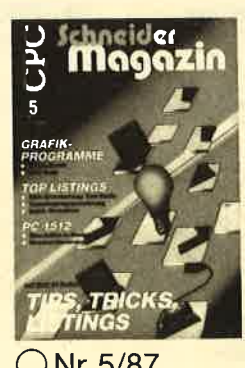

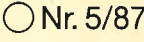

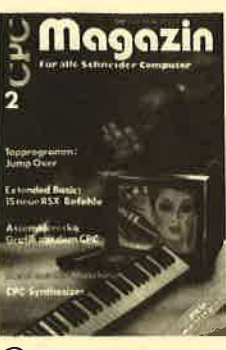

Nr. 2/86

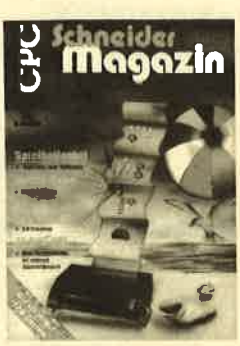

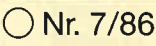

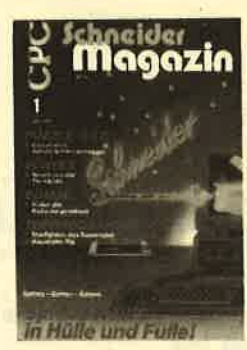

O Nr. 1/87

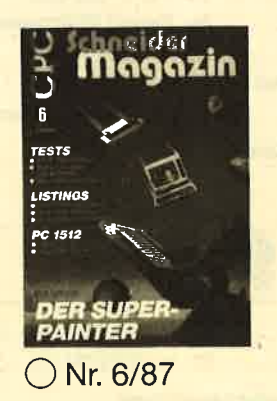

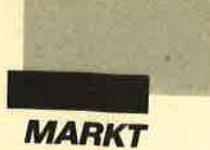

nter der Bezeichnung "Kofanix" (kostet fast<br>nix) bringt der AF Compu-<br>ter-Vertrieb Software zu minimalen Preisen auf den Markt. In nächster Zeit sollen Spiele, kleine Programme und Utilities für IBM-kompatible Rechner und den Amiga veröffentlicht werden. Die erste Diskette (#01) unter diesem Label bietet ein Spiel ("Maze") und ein Etikettendruckprogramm ("Etiketto") für IBM-Kompatible.

### Etiketto

Mit diesem Programm lassen sich Etiketten in der Größe von 88,9 mm  $\times$  35,7 mm mit bis zu achtZeilen beschriften. Ihr Entwurf ist über einen Editor möglich. Je nach gewählter Schriftart passen 32 oder 55 Zeichen in eine Zeile. Abbildung 1 zeigt die Funktionen des Editors. Die Arbeit mit ihm ist unproblematisch. Selbstverständlich lassen sich Etiketten speichern und wieder laden. Der eigentliche Druck der<br>Aufkleber erfolgt aus dem<br>Hauptmenü heraus (Drucken). Hier ist die Anzahl der gewünschten Etiketten einzugeben. In Abbildung 2 sehen Sie ein Ergebnis.

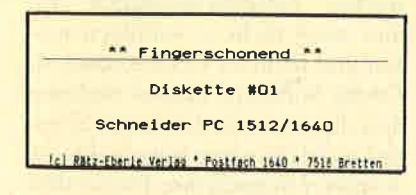

Das Programm wurde in Turbo-Pascal geschrieben. Leider ist es nicht absturzsicher. Bei einer Fehleingabe (2.8. Buchstabe statt eines Wertes) verabschiedet es sich.

weg aus einem Irrgarten zu finden. Das Labyrinth läßt sich in den Dimensionen bis zu einer

### "3D-Maze"

Bei diesem Spiel geht es darum, in kürzester Zeit einen Aus-Größe von  $20 \times 20$  Feldern frei definieren. Mit Hilfe der Cursor-Tasten kann man sich hindurchbewegen. Die aktuelle Position

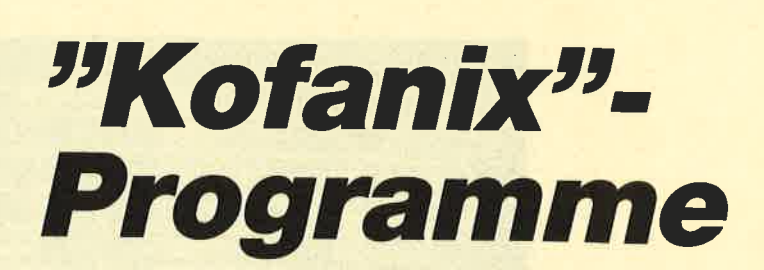

### Ist was, was fast nichts kostet, was?

wird einmal in 3-D-Darstellung und einmal (wahlfrei) in der Draufsicht angezeigt (s. Abbildung 3). Weiterhin ist es möglich, gegen eine Maus zu spielen, die ebenfalls den Ausgang sucht. Hierbei kommt es darauf an, schneller als sie zu sein.

Das Spiel, ebenfalls in Turbo-Pascal geschrieben, ist von der Grafik her (auf dem Schneider) ausreichend schnell und recht ansprechend. Leider ist es auch nicht absturzsicher.

Programme im Lowcost-Be reich anzubieten, ist sicher eine gute Idee. Allerdings muß für ihre Vermarktung heute etwas mehrgeboten werden. Sie sollten zumindest so robust sein, daß sie auch bei einer Fehleingabe nicht abstürzen. Dem Anbieter ist zu empfehlen, sie noch einmal zu überarbeiten.

M. W. Thoma

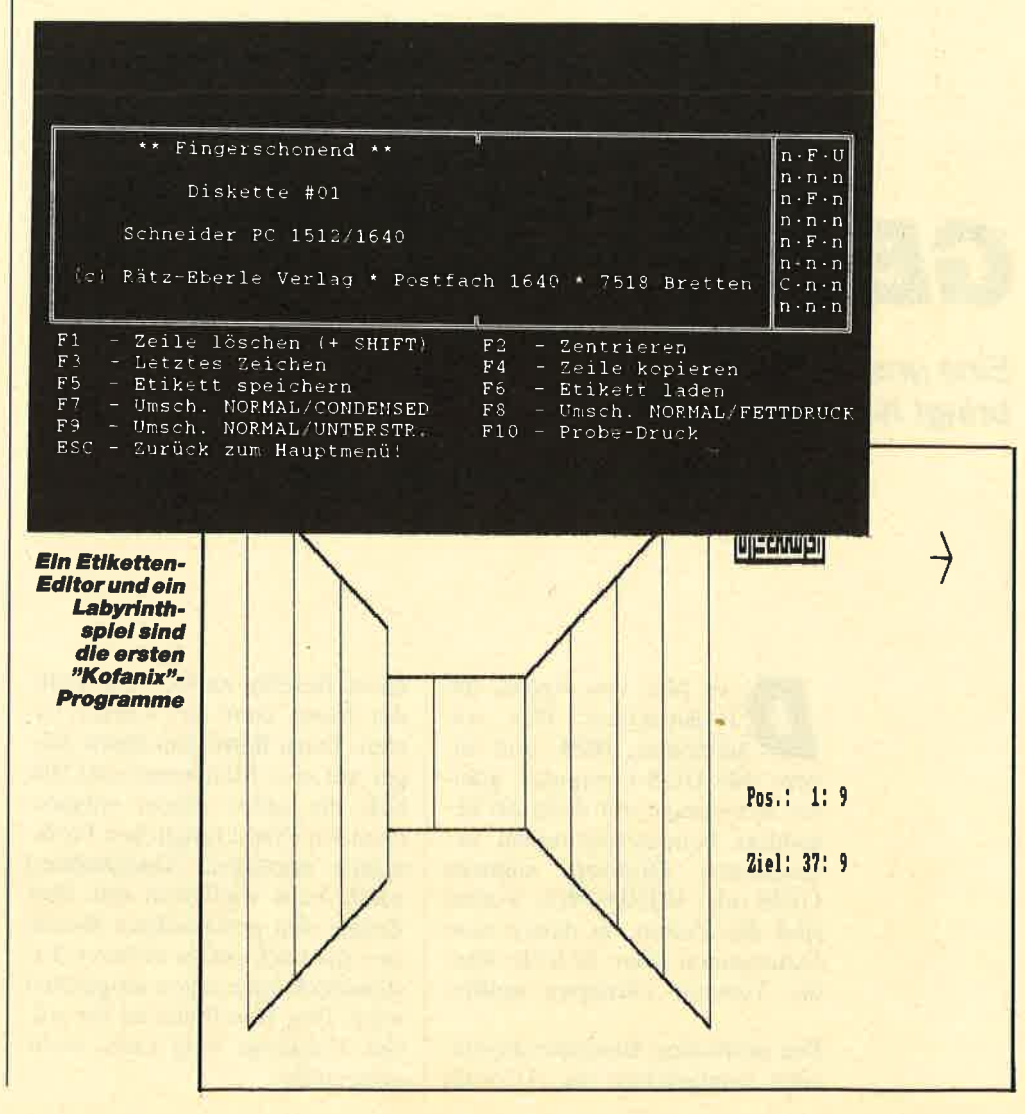

TEST

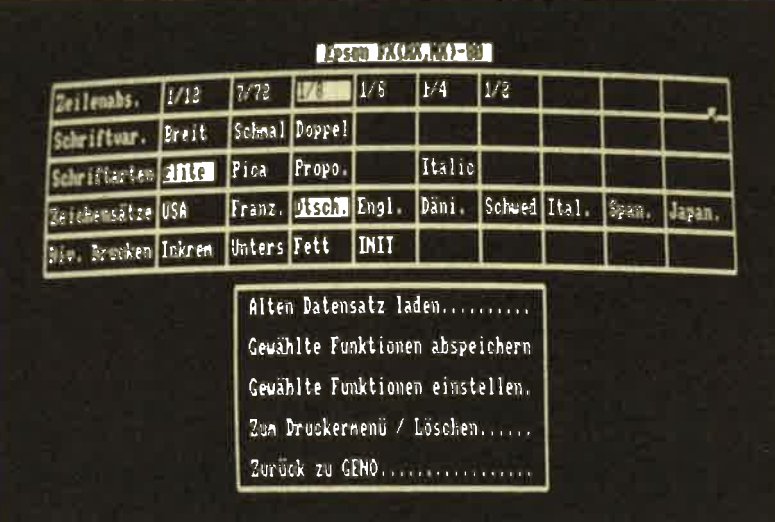

Druckereinstellung kann so einfach sein

## GENO statt CP/M

Eine grafische Benutzeroberfläche bringt Komfort auf die CPCs

> er Mac von Apple, die<br>16-Bit-Ataris, PCs von<br>Schneider, IBM- und andere MS-DOS-Computer glänzen heutzutage mit ihren als besonders benutzerfreundlich bezeichneten Desktops namens GEM oder WINDOWS. Vorbei sind die Zeiten, in denen man Dateinamen oder Befehle über die Tastatur eintippen mußte.

> Die grafischen Benutzeroberflächen ermöglichen die Auswahl

eines Befehls einfach mit Hilfe der Maus oder der Cursor-Tasten. Dazu fährt man einen Zeiger auf eine Menüleiste und läßt sich die unter einem entsprechenden Punkt möglichen Funktionen anzeigen. Anschließend wählt man wiederum mit dem Zeiger den gewünschten Befehl aus, der nach einem weiteren Tastendruck auch schon ausgeführt wird. Das Handbuch ist für solche Vorgänge bald nicht mehr notwendig.

Genau so etwas gibt es jetzt auch für die CPCs. Wer häufig unter CP/M arbeitet, kennt die Mühe mit dessen Kommandoebene. Hier wartet nämlich jede Menge Tipparbeit auf den gestreßten Benutzer. Besonders arbeitsintensiv wird es, wenn man sich vertippt hat und diesen Fehler erst nach Beendigung der Eingabe bemerkt. CP/M meldet dann unbekümmert mit einem Fragezeichen, daß es mit der Zeihilft nur noch eine komplette Neueingabe. Einen Copy-Cursor wie unter Basic gibt es nicht. Dies soll nun mit GENO ganz anders werden.

### Backups oder Zeitverlust?

Nachdem man von Basic aus mit ICPM das CP/M gestartet hat, wird einfach GENO eingegeben. Nach einer kurzen Ladezeit befindet man sich dann bereits im Desktop. Um dicsc Zeitspanne nicht unnötig zu erhöhen, wurde auf eincn Kopierschutz verzichtet.

Das ist zwar sehr nobel, unter Umständen aber auch recht leichtsinnig. Viele werden ein solches Entgegenkommen immer noch nicht zu schätzen wissen und fröhlich weiterkopieren. Große Software-Häuser rechnen den dadurch entstandenen Schaden wohl oft schon mit ein; kleine Anbieter müssen ihre Preise aber viel enger kalkulieren. Ein guter Programmierer wird sicher irgendwann die Lust verlieren, wenn der Großteil seiner Kundschaft auf Gratisbelieferung besteht. Eventuell ist hier auch der Grund dafür zu suchen, daß relativ selten wirklich interessante CPC-Anwenderprogramme auf dem Markt erscheinen. Doch zurück zu GENO.

### **Einfacher Start**

Nach dem bereits erwähnten schnellen Ladevorgang sieht man für kurze Zeit das Titelbild. Danach wird der Bildschirm ge-

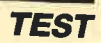

I

löscht, und am oberen Rand erscheint eine Menüleiste. Etwas unterhalb findet sich noch die kleine Darstellung einer Disket-<br>tenstation mit der Bezeichnung A. (Solche Sinnbilder werden allgemein als Icons bezeichnet.) Mit dem Pfeil fährt man nun z.B. auf diese Darstellung und betätigt, je nach Ausbaustufe des eigenen CPC, entweder COPY, den Feuerknopf oder die Maustaste. Für letzteres käme die AMX-Maus in Frage.

Nach diesem Tastendruck, der allgemein als Anklicken bezeichnct wird, erschcint ein umrandetes Window. Hier findet man nun die Directory, also das Inhaltsvcrzcichnis dcr Diskette. Sollten sich nicht alle Dateinamen innerhalb des Fensters darstcllen lassen, klickt man die Verschiebelcistc am linkcn Rand des Windows an, und die Anzeige wird gcscrollt. In der linken oberen Ecke des Fcnsters steht deutlich EXIT in cincm kleinen Quadrat. Durch Anklicken dieses Punktes läßt sich die Anzeige wieder löschen; zurück bleiben nur Menüleiste und Icon.

### **Menüleiste und** Pull-Downs

Die Menüleiste ist einfach die oberste Zeile des Bildschirms, und zwar in inverser Darstellungsweise. Damit sie auch einen Sinn erhält, stehen hier von links nach rechts oder umgekehrt (ganz nach persönlichem Geschmack) die einzelnen Punkte. Fährt man nun den Pfeil auf einen der Titel und klickt diesen an, so wird unter dem entsprechenden Punkt ein Pull-Down-Menü heruntergezogen. Der Namenszusatz Pull Down bedeutet, daß man diese Menüs bei Bedarf gleich einem Rollo herabläßt. Nach Wahl einer Funktion verschwinden sie wieder nach oben. Auch sie werden innerhalb einer Umrahmung dargestellt.

Der Menüpunkt, auf den der Pfeil zeigt, wird invers abgebildet. Dies bedeutet, daß er durch Anklicken ausgewählt und ge-

startet wird. Hat man das falsche Pull-Down-Menü ausgewählt, betätigt man einfach ESC oder verschiebt den Pfeil etwas nach links bzw. rechts. Das Menü ver schwindet dann wieder, und der Bildschirm sieht aus wie zuvor.

### Die Menüs im einzelnen

Die Menüleiste bietet sechs Punkte zur Auswahl an. Der er ste heißt schlicht und einfach CP/ M und dient zum Verlassen von GENO. Danach befindet man sich wieder beim A > von CP/M.

Der zweite Menüpunkt mit der Bezeichnung DATEIEN hat da schon etwas mehr zu bieten. Aus seinem Pull-Down-Menü kann man vier Funktionen wählen. Mit AUSFÜHREN läßt sich fast jedes CP/M-Programm starten. Hier ist der Ausdruck "fast je des" deshalb angebracht, weil manche Programme den CCP- Bereich überschreiben und GE,- NO, das den CCP ersetzt, somit gelöscht würde. Beim CCP han delt es sich um den Console Com mand Processor oder, zu deutsch, den Tastatureingabe verarbeiter. Dieser Teil von CP/ M wird normalerweise nach ei nem Programmende wieder von Diskette geladen. Ist das CP/M jedoch nicht auf der eingelegten vorhanden, erscheint eine ent sprechende Fehlermeldung, und die Diskette kann ausgetauscht werden. starte with Hat man disk fasche turistic and von GENO aas missions and von GENO aas missions and the best control<br>teaching man cincled in the star of the star of the star of the star and the star and the star and best rel

### **GENO anstelle von CCP**

GENO benutzt nun diesen Be reich und zusätzlich 1 KByte in der TPA (Transient Program Area oder Benutzerbereich). Folglich kehren fast alle Pro gramme am Ende zu GENO zu rück. Solche, die diesen Bereich mitbenutzen, gelangen im allge meinen über die entsprechende BDOS- oder BIOS-Funktion di rekt zum CP/M durch Neustart zurück. Absolut eigensinnige startet man dann eben wie ge wohnt direkt von CP/M aus. Pro gramme, die Parameter erwarten

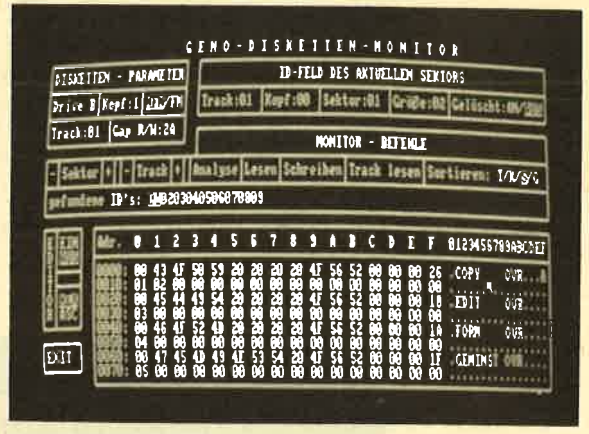

Auch ein Disketlenmonitor ist in "GENO" **integriert** 

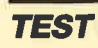

verschiedenen User-Bereichen transferiert werden. Dies ist unter CP/M nicht so ohne weiteres möglich. Während des Kopiervorgangs gelangen noch alle möglichen Zusatzinformationen zur Anzeige.

Der dritte Punkt in der Menüleiste nennt sich DIRECTORY. Er bietet nach dem Anklicken drei Funktionen zum Umbenennen, Löschen und Setzen von Attributen. LÖscHEN läßt sich auch auf R/O-Files (Nur-Lese-Dateien) anWenden! Die Funktion ATTRIBUTE SETZEN ist dank der Attribut- und Dateiauswahl über Fenster weitaus einfacher zu bedienen als der entspre $chende STAT-Befehl von CP/M.$ 

Menüpunkt vier in der Auswahlleiste heißt DISKETTEN und stellt allgemeine Funktionen zur Verfügung. Mit LAUF-WERK MELDEN kann man GENO ein Laufwerk oder die RAM-Disk anzeigen oder auch wieder aus der Liste streichen. Jedes angemeldete Laufwerk wird durch ein eigenes Icon repräsentiert. Nach dem Abmelden wird auch das zugehörige Symbol wieder vom Bildschirm

So teilt man "GENO" die Hardware-Kon**figuration mit** gelöscht. sich um vortex-Produkte, die aber für den eigentlichen Betrieb von GENO nicht zwingend erforderlich sind. Sie werden aufgrund ihrer weiten Verbreitung einfach nur berücksichtigt. 3"- Disketten lassen sich im System- (Vendor)- oder auch im DATAonly-Format formatieren. Punkt drei erlaubt Komplettkopien von Disketten, d.h., es werden sämtliche Tracks (Spuren) auf eine zweite Diskette übertragen. Daher sind Kopien von 3" aut 5,25" oder umgekehrt mit diesem Menüpunkt nicht möglich.

### Diskmonitor für **Neugierige**

Der Diskettenmonitor stellt einen weiteren Pluspunkt dieser grafischen Benutzeroberfläche dar. Er ist in der Lage, so ziemlich jedes Diskettenformat zu emulieren und dementsprechend auch Einblicke in sogenannte gelöschte Sektoren zu geben. Dazu ist eine intelligente Analysefunktion eingebaut. Auch die Bedienung des Monitors läuft weitgehend pfeilgesteuert.

Der vorletzte Punkt der Menüleiste nennt sich EXTERNA und

r?lI rri 1000 Unterponkt: <mark>Ina Lare in</mark> E:orestellte Paraneter; . :z- !:l : : : ; == =: - = --- =-= Gerat<br>Kontroller : Schneider

Der nächste Menüpunkt, FORMATIEREN, erlaubt die Formatierung der RAM-Disk (soweit vorhanden) oder von 3" und 5,25"-Disketten (je nach an geschlossenem Laufuerk). Bei RAM-Disk und 5,25" handelt es dient in der Hauptsache zur Einstellung eines angeschlossenen Druckers. Hier kann zwischen NLQ 401, DMP 2000, Riteman F\*, Seikosha SP 1000 oder einem Epson FX (RX, MX)-80 gewählt werden. Nachdem man sich für das entsprechende Gerät entschieden hat, gelangen dessen Funktionen zur Anzeige. Diese lassen sich dann durch Anklicken auswählen.

### **Druckereinstellungen**

Über ein weiteres Untermenü ist es nun möglich, diese Einstellung abzuspeichern, eine alte zu laden oder den Drucker einzustellen. Hier ist allerdings, wie auch bei der Formatfunktion, zu kritisieren, daß kein Abbruch erfolgen kann. Sonst ist dies entweder durch ESC oder eine andere Mäßnahme prinzipiell möglich. Die genannten Funktionen lassen sich nach irrtümlicher Aktivierung aber nur noch durch Ausschalten des Rechners stoppen. Allerdings ist eine Diskette schnell formatiert und ein nicht eingeschalteter Drucker schnell online gesetzt.

Sollte eine F1-S- oder F1-D-Station von vortex angeschlossen scin, so läßt sich in diesem Pull-Down-Menü auch noch das 3"- Laufwerk aktivieren. (Bei vortex F1-X oder nur 3" erscheinen diese Menüpunkte, 3" an und aus, nicht.)

### Installation

Der letzte Punkt der Menüleiste dient der Installierung von GENO. Hier kann man Bildschirmfarben und Reaktionszeit für die Pfeilbewegung sowie das Anklicken einstellen. Zudem läßt sich noch das Laufuerk anwählen, in dem sich die Diskette mit den zu GENO gehörenden Overlays befindet. Auch dies kann wie die Druckerparameter und die gleich folgenden Hardware-Einstellungen auf Diskette abgespeichert werden.

Die Funktion HARDWARE SETZEN findet sich im Handbuch sinnigerweise zu Beginn erklärt, da sie ja auch gleich nach dem ersten Start von GENO ausgeführt werden sollte. Das Desktop kennt bis dahin ja nur das Laufwerk, von dem es selbst geladen wurde. Daß der Installa-

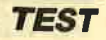

tionsvorgang nicht wenigstens halbautomatisch abläuft, ist allerdings etwas verwunderlich. Zumindest der CPC-Typ und das AMSDOS-ROM lassen sich eindeutig ermitteln. Man wählt also zwischen 464 und 66416128.

Zusätzlich ist noch der Floppy-Controller anzugeben. Hier stehen die Vorgaben Schneider DDI-I, vortex F1-S/Fl-D und natürlich auch F1-X zur Verfügung. Bei letzterem Controller läßt sich auch gleich noch das Laufwerk als A oder B festlegen. Die Einstellungen sollten anschließend abgespeichert werden.

### Das Handbuch

So weit die Informationen zu den einzelnen Punkten von GE-NO. Das 66seitige Handbuch, ein wichtiger Faktor bei dieser Menge an Funktionen, macht auf den ersten Blick als Ringbuch mit stabilem Kunststoffumschlag, der auch die Diskette aufnimmt, einen soliden Eindruck.

Es beginnt mit der Erstellung einer Sicherheitskopie unter vortex und AMSDOS sowie der Installierung von GENO. Dann folgen die einzelnen Punkte der Menüleiste in der Reihenfolge ihres Auftretens. Diese werden sehr ausführlich und genau behandelt. Zusätzlich findet der Anwender viele nützliche Informationen über den Betrieb von GENO und insbesondere zu verschiedenen Diskettenformaten und dem entsprechenden Dateiaufbau. Das anschließende Stichwortverzeichnis hilft zudem beim Umgang mit der Anleitung.

### Fazit

Bei GENO handelt es sich um eine professionelle CP/M-Anwendung, welche die Arbeit mit CP/M stark vereinfacht, ohne den Betrieb zu behindern. Einige Befehle wurden zudem grweitert und erhielten dadurch einen größeren Einsdtzbereich. Die Bedienung ist einfach und in kurzer Zeit erlernt. Sobald man GENO mit Hilfe des Handbuches installiert hat, lassen sich die meisten Funktionen auch ohne Nachschlagen anwählen und ausführen. Lediglich die Module "Textverarbeitung" und "Diskettenmonitor" erfordern einen gewissen Lernprozeß.

Für 149.- DM erhält man viel Leistung für jeden CPC mit wenigstens einem Laufwerk. Der Preis ist schon aufgrund der beiden eingebauten Anwendungen nicht zu hoch angesetzt. Wie bei jedem guten Produkt wird hier auch eine Demodiskette für Skeptische angeboten.

System: CPC 464/664/6128 Bezugsquelle: GHE Detlef Gunkel Jülicher Str. 312 <sup>5100</sup>Aachen H. H. Fischer

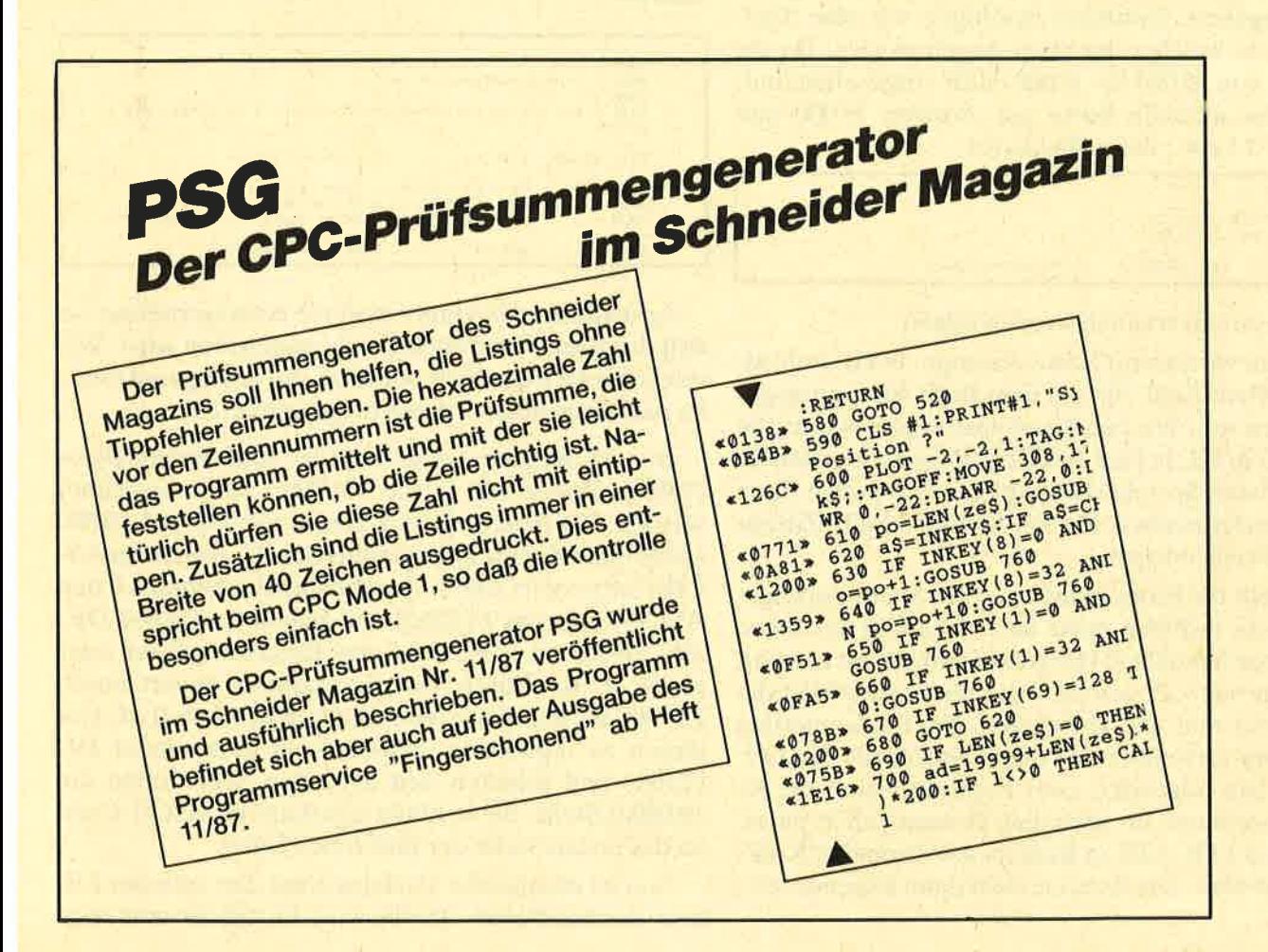

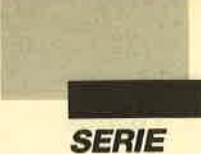

## **Projekt** PacMan (Teit 3)

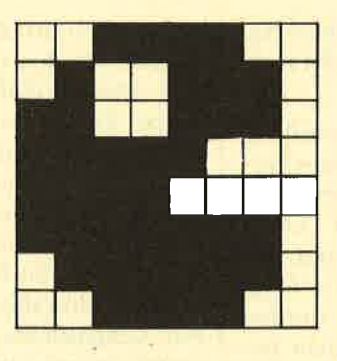

### Unterroutinen. Variablen, Hauptprogramm

In der letzten Folge haben wir uns mit den Unterroutinen der untersten Ebene beschäftigt. Mit diesen wollen wir auch heute fortfahren.

## Score-Verwaltung<br>(9. und 10. Routine)

Die 10. Routine hat die Aufgabe, den aktuellen Score einfach nur an der richtigen Stelle zu drucken. Die 9. soll zu ihm den Wert in DE addieren und dann den Score ausgeben. Zunächst benötigen wir eine Speicherzelle, in welcher der Score abgelegt wird. Da die Adressen von 35 000 bis 36 000 dafür vorgesehen sind, kommt der aktuelle Score auf Adresse 35 000 und <sup>35001</sup>(erst Low-, dann Highbyte).

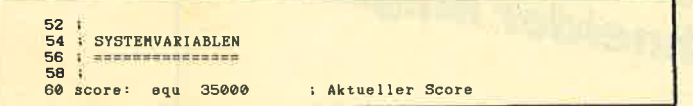

Weitere Systemvariablen werden folgen.

Kommen wir nun zur Score-Anzeige. In HL steht also eine Z-Byte-Zahl, die auf dem Bildschirm ausgegeben werden soll. Wir benötigen dazu eine Routine, die diese Zahl in HL in fünf ASCII-Ziffern zerlegt und ab einer gewissen Speicherzelle ablegt. Wir wollen diese Routine zerleg nennen. Sie soll die fünf ASCII-Ziffern ab Label Frei5 ablegen.

Jetzt stellt die Programmierung der Score-Anzeigeroutine kein Problem mehr dar. Nachdem der Score aus der Speicherzelle 35 <sup>000</sup>geholt und zerlegt ist, wird der Cursor auf 8,25 gesetzt. Anschließend erfolgt die Ausgabe der fünf ASCII-Zeichen. Zur Positionierung des Cursors verwenden wir den Controlcode 31 (LO-CATE). Die folgenden zwei Parameter sind die Xund Y-Koordinate im normalen Format (nicht physikalisch), da LOCATE in Basic ja mit normalen Koordinaten arbeitet. Die Routine sieht dannfolgendermaßen aus:

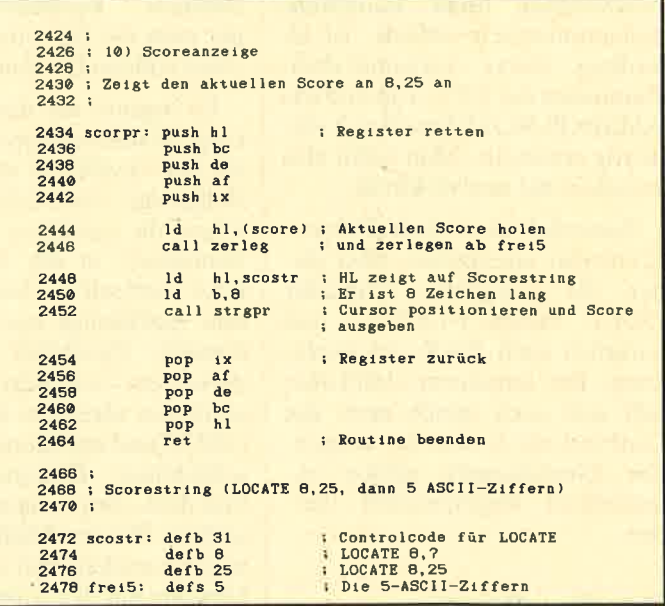

Die Programmierung der Score-Addierroutine ist nun auch kein Hexenwerk mehr. DE wird einfach zum Score addiert. Dann erfolgt der Aufruf der Score-Anzeigeroutine. Noch eleganter ist es, wenn die Addierdirekt vor der Anzeigeroutine steht und in diese einmündet:

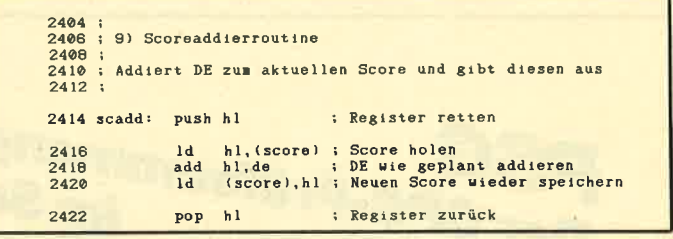

Anschließend beginnt sofort die Anzeigeroutine, so daß der neue Score auch gleich ausgegeben wird. Wir müssen jetzt eigentlich nur noch die Zerlegungsroutine nach folgendem Prinzip programmieren:

Das IX-Register zeigt auf die fünf freien Bytes (2494). Zuerst soll ja die 10000er Stelle berechnet werden. Zu diesem Zweck setzen wir DE auf  $10000$ (2496).In IX schreiben wir nun eine 47 ; das ist ein AS-CII-Code vor 0 (2498). Anschließend erhöhen wir den ASCII-Code um 1 (2500) und ziehen vom Score DE, also 10000 ab (2502).Ist das Ergebnis größer oder gleich 0, so führen wir die Sequenz erneut durch (2504), bis der Score irgendwann kleiner als 0 ist. Um diesen zu reparieren, addieren wir jetzt wieder DE (2506) und erhalten den aktuellen Score ohne die 10 000er Stelle. Sie befindet sich dafür im ASCII-Code an der ersten Stelle der fünf freien Bytes.

Nun ist das gleiche Verfahren mit den anderen Ziffern durchzuführen. Dafür wird IX erhöht und zeigt

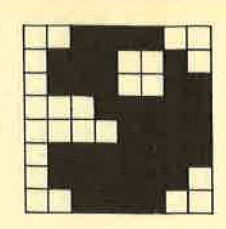

dann auf die nächste ASCII-Ziffer (2508). Das eigentliche Problem ist jetzt, daß DE durch 10 zu teilen ist, d.h., aus 10000 muß 1000 werden, aus 1000 entsprechend 100 usw. In Maschinensprache existiert aber leider kein Divisionsbefehl. Wir müssen also eine andere Möglichkeit wählen. Zunächst wird geprüft, ob die Zahl 10000 ist. Sollte das der Fall sein, setzen wir sie auf den Wert 1000 und verfahren mit den weiteren Zahlen ebenso. Allerdings ist es recht aufwendig, eine 2-Byte-Zahl zu überprüfen. Wir kümmern uns deshalb nur um das Lowbyte, denn die Zahlen 10000, 1000, 100, 10 und 1 lassen sich eindeutig aus diesem identifizieren:

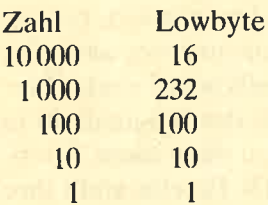

Damit ergibt sich die Routine fast schon von alleine. DE wird also durch 10 geteilt, und es erfolgt die Berechnung der nächsten Stelle. Erreicht DE den Wert 1, so kann die Routine beendet werden. Sie rettet übrigens keinerlei Register, da sie lediglich eine Unterroutine der Score-Anzeigeroutine darstellt und nur von dieser benutzt wird.

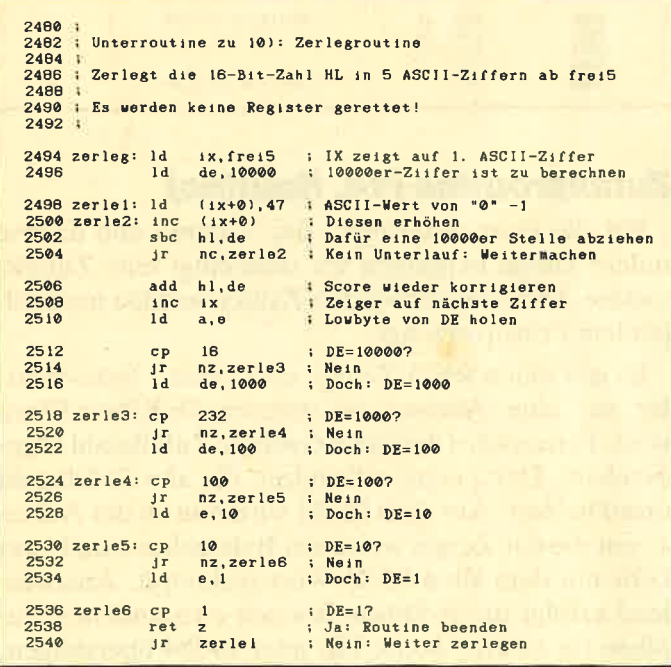

### **Anzeigeroutinen für Lives** (11. und 12. Routine)

Der PacMan verfügt über eine bestimmte Anzahl von Leben, die natürlich auch auf dem Bildschirm erscheinen müssen, und zwar an der Position 35,24 (physikalisch). Es handelt sich dabei um die unterste Reihe ziemlich weit rechts. Die Zahl der Leben soll aber nicht numerisch, sondern jeweils in Form eines Pac-Man ausgegeben werden. Aufgrund der Position passen nur noch fünf davon auf den Bildschirm, was aber ausreichen dürfte. Die Anzahl der Leben ist in der Variablen lives bei Adresse 35 002 abgelegt:

62 lives: equ 35002 : Anzahl der Leben

Ein besonderer Effekt soll die Lebensanzeige begleiten. Die PacMen für die Anzahl der Leben sollen, wie der im Labyrinth, ihren Mund öffnen und schließen. Da der PacMan nach rechts schauen wird, ist zunächst Grafik 1 zu drucken. Dann folgen 2 und 3, dann wieder Grafik 2 usw. Wir benötigen also eine Variable, welche die momentane "Maul"-Stellung angibt, und eine weitere für die Richtung, d.h., ob der Pac-Man das Maul gerade öffnet oder schließt. Die erste wollen wir livpos nennen, die zweite livric. In livpos wird die jeweilige Stellung (1-3) abgelegt, in livric eine 0, wenn der PacMan beim Öffnen des Maules ist, und ein Wert ungleich 0, falls er es gerade schließt.

Die Routine wird zwar bei allen Durchläufen aufgerufen, soll aber nur jedes achte Mal zur Ausführung gelangen. Die PacMen der Live-Darstellung dürfen das Maul ja nicht so schnell auf- und zumachen. Um dies zu erreichen, existiert eine weitere Variable mit dem Namen wartle, die den Wert 8 enthält. Bei jedem Aufruf der Routine wird der Wert in dieser Variablen um 1 vermindert, und nur wenn er 0 erreicht, erfolgt die Ausführung.

Routine 11 bewirkt diese Live-Darstellung. Sie vermindert den Wert von wartle um 1 und bricht ab, falls 0 nicht erreicht wird. Ist dies jedoch der Fall, kommt wieder eine 8 in die Variable, und die nächste Maulstellung wird errechnet. Anschließend gelangt die Routine zur Lebensdarstellung zum Aufruf. Sie erwartet in A lediglich die entsprechende Grafik.

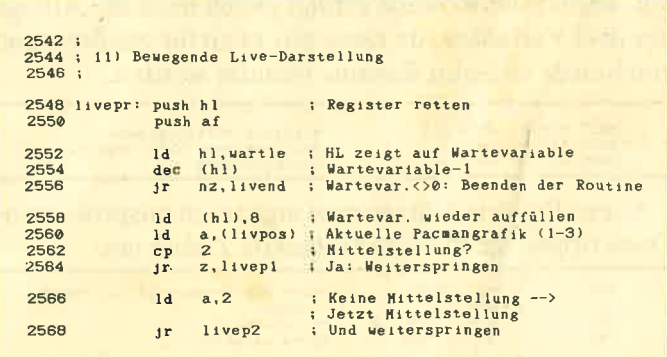

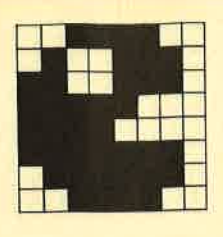

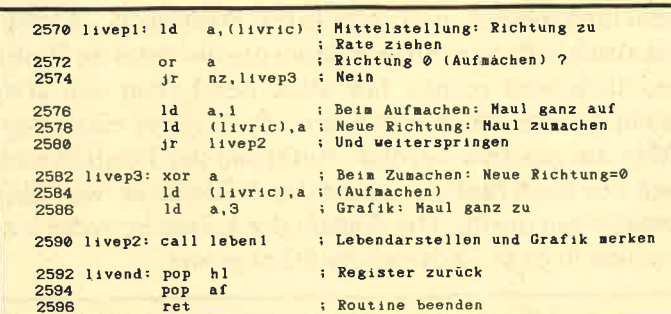

Nun kommen wir zur eigentlichen Lebensanzeige. Sie soll zunächst einmal die Leben von livepr ausgeben. Dies geschieht allerdings nur einmal bei acht Durchgängen. Wir benötigen aber auch eine Routine, welche die Leben auf jeden Fall ausgibt (z.B. für die Initialisierungsroutine). Sie sollte den PacMan in Mittelstellung zeigen und als Richtung "Maul schließen" setzen. Wir werden dies zu Beginn der Routine durchführen. Die livepr-Routine springt dann zu einem späteren Zeitpunkt ein:

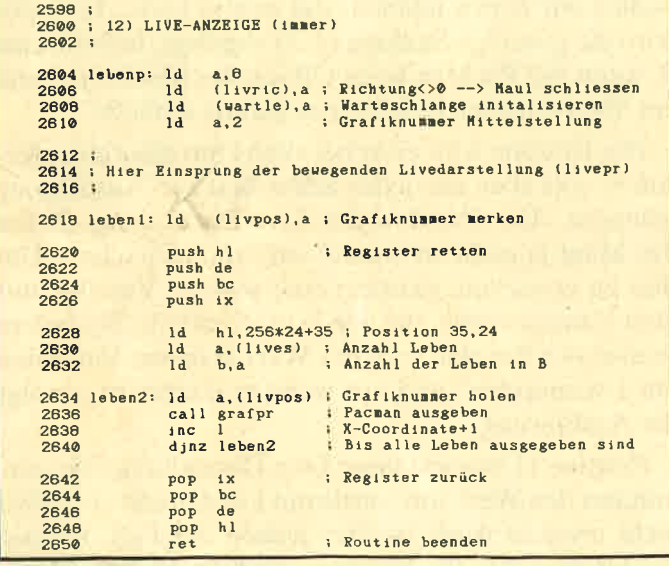

Beachten Sie bitte, daß beim Einsprung in leben1 und damit auch bei dem in livepr alle Register gerettet werden. Beim Einsprung in lebenp verändert sich jedoch das A-Register. Darauf müssen wir später achten. Hinter der Routine erfolgt gleich noch die Ablage der drei Variablen, da diese direkt zu ihr gehören und von keiner anderen Routine benutzt werden.

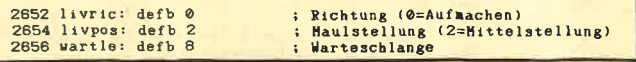

Diese Routine könnte man eigentlich ausprobieren. Dazu tippen Sie zunächst folgende Zeilen ein:

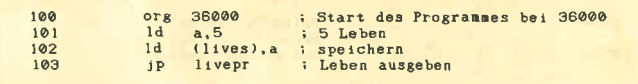

Anschließend assemblieren Sie das Programm und kehren ins Basic zurück. Nun tippen Sie folgendes ein und starten:

10 MEMORY 34999<br>20 LOAD "PACMAN.GRA":MODE 1:'Pacmangrafik laden<br>30 CALL 36000:WHILE INKEY\$="":WEND:GOTO 30

Jetzt wird die Anzahl der Leben unten rechts angezeigt. Bei jedem achten Tastendruck wechselt die Live-Anzeige. Anschließend löschen Sie das Basic-Programm und die Zeilen 100 bis 103.

### **Kopieren des Originalfeldes** in das aktuelle Feld (13. Routine)

Wie bereits zu Beginn des Projekts erläutert, benötigen wir zwei Felder, ein Original- und ein aktuelles Feld. Am Anfang eines neuen Spiels oder Levels (Pac-Man hat ein Feld geschafft) muß das Originalfeld in das aktuelle kopiert werden. Dazu dient diese Routine. Durch Verwendung des LDIR-Befehls stellt ihre Programmierung kein Problem dar:

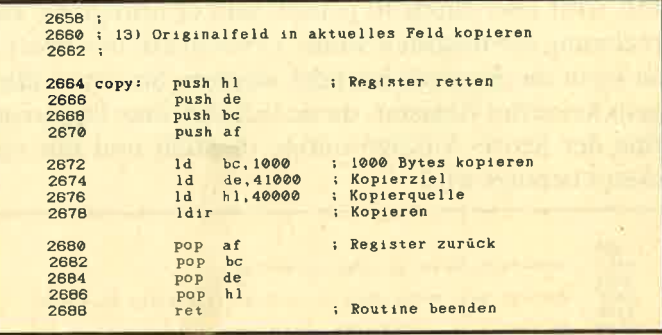

### **Zufallsroutine (14. Routine)**

Für die Gespensterlogik, das Vitamin und diverse andere Dinge benötigen wir unbedingt eine Zufallsroutine. Die entsprechenden Zahlen werden nach folgendem Prinzip erzeugt:

Es gibt einen RND-Zeiger, also einen 2-Byte-Wert, der auf eine Adresse im unteren 16-KByte-Block weist. Ferner wird die letzte erzeugte Zufallszahl abgespeichert. Der Zeiger soll rndzei, die alte Zufallszahl altrnd heißen. Aus dem ROM wird nun an der Adresse, auf die der Zeiger weist, ein Byte gelesen und über XOR mit dem alten RND-Wert verknüpft. Anschlie-Bend erfolgt die Addition des neu entstandenen Zufallswerts zu HL. Sollte HL jetzt 16384 übersteigen, wird die Zahl 14 000 davon abgezogen, um zu garantieren, daß der Zeiger im unteren 16-KByte-Block verbleibt. Schließlich wird der neu ermittelte RND-Wert noch über XOR mit dem Refresh-Register verknüpft und dann in altrnd abgelegt. Dieser Wert wird dann auch als Zufallszahl im A-Register zurückgeliefert. Natürlich gelangt auch der neue Zeiger wieder in HL.

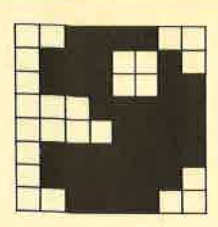

Da man aus dem ROM lesen will, ist die Routine **#B906 für die Aktivierung des unteren ROM aufzuru**fen. Dann folgt #B909, um im unteren 16-KByte-Block wieder auf RAM zu schalten.

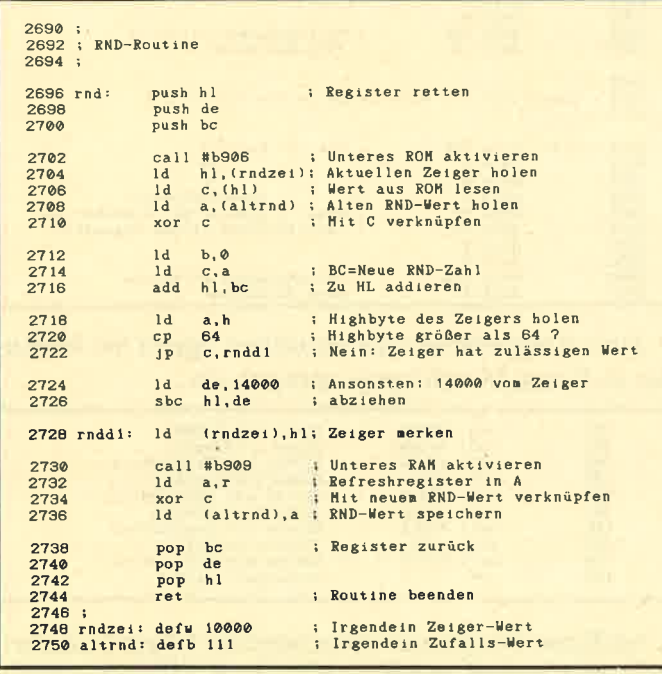

Das wäre also die RND-Routine. Ich möchte jetzt noch etwas zum R-Register (Refresh-Register) erklären. Es handelt sich dabei um ein 8-Bit-Register, das im CPC keine konkrete Bedeutung besitzt. Es wird automatisch 50mal pro Sekunde um 1 erhöht. In diesem Register findet man also sich schnell ändernde Werte vor. Es eignet sich deshalb zur Erzeugung von Zufallszahlen recht gut. Es wird noch mit dem neuen RND-Wert verknüpft, um den endgültig neuen zu erhalten.

Wir benötigen aber noch eine weitere RND-Routine. Sie soll jedoch diesmal nicht Werte zwischen 0 und 255 liefern, sondern zwischen 1 und 4. Diese Werte werden z.B. für die zufällige Ermittlung von Richtungen benötigt. Die Routine heißt RND4 und lautet folgendermaßen:

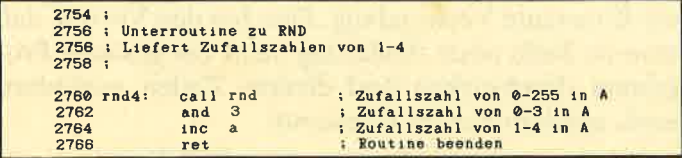

Auch die RND-Routine eignet sich recht gut zum Ausprobieren. Tippen Sie dazu folgendes Assemblerlisting zu Ihrem Programm ein:

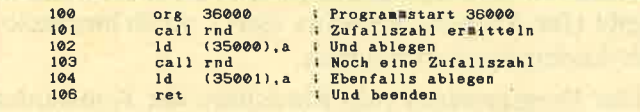

Diese Routine legt also zwei Zufallszahlen in 35 000 und 35 001 ab. Wir werden ein Basic-Programm zum Aufruf schreiben, das die beiden Zufallszahlen in eine X- und eine Y-Pixel-Koordinate umrechnet und dort einen Punkt setzt. Aber zunächst assemblieren Sie das Listing. Das Basic-Programm lautet folgendermaßen:

10 MODE 1<br>10 MODE 1<br>30 X=PEEK(35000):Y=PEEK(35001):'In X und Y holen<br>40 X=PEEK(35000):Y=PEEK(35001):'In X und Y holen<br>40 X=X/255%640:Y=Y/255%400:'Auf vollen Bildschirm<br>50 PLOT X,Y,1:GOTO 20:'Zeichnen und weitermachen ustechnen

Nachdem Sie genug ausprobiert haben, löschen Sie das Basic-Programm und die Assembler-Zeilen 100 bis  $106.$ 

### **Sound-Routinen (15. Routine)**

Bei dieser Routine handelt es sich eigentlich um mehrere. Sie dienen der Sound-Ausgabe in Maschinensprache. Es soll sich um vier verschiedene Töne handeln:

- 1. beim Fressen, Erscheinen und Verschwinden eines Vitamins sowie beim Fressen einer Kraftpille
- 2. beim Fressen eines Gespenstes
- 3. beim Sterben des PacMan
- 4 beim Fressen einer Videowaffel

Die Routinen rufen eine mit Namen sound auf, die in HL die Adresse eines Sound-Blocks erwartet. Dort stehen Informationen, welche Register des Soundchips mit welchen Werten belegt werden. Doch zunächst die vier Routinen:

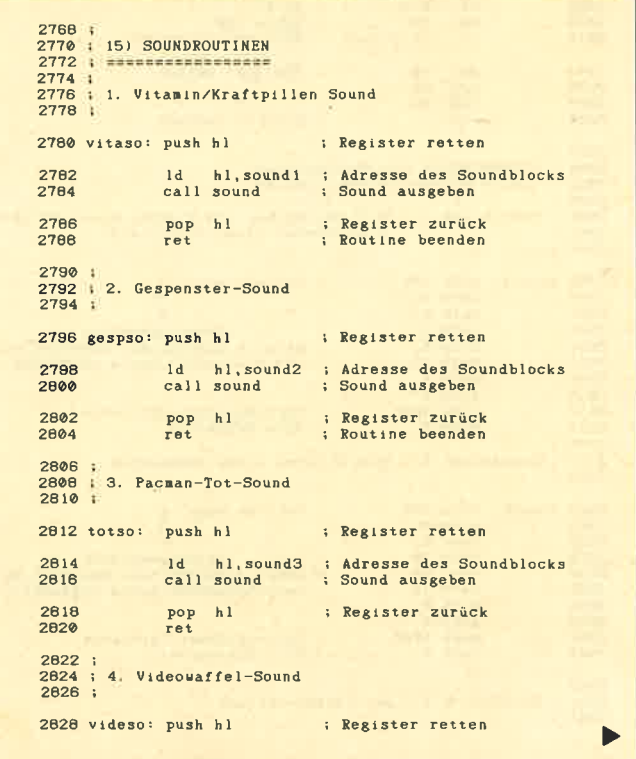

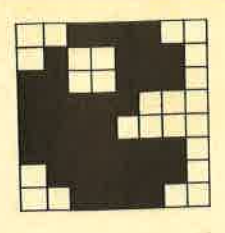

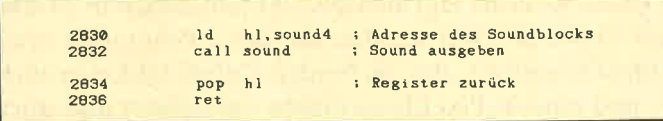

Jetzt steht uns noch die Programmierung der Sound-Routine bevor. Wie Sie vielleicht wissen, besitzt der Soundchip 14 Register. Im Sound-Block stehen nun 14 Byte Informationen. Das erste von ihnen soll ins erste Register, das zweite ins zweite usw. Dazu wird die Routine MC SOUND REGISTER ab Adresse #BC34 verwendet. Sie weist einem Register des Soundchips einen Wert zu und erwartet die Registernummer in A, die Daten in C.

Nach der Sound-Ausgaberoutinc wollen wir gleich die vier Sound-Blöcke angeben und auf die Sound-Programmierung nicht weiter eingehen. Dies wäre zu umfangreich. Man muß schon ein bißchen experimentieren, um ein vernünftiges Ergebnis zu erreichen. Sie hören sich den Sound am besten einfach an. Aufregend wird er nicht gerade sein, aber in Maschinensprache ist seine Programmierung auch recht aufwendig.

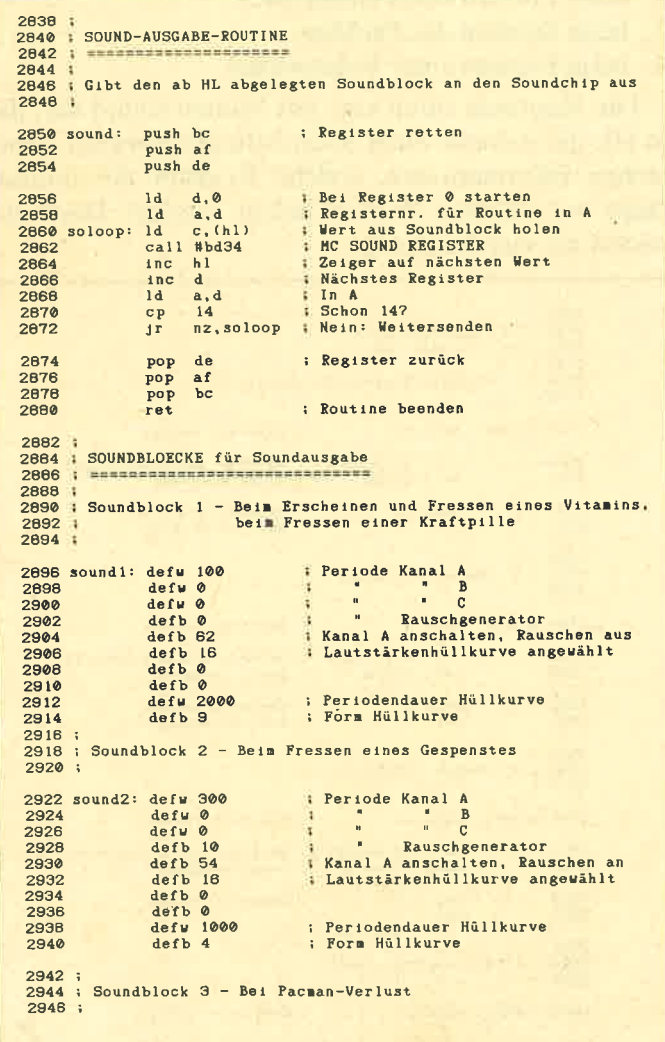

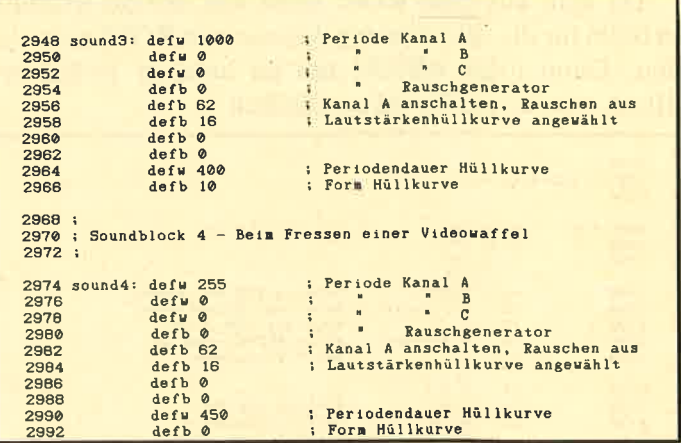

Zum Ausprobieren der Routinen tippen Sie folgendes zu Ihrem Maschinenprogramm ein:

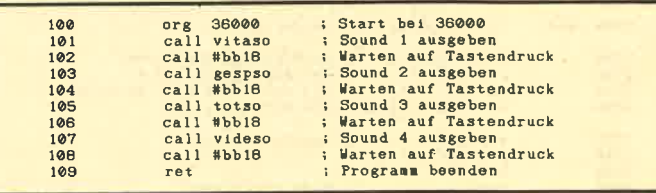

Als Basic-Programm verwenden Sie folgende Zeile:

### 10 CALL 36000:GOTO 10

Sie bekommen nun den ersten Sound zu hören, auf Tastendruck den zweiten usw. Anschließend löschen Sie das Basic-Programm und die Assembler-Zeilen 100 bis 109.

Damit wäre die Programmierung der Routinen der untersten Ebene abgeschlossen.

### 4. Schritt: Variablen und Konstanten einrichten

Bei den Konstanten handelt es sich sozusagen um Constants wie unter Pascal. Diese werden zu Beginn des Assemblerlistings auf einen Wert gesetzt, und im ganzen Programm findet statt des speziellen Wertes die Konstante Verwendung. Dies hat den Vorteil, daß man im Falle einer Änderung nicht das gesamte Programm durchsuchen und diverse Zeilen verändern muß, sondern nur die Konstante.

Als Konstanten haben wir die 4 INK-Farben sowie die INK für die ängstlichen Gespenster (wenn PacMan eine Kraftpille gefressen hat) ausgewählt. So können Sie die Farben sehr bequem ändern. Außerdem wurde die Konstante pen aufgenommen, die den Schreibstift angibt (für Ausgabe des Score usw.). Auch hier lassen sich Änderungen vornehmen.

Der Programmteil zum Einrichten der Konstanten steht bei uns immer vorne im Programm, damit man

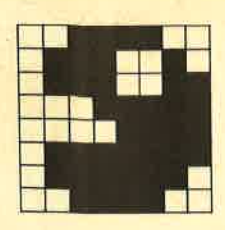

die Konstanten im Anderungsfalle schnell findet. Er lautet also folgendermaßen:

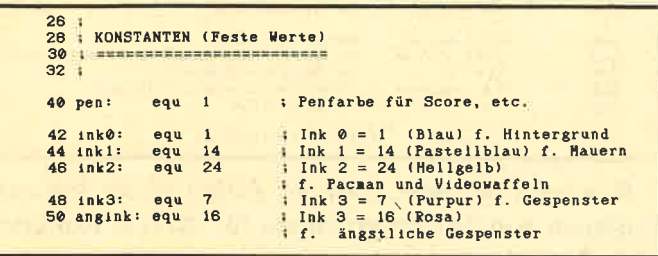

Nun wollen wir uns mit den Variablen beschäftigen. Bis jetzt kennen wir ja nur score und lives. Wir müssen uns also überlegen, welche weiteren wir benötigen, und diese dann ab Adresse 35 003 ablegen. Dabei wollen wir aber nur die in mehreren Routinen benötigten Variablen aufführen; andere, die nur von einer einzigen benutzt werden, folgen hinter der jeweiligen Routine.

Beginnen wir mit den Variablen, die für den Pac-Man benötigt werden. Zunächst ist natürlich die aktuelle X- und Y-Koordinate festzuhalten (74,76). Außerdem brauchen wir eine aktuelle Richtung; diese Variable (72) dient zum Zwischenspeichern während der Abfrageroutine. Wichtig ist aber auch die alte Richtung (70), doch dazu später mehr.

Weitere drei Variablen werden zur Verwaltung der Maulstellung benötigt. Da wäre zunächst pmstell zur Speicherung der aktuellen Maulstellung (1-3). Hinzu kommt, wie schon bei der Live-Anzeige, ein Flag, hier mit dem Namen pmrich. Es gibt an, ob der PacMan das Maul öffnet oder schließt. Beim Wert 0 öffnet er es, bei jedem anderen schließt er es. Als dritte Variable benötigen wir pricht. Sie gibt an, ob PacMan nach links oder rechts schaut. Bei 0 ist dies rechts, sonst links.

Jetzt bleiben nur noch zwei Variablen, die zur Pac-Man-Verwaltung benötigt werden: kraft und turbo. In kraft ist die Anzahl der noch verbleibenden Krafteinheiten gespeichert. Bei jedem Durchlauf der Hauptschleife wird dieser Wert um 1 vermindert. Erreicht er 0, so ist die Kraftpille nicht mehr wirksam, und die Gespenster sind nicht mehr ängstlich. In turbo werden die noch verbliebenen Turbo-Einheiten gespeichert. Bei jedem Durchlauf mit turbo vermindert sich diese Variable um 1. Erreicht sie 0, kann der PacMan nicht mehr im Turbo-Modus bewegt werden.

Außer den Gespenstervariablen, zu denen wir gleich kommen, bleiben noch drei allgemeine. Da ist zunächst eine, die den Level (84) angibt. Je höher die Zahl in der Variablen, desto schwieriger ist das Spiel. Hinzu kommt eine 16-Bit-Variable zur Speicherung der Dauer der Warteschleife nach jedem Durchlauf. Schließlich benötigen wir noch eine Variable zur Vitaminverwaltung, nämlich vdauer. Sie speichert, wie viele Durchläufe das Vitamin noch auf dem Bildschirm bleibt. Ist der Wert in der Variablen 0, so befindet sich keines auf dem Bildschirm.

Zum Schluß kommen wir zu den Gespenstern. Für sie werden jeweils 5 Byte an Variablen benötigt. Die ersten beiden geben die aktuelle X- und Y-Koordinate des jeweiligen Gespenstes an. Beim dritten Byte handelt es sich um ein Bewegungs-Flag. Frißt der PacMan ein Gespenst, so wandert dieses in den Käfig. Dort darf es sich allerdings nicht rühren, bis die Wirkung der Kraftpille zu Ende ist. Also wird dieses Bewegungs-Flag auf einen Wert ungleich 0 gesetzt. Die Routine bewegt dieses Gespenst nun nicht mehr; es kullert nur noch mit den Augen. Verliert die Kraftpille ihre Wirkung, werden die Bewegungs-Flags aller Gespenster auf 0 gesetzt, so daß sie sich wieder rühren können. Das vierte Byte speichert die alte Richtung. Diese Angabe ist für die Gespensterlogik wichtig. Das fünfte und letzte Byte nimmt die aktuelle Gespenstergrafik auf. Sie liegt je nach Augenstellung zwischen?T und 30.

Diese fünf Byte sind für jedes Gespenst vorgesehen. Zuerst werden die fünf Byte des ersten im Speicher abgelegt, dann die des zweiten usw. Bei vier Gespenstern zu fiinf Byte ergibt sich ein Speicherbedarf von <sup>20</sup> Byte. Die Variable gsys zeigt auf das erste dieser <sup>20</sup> Bytes.

Damit wären die Variablen zusammengetragen; wir müssen sie nur noch als Programm formulieren:

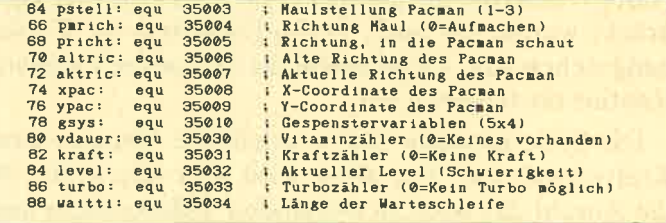

### 5. Schritt: Das Hauptprogramm

Nachdem nun die Konstanten und Variablen festgelegt sind, kommen wir zum Hauptprogramm. Die Kommentarzeilen zu Beginn könnten folgendermaßen aussehen:

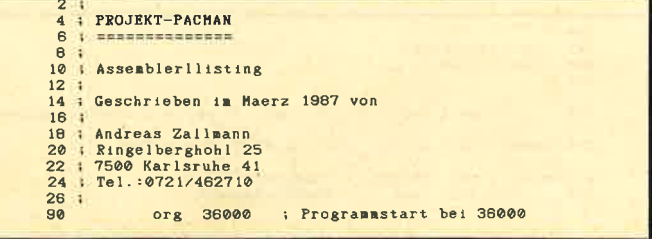

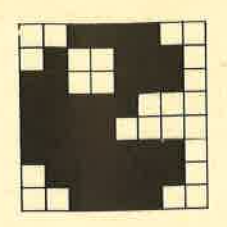

Das Hauptprogramm soll, wie bereits festgelegt, bei Adresse 36000 beginnen. Zunächst muß man das Originalfeld in das aktuelle Feld kopieren. Dies erfolgt durch einen Aufruf der Routine copy (208), die wir ja schon geschrieben haben. Anschließend ist das Feld auszugeben, und die Variablen sind zu initialisieren. Dies geschieht durch die Routine init (210).

Nun beginnt die Hauptschleife. Die PacMan-Verwaltung wird aufgerufen (2I2). Sie bewegt den Pac-Man und verändert seine Maulstellung, den Score, die noch vorhandene Pillenanzahl sowie alles weitere, was mit ihm zusammenhängt.

Für den Fall, daß unser PacMan in ein Gespenst gelaufen ist, wird die Routine test aufgerufen. Sie überprüft, ob er in einem Gespenst steht. Ist dies der Fall, und der PacMan hat eine Kraftpille gefressen, die noch wirkt, erhält er 80 Punkte gutgeschrieben. Das Gespenst verschwindet dann im Käfig. Hat der PacMan aber keine Kraftpille gefressen, so stirbt er. Von test aus wird dann die Routine tot aufgerufen, die eine entsprechende Meldung ausgibt und ein Leben abzieht. Sind noch weitere vorhanden, wird zur Initialisierung (210) und nicht zu copy gesprungen. Man will das Feld ja schließlich nicht von vorne beginnen. Stehen keine Leben mehr zur Verfügung, erscheint eine entsprechende Meldung. Anschließend erfolgt die Rückkehr ins Basic.

Die Gespenster werden durch die Routine gesp (216) bewegt. Es kommt erneut zur Durchführung eines Tests. Nun schließt sich die Turbo-Verwaltung (turbov, 220) an. Sie überprüft, ob der Feuerknopf gedrückt wurde, ob noch Turbo-Einheiten zur Verfügung stehen usw. Gegebenenfalls ruft sie die PacMan-Routine noch einmal auf.

Die Systemroutine (222) enthält die Vitamin- und Kraftverwaltung. Vor allem wird aber überprüft, ob die Anzahl der noch zu fressenden Videowaffeln und Kraftpillen 0 erreicht hat. Ist dies der Fall, wird das Carry-Flag gesetzt, und das Programm springt ins Basic zurück (224); ansonsten wird das Carry-Flag zurückgesetzt.

Es folgen noch die Aufrufe für die Live-Darstellung (bereits programmiert) und die Warteschleife. Dann wird wieder zur PacMan-Abfrage gesprungen (2I2). Das Programm sieht nun folgendermaßen aus:

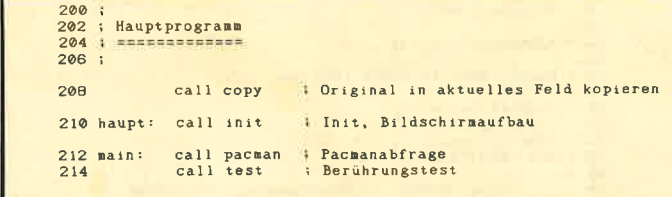

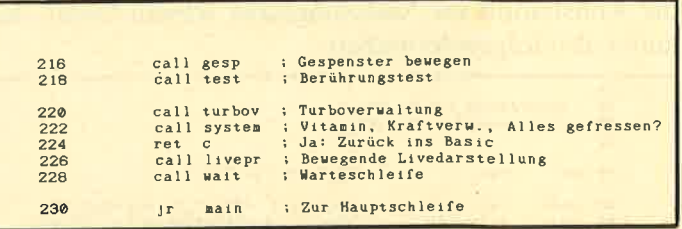

Beachten Sie bitte, daß die Zeilen 92 bis 198 zum Einfügen von Testprogrammen für diverse Routinen gedacht sind.

Da alle im Hauptprogramm verwendeten Routinen (bis auf copy und livepr) noch nicht existieren, wird sich beim Assemblieren eine Fehlermeldung ergeben. Also schreiben wir die Routinen kurz, allerdings nur die Kommentare am Beginn, und dann ein RETURN. Sie werden erst später ausgebaut. Die Systemroutine soll außerdem ein zurückgesetztes Carry-Flag zurückliefern, damit nicht sofort wieder ein Sprung ins Basic erfolgt. Dies geschieht durch einen OR A-Befehl.

Rufen Sie das Hauptprogramm jetzt auf keinen Fall auf; es handelt sich im Augenblick noch um eine Endlosschleife !

Zum Schluß schreiben wir die Anfangskommentare und die Returns:

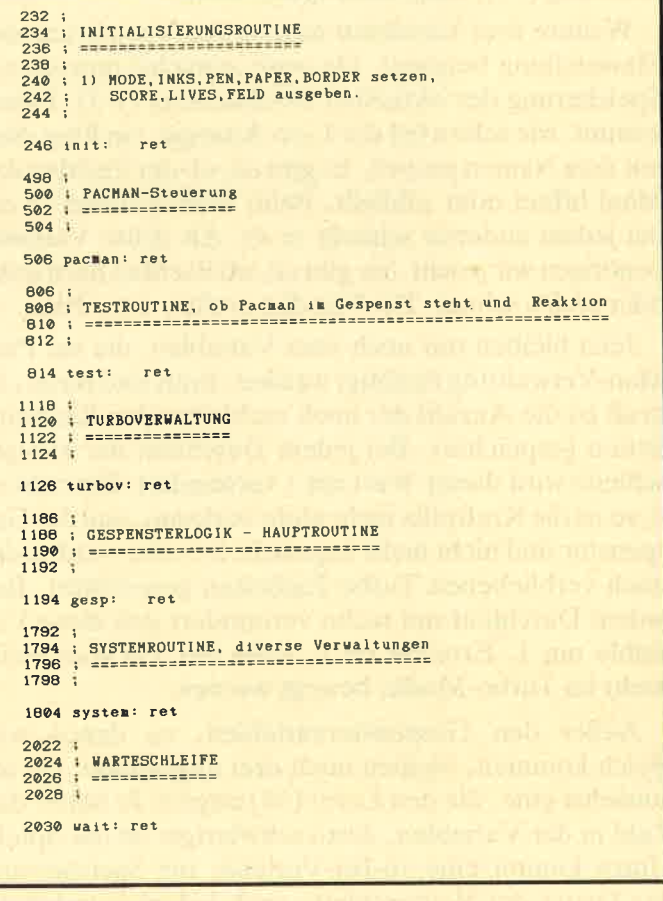

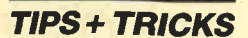

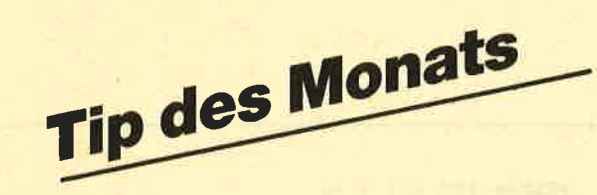

### TurboPIot

"TurboPlot" zeichnet eine von zwei Variablen abhängige Funktion (x/y) dreidimensional auf den Bildschirm. Diese kann dabei wahlweise transparent oder undurchsichtig dargestellt werden. Nach dem Start des Programms ist zuerst eine Funktion einzugeben. Erlaubt sind alle, die das Basic zur Verfügung

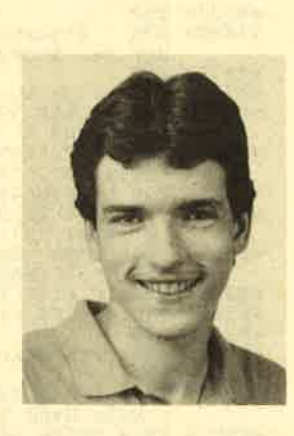

stellt. Tippen Sie z.B. ein:  $\text{SIN}(x) - \text{COS}(y)$  RE-TURN bzw. ENTER. Als Koordinatenangabe wählen Sie folgende Werte:

- x von  $-3$  bis 3
- $y$  von  $-3$  bis 3

Das Berechnen der Funktion dauert ca. 15 Sekunden. Das Zeichnen nimmt etwa 40 bzw. weniger als 200 Sekunden in Anspruch, je nachdem, ob Sie die transparente oder die undurchsichtige Darstellung wünschen. Bisher brauchten Funktions-Plotter dieser Art mehr als doppelt so lange. Das errechnete Gebilde sollte mit Abb. 1 identisch sein. Nachträglich können Sie das Bild abspeichern, um es dann eventuell mit einem beliebigen Hardcopy-Programm auszudrucken. Das Ganze hat natürlich nicht nur mathematischen Wert, es sieht zudem auch sehr gut aus (s. Abb. 2). Abbildung 3 zeigt die Handhabung der Koordinaten; <sup>x</sup> und y geben den Ausschnitt an, z ist die Höhe (Amplitude).

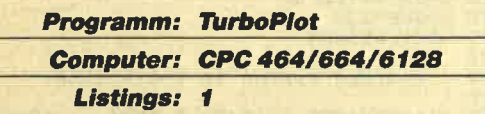

### **Formeln zum Ausprobieren**

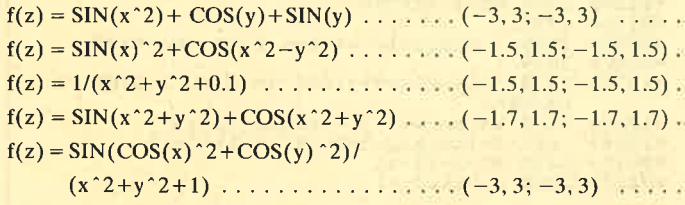

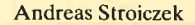

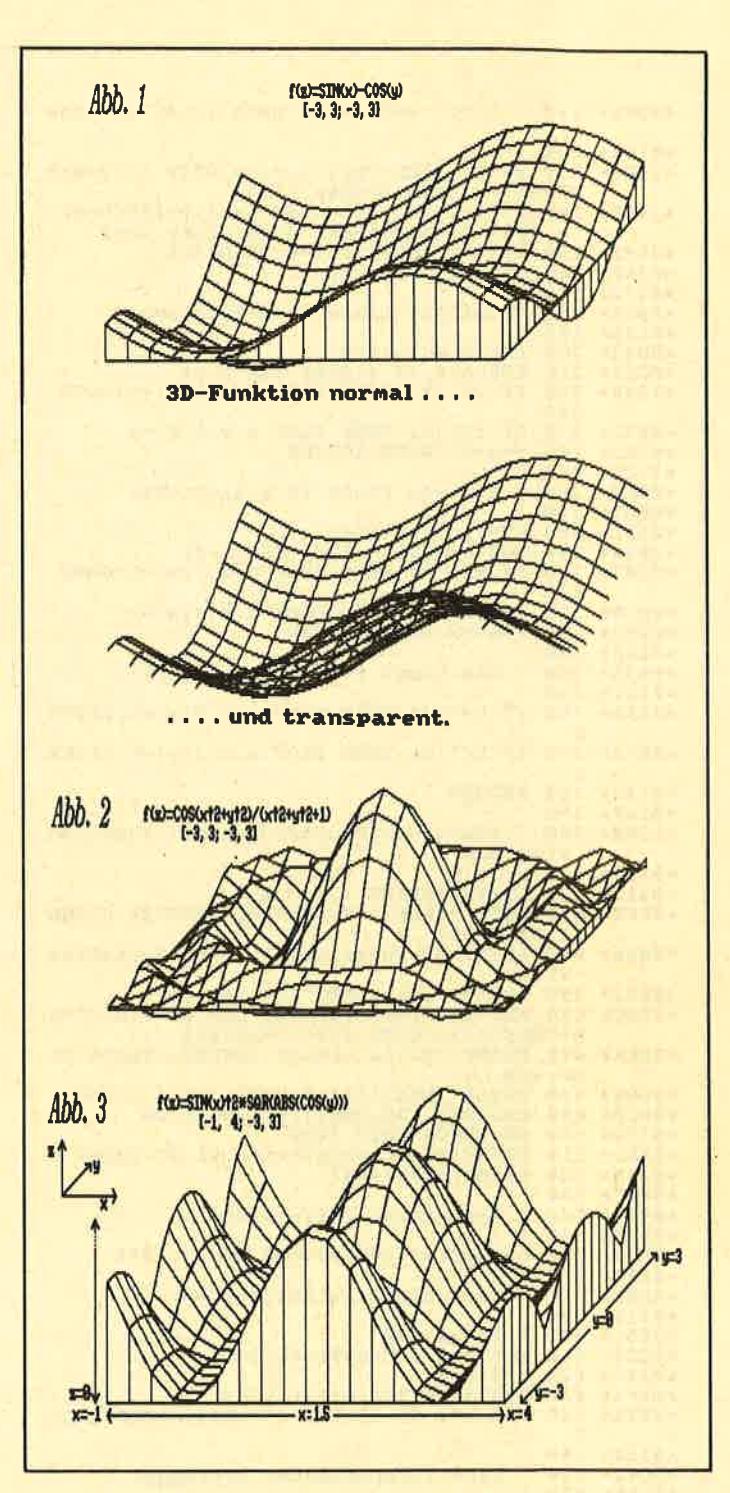

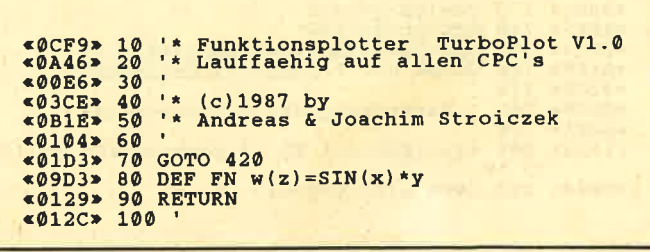

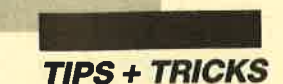

«ODOB» 110 ' Linie von (a,b) nach (c,d) zeichne  $\begin{array}{lllllll} \text{ c0140} & \text{n11} & \text{n120} \\ \text{ c15E4} & \text{ 130 IF tr THEN PLOT a, c2-b:DRAW c, c2-d:R } \\ \text{ ETURN: } & \text{ 140 b=c2-b:d=c2-d:e=ABS(a-c):f=ABS(b-d): } \\ \text{ c248C} & \text{ 140 b=c2-b:d=c2-d:e=ABS(a-c):f=ABS(b-d): } \end{array}$  $n:$ -<br>
(b) verlege Nullpunkt nach links oben<br>
(b) verlege Nullpunkt nach links oben<br>
(b) IF e=0 THEN IF f=0 THEN 360<br>
(b) IF e<f THEN 280<br>
(c) 172> 170  $$0172 \times 170$  $*0BCA* 180$ Zeichne Linie in x-Richtung:  $(6003)$  200 r2=(b-d)/e:y=d<br>  $(6003)$  200 r2=(b-d)/e:y=d<br>  $(6005)$  210 FOR k=c TO a STEP SGN(a-c)<br>  $(1048)$  220 IF y<1(k) THEN PLOT k,y:1(k)=y:GOTO 240  $*$ ØE72> 230 IF y>h(k) THEN PLOT k,y:h(k)=y<br> $*$ Ø7A3> 240 y=y+r2:NEXT:RETURN  $$01C2* 250$ ' Zeichne Linie in y-Richtung: «ØR1C» 260  $*00D7* 270$  $*0A51$ <br> $*0A51$ <br> $*0B5A$ <br> $*290$  FOR k=d TO b STEP SGN(b-d)<br> $*0E57$ <br> $*0E67$ <br> $*0E67$ <br>300 IF k<1(x) THEN PLOT x, k:1(x)=k:GOTO  $320$  $<0$ DC0 > 310 IF  $k>h(x)$  THEN PLOT  $x, k: h(x) = k$ <br>  $<0$ 6F2 > 320  $x=x+r2:NEXT:RETURN$  $$0113*$ «0B2A» 340 ' Die Linie ist nur ein Punkt:  $$0127 \times 350$  ' «ØE5E» 360 IF b>h(a) THEN PLOT a, b:h(a)=b:RETUR «ØE73» 370 IF b<1(a) THEN PLOT a, b:1(a)=b:RETUR  $*014C*$  380 RETURN<br> $*014F*$  390 ' «120E» 400 ' Start des Hauptprogramms: Funktion eingeben «0E46» 440 PRINT"3D-Funktionsplotter TurboPlot  $V1.0"$  $\begin{array}{lll}\n\texttt{&0593>} & \texttt{450}\n\texttt{LOCATE} & 2, \texttt{4:INPUT}^\texttt{tr}(\texttt{z}):=", \texttt{a$};\\ \n\texttt{&12DC>} & \texttt{460}\n\texttt{KEY} & 139, \texttt{CHR}(13)*"80 \texttt{DEF}\n\texttt{FN} & \texttt{w}(\texttt{z}) = "+ \texttt{a}\\ \n\texttt{S+CHR}(13)*\texttt{''GOTO} & 490" + \texttt{CHR}(13)\\ \n\texttt{&0EFA>} & \texttt{470}\n\texttt{PRNT} & \$ necken e06D8> 480 WHILE INKEY(6)<>0:WEND:INK 1,0:END<br>
<06D8> 480 WHILE INKEY(6)<>0:WEND:INK 1,26<br>
<0392> 500 ON ERROR GOTO 1820<br>
<0392> 500 ON ERROR GOTO 1820<br>
<0AB1> 510 PRINT"Funktionsplotter V1.0":PRINT «03AB» 520 PRINT"f(z):="a\$  $@0DC>530$ <br> $@9B5>540$ ' Konstanten definieren: «00F0» 550 «0D30» 560 c1=200:c2=400:c3=640:c4=23:c5=8 «0104» 570 «0B0F» 580 'Variablen initialisieren: «0118» 590  $60651$  600 i=0:j=0:k=0  $@C28* 610 a=0:b=0:c=0:d=0:e=0:t=0$  $6486$  620 x=0:y=0 «0854» 630 DIM m(20,20), h(c3), 1(c3)<br>«0E18» 640 FOR i=0 TO c3:h(i)=-1:1(i)=10000:NEX  $~0154$  650 ' Funktionsparameter erfragen:  $0.000$ <br>  $0.0000$ <br>  $0.0000$ <br>  $0$  $ERS (bS) = "J")$  $(0.89C*)$ <br>  $(0.89C*)$ <br>  $(0.843*)$ <br>  $740 \times d = (xb-xy)/18$ <br>  $(80.83*)$ <br>  $750$   $mx = -1E+09:m = 1E+09:LOCATE$ <br>  $1, 21$ <br>  $(0.8F0*)$ <br>  $760$  GOSUB 80:  $\prime$  Funktion definieren Berechnung der Gitterpunkte:  $*11A2* 800 x=xv:FOR i=1 TO 19:y=yb-yd:FOR j=1 T$  $0<sub>19</sub>$  $*0B04$  > 810 z=FN w(z):y=y-yd

«Ø5AA» 820 m(i,j)=z<br>«ØDF5» 830 mx=MAX(mx,z):mn=MIN(mn,z)<br>«Ø88E» 840 NEXT:PRINT".";:x=x+xd:NEXT<br>«ØC76» 850 FOR i=1 TO 20:m(i,20)=0:m(20,j)=0:NE **XT** «0127» 860 '<br>«180D» 870 ' Stauchung berechnen & Bildschirm f uer Zeichnung vorbereiten:  $\begin{array}{ll}\n\text{«013B} & \text{ucl} & \text{ucl$  $*$  18H6> 910 b\$="["+STR\$(xv)+"<br>TR\$(yv)+", "+STR\$(yv)+" TRS(yv)+", "+STRS(xv)+", "+STRS(xb)+"; "+STRS(yv)+", "+STRS(yb)+"]"<br>
<0802> 920 LOCATE 40-LEN(b\$)/2,2:PRINT b\$<br>
<085E> 930 PLOT 20,365:TAG:DRAWR 0,-20:DRAWR 20<br>
0:PRINT "x";<br>
<07F2> 940 DPAWP"  $*07F2* 940 DRAWR - 28, 0:DRAWR 10, 10:MOVER 3, 14:P  
\nRINT "Y"::TAGOFF  
\n $*08EB* 950 IF r1=0$  THEN r1=1:GOTO 1000  
\n $*05D5* 950 r1=160/r1$   
\n $*0195* 970 r1=160/r1$$ «0195» 970  $*08CE > 980$ <br> $*01A9 > 990$ ' Funktion zeichnen: «1343» 1000 IF tr THEN 1030:'> Wenn transparent  $(0.343)$  1000 IF IT THEN 1030: 3 Wenn Cransparent<br>  $(0.519)$  1010 GOSUB 1420: 5=19:GOSUB 1500:GOSUB 15<br>
00: 5=20:GOSUB 1500<br>  $(0.61)$  1020 GOSUB 1700:1=19:GOSUB 1610:GOSUB 16 \*\*\*\*\*\* 1920 GOSUB 1700:1=19:GOSUB<br>
40655> 10:1=20:GOSUB 1610<br>
40655> 1030 FOR j=18 TO 1 STEP -1<br>
402D4> 1040 GOSUB 1320:GOSUB 1220<br>
400D4> 1050 NEXT<br>
406P65> 1060 ' «0F46» 1070 ' Option "Bild speichern" bereitste  $\lim_{\epsilon \to 0}$ «0104» 1080  $0.104$  = 1080<br>  $0.495$  = 1090<br>  $0.495$  = 1090<br>  $0.495$  = 1100 IF tr THEN LOCATE 20.25: INPUT "Undu<br>  $0.495$  = 1100 IF tr THEN LOCATE (J/N)"; b\$: IF UPPER\$<br>  $0.5$ ) = "J" THEN tr=0: GOTO 890<br>  $0.477C$ " 1110 LOCATE 1.25: IN des Bildes einen Dateinamen eingeben:", b  $(04999)$   $(04999)$   $(06993)$   $(07693)$   $(0893)$   $(07693)$   $(07693)$   $(07693)$   $(07693)$   $(07693)$   $(07693)$   $(07693)$   $(07693)$   $(07693)$   $(07693)$   $(07693)$   $(07693)$   $(07693)$   $(07693)$   $(07693)$   $(07693)$   $(07693)$   $($ «1223» 1170 LOCATE 1, 25: INPUT "Neuer <A>usschni tt oder neue (F)untion ";b\$<br>
<br/> e@E66> 1180 IF UPPER\$(b\$)="A" THEN CLS:ERASE m, h, 1: GOTO 510: ELSE 420 «119B» 1220 t1=c5\*j:FOR i=18 TO 1 STEP -1:t2=c4  $*1178$  > 1230 d=(mn-m(i,j)) \*r1+c1+t1-c5<br> $*1285$  > 1240 b=(mn-m(i+1,j)) \*r1+c1+t1-c5  $1250$  c=c1+t2-t1 «084F» **e0A75> 1260 a-cdd**<br> **e0263> 1270 GOSUB 130<br>
e0187> 1280 NEXT:RETURN<br>
e00D7> 1290 '<br>
e0B9F> 1300 ' Zeichne Linien in y-Richtung:<br>
e0B9F> 1310 ' Sichne Linien in y-Richtung:** «1100» 1320 t1=c5\*j:FOR i=18 TO 1 STEP -1:t2=c4  $\le 10DB$  > 1330 b=(mn-m(i,j))\*r1+c1+t1-c5<br> $\le 0$ FCC > 1340 d=(mn-m(i,j+1))\*r1+c1+t1<br> $\le 07B2$  > 1350 a=c1+t2-t1 <09DE> 1360 c=c1+t2-c5-4<br>
<09DE> 1370 GOSUB 130<br>
<01EB> 1380 NEXT:RETURN  $c = c1 + t2 - c5 - t1$ <br />
<br />
<br />
1390<br>
<br />
<br />
400<br>
<br />
<br />
400<br>
<br />
410<br>
<br />
410 Spezialroutinen fuer den Rand:  $\xi_{137F}$  1420 j=19:t1=c5\*j:FOR i=18 TO 1 STEP -1:<br>t2=c4\*i «113F» 1430 b=(mn-m(i,j))\*r1+c1+t1-c5<br>«1250» 1440 d=(mn-m(i,j)+1))\*r1+c1+t1-c5  $*0816$  1450 a=c1+t2-t1<br> $*0822$  1460 c=c1+t2-t1

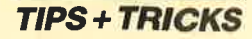

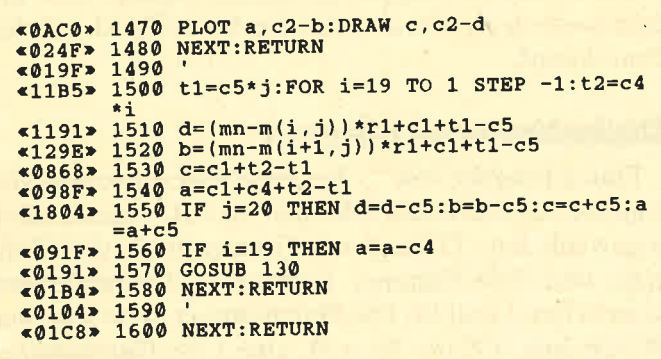

### **Konstanten** und Variablen

### **Konstanten**

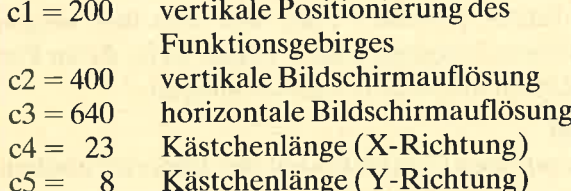

### **Variablen**

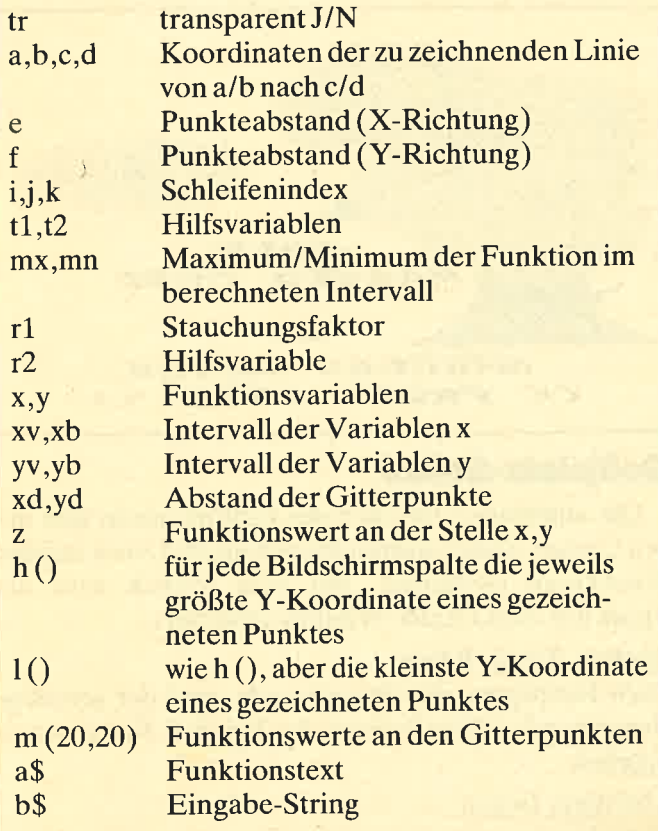

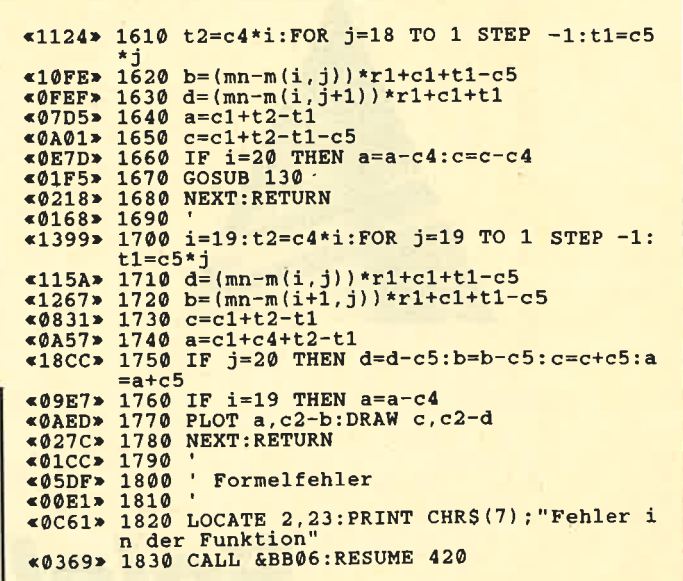

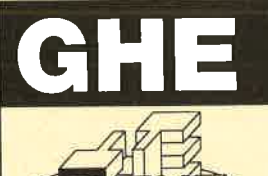

### **Detlef Gunkel** Jülicher Str. 312 · 5100 Aachen Telefon 02 41 / 16 21 92

Die grafische Benutzeroberfläche für alle Schneider CPC unter CP/M DM149.-Demodiskette DM 10 .-

Funktionen: CCP-Funktionen wie Umbenennen, Löschen, Kopieren, Anzeigen von Files; Formatieren; Start von Programmen; Druckerein-

Anzeigen von Fries, Formalienen, Staat von Fregueringen, Basician<br>stellung; Textverarbeitung; Farbenwahl; 1:1-Kopierer;<br>Diskettenmonitor; Steuerung mit Cursortasten, Joystick oder Mouse.<br>Hardwarevoraussetzung: CPC 464/664/

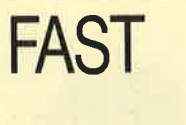

### **Der Bildschirmtreiber** für CPCs mit SP von vortex unter CP/M 2.2

5fach schnellere Ausgabe; deutscher<br>Zeichensatz CP/M+ Steuerzeichen; VT52-Emulation; diverse Zeichensätze, eigene definierbar.

DM 49 .- 3" DM 54 .-

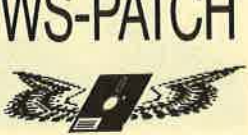

- Bildschirmtreiber erhöht die Ausgabegeschwindigkeit um den Faktor 3 Anzeige freier Diskettenkapazität
- Anwahl von Textseiten Screenprint von angezeigter Seite Einbinden von Grafiken in Texte, auch
- spaltenorientiert Bildgenerator zum Erstellen der Bilder

und ihr WordStar lernt fliegen WS-PRINT: Zeichensatzgenerator, NLQ-Treiber, Proportionalschrift WS-INDEX: Erstellt Stichwort-, Inhalts- und Bildverzeichnis Hardwarevoraussetzungen: CPC 464, 664, 6128 mit Diskettenstation.

Betriebssystem: CP/M 2.2 sowie WordStar 3.0 von M&T komplett mit Handbuch und Beispielen zum Programm DM 99.-

Für weitere Programme für die CPCs bitte Katalog anfordern!

Bei Bestellung Hardwarekonfiguration angeben!!

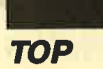

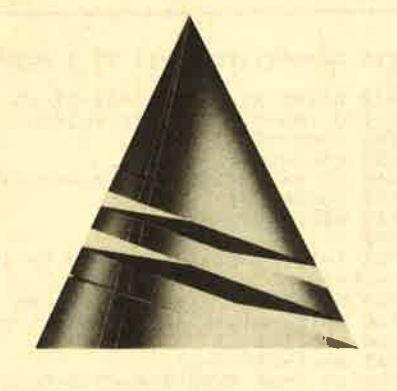

# **Spiel<br>Spiel<br>Spiel**

## **Master Chip**

Diesmal wählten wir ein Programm zum "Spiel des Monats", das alle Anhänger des Golfsports entzücken dürfte. Mit etwas Geschick und Übung können auch Sie sich bald als Golfprofi fühlen.

**Unser Autor, Andreas** Weihs, ist 22 Jahre alt und studiert in Braunschweig

Informatik. Sein erster Rechner war ein Pocket-Computer von Sharp, auf dem er bereits in Maschinensprache programmierte. Heute arbeitet er mit einem CPC 6128. Hier gilt sein besonderes Interesse der Grafik.

Sofern ihm sein Studium die Zeit läßt und er nicht gerade mit neuen Programmideen beschäftigt ist, spielt Andreas zum Ausgleich sehr gerne Tischtennis.

Die einzelnen Hauptmenüpunkte steuert man mit dem Joystick an und aktiviert sie durch Druck auf den Feuerknopf.

### **Diskettenoperationen**

Durch Eingabe von "." lassen sich die einzelnen Menüpunkte abbrechnen, falls man sie z. B. versehentlich angewählt hat. Gefragt wird immer nach der Golfplatz- und Hole-Nummer. Letztere liegt normalerweise zwischen 1 und 18. Die Platznummer kann maximal 99 betragen. (Wenn Sie z.B. eine 1 als Platznummer eingeben wollen, setzen Sie bitte keine 0 davor; dies erledigt das Programm automatisch.)

### Laden

Nach Eingabe der Platz- und Hole-Nummer läßt sich ein breites gespeicherter Platz laden. Dieser kann dann z.B. im Editor verändert und als neuer gespeichert werden.

### Saven

Ein im Editor erstellter Platz läßt sich hier abspeichern. Dieser Vorgang dauert einige Zeit, da im Programm Daten umsortiert werden müssen.

### Loeschen

Damit kann man Golfplätze auf der Diskette löschen. **EXIT** 

Dieser Punkt dient zum Verlassen der Diskettenoperationen.

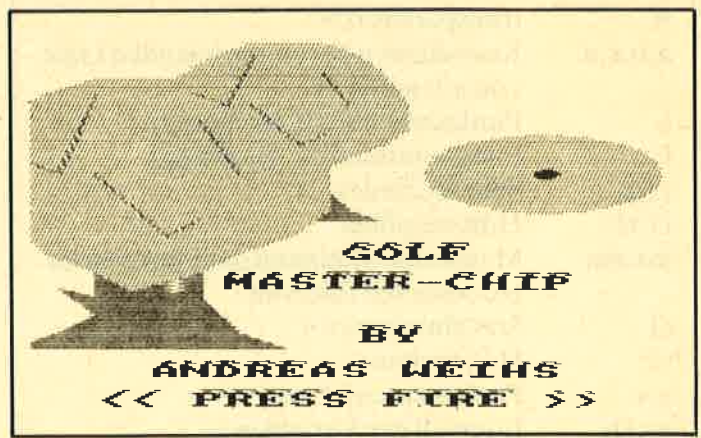

### **Golfplatz-Editor**

Die einzelnen Optionen des Editors lassen sich mit den Cursor-Tasten ansteuern und durch Druck auf den Feuerknopf ausführen. Mit dem Joysick wird das Kreuz auf dem Grafik-Window gesteuert.

### Bunker, Teich, Baum

Nach Betätigung des Feuerknopfs wird der jeweilige Gegenstand auf der Position des Joystick-Kreuzes ausgegeben.

### Abschlag, Gruen

Siehe Bunker usw. Logischerweise gibt es jeweils nur

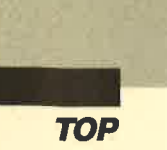

einen Abschlag bzw. ein Grün. Diese dürfen jedoch nicht an den Rändern des Grafik-Windows positioniert werden.

Loeschen

Bestehende Gegenstände lassen sich damit löschen.

### CLS

Der gesamte bestehende Platz wird gelöscht.

### EXIT

Dieser Punkt dient zum Verlassen des Editors. Das ist jedoch nur dann möglich, wenn der Golfplatz einen Abschlag und ein Grün hat oder sich kein Gegenstand auf dem Platz befindet.

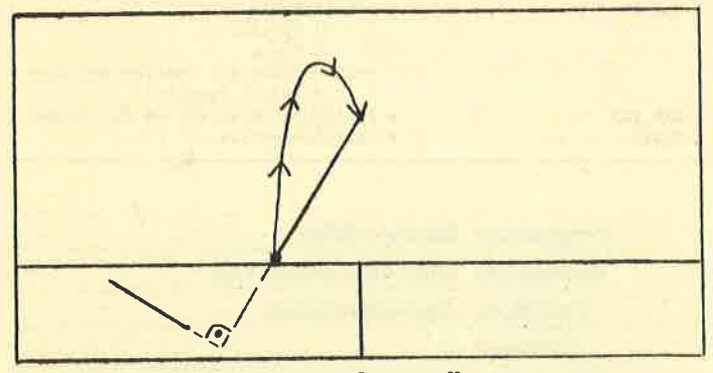

So wird die Schlagrichtung eingestellt

Hier noch ein wichtiger Hinweis. Nach Verlassen des Editors kann man in ihn erst wieder zurückkehren, wenn der erstellte Platz abgespeichert, ein neuer geladen oder der Editor mit einem leeren Platz verlassen wurde. Wenn man einen Golfplatz geladen oder abgespeichert hat, kann man so lange in Editor bleiben, bis man den Platz verändert.

Mit EXIT kann man das Programm "Golfplatz-Editor" beenden, indem man ein j eingibt.

### Das Programm

Nach dem Start erscheint das Titelbild, das Sie bei der Anzeige "Press Fire" verlassen können. Nun ist die Anzahl der Spieler einzugeben (max. 7). Sie können diese durch Auf- und Abbewegen des Joysticks verändern und mit dem Feuerknopf bestätigen. Anschließend sind die Namen der Spieler einzugeben (max. <sup>8</sup> Buchstaben) und mit ENTER zu bestätigen. Nach Einlegen der Diskette mit Ihren Golfplätzen und Druck auf den Feuerknopf, müssen Sie diejenigen eingeben, die Sie bespielen wollen (max. 18). Zuerst werden Sie nach der Platznummer, dann nach den Hole-Nummern gefragt. Bei letzteren läßt sich auch ein Bereich wählen, z.B.  $2 - 15$ ,  $-4$  (dies bedeutet 1 - 4) oder 9 - (dies bedeutet <sup>9</sup>- 18). Die nächsten Fragen sind durch kurzen Druck auf die entsprechende Taste zu beant-

worten. Damit sind die Vorbereitungen abgeschlos sen, und das eigentliche Spiel kann beginnen.

Das nächste Bild zeigt den Platz von oben. Er ist in vier Zonen aufgeteilt (o, n, w, s). Der Ball (Ihr Stand ort) befindet sich im Schnittpunkt der Geraden. Zu nächst wird der betreffende Spieler aufgefordert, die Richtung einzugeben, die auf dem Bildschirm darge stellt werden soll. In diese kann er dann schlagen.

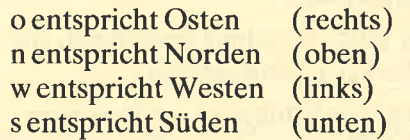

Nun wird der Platz dreidimensional gezeichnet. Dies kann einige Zeit dauern. Der Ball wird blinkend dargestellt und befindet sich direkt über dem Eingabe- Window. Zunächst ist der Schläger zu wählen (Eisen 7: weiter Schlag, Eisen 1: kurzer Schlag). Dies ge schieht durch Auf- und Abbewegen des Joysticks mit Bestätigung durch den Feuerknopf. Nun muß auf die glcichc Art bcstimmt wcrdcn, wo dcr Ball getroffen werden soll. Anschließend erfolgt die Frage nach der Schlagrichtung, in die der Ball fliegen soll (Joystick links-rechts, Bestätigung durch den Feuerknopf). Die Flugrichtung liegt dann senkrecht dazu!

### Joystick-Stellungen:

0 neutral

1 oben (vom Spieler weg)

<sup>2</sup>unten (zum Spieler hin)

Zuletzt wird der eigentliche Schlag ausgeführt. Dazu ist der Joystick zunächst einige Male gleichmäßig zwischen den Stellungen 0 und 2hin- und herzubewe gen. Dann muß in Stellung 2 der Feuerknopf gedrückt und der Joystick möglichst schnell in Stellung 1 ge bracht werden. Diese Abschlagtechnik erfordert eini ge Konzentration und Ubung. Falls zuerst gar nichts funktionieren sollte, lassen Sie sich also bitte nicht entmutigen.

Diese Vorgänge wiederholen sich so lange, bis Sie außerhalb des Grüns einlochen oder zum Putten kom men. Bei diesem Vorgang erfolgt die Bestimmung des Schlägers und der Höhe, in welcher der Ball getroffen wird, automatisch. Haben Sie den Ball oberhalb des Loches gespielt, erscheint er im gleichen Abstand un terhalb davon. Um weitere Schläge auszuführen, ist nach dem Flug des Balles der Feuerknopf zu drücken. Auf diese Weise verläßt man auch die Ergebnistabelle. Nun noch einige wichtige Anmerkungen:

- Wird auf der normalen Spielfläche (ausgenommen Grün und Abschlag) flach gespielt, verringert sich aufgrund der Reibung die Flugweite erheblich.
- Man sollte sich auf der Übersichtsdarstellung genau merken, wo sich das Grün befindet, da es durch

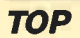

"kurzzeitigen Nebel" in der 3-D-Darstellung manchmal nicht sichtbar ist.

- Wenn der Ball in einem Teich landet, wird vom letzten Standort weitergespielt.
- Bäume stellen unüberwindbare Hindernisse dar.
- Zum Schlag aus einem Bunker kann maximal Eisen 3 gewählt werden. Außerdem beeinflußt die ungünstige Lage die Schlagrichtung.
- Das Putten darf man nicht zu scharf ausführen, da der Ball sonst über das Loch hinwegfliegt.
- Bei der Durchführung des Schlags ist zu beachten, daß immer der Teil des Platzes dargestellt wird, der vom Standort des Spielers zum Rand der jeweiligen Richtung reicht. Nach dieser Entfernung muß man sich dann auch richten.
- Das Grün erkennt man an dem kleinen Loch in der Mitte.
- Bei der Erstellung von Golfplätzen empfiehlt es sich, den Abschlag in den Westen und das Grün in den Osten zu legen.

Die Programme sind für den CPC 664 und 6128 konzipiert. Besitzer eines 464 müssen für die Befehle FILL und CLEAR INPUT auf RSX-Erweiterungen zurückgreifen. REM-Zeilen werden nicht angesprungen; man muß sie also nicht eingeben. Dadurch verkürzt sich das Programm um einen erheblichen Teil.

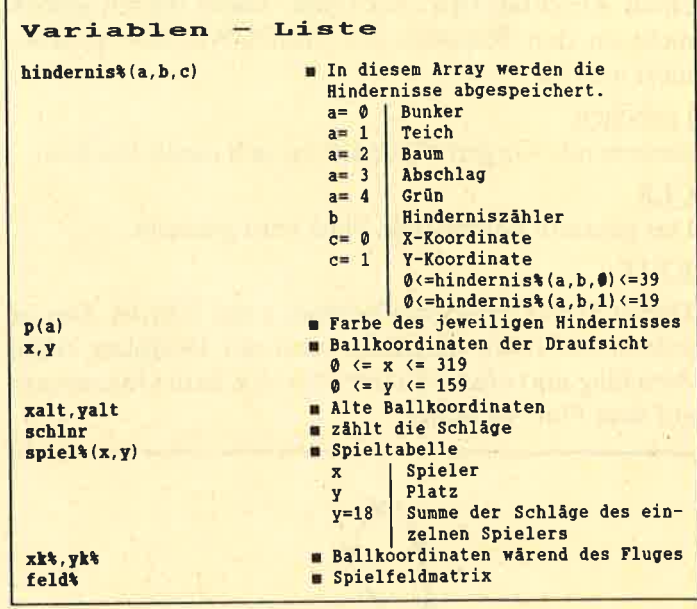

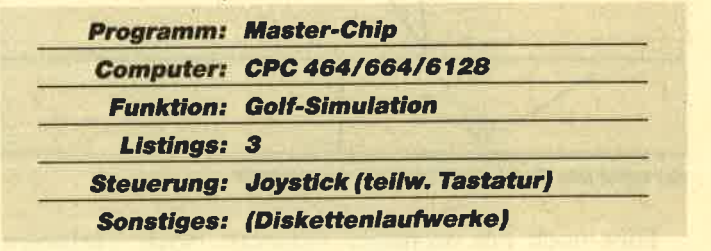

**Andreas Weihs** 

### **Master-Chip-Starter**

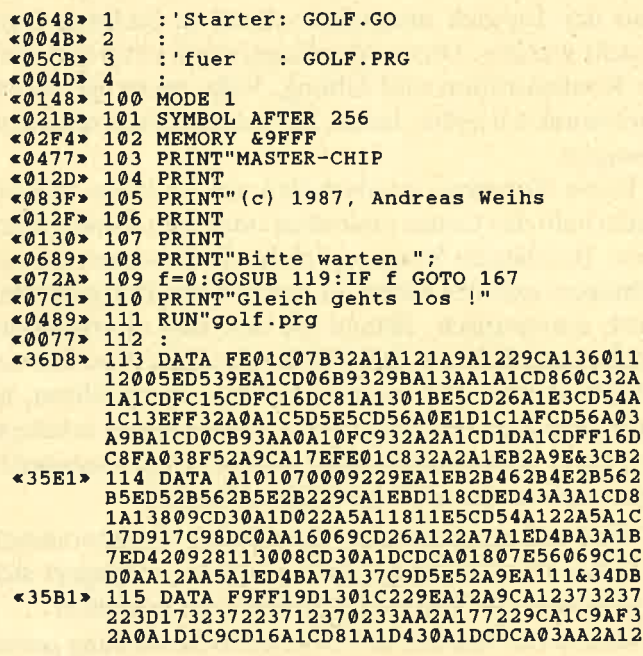

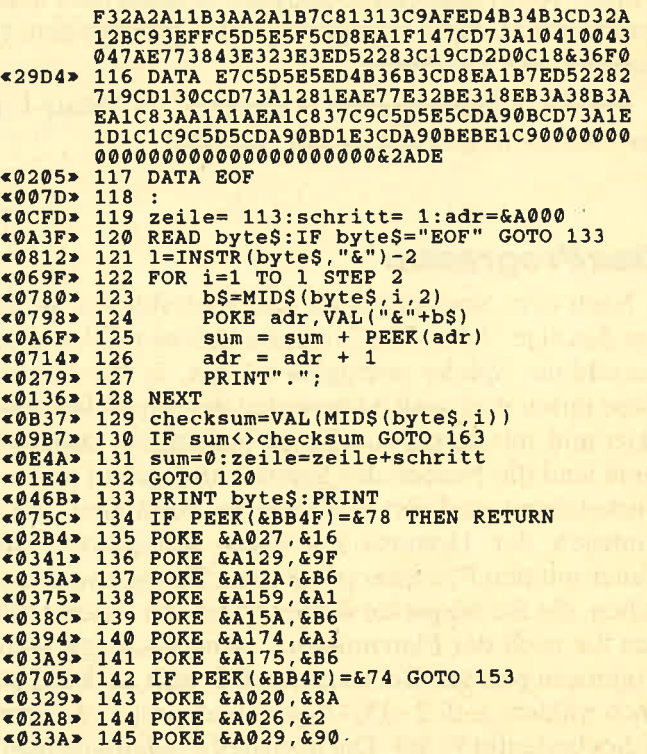

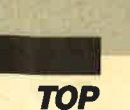

«0372» 146 POKE &A05D, &93 <0309> 147 PORE &A150, &35 «03B6» 149 POKE &A185, &AB  $$0167$ 152 RETURN <0337> 153 PORE &A020, &8E<br><02B6> 154 PORE &A026, &6<br><0348> 155 PORE &A029, &94 *■389* 156 POKE & A055, & 97<br> **«0317** 157 POKE & A150, & 97<br>
«0313 > 158 POKE & A156, & 1F<br>
«03C4 > 159 POKE & A185, & AF<br>
«03D1 > 160 POKE & A191, & AF<br>
«03D1 > 161 POKE & A195, & AF<br>
«03D7 > 161 POKE & A196, & AF «0171» 162 RETURN <0168> 163 PRINT «ØAØD» 164 PRINT"Fehler in Zeile:"zeile «0397»  $165$  f= «0175» 166 RETURN «0145» 167 END

### **Master-Chip-Hauptprogramm**

 $(03B5) 1$ <br>  $(0311) 2$ <br>  $(05CF) 3$ '++++++++++++++++ '+ Master-Chip  $6313 > 4$  +  $43313 > 4$  +<br> $6652 > 5$  + Andreas Weihs +<br> $69315 > 6$  +  $*0315*6$ <br> $*03BB*7$ \*\*\*\*\*\*\*\*\*\*\*\*\*\*\*\*\*\*  $\overline{\phantom{a}}$  $\triangleleft$ 00D0>8 <055B> 1000 '&&&&&&&&&&&&&&&&&&&&&&& 1015  $$01C2"$ **EVILLE 1020 ON ERROR GOTO 5550<br>
E009CB 1025 DEG<br>
E009CB 1025 DEG<br>
E02A8B 1035 SYMBOL AFTER 230<br>
E02A8B 1035 SYMBOL AFTER 230<br>
E0CA1B 1040 SYMBOL 230,0,112,156,148,188,88,96;** escal> 1949 SYMBOL 231, 0, 56, 124, 254, 254, 254, 124<br>
e0DC4> 1045 SYMBOL 231, 0, 56, 124, 254, 254, 254, 124<br>
.56: p(1)=3'Teich<br>
e0D61> 1050 SYMBOL 232, 0, 56, 124, 254, 254, 254, 124<br>
e0EAB> 1055 SYMBOL 233, 0, 56, 124 **(62AB> 1055 SYMBOL 233, 0, 30, 144, 211, 201, 111, 124, 250, 124, 250, 124, 250, 1066 SYMBOL 234, 0, 56, 124, 254, 238, 254, 124<br>

(56: p(4)=1'3dxchlag<br>
(60 SYMBOL 234, 0, 56, 124, 254, 238, 254, 124<br>
(60 SYMBOL 250, 0,** «ØCBD» 1070 SYMBOL 251, 253, 251, 94, 126, 44, 24: bal 12\$=CHR\$(251) «0B5D» 1075 SYMBOL 252,64,224,224,64:ball3\$=CHR  $$(252)$ «0104» 1080 «0885» 1085 DIM kreisx(20), kreisy(20)<br>«010E» 1090<br>«06B3» 1095 'Kreis einlesen ' Kreis einlesen «0118» 1100 <0466> 1105 FOR i%=0 TO 20<br>
≤05B2> 1110 READ kreisx(i%)<br>
≤05B8> 1115 READ kreisy(i%)<br>
≤022A> 1120 NEXT i%<br>
≤0131> 1125 <07D0> 1130 DIM baumx%(40), baumy%(40)  $6013B$  1135<br> $6666$  1140 ' Baum einlesen «0145» 1145 -0417> 1150 FOR i%=0 TO 40<br>
<0417> 1155 READ baumx%(i%)<br>
<0552> 1160 READ baumy%(i%)<br>
<0257> 1165 NEXT i%<br>
<015E> 1170 «07FD» 1175 DIM bunkx(18), bunky(18)  $*0168$  1180<br> $*0777$  1185 Bunker einlesen  $$0172*$ 1190 <br/>
<br/>
<br/>
<br/>
<br/>
<br/>
<br/>
<br/>
<br/>
<br/>
<br/>
<br/>
<br/>
<br/>
<br/>
<br/>
<br/>
<br/>
<br/>
<br/>
<br/>
<br/>
<br/>
<br/>
<br/>
<br/>
<br/>
<br/>
<br/>
<br/>
<br/>
<br/>
<br/>
<br/>
<br/>
<<br/>
<<br/

 $<0745$  > 1215 DIM hoehe(41), hoe(41)<br>  $<0$ DFF > 1220 oben=140' Laenge des Platzes in 3-D<br>  $<1318$  > 1225 maximum=80' Maximum an Hindernissen einer Art  $\epsilon$ 0A44> 1230 DIM hindernis%(4, maximum, 2)<br> $\epsilon$ 079D> 1235 DIM maxhindernis(4)<br> $\epsilon$ 04DC> 1240 FOR i=0 TO 4 «09CF» 1245 maxhindernis(i) =-1 <br/>
<br/>
<br/>
<br/>
<br/>
<br/>
<br/>
<br/><br/><br/>
<br/><br/> $\begin{minipage}{.45\textwidth} \begin{tabular}{l} \hline \texttt{62BI7*} & 1250 \text{ NEXT} \end{tabular} \end{minipage}$ <br/> $\begin{minipage}{.45\textwidth} \begin{tabular}{l} \hline \texttt{62BI7*} & 1255 \text{ DIM} \end{tabular} \end{minipage}$ \*04C3> 1265 DIM feld\*(39,19)<br>\*04C2> 1270<br>\*079F> 1275 '+++++++++++++++++ ............................. «07F0» 1280 GOSUB 5250'+ Titelbild «06AA» 1285  $~0007$  1290 c0B2F> 1295 ' Flugkurvendaten bestimmen<br>
c00El> 1300 '<br>
c00El> 1300 '<br>
c00El> 1305 DIM h(oben)<br>
c061F> 1316 w=180/oben<br>
c0642> 1315 FOR i\*=0 TO oben<br>
c07B4> 1320 h(i\*)=SIN(w\*i\*)<br>
c01F8> 1320 ENV 1,2,1,1,1,-1,2<br>
c036E> 133 ' Flugkurvendaten bestimmen RESS FIRE >>"; <0205> 1390 INK 6,24,12<br><02BB> 1395 SPEED INK 30,10 \*\*\*\*\*\*\*\*\*\*\*\*\*\*\*\*\*\*\*\*\*\*\*\*\*\*\*\* «ØCCF» 1420 GOTO 1625'+ Sprung zum Hauptprogram  $m +$ «0736» 1425 \*\*\*\*\*\*\*\*\*\*\*\*\*\*\*\*\*\*\*\*\*\*\*\*\*\*\*\*\*\*\*\*\*\*\*\*  $*0163*1430$ <br> $*0372*1435$ ' Laden «0372» 1435 ' Laden<br>
«016D» 1440 '<br>
«045D» 1445 ERASE feld%:DIM feld%(39,19)<br>
«04AF» 1456 FOR i=0 TO 4<br>
«09A2» 1455 maxhindernis(i)=-1<br>
«028A» 1466 NEXT i<br>
«028A» 1466 NEXT i<br>
«028A» 1466 NEXT i<br>
«028A» 1466 NEXT i<br>
«08 is%(i%, j%, 1  $(14.95r)$   $1490$  feld%(hinde:<br>
\*(i%, j%, 1))=i%+1<br>
\*(02A3> 1495 NEXT j%<br>
\*02A7> 1500 NEXT j%<br>
\*0174> 1505 CLOSEIN<br>
\*01BA> 1510 RETURN<br>\*0353> 1515 '<br>\*0953> 1515 'Editordef:<br>\*0953> 1526 'Editordef:<br>\*0953> 1526 'Editordef: «143F» 1490 feld%(hindernis%(i%, j%, 0), hindernis Editordefinitionen %9352<br>
%91C2> 1525<br>
%91E3> 1530 MODE 1<br>
%95AA> 1535 WINDOW#1,1,40,1,20:PAPER#1,0:CLS#1<br>
%95A8> 1540 WINDOW#2,1,40,21,25:PAPER#2,1:PEN#2 -0.02 1345<br>
-0.018#2<br>
-0.01545 FOR i%=0 TO 4<br>
-05F7> 1550 PRINT#2, STRING\$(40, CHR\$(207));<br>
-01DF> 1555 NEXT i%<br>
-00ED> 1560 RETURN -00EB> 1565<br>
<00EB> 1565<br>
<07AC> 1570 ' Golffeld aufbauen<br>
<00F5> 1575 '  $(38, 427)$  1580 FOR  $i$   $i$  = 0 TO 4<br>  $(6427)$  1580 FOR  $j$   $i$  = 0 TO maxhindernis  $(i$   $*)$ <br>  $(145B)$  1590 PEN#1, p( $i$   $i$ ): LOCATE#1, hindernis  $i$   $(i$   $i$ ,  $j$  $(i$ ,  $0)$ +1, hindernis  $(i$   $i$ ,  $j$  $(i$ ,  $1)$ +1: PRINT#1, C

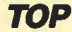

**«0208» 1595 NEXT j%<br>«020C» 1600 NEXT i%<br>«011A» 1605 RETURN<br>«06CE» 1610 '\*\*\*\*\*\*\*\*\*\*\*\*\***  $*095A* 1615$ <br> $*06D8* 1620$ <br />
1625 MODE 1: BORDER 0<br>
<028A> 1630 INK 0,0:INK 1,0<br>
<0248> 1635 PEN 1: PAPER 0 «06EC» 1640 LOCATE 7,7:PRINT STRINGS(26, CHRS(20 <0702> 1645 LOCATE 8.13: PRINT STRINGS(24.CHRS(2  $07)$ «070E» 1650 LOCATE 7, 19: PRINT STRING\$ (26, CHR\$ (2 <0494> 1655 FOR 1%=8 TO 18<br><05A8> 1660 LOCATE 7, 1%: PRINT CHR\$(207)<br><05D2> 1665 LOCATE 32, 1%: PRINT CHR\$(207) «0252» 1670 NEXT i% **COADD 1700 WHILE jo(>16<br>
COADD 1700 WHILE jo(>16<br>
COADD 1700 WHILE jo(>16<br>
COADD 1710 IF jo=1 AND anzspieler>1 THEN anzsp**  $-17$ CC\* 1710 IF jo=1 AND anzspieler>1 THEN anzspieler<br>
ieler=anzspieler-1<br>  $-17$ DA\* 1715 IF jo=2 AND anzspieler<7 THEN anzspieler=anzspieler+1<br>  $-8$ 07CD\* 1720 LOCATE 24,10:PRINT anzspieler<br>  $-808055$  1720 LOCATE 24,10:PR  $(00037) 1,1:CLSH1$ <br>
SPA9C> 1740 FOR i=0 TO anzspieler-1<br>
SPA9C> 1740 FOR i=0 TO anzspieler-1<br>
SPA9C> 1745 WHILE INKEYS<>"":WEND<br>
SPAPE 9,15:PRINT USING"Name des #"  $1+1$ : <0739> 1755 LOCATE 19,15: PRINT". Spielers :"<br><05FC> 1760 INPUT#1," ", name\$(i)<br><0A8A> 1765 IF LEN(name\$(i))>8 THEN GOTO 1760 1770 NEXT i  $$02C1"$ «0795»  $&0D07$ T DEN GOLFPLAETZEN"<br>
«ØC61» 1785 LOCATE 4, 25: PRINT"EINLEGEN UND FEUE<br>
RKNOPF DRUECKEN!" «0567» «Ø6AA» 1795 «091D» 1800 GOSUB 2380'plaetze\$ bestimmen «00DC» 1805 <0CF3> 1810 FOR platz=0 TO(LEN(plaetze\$)/4)-1<br>
<0CF3> 1815 GOSUB 1975'Platz laden'<br>
<0CTE> 1820 FOR spieler=0 TO anzspieler-1 «00F0» 1825 <096F> 1830 x=hindernis%(3,0,0)\*8+3<br><0AED> 1835 y=(19-hindernis%(3,0,1))\*8+3 «ØØFF» 1840 <0460> 1845 schlnr=0<br><07F6> 1850 WHILE eingelocht\$<>"ja"<br><08DB> 1855 xalt=x:yalt=y «0885» 1860 schlnr=schlnr+1 1865 GOSUB 2010'richtung\$ bestimmen'<br>1870 GOSUB 3645'Schlag'  $&0$ A82>  $<sub>04CA</sub>$ </sub> «095B» 1875 t1=11 THEN GOSUB 2135' patten' IF  $*095B* 1875$  **IF t1=11 THEN GOSUB 2135' patten'<br>**  $*013A* 1880$  **WEND<br>**  $*0695* 1885$  **FOR**  $k=20$  **TO 4 STEP-2<br>**  $*06EC* 1890$  **SOUND 1,30,15,12,1,1, (25 MOD i+5)<br>**  $*0241* 1895$  **NEXT k<br>**  $*080E* 1900$  **eingelocht\$="nein"<br> \*0BFF\***  $8$  +schinr 8) + schinr<br>
e04E4> 1915 NEXT spieler<br>
e0658> 1920 GOSUB 5045'Ergebnis'<br>
e0423> 1925 NEXT platz<br>
e07E2> 1930 GOSUB 5370'Endergebnis'<br>
e016D> 1935 TAGOFF<br>
e016122 1936 TAGOFF  $*016D* 1935$ <br> $*0163* 1940$ <03E5> 1945 WHILE JOY(0):WEND<br><0508> 1950 WHILE JOY(0)<>16:WEND<br><017A> 1955 RUN<br><0177> 1955 RUN 1960  $\sqrt{65D7}$  1965 ' Platz laden

«019A» 1995 <093F> 2000 ' richtung\$ bestimmen 2005 '<br>2010 INK 0,0:INK 1,0:INK 2,0:INK 3,0:BOR  $&0134x$  $&05E3*$  $\begin{smallmatrix} 0: \text{CLS$} & 3\\ \text{c} & 99 \text{F5} & 2030 & \text{PLOT} & 2*x, 2*y+80, 1: \text{DRAW} & 639, 399\\ \text{c} & 99 \text{B8} & 2035 & \text{PLOT} & 2*x, 2*y+80, 1: \text{DRAW} & 639, 80\\ \text{c} & 9970 & 2040 & \text{PLOT} & 2*x, 2*y+80, 1: \text{DRAW} & 0, 399\\ \text{c} & 933 & 2045 & \text{PLOT} & 2*x$  $0.01.5 + 3$  $S1207$ «05FA» 2055 LOCATE#3, 1, 1: PRINT#3, CHR\$ (22); CHR\$ ( (1383) 2060 LOCATE#3,1,1:PRINT#3," ";name\$(spie<br>  $2060$  LOCATE#3,1,1:PRINT#3," ";name\$(spie<br>  $1$ e7);", bitte Richtung eingeben !";<br>  $604A7$  2065 PRINT#3, CHR\$(22);CHR\$(0);<br>  $6099A$  2070 richtung\$="":WHILE INKEY\$<>"":WEND<br> :xfak=76/10:farbe=11:GOSUB 4765<br>
412FE> 2155 yfak=yfak/35:xfak=xfak/52:farbe=4:G<br>
42EE> 2155 yfak=yfak/35:xfak=xfak/52:farbe=4:G<br>
402EF> 2160 INK 11,18:INK 4,13<br>
41D90> 2165 delx=ABS(hindernis%(4,0,0)\*8+3-x):d<br>
408FD> 217 chlnr; «15C3» 2205 xk%=xo:yk%=yo:xka%=xo:yka%=yo:t1=in kw1a%  $k=0.2210$  PLOT xk%, yk%, 3<br>  $k=0.210$  PLOT xk%, yk%, 3<br>  $k=0.210$  PLOT xk%, yk%, 3<br>  $k=0.225$  GOSUB 2675'Alpha'<br>  $k=0.225$  GOSUB 3030'hart'<br>  $k=10E$  2225 GOSUB 3030'hart'<br>  $k=10E$  2235 GOSUB 2290'Patten darstellen'<br>  $k=0$  $(0)$ Sample 2245 IF eingelocht\$="ja"THEN GOTO 2265<br>
Sample 2250 WHILE JOY(0)<br/>>>16:WEND<br>
Sample 126> 2255 IF yk%>ybildur THEN PLOT xk%, yk%, 11<br>
:yo=ybildur-(yk%-ybildur)<br>
<01B7> 2266 WEND<br>
<01B7> 2266 WEND<br>
<01B8> 22 2270 RETURN  $@1B5*$  $\sqrt{01B3}$ «08A4» 2280 ' Patten darstellen \*08A4> 2280 'Patten darstellen<br>
\*04F9> 2285 'Patten darstellen<br>
\*04F9> 2290 ORIGIN 0,80,0,639,399,80<br>
\*16BF> 2295 IF alpha\*<-90 THEN alpha\*=alpha\*+90<br>
ELSE alpha\*=alpha\*-90<br>
\*0869> 2300 xs=4\*COS(alpha\*)<br>
\*07FB> 2305 ys=2\*
```
«0C56» 2320 yo=yo+ys:yk%=ROUND(yo,0)<br>«07CA» 2325 PLOT xka%,yka%,inkwia%<br>«0721» 2330 t1=TEST(xk%,yk%)<br>«0451» 2335 PLOT xk%,yk%,8<br>«07A0» 2340 GOSUB 3240'Ball auf Boden'
  <0D86> 2345 inkwlat=tl:xkat=xkt:ykat=ykt<br><098B> 2350 IF eingelocht$="ja"THEN RETURN<br><0203> 2355 NEXT_j*
   «0110» 2360 RETURN
   «010E» 2365
   «0843» 2370
                                     ' plaetzeS bestimmen
   60118<sub>3</sub>2375
   «013A» 2380 MODE 2
   «016F» 2385 INK 1,0
                                    plaetze$=""
   «051C» 2390
   <045B2395
   <062D> 2400 WINDOW#1, 1,80, 23, 25: PAPER#1, 1: PEN#1
                         0:CLS#1«0461» 2405 FOR 1%=0 TO 2
  <067D> 2410 PRINT#1, STRING$(80, CHR$(207));<br><023B> 2415 NEXT 1%
 (023B) 2415 NEXT 1%<br>
(028D) 2420 NINDOW#2, 12, 17, 24, 24<br>
(0321) 2425 NINDOW#3, 27, 32, 24, 24<br>
(035E) 2430 NINDOW#4, 37, 77, 24, 24<br>
(048E) 2435 FOR 1=2 TO 4<br>
(066F) 2440 PABER#1, 0:PSN#1, 1:CLS#1«014C»
                      2445
                                    NEXT
 e014C> 2445 NEXT<br>
e04ED> 2455 WHILE INKEYS<>"":WEND<br>
e052D> 2455 PRINT#1,CHR$(22);CHR$(1);<br>
e057B> 2466 LOCATE#1,3,2:PRINT#1,"PLATZ :"<br>
e0538> 2465 LOCATE#1,19,2:PRINT#1," HOLE :"<br>
e053B> 2476 PRINT#1,CHR$(22);CHR$(0);<br>
e
  <0FCF> 2485 IF(LEN(platz$)>2 OR LEN(platz$)=0)T<br>HEN GOTO 2480
 EXECUTE 2480<br>
EXECUTE 2490 IF VALIODATS) (1 THEN GOTO 2480<br>
<b>EXECUTE 2500 INPUT#3, ", hole$<br>
EXECUTE 2500 GOSUB 2575 Holebereich bestimmen'<br>
<b>EXACUTE 2505 GOSUB 2630 Eintrag in plaetze$'<br>
EXACUTE 2510 IF LEN(plaetze
S55<br>
e0FD4> 2515 PRINT#4, USING" Weitere Hole's auf P<br>
atz &&&";platz$;<br>
2520 PRINT#4, "(j/n) ?"<br>
e1326> 2525 ant$="":WHILE ant$<>"j"AND ant$<>"n<br>
":ant$=LOWER$(INKEY$):WEND<br>
":ant$=LOWER$(INKEY$):WEND<br>
e07D8> 2535 FOR war
                      555
                      2560
  \sqrt{00D2}' Holebereich bestimmen
(094B> 2565 'Holebereich bestimmen<br>
e00DC> 2573 '<br>
e07FF> 2575 wert=INSTR(hole$,"-")<br>
e185> 2586 IF wert=0 THEN nra=VAL(hole$):nre=n<br>
ra:GOTO 2600<br>
e165B> 2585 IF wert=1 THEN nra=1:nre=VAL(RIGHT$<br>
(hole$,LEN(hole$)-1)):G
  «094B» 2565
 (1B32 \rightarrow 2595 \text{ nra=VAL}(LEFTS (holes,wert-1)) : nre=VA<br>
L(RIGHTS (holeS, LEN (holeS) -wert))<br>
(6001 \rightarrow 2600 \text{ IF} (nra \& 0 \text{ OR} \text{ nra} > 99) \text{ THEN} \text{ nra} = 0<br>
(6072 \rightarrow 2605 \text{ IF} (nre \& 0 \text{ OR} \text{ nre} > 99) \text{ THEN} \text{ nre} = 0<br>
(6010B \rightarrow 2610 \text{ R} \text{ F} \text{U} \text{R} \text{N})«0109»
                     2615
                     2620 ' Eintrag in plaetze$
  &083C2625*0113*2630 FOR i%=nra TO nre
  «ØAD5» 2635 IF LEN(plaetze$) >= (18*4) THEN GOTO 2
wew plastze$=plast<br>
-----> 2645 IF i%<10 THEN plastze$=plastze$+pl<br>
+RIGHT$(STR$(i%),1)ELSE plastze$=plastze$+"0"<br>
$+RIGHT$(STR$(i%),1)ELSE plastze$=plastze<br>
$022A> 2656 NEXT i%<br>
<0138> 2655 RETURN<br>
0136> 2660 '
                      655
```

```
<0B6A> 2665 ' Schlagrichtung var.: alpha%<br><0140> 2670 '<br><013A> 2675 CLG 0
 «10D9» 2680
                           alpha%=INT(RND*60)*3:xu%=102:yu%=11
(3040)
Saved<br>
Saved 2685 IF alpha%=90 THEN alpha%=87<br>
Saved 2696 GOSUB 2755<br>
Saved 2696 GOSUB 2755<br>
Saved 2705 WHILE 10%<316<br>
Saved 2705 WHILE 10%<316<br>
Saved 2705 WHILE 10%<316<br>
Saved 2705 WHILE 10%<316<br>
Saved 2705 WHIL
0.416 and 0.416 and 0.416 and 0.416 and 0.416 and 0.416 and 0.416 and 0.416 and 0.416 and 0.416 and 0.416 and 0.416 and 0.416 and 0.416 and 0.416 and 0.416 and 0.416 and 0.416 and 0.41<018F> 2730 WEND<br><0271> 2735 IF hindernis$="bunker"THEN GOSUB 27
                 A5
«018D» 2740 RETURN
 <0D71> 2745 PLOT xu%, yu%: DRAW xu%+xa%, yu%+ya%, 0
«0197» 2750 RETURN<br>«1253» 2755 xa%=4* (15*COS (alpha%)) : ya%=4* (15*SI
                 N(alpha)<0D86> 2760 PLOT xu%, yu%: DRAW xu%+xa%, yu%+ya%, 6<br><01A6> 2765 RETURN<br><01A4> 2770 '
                2775
 «Ø8CD»
                            ' hindernis$""bunker"
e01AE> 2780<br>
e02AE> 2785<br>
e0E42> 2795 alpha%=(alpha%-24)+INT(RND*16)*3<br>
e0ACD> 2790 IF alpha%=90 THEN alpha%=87<br>
e0A0B> 2795 IF alpha%<0 THEN alpha%=0<br>
e0B8D> 2800 IF alpha%>180 THEN alpha%=180
 «01CE» 2805 RETURN
 «01CC» 2810
                            ' Abfrage des Eisens var.: eisen
 @C7F2815
 «00D7» 2820
 <0546> 2825 PEN 3: LOCATE 2, 23: PRINT"Eisen"
-061D> 2830 eisen J; LOUATE 2, 23: FRINT"Eisen<br>
<061D> 2835 FOR warte=1 TO 200: NEXT warte<br>
<039E> 2840 WHILE jok<>16<br>
<03ED> 2845 jok=JOY(0)
 «108F» 2850 IF jok=1 AND eisen%>1 THEN eisen%=e
                 isen%
«07FF» 2855 IF jo%=2 THEN GOSUB 2900'jo%=2<br>«0783» 2860 PEN 3:LOCATE 8,23:PRINT USING"#";ei
                 sen<sup>$</sup>
                 2865 FOR warte=1 TO 200:NEXT warte
 &0A572870 WEND
&011C2875 eisen=eisen%/4<br>2880 RETURN
 «078D»
 «011A»
 «0118»
                 2885
 *02B02890
                           : 30* = 261222895
 \times170E2900 IF hindernis$="bunker"THEN IF eisen
- Was With Minimum and Minimum of the Minimum of the Minimum of the Minimum of the Capital Contract of the Capital Contract of the Capital Contract of the Capital Contract of the Capital Contract of the Capital Contract of
<0138> 2910 RETURN
                   .<br>1920 ' Abfrage in welcher Hoehe der Ball<br>getroffen wird var.: treffhoehe%
 \sqrt{1953} 2920 '
e0140> 2925<br>
e0140> 2925<br>
e089A> 2935 TAG<br>
e089A> 2935 Jo%=0:treffhoehe%=4<br>
e0444> 2940 CLG 0<br>
e16E1> 2945 PLOT 99,75,2:DRAW 99,50:DRAW 99+2*e<br>
isen%,25:DRAW 99+3*eisen%,15:DRAW 99+5*e<br>
isen%,8<br>
..........................
(1001) isen%, 8<br>
(1001) 2950 PLOT 60,75:DRAW 60,50:DRAW 60-2*eis<br>
en%, 25:DRAW 60-3*eisen%, 15:DRAW 60-5*eis<br>
en%, 3:DRAW 100+5*eisen%, 8<br>
(041E) 2955 MOVE 80,72:CALL 6A000,10<br>
(004E) 2960 FOR warte=1 TO 200:NEXT 
                2976 jok=JOY(0)<br>2976 jok=JOY(0)<br>2975 IF jok=2 AND treffhoehe%>0 THEN tre
 «046A»
 «173F»
*173F* 2975 \text{ If } 308=4 \text{ and } 1411 \text{ because } 141 \text{ and } 141 \text{ and } 141 \text{ and } 2980 \text{ IF } j_08=1 \text{ AND } \text{treffhoehe&<10} \text{ THEN } \text{tr}<br>
*101C* 2985 \text{ PLOT}-10,-10,6: \text{MOVE } 140,30+2* \text{treffho} \text{ehe&}; \text{PRINT ball1S};«1012» 2990 PLOT-10,-10,6:MOVE 140,14+2*treffho
```
ehe%: PRINT ball2\$;

**TOP** 

<0199> 2995 WEND<br><019A> 3000 TAGOFF<br><0C3D> 3005 treffhoehe%=treffhoehe%\*16 «019C» 3010 RETURN «0191» 3015 «0D33» 3020 ' Abfrage Schlaghaerte var.: hart «01A4» 3025 <019E> 3030 CLG 0<br>
<0CB1> 3035 zwei%=0:null%=0:hart%=0:z%=0<br>
<065E> 3040 PEN 6:LOCATE 4,24:PRINT ball3\$<br>
<048D> 3045 MOVE 92,64:DRAW 92,16,6<br>
<053E> 3050 WHILE JOY(0)<>2:WEND  $<sub>01C2</sub>$ </sub> 3055 3060 WHILE JOY(0)<>2+16<br>3065 WHILE JOY(0)=2:zwei%=zwei%+1:MOVE 9 «0590»  $$16E0*$ 2,64:DRAW 92,16,0:MOVE 88,64:DRAW 60,30,  $6:$ WEND:z%=z%+1<br>  $12E4$  > 3070 WHILE JOY(0)=0:null%=null%+1:MOVE 8 8,64:DRAW 60,30,0:MOVE 92,64:DRAW 92,16, 6:WEND <00EA> 3075 WEND<br><0E8F> 3080 WHILE JOY(0)<>1 AND JOY(0)<>17:hart **EDECAP 3085 MOVE 92,64: DRAW 92,16,0: MOVE 88,64:<br>DRAW 60,30,0: PEN 3:LOCATE 4,24: PRINT" ":** MOVE 88,64:DRAW 100,20.6<br>
«OAlA» 3090 hart=INT(hart%/3)/10+1<br>
«121B» 3095 wart=INT(kBS(zwei%-null%)/z%+1)/2) 710+1<br>3100 SOUND 1,150,2,12,0,0,25<br>3105 RETURN  $&0.374$ «OOFC»  $@0F$ A 3110 '<br>3115 ' Darstellung des Schlages  $(67B0*)$ <br>  $(7B0*)$ <br>  $(3135 \times s=4*CS(\alpha)pha*)$ <br>  $(67C4*)$ <br>  $(3140 \times s=2 * SIN(\alpha)pha*)$ <br>  $(69B1*)$ <br>  $(354*)$ <br>  $(354*)$ <br>  $(354)$ <br>  $s=0$ <br>  $(69B2*)$ <br>  $(355)$ <br>  $(60)$ <br>  $(3*-1)$ <br>  $(70)$ <br>  $(70)$ <br>  $(80)$ <br>  $(80)$ <br>  $(9502*)$ <br>  $(355)$ <br>  $(70)$ <br>  $(70)$ <br>  $(0.9322)$  3155 FOR  $j*=1$  TO schlaglaenge\*<br>  $(0.9922)$  3155 FOR  $j*=1$  TO schlaglaenge\*<br>  $(0.012)$  3165 xo=xo+xs:xk\*=ROUND(xo, 0)<br>  $(100C)$   $(100C)$   $(0.01C)$ <br>  $(0.01C)$   $(0.01C)$   $(0.01C)$ <br>  $(0.01C)$   $(0.01C)$ <br>  $(0.01C)$   $3225$ <br> $3230$ «016D» ' Ball auf Boden «0680»  $&0177$ 3235  $(9981)$ <br>  $(9981)$ <br>  $(3981)$ <br>  $(3240)$  IF t1=0 THEN  $j$ %= $j$ %+3;RETURN<br>  $(163D)$ <br>  $(3250)$  IF (t1=4 AND schlaglaenge%- $j$ %<30)THE<br>  $N$  eingelocht\$="ja":RETURN<br>  $N$  eingelocht\$="ja":RETURN <0C26> 3255 IF t1=3 THEN GOSUB 3280'Ball im Tei  $ch$ 3260 RETURN  $$0197*$  $*0195*3265$ <br> $*0A83*3270$ 'Ball in Teich geschlagen 3275 '<br>3280 x=xalt:y=yalt:j%=schlaglaenge% «019F» «10C2» 3285 hindernise="teich"<br>3285 hindernise="teich"<br>3296 SOUND 1,30,12,10,3,3<br>3295 FOR k\*=5 TO 1 STEP-1<br>3300 FOR i\*=0 TO 6\*k\*STEP 2<br>3305 inkw=TEST(xk\*,yk\*+i\*,7<br>3316 PLOT xk\*,yk\*+i\*,7<br>3316 FOR wart.al 0.00000000000000000000000 «0881» «0373» «06F2»  $\leq 0.7$ RRS «ØAED»  $~40706$ 3315 FOR WATCH-1 TO 10:NEXT<br>3320 PLOT xk\*, yk\*+i\*, inkw<br>3325 NEXT i\*<br>3330 NEXT k\*<br>3330 NEXT k\*<br>3335 RETURN «0947» «02CF»  $@1D7x$  $<00E3$  $& 00E1*$ «0A98» 3345 ' Ball gegen Baum geschlagen

«00EB» 3350  $0.44, 4, 30$ <br>  $0.42, 4, 4, 30$ <br>  $0.42, 355$ <br>  $0.44, 305$ <br>  $0.452$ <br>  $0.452$ <br>  $0.452$ <br>  $0.452$ <br>  $0.452$ <br>  $0.452$ <br>  $0.452$ <br>  $0.452$ <br>  $0.452$ <br>  $0.452$ <br>  $0.452$ <br>  $0.452$ <br>  $0.452$ <br>  $0.452$ <br>  $0.452$ <br>  $0.452$ <br>  $0.452$ <br>  $0.452$ <br> \*020C> 3385 NEXT i%<br>\*020C> 3395 NEXT i%<br>\*079F> 3390 j%=schlaglaenge%<br>\*0787> 3395 hindernis\$="baum" «042F» 3400 yk\*=yo <0127> 3410 '<br><0A91> 3415 ' Berechnung Aufschlagpkt. «0131» 3420 **E0131P 3425 GOSUB 3465<br>
EBP 3425 GOSUB 3465<br>
Enchtung\$="n"THEN yneu=y+f+(i-2)<br>
+8+8\*((yk%/2)-hoehe(i-1))/(hoehe(i)-hoeh<br>
e(i-1)):x=x+(yneu-y)/-d\*(x-(xk%/2)):y=yn** «3F72» 3435 IF richtung\$="s"THEN yneu=y-(f+(i-2)<br>+8+8\*((yk%/2)-hoehe(i-1))/(hoehe(i)-hoe he(i-1))): $x=x+(yneu-y)/d*(x-(639-xk)(2)$ e4014> 3440 IF richtung\$="o"THEN xneu=x+f+(i-2)<br>
\*8+8\*((yk\*/2)-hoehe(i-1))/(hoehe(i)-hoeh<br>
e(i-1)):y=y+(xneu-x)/-d\*(y-(639-xk\*)/4):  $x = x$ neu «3DEB» 3445 IF richtung\$="w"THEN xneu=x-(f+(i-2)<br>
+8+8\*((yk%/2)-hoehe(i-1))/(hoehe(i)-hoehe(i-1)));<br>
x=y+(xneu-x)/d\*(y-(xk%/4)); x=x neu  $\frac{1}{2}$ <br>  $\frac{1}{2}$ <br> «0174» 3480 RETURN  $*0172*3485$ <br> $*0BED*3490$ ' Berechnung der Schlaglaenge «017C» 3495 «145D» 3500 schlaglaenge=65\*eisen\*(1/hart)\*(1/w art) «ØDFØ» 3505 anzfelder=INT(schlaglaenge/8)<br>«18DF» 3510 IF anzfelder>=felder THEN CLG Ø:PEN<br>3:LOCATE 2,23:PRINT"Zu weit":schlaglaen ge%=0:RETURN 3515 schlaglaenge%=(hoe(anzfelder+1)-hoe<br>(anzfelder))/8\*(schlaglaenge-8\*anzfelder  $<sub>2BFC</sub>$ </sub> ) +hoe (anzfelder)  $*019C*$ 3520 RETURN  $~4019A* 3525$ <br> $~40920* 3530$ ' Schlagdefinitionen **EDECAL SET AND SET AND SET AND SET AND SET AND SET AND SET AND SET AND SET AND SET AND SET AND SET AND SET AND SET AND SET AND SET AND SET AND SET AND SET AND SET AND SET AND SET AND SERVED SET AND SET AND SERVED SET AND** «01A4» 3535 «0157» 3615 ORIGIN 0.0 «025A» 3620 SPEED<br>«0106» 3625 RETURN SPEED INK 20,5 , +++++++++++++++++++++++++++++++++++ «06DC» 3630  $@713*  
<@6E6*$ 3635<br>3640  $$012E$ 3645 MODE 0 %0125> 3650 GOSUB 3540'Schlagdefinitionen'<br>%0863> 3655 PLOT 0,0:DRAW 639,0,6:DRAW 639,79:D<br>%0937> 3655 PLOT 0,0:DRAW 639,0,6:DRAW 639,79:D<br>%D669> 3660 PLOT 4,4:DRAW 4,77:DRAW 635,77:DRAW 635.4 «0387» 3665 PLOT 319,4:DRAW 319,75<br>«0394» 3670 PLOT 323,4:DRAW 323,75<br>«02E6» 3675 WINDOW#1,12,19,22,22

**TOP** 

 $\begin{smallmatrix} 602\text{EB} & 3680 & \text{WINDOW$}\#2, 12, 14, 24, 24\\ 402\text{FG} & 3685 & \text{WINDOW$}\#3, 15, 16, 24, 24\\ 4046\text{D} & 3690 & \text{FOR } i*=1 & \text{TO } 3\\ 60442 & 3695 & \text{PEN$\#14$}, 9: \text{PAPER$\#14$}, 0: \text{CLS$\#14$} \end{smallmatrix}$  $0.248$  > 3700 NEXT 1%<br>  $0.248$  > 3705 PRINT#1, name\$(spieler);<br>  $0.268$  > 3710 PRINT#2, "Nr.";<br>  $0.0600$  > 3715 PRINT#3, USING"##";schlnr;<br>  $0.0600$  > 3715 PRINT#3, USING"##";schlnr;<br>  $0.0600$  > 3720 GOSUB 3945' Bildaufb «0248» 3700 NEXT 1% enge<br>
<br/>enge<br>
<br/>enge 3755 GOSUB 3125' Darstellung des Fluges<br>
<br/>enges<br>
<br/>
<br/>enge 1760 IF t1=5 OR t1=13 THEN SOUND 1,190,2 **EXECUTE 5.5...5**<br> **EXECUTE:** 5.5...5<br> **EXECUTE:** 5.5...5<br> **EXECUTE:** 5.5...5<br> **EXECUTE:** 5.5...5 «ØDA5» 3770 GOSUB 3425' Berechnung des Aufschla gpkt.<br>413FF» 3775 IF hindernis\$="baum"THEN GOSUB 3860 e 1988 - 1988 - 1988 - 1988 - 1988 - 1988 - 1988 - 1988 - 1988 - 1988 - 1988 - 1988 - 1988 - 1988 - 1988 - 198<br>1988 - 1988 - 1988 - 1988 - 1988 - 1988 - 1988 - 1988 - 1988 - 1988 - 1988 - 1988 - 1988 - 1988 - 1988 - 1988 - $(0.53F)$  and  $(0.53F)$  and  $(0.53F)$  and  $(0.53F)$  and  $(0.53F)$  and  $(0.55F)$  and  $(0.55F)$  and  $(0.55F)$  and  $(0.55F)$  and  $(0.55F)$  and  $(0.55F)$  and  $(0.55F)$  and  $(0.55F)$  and  $(0.55F)$  and  $(0.55F)$  and  $(0.55F)$  a ' Aufschl. korrigieren  $~409A2$  3810<br> $~401BD$  3815 **E01802 3820 IF x>319 THEN x=319<br>
e0797> 3825 IF x<0 THEN x=0<br>
e0861> 3830 IF y>159 THEN y=159<br>
e02132 3835 IF y<0 THEN y=0** «00DE» 3840 RETURN  $<00DC>3845$ <br>  $<0018>3850$  'Aufschl. nach Baumschl. 1<br>  $<00E6>3850$  'Aufschl. nach Baumschl. 1<br>  $<00E6>3855$  '<br>  $<00B8>3855$  'Frichtung\$="s"THEN y=y-6<br>  $<00R7>3865$  IFrichtung\$="s"THEN x=x-6<br>  $<00B83>3875$  IFrichtun Aufschl. nach Baumschl. berechnen «0106» 3880 RETURN «0104» 3885 ' Entfernung von Markierungen **«ØBDC» 3890** «010E» 3895  $e010B$  > 3895<br>  $e0400$  > 3900 FOR i\=0 TO 4<br>  $e0400$  3900 FOR j\=0 TO maxhindernis(i\)<br>  $e36E7$  > 3910 IF feld\(hindernis\(i\, j\, 0), hinder<br>
nis\(i\, j\, 0), hindernis\(i\, j\, 0), hindernis\<br>
i\, j\, 0), hindernis\(i  $$0131$ 3930 ' Bildaufbau «0550» 3935 «013B» 3940 «0DA2» 3945 ORIGIN 0,80+2\*oben,0,639,399,80+2\*o ben: CLG «047C» 3950 ORIGIN 0,80,0,639,399,80<br>«0E46» 3955 IF richtung\$="n"THEN GOSUB 4075:xo= <0F17> 3960 IF richtung\$="s"THEN GOSUB 4125:xo=  $639 - x*2$ «ØF4D» 3965 IF richtung\$="o"THEN GOSUB 4175:xo= <br />
639-y\*4<br>
<br />
sold if richtung\$="w"THEN GOSUB 4225:xo=  $x^{y*4}$ <br>
<12F8> 3975 yo=0:yo1=0:xk%=xo:xka%=xk%:yk%=0:yk  $a$ %= $\emptyset$  $(9938*)$  3980 inkwla%=TEST(xk%, yk%)<br>  $(13B3*)$  3985 IF inkwla%=5 OR inkwla%=13 THEN hin<br>
dernis\$="bunker" <04CE> 3990 PLOT xk%, yk%, 8<br><0179> 3995 RETURN<br><0177> 4000 '  $(0.96D)$  4005 ' Hoehenfeld berechnen<br>  $(0.96D)$  4010 '<br>  $(0.924)$  4015 felder=INT(d/8)+1<br>  $(0.37)$  4020 wertl=oben/(SQR(felder))<br>  $(0.37)$  4025 mi=(1/8)\*(8-f)\*wertl

 $$1272* 4030$  wert2=oben/((SQR(felder)\*wert1)-mi)<br> $$07C7* 4035$  FOR i=0 TO felder<br> $$1380* 4040$  hoehe(i)=INT(((SQR(i)\*wert1)-mi)\*we  $+121$  $(40032) * 4045$   $(60382) * 4050$   $(60882) * 4055$   $(60882) * 4055$   $(60882) * 4060$   $(60882) * 4060$   $(60882) * 4060$   $(60882) * 4060$   $(60882) * 4060$   $(60882) * 4060$   $(60882) * 4060$   $(60882) * 4060$   $(60882) * 4060$   $(60882) * 406$ hoe  $(i) = INT(SQR(i) * wert1)$  $&0.445$ 4065 Norden 4070  $<01BD$  $(6570)$ <br>  $(6570)$ <br>  $(6770)$ <br>  $(6770)$ <br>  $y2x = 0$  $528=0$ <br>  $0.2B8>4095$  GOSUB 4275<br>  $0.1EB>4100$  NEXT z%<br>  $0.00B8>4105$  RETURN  $<00E6$ 4110  $\begin{array}{lll} & \texttt{<0.0 E6> & 4110} \\ & \texttt{<0.376> & 4115} \\ & \texttt{<0.0 F0>} & 4120 \\ & \texttt{<0.0 F0>} & 4120 \\ & \texttt{<0.0 F0>} & 4125 \\ & \texttt{<0.0 F0>} & 4135 \\ & \texttt{<0.0 F0} & 4135 \\ & \texttt{<0.0 F0} & 4135 \\ & \texttt{<0.0 F0} & 4135 \\ & \texttt{<0.0 F0} & 4135 \\ & \texttt{<0.1 F0} & 414 \\ & \$ :y2%=19 <01EB> 4145 GOSUB 4275<br><021D> 4150 NEXT z%<br><011A> 4155 RETURN  $-0118 > 4160$ <br>  $-034C > 4165$ <br>  $-0122 > 4170$ Osten <br />
<br />
175 d=319-x:f=d-(39-INT(x/8)) \*8<br>
<0209> 4180 GOSUB 4015<br>
<048A> 4185 FOR z%=0 TO 19 «1254» 4190 x1%=INT(x/8):y1%=19-INT(y/8):x2%=39  $Y28=28$ <br>  $*021D* 4195 GOSUB 4275$ <br />
4200 NEXT 2%  $&014A$ 4210<br>4215 «03EC» ' Westen «0154» 4220 **EXECUTE:**  $d=225 d=x: f=d-INT(x/8)*8$ <br> **EXECUTE:**  $d=230$  FOR  $z*=0$  TO 19<br> **EXECUTE:**  $d=0.15$ «1253» 4240 x1%=INT(x/8):y1%=19-INT(y/8):x2%=0: x12332<br>
x2%=z%<br>
x2%=z%<br>
x245 GOSUB 4<br>
x0281> 4250 NEXT z%<br>
x017E> 4255 RETURN **GOSUB 4275**  $*017C*$ 4260 4265 ' Linie «0398» <0186> 4270 '<br><1238> 4275 abw%=0:deltax%=x2%-x1%:deltay%=y2%y1%<br>4280 IF deltay%<0 THEN deltax% =- deltax%; <2EB5> 4280 IF deltay%<0 THEN deltax%=-deltax%:<br>
deltay%=-deltay%:hilf%=x1%:x1%=x2%:x2%=h<br>
iIf%:hilf%=y1%:y1%=y2%:y2%=hilf%<br>
40950> 4285 xk%=x1%:y1%=y2%:cOSUB 4465<br>
<16E2> 4290 IF deltax%>=0 THEN IF deltax%<delta<br>
y%THE  $$2EB5$  $$01AB$ 4310  $'$  Fall 1  $&03AA$ 4315 4320  $<01B8$ 4325 FOR 1%=2 TO deltay%<br>4330 IF abw%<0 THEN xk%=xk%+1:yk%=yk%+1:<br>GOSUB 4465:abw%=abw%+deltay%-deltax%ELSE  $@7E7"$  $$2C90*$ yk%=yk%+1:GOSUB 4465:abw%=abw%-deltax% <02C5> 4335 NEXT i%<br>
<01D3> 4340 RETURN «01D1» 4345 4350  $'$  Fall 2  $<03CB$ «ØØDC» 4355 4360 FOR i%=2 TO deltax%  $X = 2$  TO deltaks<br>  $X = 20$  THE abw8 + 40 THEN xk\$=xk\$+1:GOSUB 446<br>
5:abw8 = abw8 + deltay8ELSE xk\$=xk\$+1:yk\$=yk<br>
\$+1:GOSUB 4465:abw8=abw8+deltay8-deltax8<br>
<01E9> 4370 NEXT i%<br>
<00F7> 4375 RETURN  $&070A$ 

D

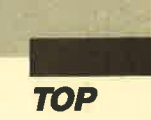

«00F5» 4380  $\cdot$  Fall 3  $$02F3* 4385$ <br> $$00FF* 4390$ \*09B8> 4395 FOR 1%=1 TO(ABS(deltax%)-1)<br><2BD8> 4400 IF abw%<=0 THEN xk%=xk%-1:GOSUB 446<br>5:abw%=abw%+deltay%ELSE xk%=xk%-1:yk%=yk D:apws=apws+deltay%ELSE xk%=xk%-1:yk%=yk<br>%+1:GOSUB 4465:abw%=abw%+deltay%+deltax%<br>%020C> 4405 NEXT i%<br>%011A> 4410 RETURN<br>%0118> 4415 «0317» 4420.' Fall 4  $~4425$ <br> $~40751$   $~4430$ 4430 FOR 1%=2 TO deltay%<br>4435 IF abw%<0 THEN xk%=xk%-1:yk%=yk%+1:<br>GOSUB 4465:abw%=abw%+deltay%+deltax%ELSE  $$2BF9*$ yk%=yk%+1:GOSUB 4465:abw%+abw%+deltax% 4440 NEXT 1  $$022F$ iš  $<013D*$ 4450  $\n **013B**\n$ Abfrage auf Gegenstand  $&999B$ 4455 «0145» 4460 «1186» 4465 IF feld%(xk%, yk%) = 0 OR feld%(xk%, yk%) = 0 OR feld%(xk%, yk%) = 0 OR feld%(xk%, yk%) = 0 OR feld%(xk%) rechnen  $*1658$ <br>  $*475$  IF  $xk*=INT(x/8)$  AND  $yk*=19-INT(y/8)$ <br>  $+18N$  fak=159/20:GOTO 4485<br>  $*07F3$ <br>  $*488$  GOSUB 4725'fak berechnen'<br>  $*0B05$ <br>
4485 ON feld\*(xk\*, yk\*)GOSUB 4515, 4575, 48<br>  $*0D9C$ <br>  $*65$ , 4610, 4644<br>  $*498$  feld\*(xk\*, 4500  $*016D*$ 4505 'Bunker  $~10400$ <br />
<br />
4515 GOSUB 4685<br>
<094C> 4520 xfak=fak:farbe=5<br>
<0254> 4525 GOSUB 4765  $&0119$ 4560  $*03C1*$ 4565 ' Teich  $&01B3*$ 4570 4575 GOSUB 4685<br>4580 xfak=fak:f  $40236*$ «0986» 4580 xfak=fak:farbe=3<br>«0290» 4585 GOSUB 4765<br>«01CE» 4590 RETURN<br>«01CC» 4590 RETURN 4595  $$01CC$ Abschlag  $650F$ 4600 «01D6» 4605 4610 GOSUB 4685 «015A» xfak=fak:farbe=1<br>GOSUB 4765 «08A8» 4615 <01B4> 4620 GOSUB<br><00F2> 4625 RETURN<br><00F0> 4630  $$02A0 = 4635$ Loch «00FA» 4640 «017D» 4645 GOSUB 4685<br>«08E1» 4650 xfak=fak:farbe=11 4655 GOSUB 4765<br>4660 PLOT 4\*xbild, 2\*ybild, 4  $@1D7*$  $RARFA$ 4665 RETURN **«011A»** 4670 «0118» 4675  $@Q$ RD» yfak «0122» 4680 4685 IF richtung\$="n"THEN yfak=(hoehe((1<br>9-INT(y/8))-yk\*+1)-ybild)/10<br>4690 IF richtung\$="s"THEN yfak=(hoehe(yk<br>4690 IF richtung\$="s"THEN yfak=(hoehe(yk<br>4695 IF richtung\$="o"THEN yfak=(hoehe(xk<br>4700 IF richtung\$="w"THEN yf «1B50» «1B5A»  $*19E2*$ 4700 IF richtung\$="w"TH<br>T(x/8)-xk%+1)-ybild)/10  $<sub>19EF</sub>$ </sub> 4705 RETURN  $&0142x$  $\frac{4710}{4715}$  $&0140*$ ' fak berechnen  $&066$  $F$ 4720  $$014A$ 4725 IF richtung\$="n"THEN IF(y-(159-(8\*y<br>k\*+3)))=0 THEN fak=0 ELSE fak=ABS(2\*xbil<br>d-(x+(x-(8\*xk\*+6))\*-(y-159)/(y-(159-(8\*y  $$36F4*$  $k$ <sup>3</sup>+3) ) ) ) ) / 20

«365C» 4730. IF richtung\$="s"THEN IF(y-(159-(8\*y<br>
k\*+3)))=0 THEN fak=0 ELSE fak=ABS(2\*(159<br>
-xbild)-(x-(y/(y-(159-(8\*yk\*+3))))\*(x-(8<br>
\*xk\*+6))))/20<br>
«358E» 4735 IF richtung\$="o"THEN IF(x-(8\*xk\*+3)<br>
)=0 THEN fak=0 ELSE fa 4740 IF richtung\$="w"THEN IF(x-(8\*xk%+3)<br>)=0 THEN fak=0 ELSE fak=ABS(xbild-(y+(y-<br>(159-(8\*yk%+6)))\*-x/(x-(8\*xk%+3)))))/10 4740  $$31F2*$ «016A» 4745 RETURN «0168» 4750 «070E» 4755 ' Kreis zeichnen «0172» 4760 <0641> 4765 kreis\$="nein"<br><0641> 4765 kreis\$="nein"<br><0CAD> 4770 IF xbild<0 OR xbild>159 THEN RETURN eurable 4775 farbelis=TEST(4\*xbild+4\*xfak\*kreisx(<br>
0),2\*ybild+2\*yfak\*kreisx(0))<br>
eIF5E> 4780 farbelis=TEST(4\*xbild+4\*xfak\*kreisx(<br>
9),2\*ybild+2\*yfak\*kreisx(0))<br>
eIF5E> 4780 farbe2s=TEST(4\*xbild+4\*xfak\*kreisx(<br>
5EP> 4785 f \*1F4D> 4775 farbe1%=TEST(4\*xbild+4\*xfak\*kreisx( <04FA> 4820 FOR k%=1 TO 20<br><1F40> 4825 DRAW 4\*xbild+4\*xfak\*kreisx(k%),2\*yb<br>ild+2\*yfak\*kreisy(k%),farbe  $\begin{matrix}\n11d+2*\gamma\texttt{IA*} \texttt{Krelay}(\kappa*), \texttt{Iarbe} \\
\texttt{\#02B8} & \texttt{AB30} \texttt{ H&T} \texttt{R&T} \\
\texttt{\#133} & \texttt{4835} \texttt{ IF} \texttt{TEST}(\texttt{4*} \texttt{xbil} + \texttt{4*} \texttt{xfal} \texttt{x} \texttt{A} \texttt{k} \texttt{xlea} \texttt{x} (20), 2 \\
\texttt{4911d+2*\gamma\texttt{fak*} \texttt{kreisy} (20)-2}\times \texttt{Aarbe} \texttt{$ 2xyfak\*kreisy(20)-4:CALL & A000, farbe<br>4840 kreiss="ja"<br>4845 RETURN «05AB»  $&01CE$  $$01CC$ 4850  $4855$ Baum zeichnen «Ø6F8»  $&01D6$ 4860 «1010» 4865 IF xbild<0 OR xbild>159 OR fak=0 TH<br>EN RETURN<br>«1D2B» 4870 farbe1%=TEST(4\*xbild+4\*fak\*baumx%(0  $4875$  farbe2%=TEST(4\*xbild+4\*fak\*baumx%(1<br>
1.2\*pbild+2\*fak\*baumx%(1)<br>
2\*pbild+2\*fak\*baumy%(1)<br>
4885 IF farbe1%=2 OR farbe1%=9 OR farbe1<br>
4885 IF farbe2%=2 OR farbe2%=2 OR farbe2<br>
4885 IF farbe2%=2 OR farbe2%=9 OR farbe2<br>  $*08A5$  a 895 PLOT 4\*xbild, 2\*ybild<br>  $*0441$  a 990 FOR k\*=0 TO 11<br>  $*1A8A$  4900 FOR k\*=0 TO 11<br>  $*1A8A$  4905 DRAW 4\*xbild+4\*fak\*baumx%(k%), 2\*ybi 1d+2\*yfak\*baumy%(k%), 2 <0209> 4910 NEXT k%<br>
<0B55> 4915 MOVE 4\*xbild;2\*ybild+2:CALL &A000,2<br>
<18EF> 4920 PLOT 4\*xbild+4\*fak\*baumx%(12),2\*ybi 14+2\*yfak\*baumy%(12)<br>4925 FOR k%=13 TO 14<br>4930 DRAW 4\*xbild+4\*fak\*baumx%(k%),2\*ybi  $6476$ «1AAA» 14+2\*yfak\*baumy%(k%),9<br>4935 NEXT k%<br>4940 PLOT 4\*xbild+4\*fak\*baumx%(0),2\*ybil  $$0222$  $$307C$ d+2\*fak\*baumy%(0):DRAW 4\*xbild+4\*fak\*bau<br>mx%(1),2\*ybild+2\*fak\*baumy%(1),10<br><190E> 4945 PLOT 4\*xbild+4\*fak\*baumx%(15),2\*ybi  $-190E$  and  $-4*$  and  $-4*$  fak\*baumx% (15), 2\*ybi<br>
1d+2\*yfak\*baumy% (15)<br>  $-3*$ ybi<br>
1d+2\*yfak\*baumy% (x8), 2\*ybi<br>
1d+2\*yfak\*baumy% (x8), 12<br>
6023B a 4955 DRAW 4\*xbild+4\*fak\*baumx% (k%), 2\*ybi<br>
1d+2\*yfak\*baumy% (x8), 12<br> 1d+2\*yfak\*baumy%(33),2:DRAW 4\*xbild+4\*fa

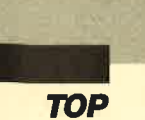

 $k *$ baum $x * (34)$ ,  $2 *$ ybild+2\*yfak\*baumy $*(34) : D$ <br>RAW 4\*xbild+4\*fak\*baum $x * (35)$ ,  $2 *$ ybild+2\*y<br>fak\*baumy\*(35) Fak\*baumy%(35)<br>
43201> 42\*yfak\*baumy%(36):DRAW 4\*xbild+4\*fak\*<br>
5275 PLOT 4\*xbind+2\*yfak\*baumy%(36):DRAW 4\*xbild+4\*fak\*<br>
baumx%(37),2\*ybild+2\*yfak\*baumy%(37)<br>
44ABF> 4980 PLOT 4\*xbild+4\*fak\*baumx%(38),2\*ybi<br>
1d+2\*yfak\*baum k\*baumy%(40) «015B» 4985 RETURN «0159» 4990  $*0E0D* 4995$ <br> $*0163* 5000$ ' Bidschirmkoordinaten berrechnen \*0163> 5000<br>
\*5083> 5005 IF richtung\$="n"THEN ybild=(hoehe((<br>
19-INT(y/8))-yk\*\*+1+0ehe((19-INT(y/8))-yk\*<br>
\*1)/2:IF(y-(159-(8\*yk\*+3)))=0 THEN xbi<br>
\*14-x/2 ELSE xbild=(x+((x-(8\*xk\*+3))\*c)<br>
\*14-x/2 ELSE xbild=(x+((x-(8\*xk\*+  $(0183)$ <br>  $(0181)$  5030<br>  $(040E)$  5035<br>  $(040E)$  5040<br>  $(0.00)$  5040 **5045 MODE 2**  $@1AD*$  $*01AD* 5045 MODE 2$ <br>  $*02F3* 5050 INK 0, 0:INK 1, 0$ <br>  $*0366* 5055 PEN 1:PAPER 0:BORDER 0$ <br>  $*0366* 5055 DCR 1*=0 TO anzspieler-1$ <br>  $*0944* 5065 LOCR 9+1**9,1:PRINT names(i*)$ <br>  $*02R7* 5070 NEXT 3$ <br>  $*0D68* 5075 PLOT 0, 380:DRAW anzspieler*9*8+7*8,$ <br>  $*0168* 5075 PLOT 0, 380:$ **«GAAA» 5080 FOR 1%=0 TO anzspieler-1<br>«0793» 5085 FOR j%=0 TO platz<br>«GA44» 5090 LOCATE 1, j%+3:PRINT USING"##.Hole";**  $i$ \*+1 5150 «ØØFA» <0770D> 5155 'Datas fuer Kreis 5160 «0104»  $e^{0.104}$  5160<br>  $e^{0.104}$  5165<br>  $0.10, 0, 0, 0.5, -3.1, 8.1, -5.9, 5.9, -8.1, 3$ <br>  $1, -9.5, 0, -10, -3.1, -9.5, -5.9, -8.1, -8.1, -$ <br>  $5.9, -9.5, -3.1, -10, 0, -9.5, -5.9, -8.1, -8.1, -$ <br>  $5.9, -9.5, -3.1, -10, 0, -9.5, 3.1, -8.1, 5.9, -5$ <br>  $e$ «0118» 5180  $0.396$ <br>  $-3.52$ <br>  $-3.55$  DATA -8, 0, 8, 0, 5, 2, 3, 6, 3, 9, -1, 7, -3, 9<br>  $-3.5$  -5, 7, -3, 4, -5, 2, -8, 0<br>  $-3.5$  -5, 7, -3, 4, -5, 2, -8, 0<br>  $-3.5$  -5, 7, -3, 4, -5, 2, -8, 0<br>  $-1, 2, -1, 6$ <br>  $-1412$  > 5195 DATA -1, «013B» 5215 «07B8» 5220 ' Datas fuer Bunker

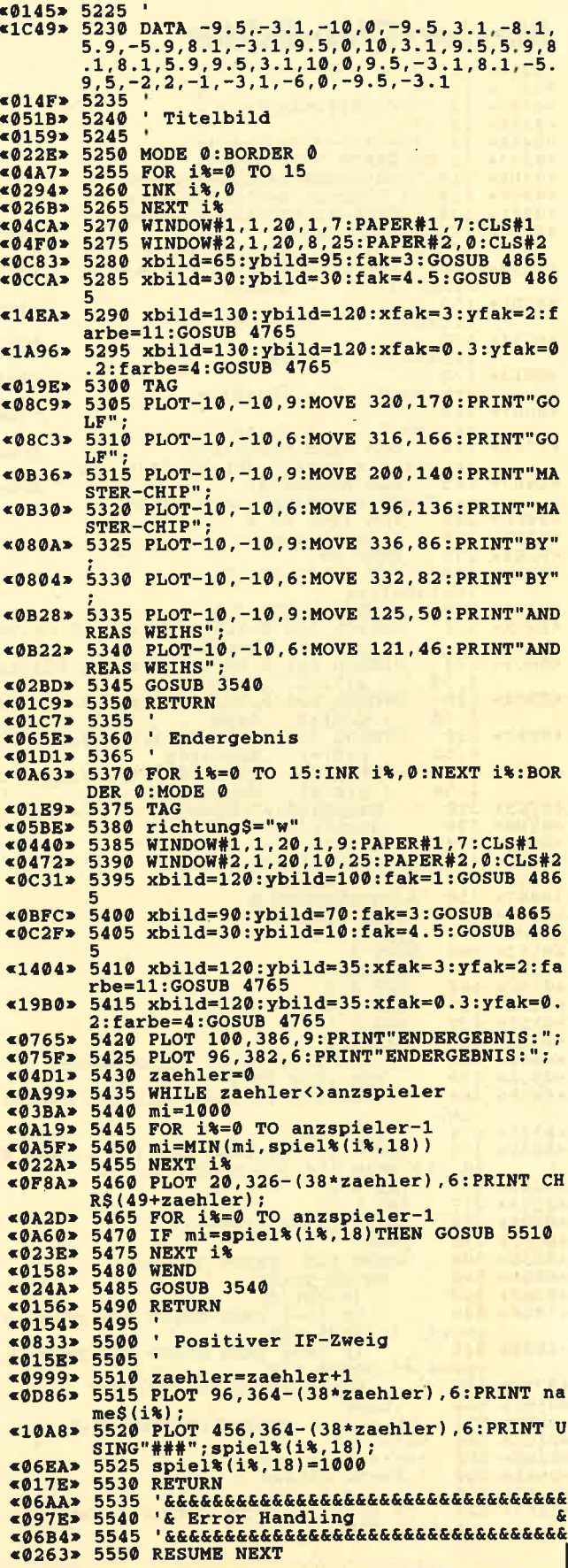

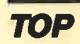

# Master-Chip-Editor

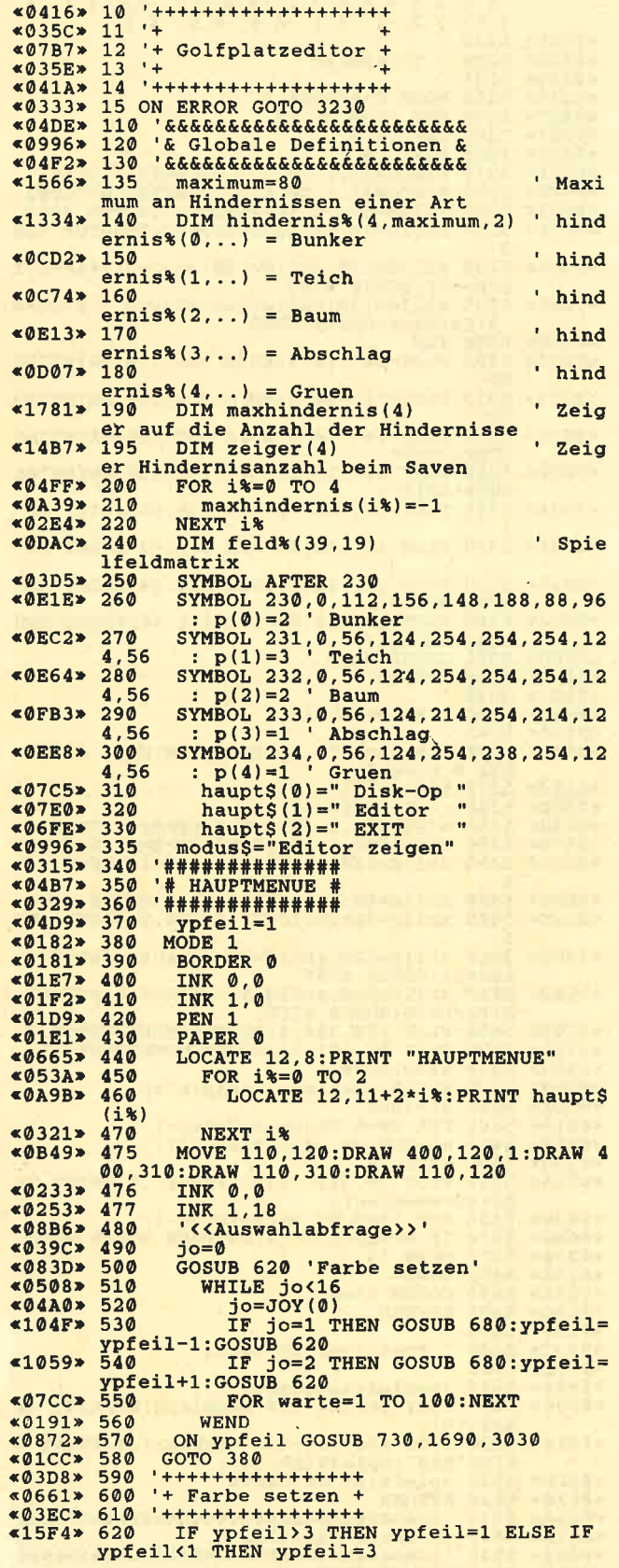

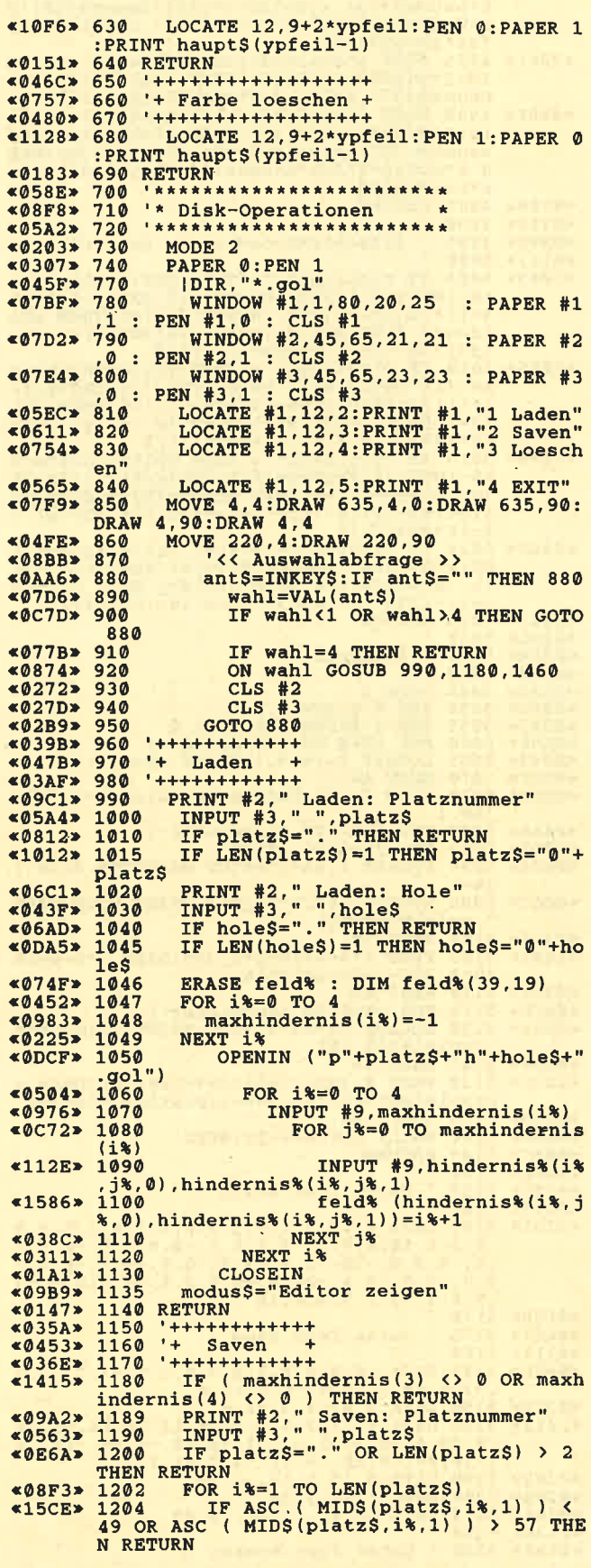

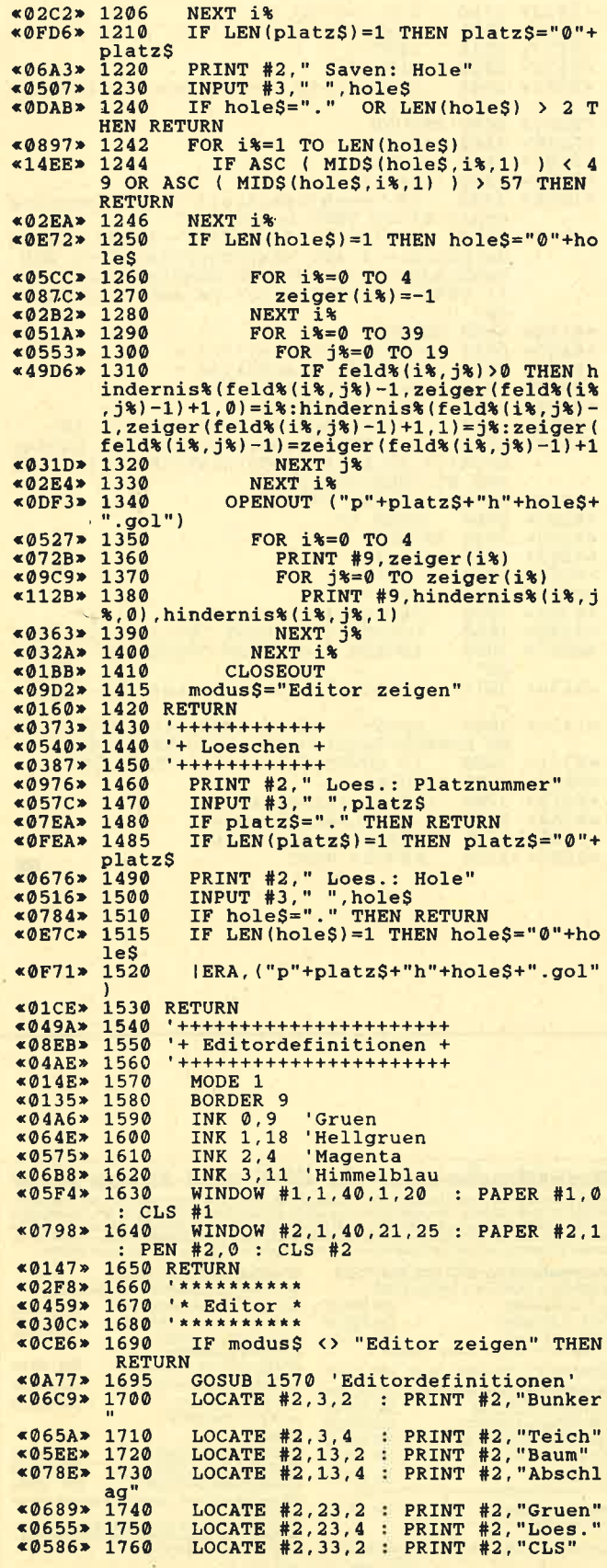

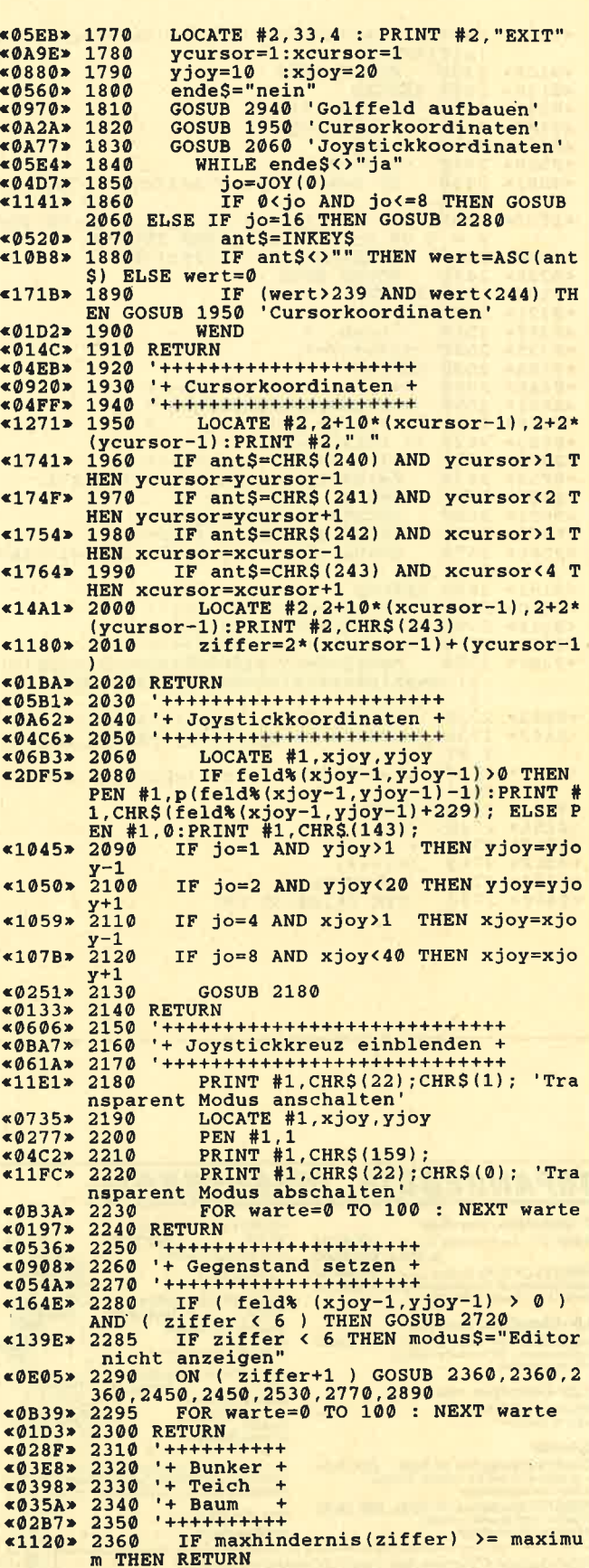

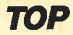

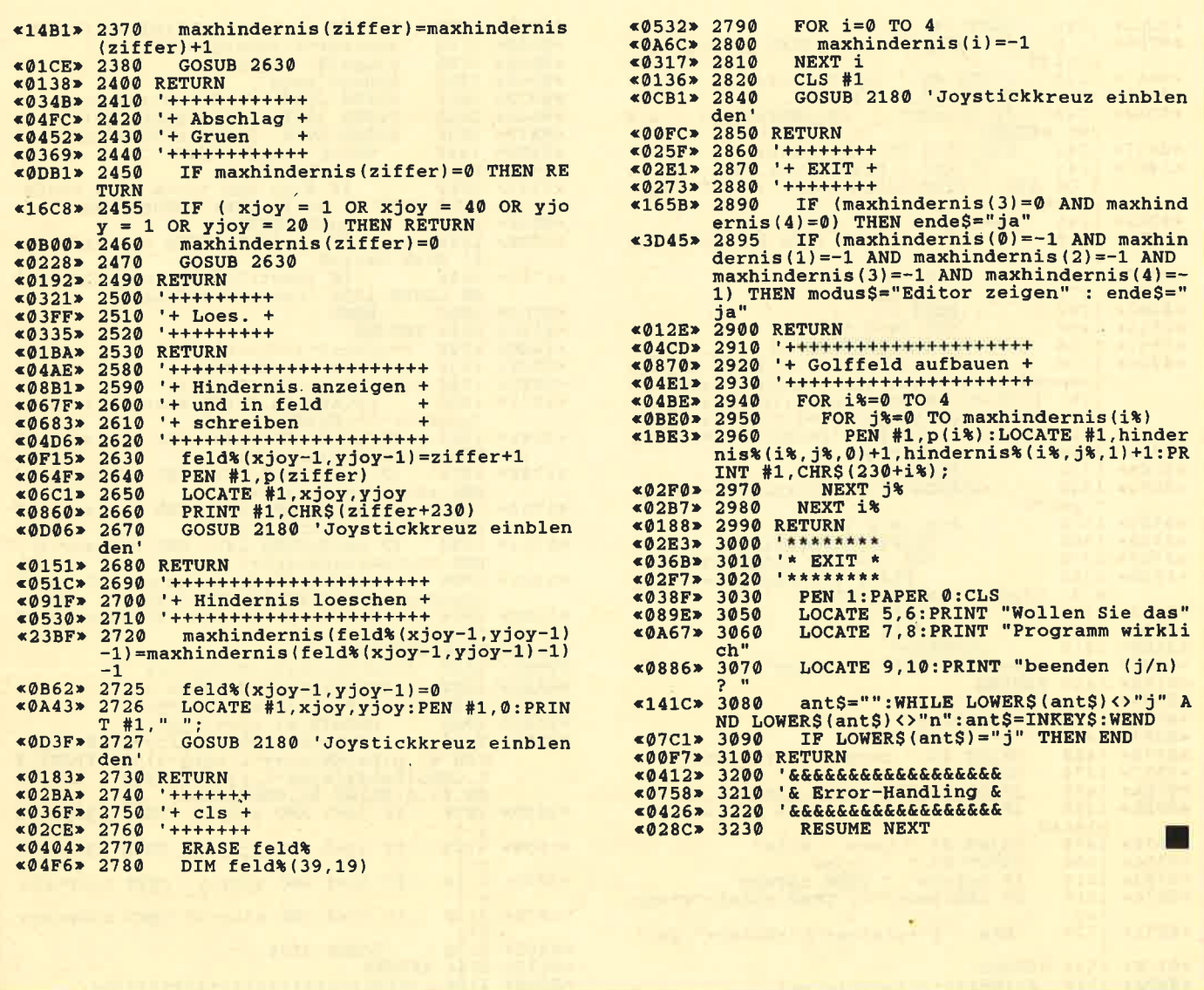

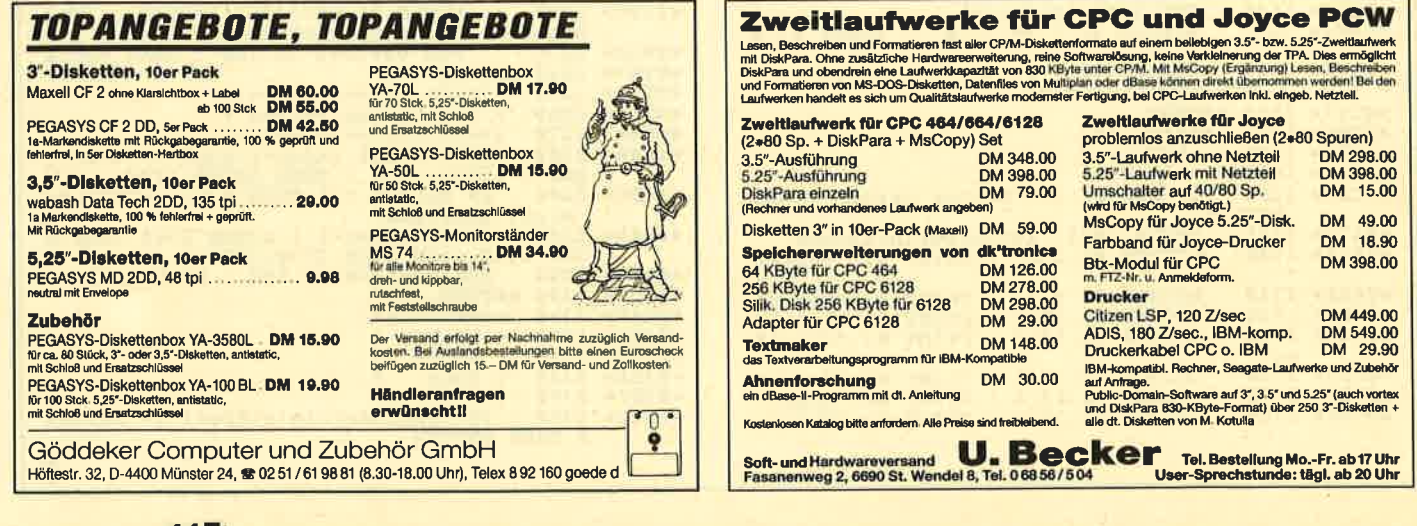

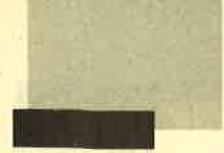

12 x 1 Sie können es selbst nachrechnen.

Sie erhalten 12 Ausgaben des Schneider Magazins genau zum Preis von 11. Und dazu noch frei Haus. Immer druckfrisch! Lückenlos!

Machen Sie es sich doch einfachabonnieren Sie das **Schneider Magazin** 

# Abo-**Bestellschein**

Ich möchte das Schneider-Magazin in Zukunft zugeschickt bekommen. Die Abodauer beträgt 12/6 Ausgaben und kann bis spätestens 4 Wochen vor Aboende wieder gekündigt werden. Ohne Kündigung läuft das Abo automatisch veiter. Die Abonnementspreise sind einschließlich Versandkosten angegeben.<br>Sie müssen nur noch Ihr gewünschtes Abo ankreuzen.

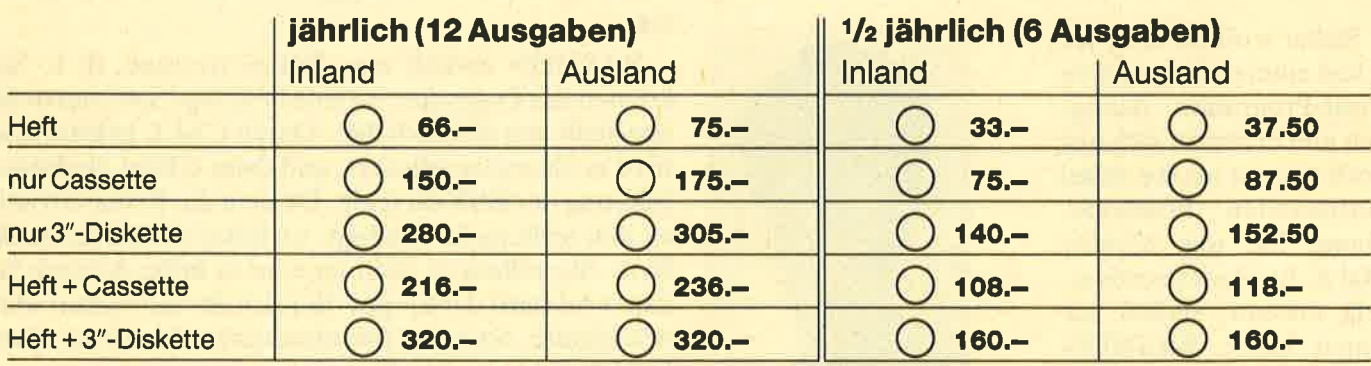

Name/Vorname

Ich bezahle wie folgt: [ Scheck liegt bei

□ Vorauskasse auf Postscheckkonto Karlsruhe Nr. 434 23-756

Ich bestelle ab Ausgabe: ......

Mir ist bekannt, daß ich diese Bestellung innerhalb 8 Tagen widerrufen kann und bestätige dies mit meiner zweiten Unterschrift. (Dieses Wiederrufsrecht ist per Gesetz vorgeschrieben.)

Datum/Unterschrift (Bei Minderjährigen Unterschrift d. Erziehungsberechtigten.)

Diesen Bestellschein ausschneiden oder fotokopieren und an das CPC-Magazin, Postfach 1640, 7518 Bretten schicken

Datum/Unterschrift (Bei Minderjährigen Unterschrift d. Erziehungsberechtigten.)

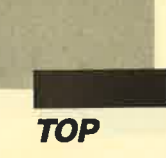

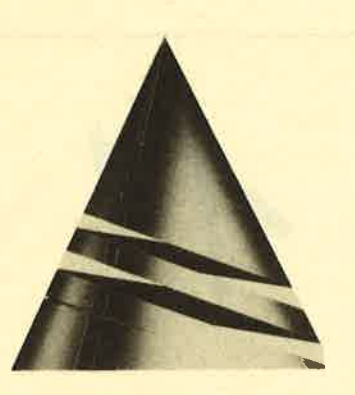

# Anwendung des Monats

# **BASMON-Ein Utility für Basic-Programmierer**

Sicher wollten auch Sie schon einmal ein größeres Basic-Programm debuggen und erinnern sich nur noch ungern an die dabei auftretenden Probleme. Damit Sie das nächste Mal nicht wieder verzweifeln müssen, stellen wir Ihnen heute BASMON als "Anwendung des Monats" vor.

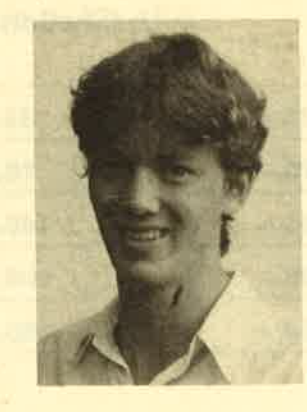

Dieses für jeden Basic-Programmierer nützliche Utility wurde von Markus Bühler erdacht. Er ist <sup>20</sup> Jahre alt und studiert Elektrotechnik an der Universität Karlsruhe. Sein erster Rechner war ein CPC 464, mit dem er heute noch arbeitet. Hier programmiert er inzwischen eifrig in Maschinensprache, da ihm Basic zu langsam wurde.

Vielseitig wie Markus nun einmal ist, besitzt er neben seinem Schneider-Rechner noch einen Amiga 2000.

Jeder Assembler-Programmierer kennt Monitorprogramme und Debugger, die bei der Fehlersuche eine große Hilfe darstellen. Man kann damit Speicherbereiche und Register ansehen, Breakpoints setzen, Routinen im Einzelschrittmodus testen usw. In Basic läßt sich zwar mit den Befehlen STOP und TRON auch auf Fehlersuche gehen, doch ist das teilweise sehr umständlich und mühsam.

Mit BASMON eröffnen sich nun ähnliche Möglichkeiten wie mit einem Debugger für Maschinenspracheprogramme. Man kann Breakpoints setzen, Programme im Einzelschritt ausführen lassen, Variabeln ansehen und verändern. Als besonderer Leckerbissen wird nach Verlassen des Monitors der ursprüngliche Bildschirminhalt wiederhergestellt, so daß das Programm weiterlaufen kann, als ob man es nie unterbrochen hätte. Es ist sogar möglich, Basic-Zeilen während des Programmablaufs zu ändern oder einzufügen. Mit ein paar Befehlen läßt es sich dann an der alten Stelle fortsetzen. Weitere Möglichkeiten erfahren Sie bei der Beschreibung der Befehle.

Besitzer von VDOS 2.0 müssen allerdings eine kleine Einschränkung in Kauf nehmen. Befehle wie "ERA, TEST.BAK" funktionieren nicht mehr in gewohnter Weise. Man muß sie wie bei AMSDOS oder VDOS 1.0 folgendermaßen eingeben:

### $a$ = "TEST.BAK": IERA, @a$$

Nach Verlassen des Monitors können Sie mit POKE &AC04, &C3 die alte Funktionsweise wiederherstellen.

BASMON enthält eine Relozierroutine, d. h. Sie können das Programm an jede beliebige Speicherstelle oberhalb von &4000 laden. Durch CALL ladeadresse wird es als erstes reloziert, und dann erfolgt die Initialisierung der RSX-Befehle. Da man die Relozierroutine nun nicht mehr benötigt, verkürzt es sich um &300 Byte. Sie sollten es nicht an eine zu hohe Adresse laden, weil sonst der Floppy-Bereich überschrieben werden könnte. Nach der Initialisierung stehen Ihnen drei RSX-Befehle zur Verfügung :

### lWindow, linke Spalte, rechte Spalte, erste Zeile, letzte Zeile. @x%. Modus

Mit diesem Kommando können Sie den Bildschirmausschnitt festlegen, in dem Sie mit BASMON arbeiten. Die Koordinaten linke Spalte und rechte Spalte entsprechen denen in Mode 0, d.h.,Spalte 15 entspricht in Mode 2 der Spalte 60, in Mode 1 der Spalte 30 und in Mode 0 der Spalte 15.

BASMON benötigt zur Speicherung des Bildschirminhalts natürlich etwas Platz. Es berechnet diesen selbständig und legt ihn unterhalb des Programms.

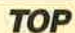

In x% wird dann die Adresse zurückgegeben, an welcher der Bildschirmspeicher beginnt. Sie können dann mit "Memory  $x\% -1$ " den verfügbaren Basic-Speicher neu setzen. Die Variable x% sollten Sie vor Aufruf des Befehles initialisieren (z.B. mit  $x\% = 10$ ). Je größer Sie den Bildschirmbereich für das Window wählen, desto größer wird, der erforderliche Speicherplatz. Mein Vorschlag wäre folgender: lwindow, 5, 15, 10, 16,  $@x\%$ , 2. So haben Sie ein ausreichend großes Window, und es wird nicht allzuviel Speicherplatz benötigt. Modus ist die letzte Variable des Befehls. Mit ihr können Sie festlegen, in welchen Modus beim Einsprung in BASMON gewechselt wird.(Beim Wechseln des Bildschirmmodus wird der Bildschirm natürlich nicht gelöscht.)

- $Modus = 0 \Rightarrow$  Beim Aufruf des Monitors wird immer Mode 0 eingeschaltet (wenig sinnvoll).
- $\text{Modus} = 1 \implies \text{Beim}$  Aufruf des Monitors wird immer Mode l eingeschaltet.
- $Modus = 2 \Rightarrow$  Beim Aufruf des Monitors wird immer Mode 2 eingeschaltet.
- $\text{Modus} > 2 \implies \text{Beim} \text{ Aufruf des Monitors wird der vom}$ Hauptprogramm eingeschaltete Mode beibehalten.

Wählt man z.B. Modus  $= 2$ , so läßt es sich auch, wenn ein Programm in Mode 0 läuft, in einem relativ kleinen Window vernünftig arbeiten. Der ursprüngliche Bildschirminhalt sieht dann zwar etwas seltsam aus, aber man kann immer noch das meiste erkennen. Nach Verlassen von BASMON wird natürlich wieder der ursprüngliche Modus eingeschaltet.

### ISCREENRAM. adresse

Mit diesem Befehl können Sie die Adresse für den Bildschirmspeicher neu festlegen, falls Sie den von Window errechneten Speicherplatz für andere Maschinenprogramme benötigen. (Der für den Bildschirm benötigte Speicherplatz errechnet sich nach folgender Formel: Speicherplatz = Ladeadresse +  $&300$  $- x\%$ .)

### **IBASMON**

Mit diesem Kommando springen Sie nach BAS-MON, in dem drei Zeiger auf das Basic-Programm existieren, die in der folgenden Beschreibung der Anweisungen auftauchen werden. Deshalb wollen wir sie auch kurz erklären:

- 1. BasicPC oder PC: Er zeigt auf den nächsten auszuführenden Befehl.
- 2. ListPC: Er zeigt auf den nächsten zu listenden Befehl.
- 3. LListPC (LastlistPC): Er zeigt auf den letzten gelisteten Befehl.

Wenn Sie sich im BASMON befinden, können alle Basic-Befehle außer den Sprunganweisungen (GOTO, GOSUB, RETURN usw.) im Direktmodus ausgeführt werden. Ihre Syntax entspricht genau der im Basic-Interpreter. Es läßt sich aber immer nur ein Kommando auf einmal ausführen, d.h., eine Verknüpfung mit : ist nicht moglich. Dies gilt auch für SWAP.

BASMON-Befehle könhen in Klein- oder Großbuchstaben eingegeben werden. Sie dürfen keine Leerzeichen enthalten. Dies gilt vor allem für diejenigen mit gleichem Namen wie Basic-Kommandos (2.B. LIST oder EDIT), weil diese sonst als solche interpretiert werden und nach der Ausführung in den Basic-Interpreter zurückspringen. Ein Befehl wird immer rnit ENTER abgeschlossen, d.h. ohne Leerzeichen und ohne Parameter! Sollte er Parameter erwarten, erscheint nach ENTER der Cursor um ein Zeichen versetzt nochmals in der gleichen Zeile. Sie können nun die Parameter eingeben. Hierzu zwei Beispiele:

LIST<ENTER>30-50<ENTER> Die Zeilen 30 bis 50 werden ausgegeben.

EDIT<ENTER>50<ENTER> Zeile 50 wird editiert.

Normalerweise wird der RSX-Befehl IBASMON in ein Basic-Programm eingebaut. Sie können ihn aber auch im Direktmodus aufrufen. Dann ist aber der BasicPC auf die erste Zeile zu setzen.

### Die Befehle

**STEP** 

GO

**CONT** 

N Der Befehl, auf den der BasicPC zeigt, wird ausgeführt. Danach weist der BasicPC auf den nächsten. Damit ist es möglich, Programme im Einzelschritt durchzugehen.

> Das Programm wird Schritt für Schritt ausgeführt, beginnend mit dem Befehl, auf den der BasicPC zeigt. Nach jedem Kommando wird angehalten und auf einen Tastendruck gewartet. Mit ESC läßt sich dann die Ausführung abbrechen.

Das Prograrnm wird ab der Stelle fortgeführt, auf die der PC zeigt. Trifft es auf einen Breakpoint, erfolgt ein Abbruch und die Rückkehr nach BAS-MON.

Das Programm wird ab der Stelle fortgeführt, auf die der PC zeigt. Breakpoints werden jedoch nicht erkannt, weil der Basic-Interpreter wieder die Kontrolle über das Programm übernimmt. LN

LL

PC

BREAK

Mit diesem Befehl können Sie Breakpoints ansehen, setzen, ändern und löschen. Nachdem Sie ihn eingegeben haben, wird der erste Breakpoint angezeigt. Drücken Sie ENTER, so wird dieser auf den LListPC gesetzt, d. h. auf das letzte gelistete Kommando. Wurde noch kein L- oder LN-Befehl ausgeführt, so wird der Breakpoint gelöscht. Wenn Sie den ListPC mit LISTPC verändert haben, so zeigt der LListPC immer noch auf den zuletzt gelisteten Befehl! Mit LN können Sie ihn entsprechend verändern. Drücken Sie DEL, wird dieser Breakpoint gelöscht; über ESC gelangen Sie wieder in die Haupteingabeschleife. Betätigen Sie eine beliebige andere Taste, wird dieser Breakpoint nicht verändert, und der nächste gelangt zur Anzeige.

Achtung: Breakpoints werden weder beim Verlassen von BASMON noch beim Einsprung von BASMON gelöscht! Wenn Sie im Direktmodus des Basic-Interpreters Zeilen ändern oder neue eingeben, kann es sein, daß Breakpoints verschoben werden und dadurch Unsinn bei der Anzeige der Breakpoints erscheint. Sie müssen dann die falschen neu setzen.

Damit kehrt man wieder ins Basic zurück. Das Programm wird abgebrochen und der Originalbildschirm wiederhergestellt.

**STOP** siehe END

SWAP

END

Der ursprüngliche Bildschirminhalt wird so lange eingeblendet, bis Sie eine Taste drücken. Dieses Kommando erwartet eine zweite Eingabe. Sie können einen Basic-Befehl verwenden (z. B. ei-

ne Bildschirmmanipulation wie PRINT), der dann auf dem Originalbildschirm ausgeführt wird. Wenn Sie nur ENTER drücken, wird lediglich der alte Bildschirminhalt angezeigt.

Der nächste auszuführende Befehl gelangt zur Anzeige. Der ListPC und der LListPC werden entsprechend neu gesetzt.

Der Befehl, auf den der ListPC zeigt, wird angezeigt. Der LListPC zeigt danach auf dieses Kommando, der ListPC auf das folgende. Sie können damit ein Programm Befehl für Befehl auflisten.

Der zuletzt angezeigte Befehl wird noch einmal gelistet (also der, auf den der LListPC zeigt). ListPC und LListPC erfahren keine Veränderung.

Bei N und STEP wird der Befehl vor der Ausführung angezeigt. Er bleibt so lange aktiv, bis er mit PRINTOFF abgeschaltet wird. BEFPRINTl

Wie BEFPRINTI. Vor der Ausführung des Befehls wird jedoch auf einen Tastendruck gewartet. Mit ESC läßt sich die Ausführung abbrechen. BEFPRINT2

PRINTOFF Die Befehle BEFPRINT1 und BEF-PRINT2 werden abgeschaltet.

- Dieser Befehl erwartet eine zweite Eingabe. Drücken Sie nur ENTER, so wird die Zeile angezeigt, auf die der ListPC gerade zeigt. Geben Sie eine Zeilennummer ein, so wird der ListPC auf dieseZeile gesetzt. Mit LN können Sie sich dann den ersten Befehl dieser Zeile anzeigen lassen. LISTPC
	- Auch dieser Befehl erwartet eine zweite Eingabe. Drücken Sie nur ENTER, erscheint dieZeile, auf die der BasicPC gerade zeigt. Geben Sie ListPC ein, wird der BasicPC auf das Kommando gesetzt, auf das der LListPC zeigt, d. h. auf das zuletzt gelistete. Geben Sie eine Zeilennummer ein, so wird der BasicPC auf.diese Zeile gesetzt.
- LIST Entspricht dem Basic-Befehl LIST. (Bitte beachten Sie das beschriebene Eingabeformat!)

EDIT Entspricht dem Basic-Befehl EDIT. (Bitte beachten Sie das beschriebene Eingabeformat!)

Bei der Einfügung und Anderung (auch mit EDIT) von Basic-Zeilen werden sämtliche Zeiger auf den Programmanfang gesetzt und sämtliche Breakpoints gelöscht. Das müssen Sie unbedingt beachten! Nun noch ein Tip, wenn Ihnen die Farbeinstellungen nicht gefallen sollten. Sie können diesem mit ein paar Pokes ändern:

Hintergrund: POKE adr $+\&baa$ ,x:POKE adr $+\&bab$ ,x Schreibstift: POKE adr+&bb8,x:POKE adr+&bb9,x

**Schnelder Magazin 3/88** 

T

L

**TOP** 

POKE adr+&bb0,x:POKE adr+&bb1,x Border: Bei adr handelt es sich um die Adresse, an die Sie **BASMON** geladen haben.

Markus Bühler

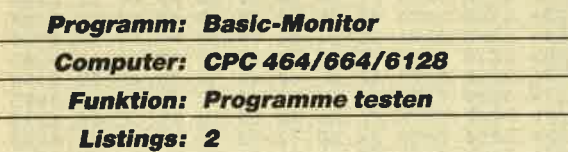

**BASMON-Demo** 

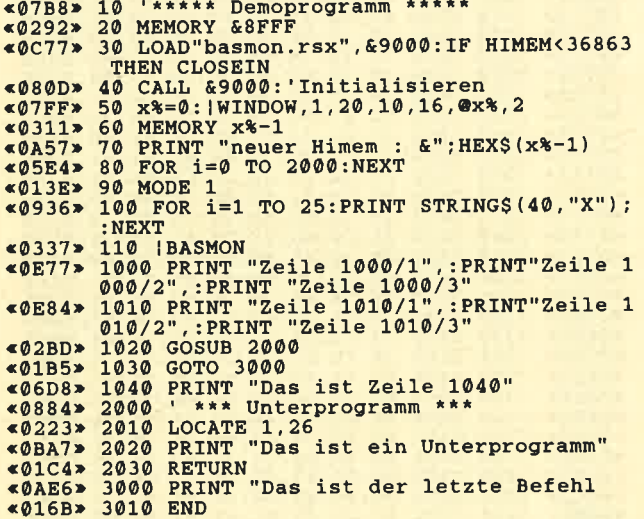

# **BASMON-MC-Generator**

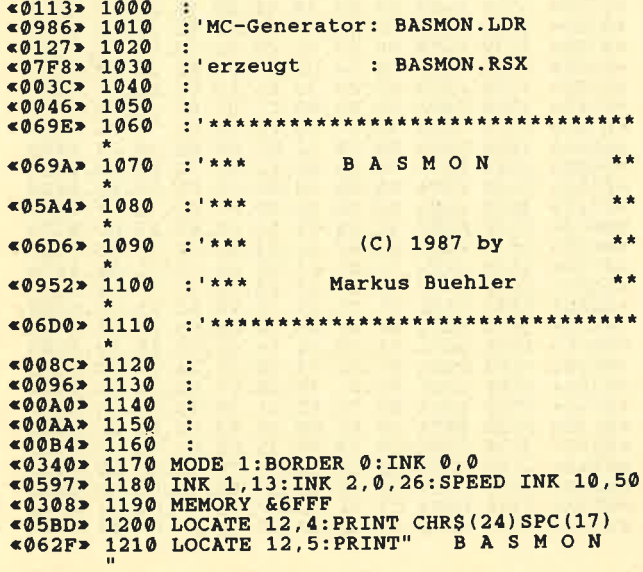

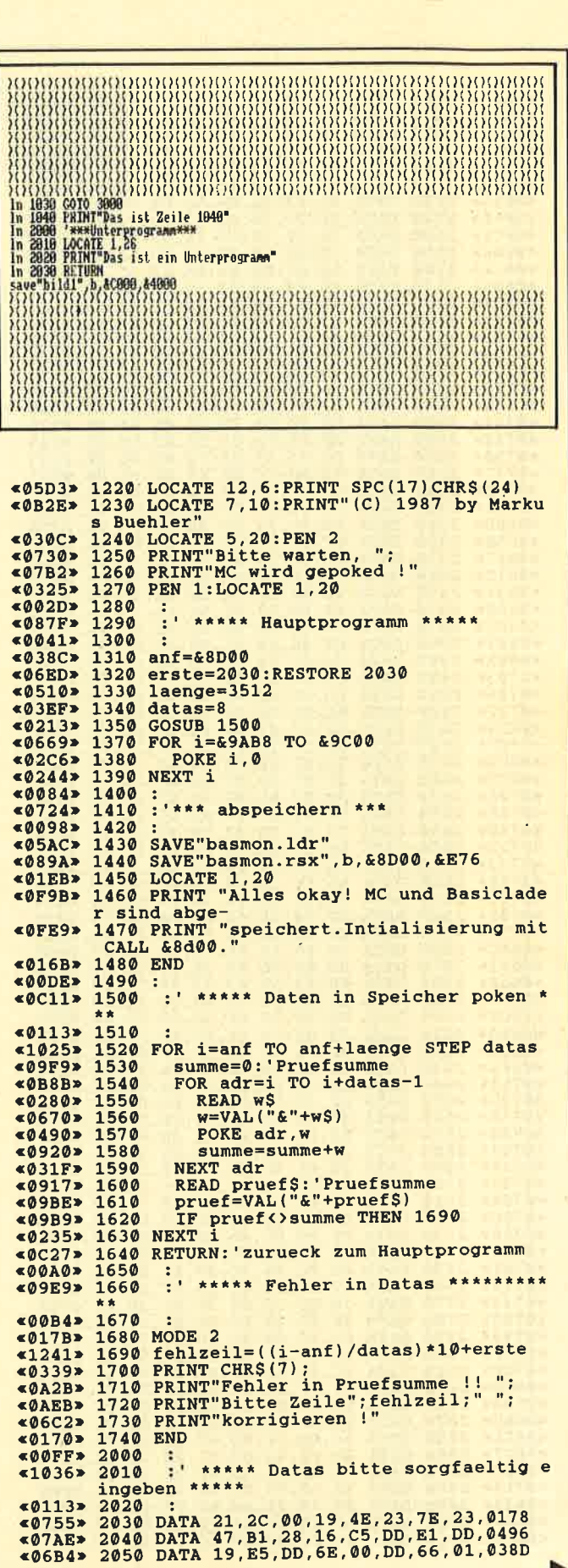

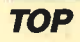

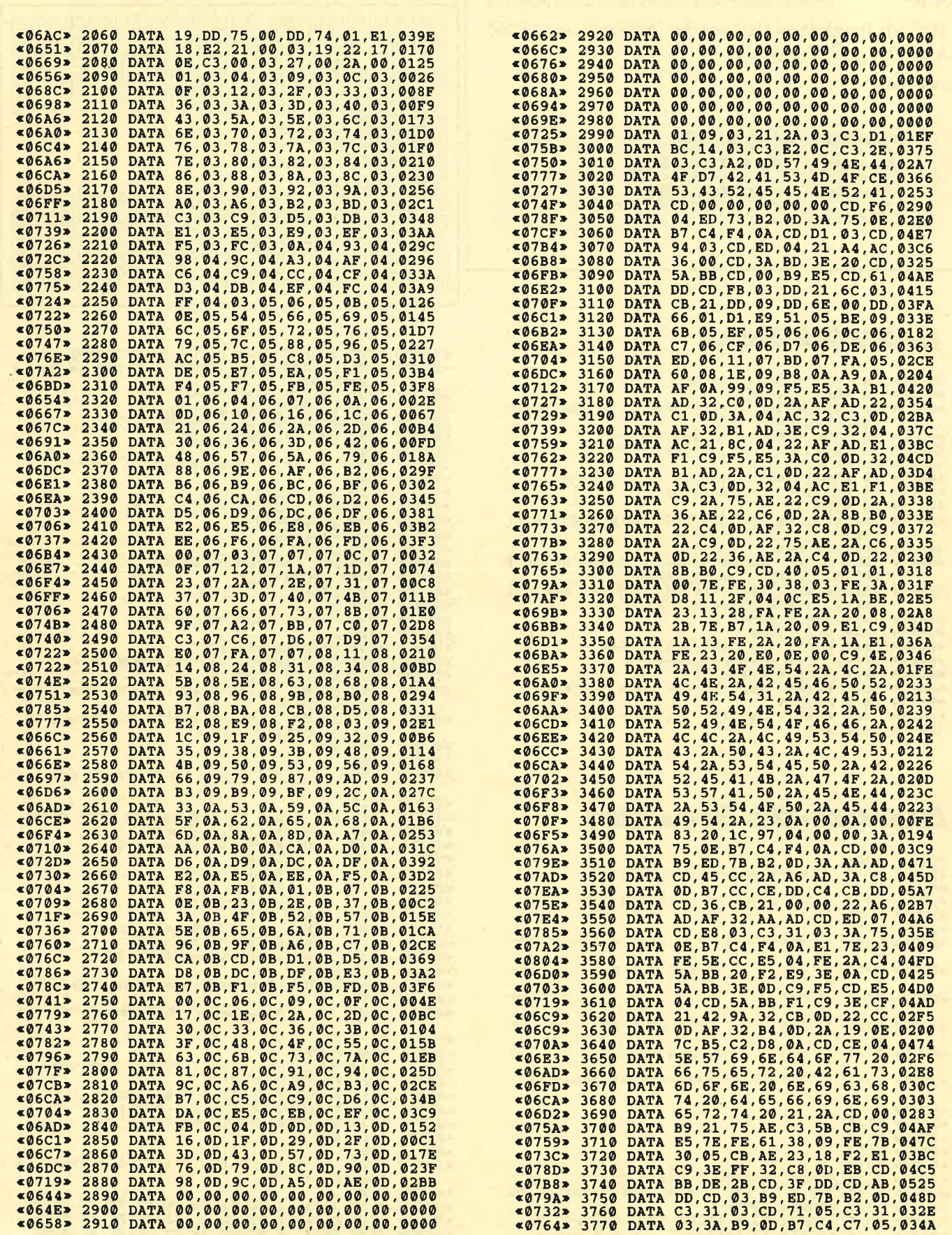

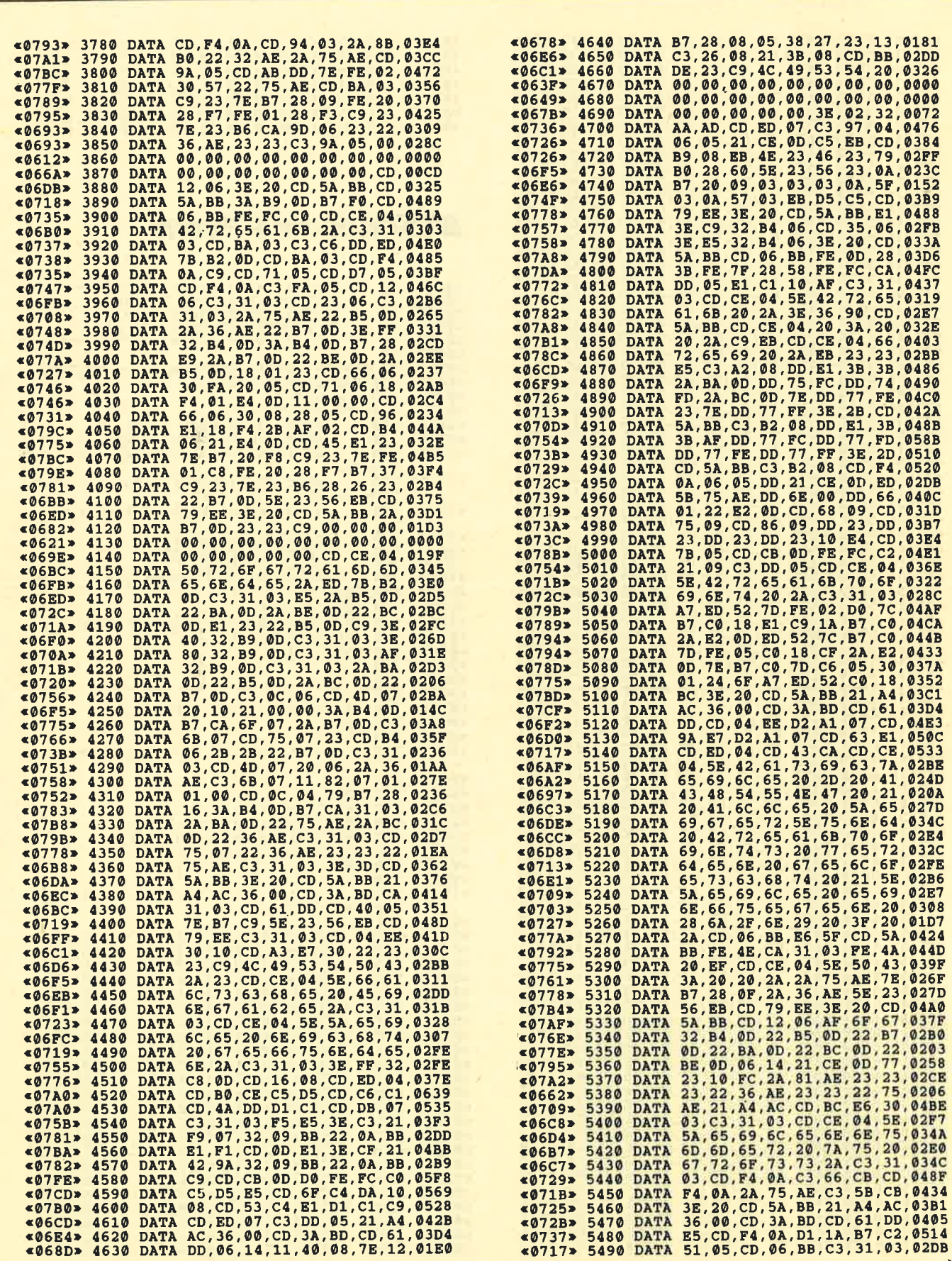

÷,

 $\blacktriangleright$ 

**TOP** 

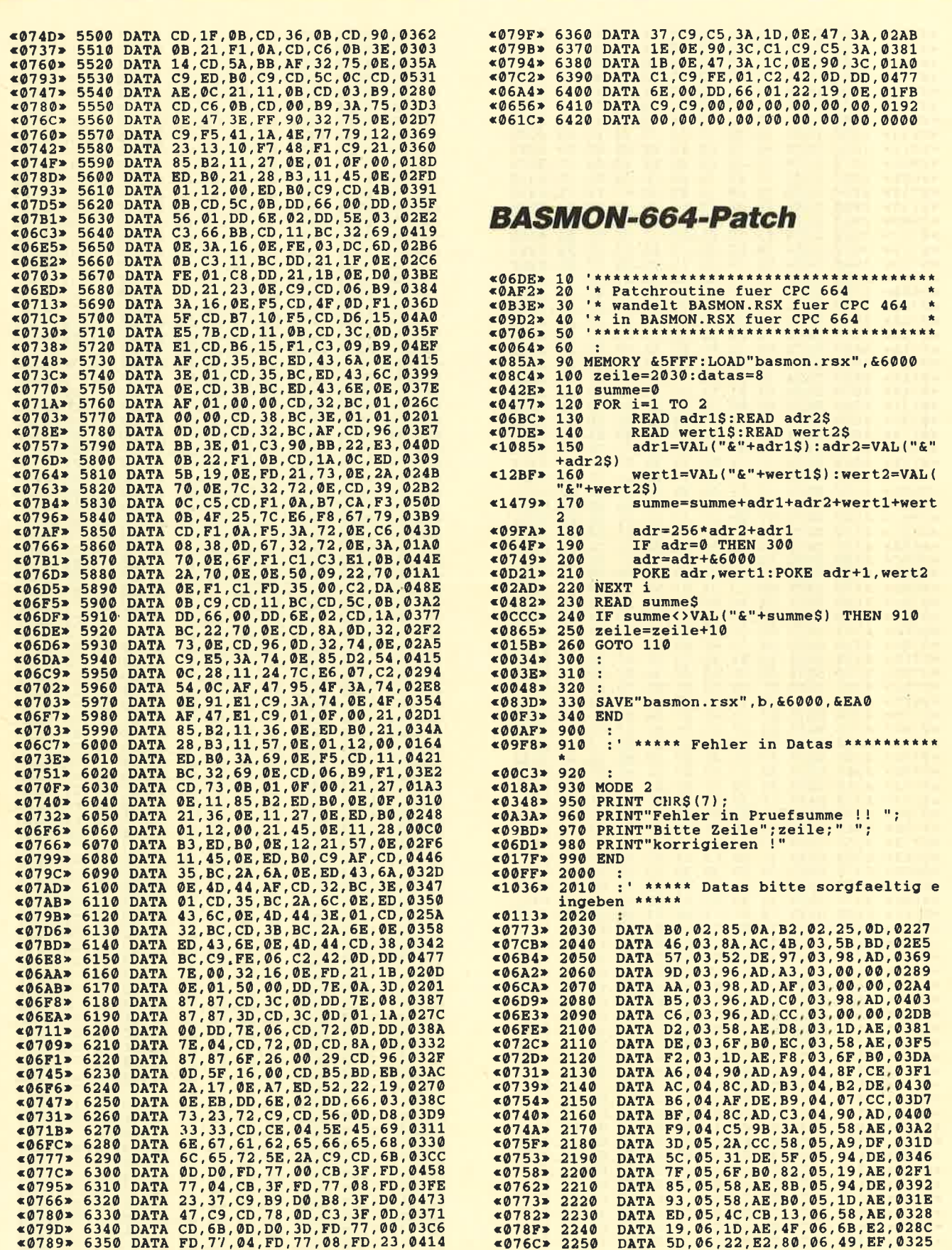

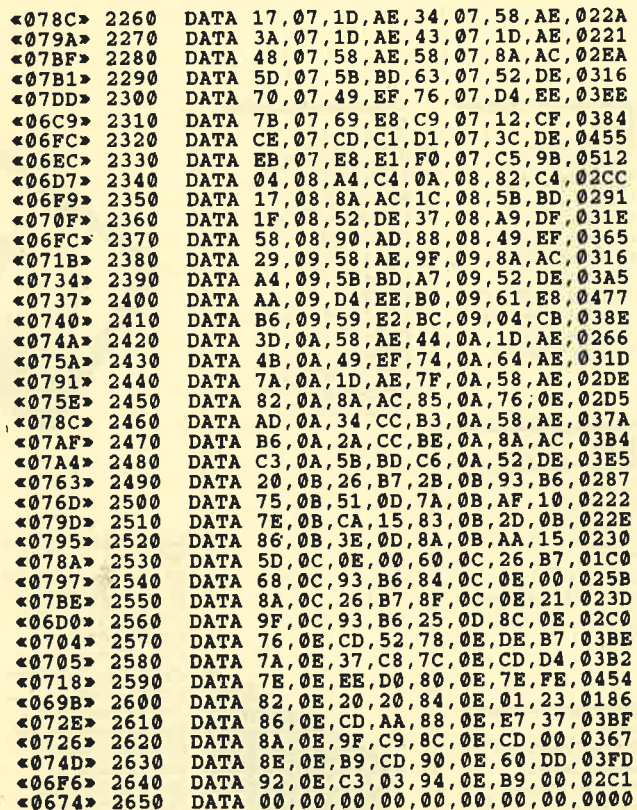

<sup>00</sup>.00 ,00 , 00 ,00 , 00 , 00 ,00 ,0000

# BASMON-6128-Patch

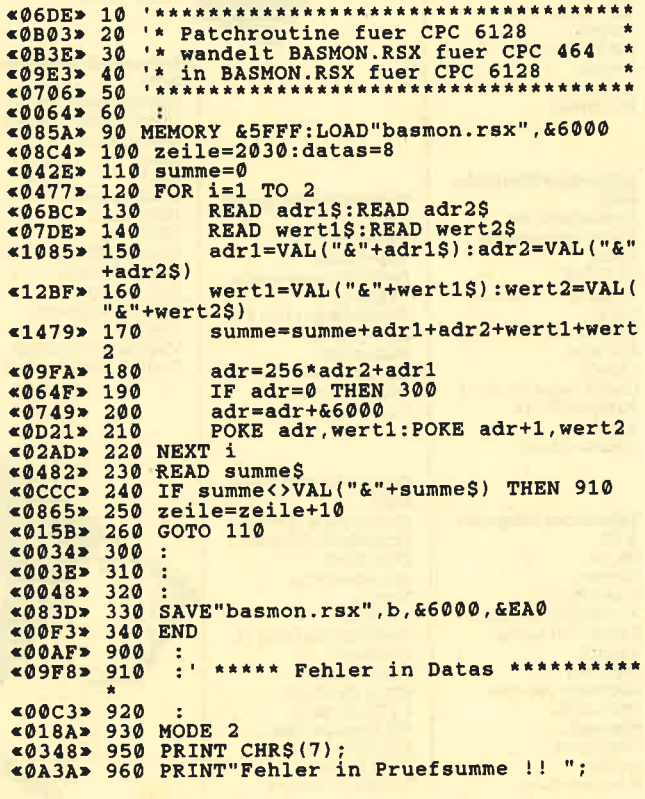

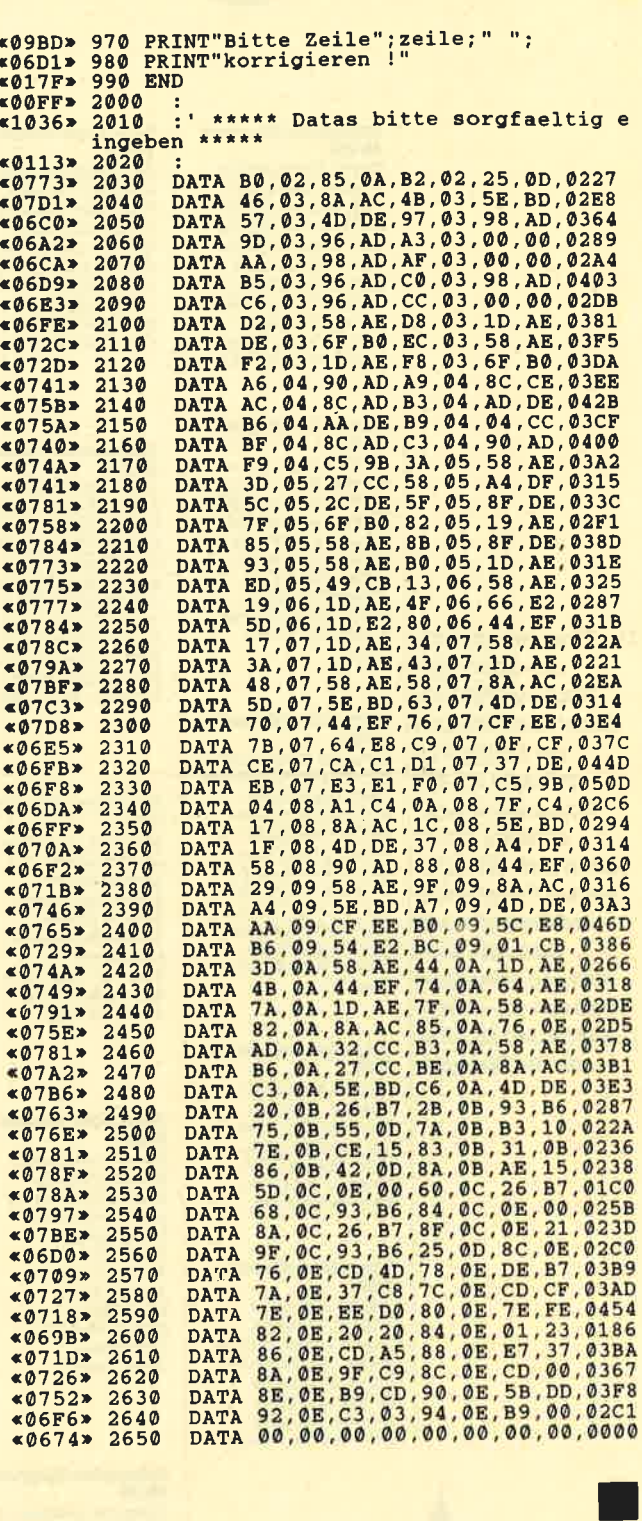

TOP

I

# »Fingerschonend«

#### **Schneider-Magazin**  $12/85$

Darts, Hexmonitor, Sprites, Kalender 464, Kalender 664/<br>6128, Senso, Sasem (nur 464), Software-Uhr, Compressor, Expander, Player's Dream, Killer, Sichere Kennungszeile, Grafik Gags, Variablendump (nur 464).

#### **Schneider-Magazin**  $1/86$

Grafik-Gags, Extended Basic Teil 1 Breitschrift (nur 464), Examiner (nur 464), Datenverwaltung, Discdoctor, Show-<br>down 464, Showdown 664/6128,<br>Lotto. BAS (nur mit Laufwerk), CPC-Orgel.

**Der Programmservice** 

des Schneider

der Listings zu

erhalten Sie zu

mühsam ist. Mit

"Fingerschonend"

jedem Heft die kom-

pletten Programme

einmalig günstigen

Preis von 15.- DM je

Cassette und 25.-DM

auf Cassette und

**Diskette. Zum** 

für die Diskette.

Magazins für alle.

denen das Abtippen

### **Schneider-Magazin**  $2/86$

Eingabe einer Funktion per INPUT, Busy-<br>Test, DATAGEN. **BAS, PROGHELP** Zeichenvergrößerung, Jump Over, **Extended Basic 2.** 7 Grafik-Gags, Dir-<br>Doctor, DIN-Tast., Hex-Tast., Pro-Safe 2.0, Pingo, Pingo-<br>Editor, Etikett. BAS, List $#8$ ".

#### **Schneider-Magazin**  $3/86$

Discmon, Discrsx. Demo 1, Demo 2, Mini-Monitor, Sieben auf einen Streich, Calc. Mathe CPC Painter, Screener, Periodensystem.

#### **Schneider-Magazin**  $4/86$

Sieben auf einen Streich, Statistik, Tape cleaner, Stringsuche, Unzialschrift, Input, Baudcopy,<br>HI-Dump, Fehlerroutine, Sepp im<br>Paternoster, Puzzle.

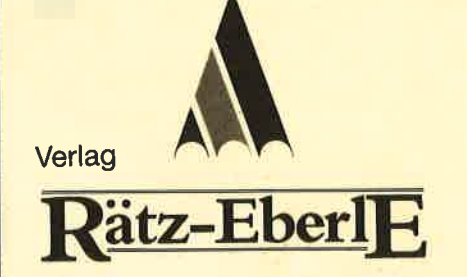

### **Schneider-Magazin**

5/86 Bücherdatei, Sieben auf einen Streich, FOuader, Window. r Quader, window,<br>XBOS, Trickfilm-<br>grafik + Demo (läuft<br>auf 464 und 664 mit vortex-Speichererweiterung), Sort (nur 464), Elektra-CAD, Life, Zentus.

#### **Schneider-Magazin**  $6/86$

Asso, Sieben auf einen Streich, Scrollbremse (464), Scrollbremse (664/6128). Notizblock, Supergrafik, Copy?? Right!!<br>V.2.0, Hello (464 + vortex-Laufwerk),<br>Puzzle (Mouth), MI-NIBOS, Listings zum<br>Floppykurs, CAT-Routine, Steinschlag

#### **Schneider-Magazin**  $7/86$

Minigolf, Centibug, 3D-Processor, Digitalisierer. Sieben auf einen Streich (Teil 8). **Neues Puzzlebild** (Puzface),<br>Bos. Dat. Bas (464 + vortex-Speicher-<br>erweiterung).

### **Schneider-Magazin**  $8 - 9 / 86$

**Blinkender Cursor** und Tastenclick, Musikgraph,<br>RSXINFO, Basic-Compiler,<br>vortex. Com, Mini-Movie, **Neues Puzzlebild** (Hamster) Jolly Jumper.

### **Schneider-Magazin**

 $10/86$ Längenausdehnung, Thermometer, Examiner,<br>Sieben auf einen Streich (Teil 10), Quader malen. Symbol-Definition, Windows. Disassembler, **Neues Puzzlebild** (Puzpsy), Fastroutine, Utilities für die vortex-Floppy, Pyramide, High Term.

#### **Schneider-Magazin** 11/86

Blumenspiel. Sieben auf einen<br>Streich (Teil 11), Schach-Archiv, Mini-Texter Window Creator **Neues Puzzlebild** (Madonna). Funktionstasten für den vortex-Monitor. Catsuch, Forth-Compiler, Tennis

#### **Schneider-Magazin**  $12/86$

Stringverwaltung (vortex), Basic-Logo-Translator, Sieben auf einen Streich. Tico-Tico,<br>Buchstaben drehen, Datei. Astro.

### **Schneider-Magazin**

 $1/87$ <br>Grafik-Gags (Teil 13), Letzter Stein,<br>ENV-ENT-Designer, FILL-Routine für den **CPC 464** Neues HI-Dump, Starfighter,<br>Puzzlebild Conan, Haushaltsführung, TAPE-Befehle für vortex Disc-Etiketten für vortex,<br>OAX-Converter für vortex,<br>RAM sichern / laden für vortex

### **Schneider-Magazin**

 $2/87$ Dokumentierte **Diskettenverzeich**nisse, SP.COM, Telegrafen-Textausgabe, Persönlichkeits-Test, Multicol, Labels, Grafik-Gags (Teil 14),<br>Puzzlebild CH. Schillo, Suicide Squad.

### **Schneider-Magazin**

 $3/87$ Musik, Strukto,<br>Royal-Flush, Puzzlebild (Obelix), Sieben auf einen Streich (Teil 15). Hardcopy für den<br>DMP 2000, Menuett, Gigadump, Suche, Unerase, Com.

#### **Schneider-Magazin**  $A/97$

Hardcopy für Seikosha GP 500, Header heschreiben. Reader Describered<br>Break Utility,<br>Grafik-Gags Teil 16, Puzzlebild (Spiderman) Fractals, F-C-P,<br>KIO-Fox-Assembler, Roulette, Flowers.  $RSX + (vortex)$ Dataformat unter CP/M (vortex).

**Schneider-Magazin** 

Befehlserweiterung.

Tastatur,<br>Grafik-Gags (Teil 17),

Puzzlebild (Clever),

Kopierer (vortex),<br>Copy Boss (vortex)

Schneider-Magazin

Grafik-Gags (Teil 18),

Puzzlebild (Dämon),

Disk-System (Teil 1),

 $5/87$ 

Laufschrift,

Top-Grafik,

Text-Basic,

Memotron

 $6/87$ 

**DMP 2000** 

Parabel,

**Initialisierung** Raster,

Hardcopy,<br>Super Painter,

Ritter Kunibert,

Yin Yang (vortex)

Diskinfo (vortex).

F1X-Patch (vortex),

4 RSX-Befehle,

Bank (vortex),

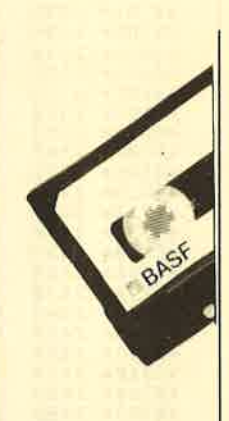

### **Schneider-Magazin**  $7/87$

Grafik-Gags (Teil 19). Puzzle (Lucky Luck), **TopCalc, Super Edit** 1.0, Flipper, Basic-Cross-Referenzen GEM-like, Diskettensystem (Teil 2) Zeichensatz RSX, Konfigurations-Test, Sicherheitskopien, DIN-Tastatur+ Sortierprogramm,  $\begin{array}{lll} \text{Dipar, INTERN} +, \\ \text{LIST} + \text{EDIT,} \end{array}$ Fremdformate, NLY-401-Zeichen RSX-Generator, Rocking CPC. Samantha Fox Hilfe, **Speed Look.** 

#### **Schneider-Magazin**  $8/87$

Grafik-Gags (Teil 20),<br>Puzzle (Dan Cooper), Compressor, Islam, Skat,<br>8-Bit-Treiber, REM-Killer, DELETE. Rocking CPC (Teil 3), Räuber/Beute Beziehung, Diskettensystem  $(Teil<sub>3</sub>)$ Textmaker (vortex) Profi-Screen (vortex).

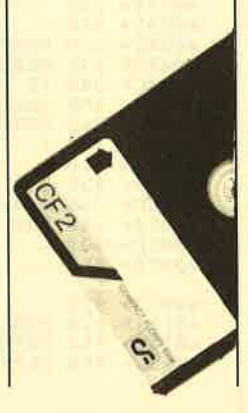

Sieben auf einen<br>Streich (Teil 9),

# Schneider-Magazin

Grafil-Gags (Teil 21), Puzzle (Schlumpf), Fließkomma-Compiler. Girokontoführung,<br>Labyrinth, Diskettensystem Disk-Fehler-Erkonnung, Timer stellen.

# Schneider-Magazin<br>10/87

Grafik-Gags (Teil 22),<br>Puzzlebild 16 (Alien), Entwurf, Such +<br>Tausch, Frogger, Diskettensystem (Teil 5), 6128-Bankswitching.

# Schneider-Magazin<br>11/87

Grafik-Gags (Teil 23), Puzzlebild (Eddie), Stack, USERDIR, Bulldozer, CP/Mdump, Modus 2, Break Key, Flacker,<br>Sprite-Routinen, CPMBAS.COM, Stone's Rag,<br>Diskettensystem Diskettensystem<br>|Teil 6),<br>PSG + XAUTO,<br>Steinschlag-Bilder Schrägschrift,<br>Diskbefehle (vortex).

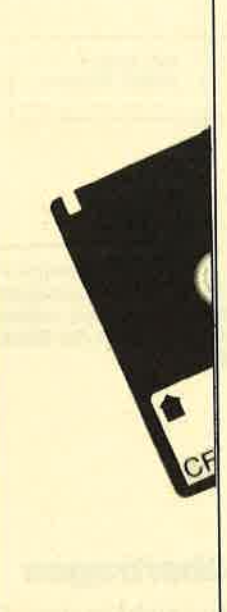

Schneider-Magazin<br>12/87 Grafik-Gags (Teil 24), Puzzlebild 18 (Wemer), Sprites hautnah, Sternenhimmel. DowJones, Sound-Macbine, O-Bert 2, Neue Sound-Befehle, Multiplikation, Menuett, Extended Format, DIN-Copy, Circle & Spot, CP/M+ ohne Systemspuren. HI-Score-Eingabe, Schreibmaschine, Screen-RSX, Magic.Scroll.

Schneider-Magazin<br>1/88 3D Sna&es **DTP** Sort-Pack Puzzlebild 19 (Werwolf) Grafik Gags (Teil 25) Blasted Smiares Super-Druck CPIM Plus Patch

:i

## Schneider Magazin<br>2/88

Jump around, Typographie,<br>Disk-X-Basic. Disk-x-Basic, Puzzfebild 20 (DaffY Duck), Grafik-Gags<br>[Teil 26),<br>RMD1 (RAM-Disk CP/M 2.2),<br>Disk-Katalog Hardcopy fär Star sTx-80 Titelbild zeilenweise. dk'tronics Bankdump, Pacman-Listing 1,2, 3.

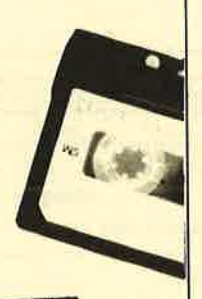

# MEU<br>Schneider Magazin<br>3⁄88

Golf Master-Chip, Basic-Monitor BASMON, TuboPlot, Puzzlebild2l (Kermit), Grafikgags 2 Banko enthüllt, <sup>2</sup>Modi auf einmal, Doppelte Zeichendichte, Doppelte Zeichenhöhe, CP/M+ BIOS abspeicbem, Death Driver, Window-Basic, Zeichensatz-Konvertiomng.

> Wollen Sie nur die spannenden Spiele oder die pfiffigen Anwenderprogramme aus dem Schneider Magazin? **Kein Problem. Mit den** &mplem Codex 1-3 erhalten Sie die besten **Programme und Utilities.** Player's Dream 1-3 enthält die Superspiele auszwei Jahrgängen des Schneider Magazins.

> > ,,1,

# Nachbestellen

können Sie frühere Ausgaben des Schneider Magazins. Noch sind außer der Ausgabe 1/86 alle Hefte lieferbar. Nutzen Sie unserAngebot, so lange es noch möglich ist. Denn auch die Tips und Tricks aus früheren Ausgaben des Schneider Magazins sind topaktuell.

TEST

<sup>lagazin</sup>

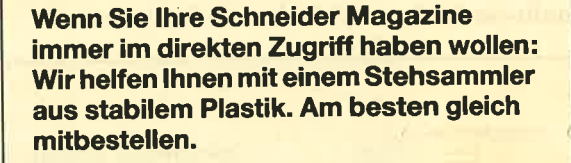

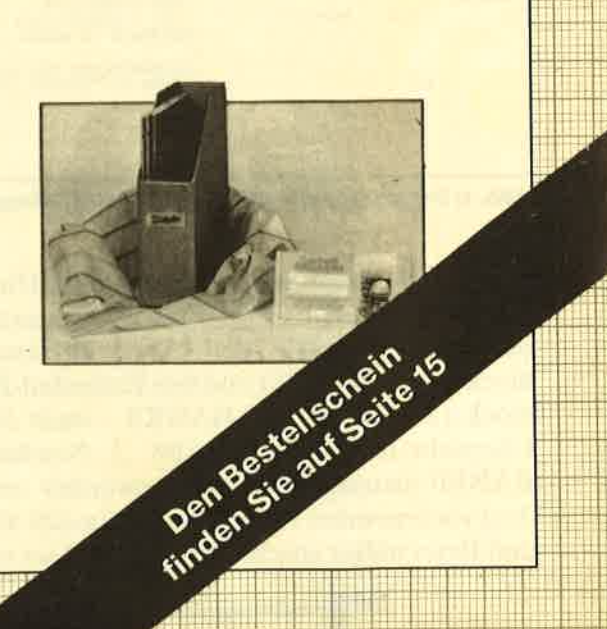

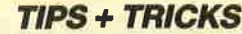

# BANKO enthüllt

BANKO des PCWund des CPC6128 ist im allgemeinen für den Anwender versteckt. Doch mit diesem Programm lassen sich auch Bits und Bytes aus der Nähe betrachten, die bisher im Verborgenen lagen.

Der 128 KByte große Speicher des CPC 6128 ist auf zwei Bänke verteilt, da der Prozessor Z80 gleichzeitig nur 64 KByte adressieren kann. Normalerweise verwendet man unter CP/M 2.2 und AMSDOS nur eine Bank. Für den Anwender werden dann rund 40 KByte zur Verfügung gestellt, weil der Rest von Bildschirm- RAM, Firmware-Jumpblocks, Systemparametern usw. belegt ist. Über das mitgelieferte Programm BANKMAN ist es unter AMSDOS möglich, die parallel liegenden 64 KByte für Daten oder Bildschirme zu nutzen. CP/M Plus dagegen stellt den gesamten Speicher für den Anwender zur Verfügung. Doch ist das System jetzt so groß geworden, daß über 64 KByte für das Betriebssystem (BIOS, BDOS, Bildschirm, Firmware-Jumpblocks usw.) reserviert werden müssen. Der Rest, 61 KByte, steht dem Anwender zur Verfügung; dies ist die sogenannte TPA (Transient Program Area). Programme, die von CP/M aufgerufen werden, liegen in der TPA. Um das ganze Speichergebiet nutzen zu können, ist also zwischen mehreren Bänken umzuschalten. CP/M Plus auf dem Schneider ist deshalb ein "gebanktes" (banked) System.

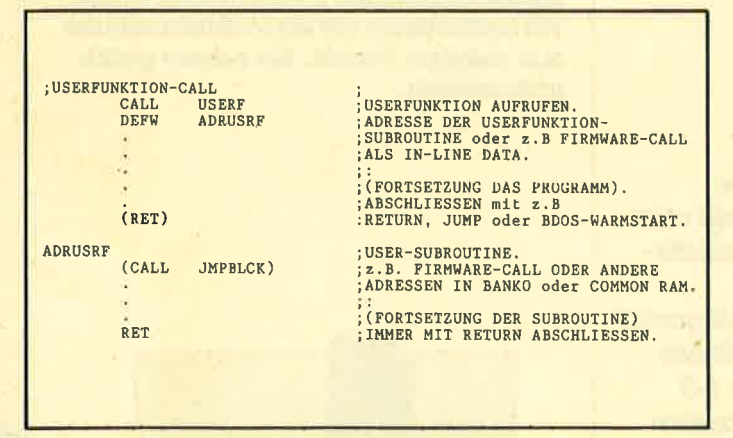

Abb, 1: Der prinzipielle Aufbau eines USERF-Programms

BANKO enthält höchst interessante Dinge: das Betriebssystem, den CP/M-Plus-Zeichensatz, das Bildschirm-RAM sowie den Amstrad-Firmware-Jumpblock (nur CPC 6128) und den Extended-BlOS-Jumpblock (ab Hex 80 auf BANKO - auch Joyce). Eine Übersicht finden Sie in Abb. 2. Normalerweise ist BANKO sozusagen für den Anwender versteckt. Mit dem vorliegenden Programm lassen sich aber ihre Bits und Bytes näher anschauen. Mit der hier vorgestellten BIOS-Funktion können Sie auch Routinen in BANKO aufrufen (2.B. Firmware-Routinen des CPC 6128).

### BIOS-Funktion 3O: USERF

Die Standard-CP/M-Plus-BIOS-Jumpblock-Funktion 30: USERF ist für das System reserviert. Diese User-Funktion ist auf den Schneider-CP/M-Plus-Computern für Calls nach BANKO eingerichtet. Die Adresse auf BANK0 (oder COMMON RAM), die aufgerufen werden soll, muß als Inline-Parameter gleich hinter dem Call stehen. Ein USERF-Call sieht also prinzipiell wie in Abb. <sup>L</sup>aus.

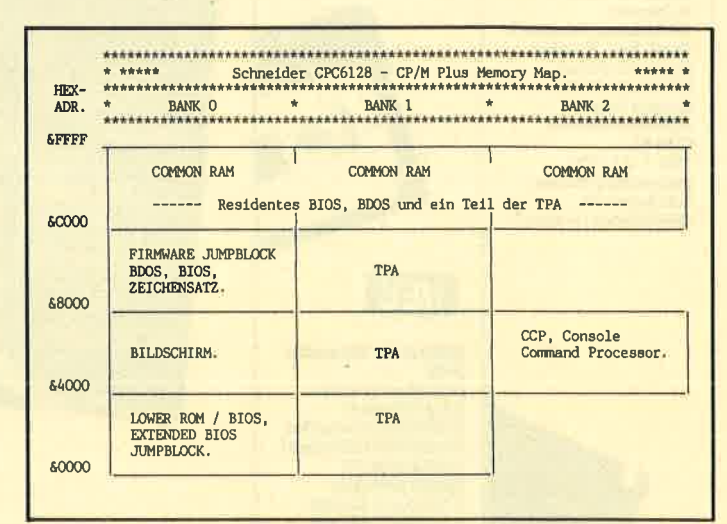

Abb. 2: Der CP/M-Plus-Spelcher ist in 3 Banks organisiert.<br>COMMON RAM erlaubt als gemeinsamer Bereich Verschiebun-<br>gen von Memory-Bereichen zwischen den Banks und mittels USERF-Calls in den Firmware-Jumpblock und damit die Mani-<br>pulation der Systemparameter auf Bank 0.

### Registerinhalte werden übertragen

Werte, die in den Registern stehen (nicht in den alternativen Registern), dürfen als Parameter für die USERF-Routine (oder den dort aufgerufenen Firmware-Call) übertragen werden. Falls die Subroutine einen Registerinhalt zurückgibt, findet auch dieser bei USERF Berücksichtigung, und er wird in den entsprechenden Registern returniert. Beachten Sie bitte, daß eventuelle Adressenwerte, die durch einen Firmenware-Call (2.8. TXT GET MATRIX und SCR NXT BYTE) returniert werden, zu Adressen in BANKO referieren. Das gleiche gilt für Firmware-Calls, die einen oder mehrere Adressenparameter benötigen (z.B.TXT SET MATRIX). Auch diese sollten auf BANKO stehen, dürfen aber alternativ auch auf COM-MON RAM untergebracht sein.

TIPS+TR|CKS

### Das Dump-Programm

Listing L stellt ein Dump-Programm dar, das die Bytes auf BANK0 als Hex-Werte und ASCII-Zeichen zeigt (entsprechend dem mitgelieferten Programm DUMP.COM, das Files anzeigt). Wenn Sie wollen, können Sie es natürlich erweitern und einen BANKO-Disassembler schreiben. Ich selbst verwende lieber eine andere Methode, um mir die umfangreiche Arbeit des Eintippens eines Disassemblers zu ersparen.

Ich habe ein ganz kurzes BIOSMOVE-Programm erzeugt. Dieses lade ich mit meinem Monitorprogramm (SID oder HISOFT MONA80). Wennich jetzt gewisse Gebiete der BANK0 disassemblieren möchte, verschiebe ich einfach mittels BIOSMOVE (Listing 2) das Speichergebiet nach COMMON RAM und von dort an seine Ladeadresse auf BANK1. Hier kann ich es mit dem Monitorprogramm bequem disassemblieren. Die meisten (alle?) Monitorprogramme arbeiten ja vom obersten Teil des COMMON RAM und kommen deshalb mit der Verschieberoutine nicht in Konflikt. Nur muß man darauf achten, daß der Verschiebeblock nicht zu lang ist, da sonst das Monitorprogramm überschrieben wird. Bei MONA8O darf der Verschiebeblock nicht mehr als ca. 4,5 KByte (&1900) umfassen, während er bei SID noch ein bißchen länger sein kann. Natürlich darf man auch nicht die ersten 40 Byte von BANK1 verändern, da sie vom System verwendet werden.

## So funktioniert es

Das Listing ist übrigens kommentiert. Dennoch hier ein paar zusätzliche Bemerkungen: Die USERF-Subroutine wird zuerst nach COMMON RAM (ab Hex C000) verschoben. Die Anfangs- und Schlußadresse wird dann von der DMA abgeholt. Um Platz zu sparen, ist die weitere Eingaberoutine sehr vereinfacht; sie überprüft nur, ob die Anfangs- und Schlußadresse in Hex-Ziffern eingegeben wurden. Wenn das nicht der Fall ist, erfolgt eine Fehlermeldung. Sind Startoder Schlußadresse nicht angegeben, werden die Default-Werte verwendet (0 bzw. Hex FFFF). Andere Error Checkings erfolgen nicht. Die Parametereingabe muß also immer gleich hinter dem Programmnamen stehen, wie es im Listing angezeigt ist.

In der Hauptroutine werden die Werte, die in den Speicherzellen auf BANKO stehen, in Hex-Zahlen umgewandelt und ausgegeben. Gleichzeitig werden die Werte in einer Reihe abgespeichert. Wenn die L6 Hex-Werte auf dem Bildschirm angezeigt sind, werden sie wieder abgeholt und in druckbaren ASCII-Zeichen ausgegeben. Das Dump-Listing wird mit CON-TROL S angehalten. CONTROL Q startet es wieder, und mit CONTROL C läßt sich das Programm unterbrechen.

### Was finden Sie auf BANKO?

Die Memory Map des CPC 6128 finden Sie in Abb. 2. Wie Sie sehen, sind der größte Teil des Betriebssystems und der Firmware-Jumpblock auf BANKO versteckt. Mit USERF sind die meisten aber auch von CP/ M Plus aus zugänglich.

### **Auch für den PCW**

Obwohl das Programm auf und für einen CPC6128 geschrieben ist, läuft es auch auf dem PCW, dessen USERF auf derselben Adresse liegt. Prinzipiell ist auch die Memory Map dieses Computers wie die des CPC 6128 aufgebaut, obwohl der PCW keinen Firmware-Jumpblock auf BANK0, Block 3 hat.

Søren Dahl

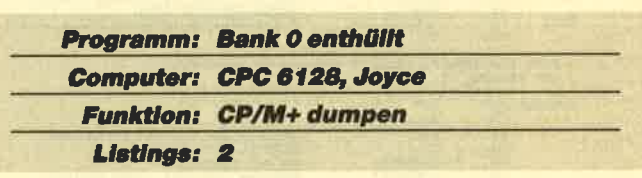

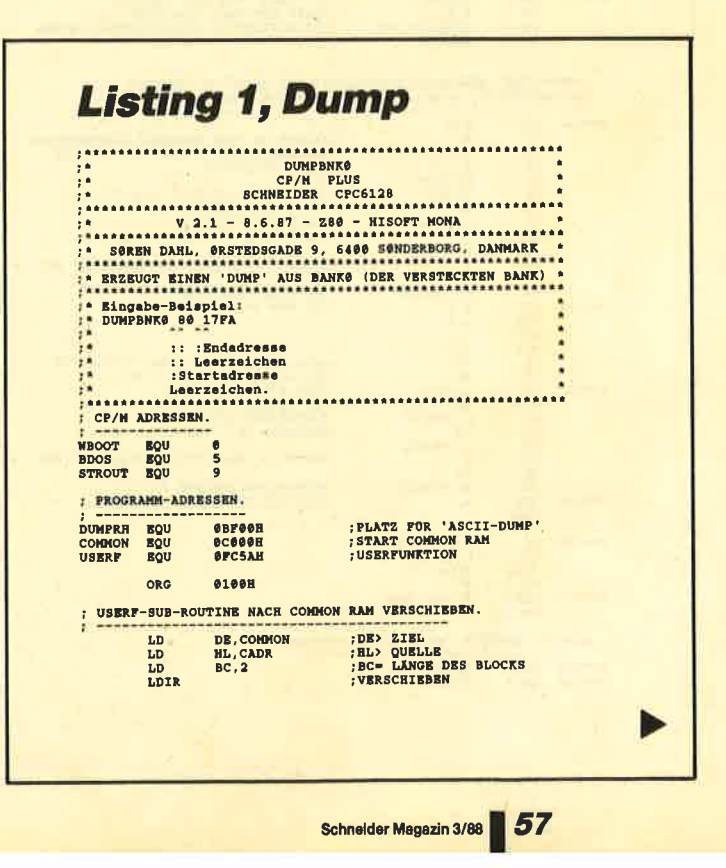

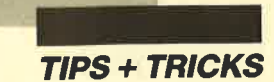

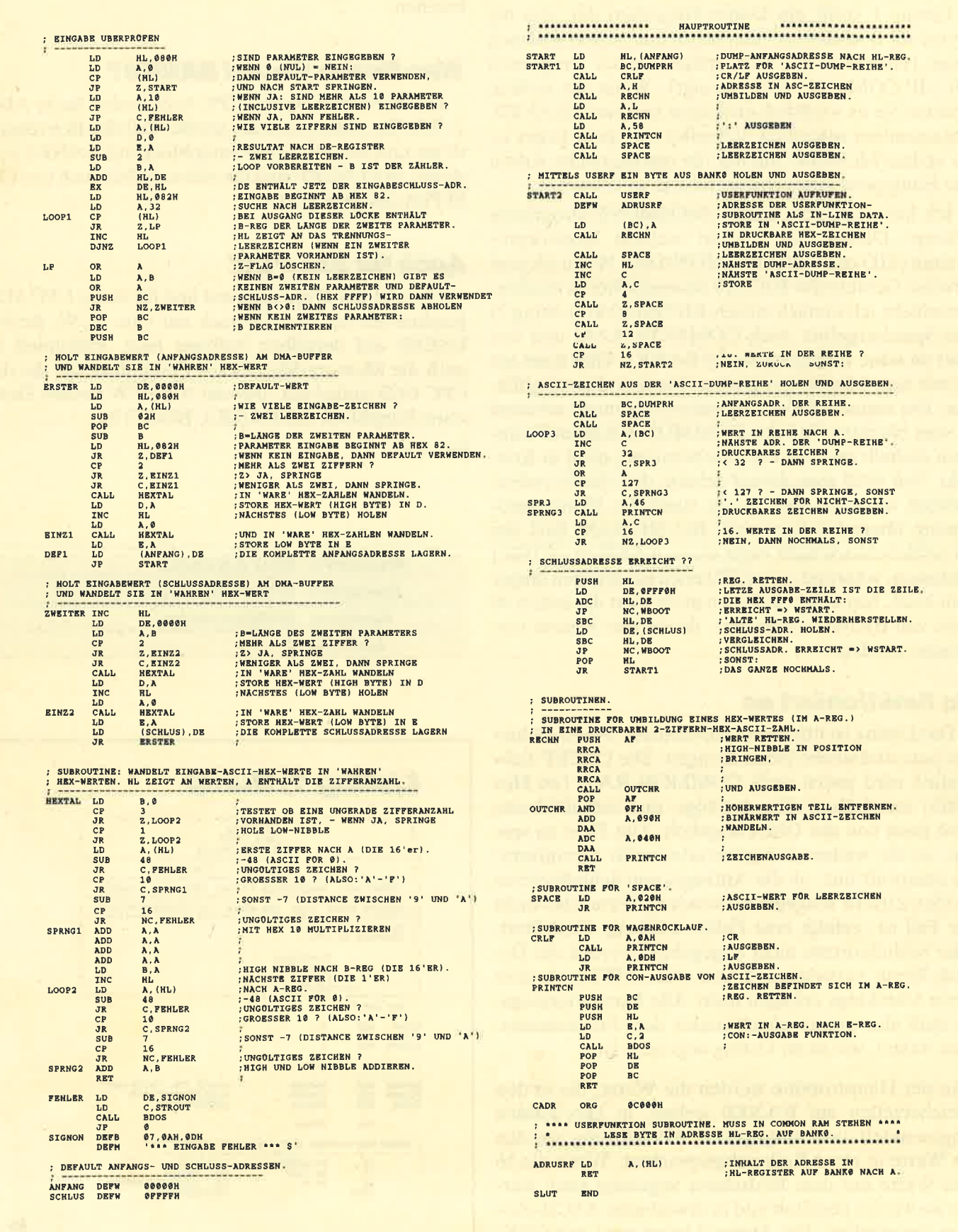

**TIPS + TRICKS** 

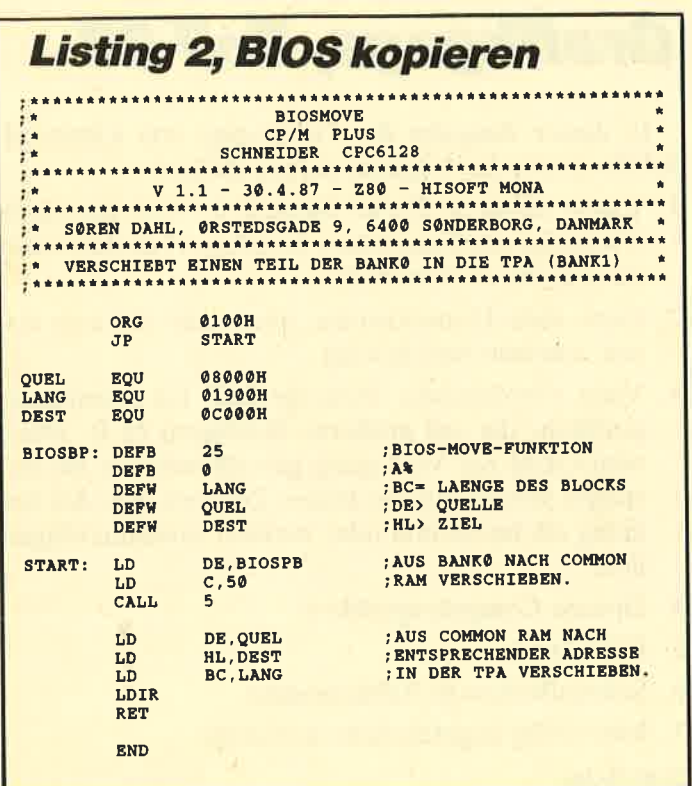

# **PART.RSX**

Das Programm PART.RSX stellt dem Benutzer vier neue RSX-Befehle zur Verfügung, die den Bildschirm in zwei Modi unterteilen. Dabei können zwei beliebige Modi des CPC gemischt werden (MODE  $0 =$  $160 \times 200$  / MODE  $1 = 320 \times 200$  / MODE  $2 = 640 \times$ 200). Die Kommandos beschränken sich nicht, wie so oft, auf den Zeichensatz des CPC, sondern beziehen auch die Grafikauflösung mit ein. Der Bildschirm wird zur Benutzung gleichmäßig in vier Ebenen aufgeteilt. Dazu dient die Anweisung IPART.

Hier nun die vier Befehle in einzelnen:

Die Syntax lautet: IPART, Modus der obe-**IPART** ren Ebene, Modus der unteren Ebene, Größe der oberen Ebene in Viertel (Der Wert darf maximal 3 sein, ein höherer wird ignoriert.)

> IPART, 2, 1, 3 teilt z.B. den Bildschirm in Modus 2 und 1 auf, wobei Modus 2 die obere Ebene und drei Viertel der Fläche beansprucht, Modus 1 die untere Ebene und ein Viertel des Bildschirms.

Dieser Befehl installiert den Modus der **IUP** oberen Ebene, d.h., deren Grafikauflösung überlagert die untere Ebene.

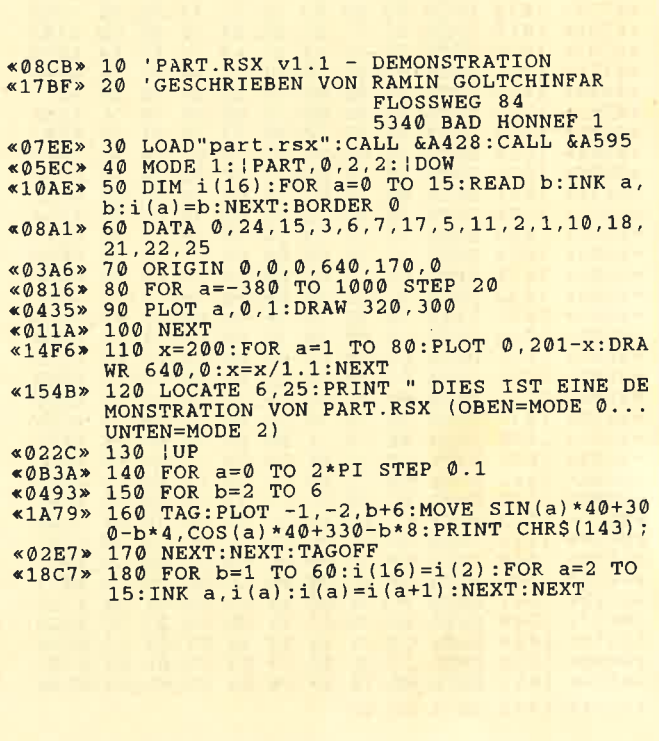

Dieses Kommando entspricht der Anwei-**IDOW** sung IUP im umgekehrten Sinn, d.h., die Grafikauflösung der unteren Ebene überlagert die obere.

**IPARTOFF Dieser Befehl initialisiert die Grafik-VDU** der oberen Ebene.

Nach Abtippen von Listing 2 wird ein File unter dem Namen PART.RSX gespeichert, wobei es sich um den MC-Code der RSX-Erweiterung handelt. Der Aufruf erfolgt durch CALL & A428 und CALL & A595. Das Einbinden der Routine in eigene Programme ist denkbar einfach:

10 MEMORY &A427: LOAD "PART.RSX", & A428: CALL & A428: CALL & A595

Als Anwendungsgebiete wären Adventures, Action-Spiele usw. zu nennen.

Ramin Goltchinfar

Programm: Bildschirmteilung Computer: CPC 464/664/6128 **Funktion: RSX-Erweiterung** 

Listings: 2

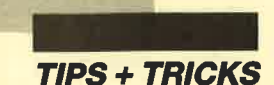

# **Part RSX MC-Generator**

%07E6» 1 : 'MC-Generator: PART.LDR<br>%0744» 2 : 'erzeugt : PART.RSX<br>%0AB9» 3 : 'Autor : Ramin Goltchinfar «000B» 4 \*0021E» 100 MEMORY 42000<br>
\*021E» 100 MEMORY 42000<br>
\*0B2F» 110 a = 42024:e = 42440:zb= 1000<br>
\*0F0B» 120 FOR i=a TO e:READ dS:IF LEFTS(dS,1)<<br>
\*0EE7» 130 IF ps<>VAL(d\$) THEN PRINT"Fehler Zei<br>
\*0EE7» 130 IF ps<>VAL(d\$) THEN «15D9» 140 ps=0:d\$="":IF i=e THEN 180:ELSE i=i- $(15D9)*140 pS=0:0s=0:1F 1=e 7HEN 180:ELSSE I=1-  
\n*(04C3)*150 dS=0*41:60T0 170  
\n*(04C3)*150 dS=0*4*48  
\n*(0735)*160 pOKE i, VAL(dS);ps=ps+VAL(dS)  
\n*(074E* 170 IF i:e 7HEN NEXT i  
\n*(18D9)*180 MODE 2:PRINT "Bitte eine entsprechen  
\ne DISKETTE/CASSETTE einlegen und TASTE":$ CALL &BB06<br>
«0D5D» 190 SAVE "Part.rsx", b, &A428, &1A0, &A595:C<br>
ALL &A428:CALL &A595 «10CE» 200 PRINT: PRINT: PRINT "PART. RSX abgespei «10CE» 200 PRINT:PRINT:PRINT "PART.RSX abgespe<br>
chert und aktiviert"<br>
«0767» 1000 DATA 21,50,A4,36,FF,01,61,A4,&3E0<br>
«0779» 1000 DATA 21,51,A4,CD,D1,BC,01,66,&3D7<br>
«0779» 1002 DATA A4,21,55,A4,CD,D1,BC,01,&419<br>
«079A» 1003 60784 1007 DATA 09,75,44 (23,85 C, 24,87,78,44,470,4442<br>60787 1008 DATA C3,77,745,84,84,6316,4478,4428<br>60777 1008 DATA C3,77,745,84,84,6316,45,428<br>60777 1008 DATA C3,77,745,84,84,631,52,4532<br>60778 1009 DATA D4,00,00,50,41 «01BA» 1052 DATA 00, &0

# **Grafikgags, Teil 27**

In dieser Ausgabe der Grafikgags von Christoph Schillo finden Sie folgende sieben Bilder:

- 1. Einen Abakus. Dabei handelt es sich um einen Vorläufer des Computers. In einigen Ländern ist er noch heute in Gebrauch.
- 2. Ganz viele Dominosteine, aber nicht die zum Essen, sondern zum Spielen.
- 3. Viele verschiedene Hintergründe für Computergrafiken, die auf größeren Rechnern (z.B. Mac) vom GEM zur Verfügung gestellt werden. Sie bestehen jeweils nur aus einem Zeichen, das sich beliebig oft horizontal oder vertikal zusammenfügen läßt.
- 4. Diverse Computergrafiken
- 5. Ein Klavier
- 6. Schneeflocken in Nahaufnahme
- 7. Eine völlig ungefährliche Kreissäge
- H. H. Fischer

**Programm: Grafikgags 27** 

### **Computer: CPC 464/664/6128**

Listings: 7

# **Teil 1: Abacus**

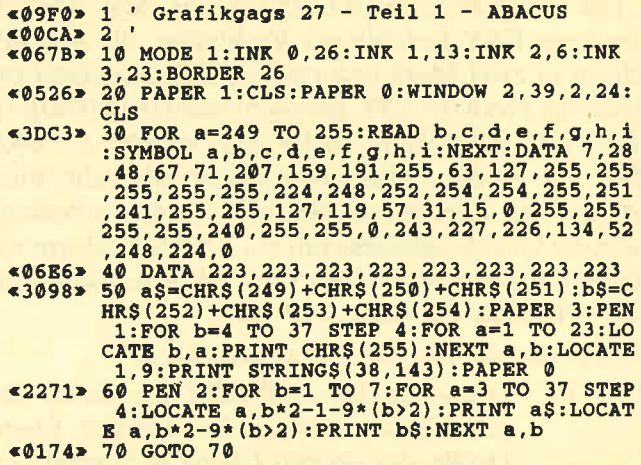

# **Teil 2: Domino**

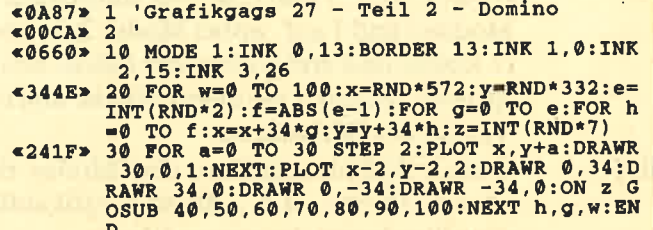

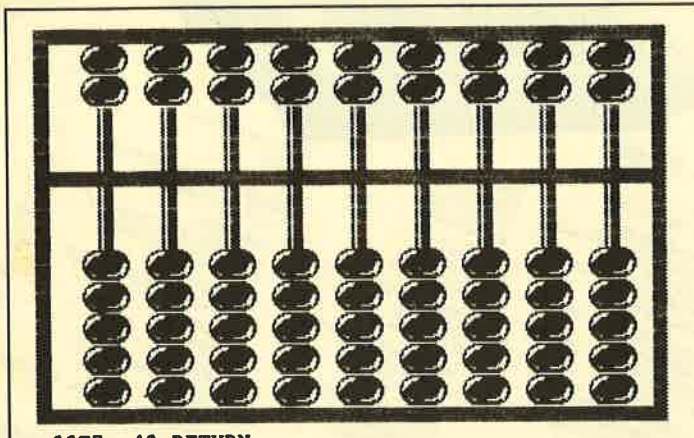

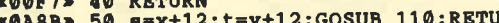

- **«0A8B» 50 s=x+12:t=y+12:GOSUB 110:RETURN<br>
«1579» 60 FOR q=0 TO 1:s=x+q\*20+2:t=y+22-q\*20:G<br>
0SUB 110:RETURN<br>
«34B» 70 GOSUB 50:GOSUB 60:RETURN<br>
«168C» 80 GOSUB 60:FOR q=0 TO 1:s=x+q\*20+2:t=y+<br>
«420+2:GOSUB 110:NEXT:RETURN**
- 
- «13AD» 100 GOSUB 80: FOR q=0 TO 1: s=x+q\*20+2: t=y<br>+12: GOSUB 80: FOR q=0 TO 1: s=x+q\*20+2: t=y<br>+12: GOSUB 110: NEXT: RETURN<br><164B» 110 FOR a=0 TO 1: PLOT s+2\*a+2, t: DRAWR 0,
- $6, 3:$  PLOT  $s$ ,  $t+2*a+2:$  DRAWR  $6, 0:$  NEXT: RETURN

## **Teil 3: Background**

- $$6C26$  1 'Grafikgags 27 Teil 3 Background **«OOCA»**  $\overline{2}$
- 
- 
- 46(268) 1 Granikgags 27 Teil 3 Background<br>
48(268) 1 Granikgags 27 Teil 3 Background<br>
48(25BE) 10 SYMBOL 255,66,36,24,6,1,128,128,129:SY<br>
MBOL 253,80,166,80,166,255,245,255,27<br>
MBOL 253,80,166,80,166,255,245,255.25
- RINT STRING\$(10,255-a-b\*8):NEXT c,a,b<br>
«0160» 60 GOTO 60

# *Teil 4: CompArt*

- $\frac{\epsilon}{\sqrt{2}}$  1 'Grafikgags 27 Teil 4 Compart
- «0413» «37C1»
- 10 MODE 2:INK 0,26:INK 1,0:BORDER 26<br>20 DEG:f=1:FOR x=0 TO 640 STEP 10:FOR y=<br>0 TO 300 STEP 10:a=INT(RND\*f):PLOT x,y+5<br>0:FOR c=0 TO 2:DRAWR 10\*SIN(a+c\*90),10\*C<br>OS(a+c\*90):NEXT c,y:f=f\*1.2:NEXT x:GOSUB 70
- «33CA» 30 f=10:FOR x=0 TO 420 STEP 12:FOR y=0 T<br>
0 420 STEP 12:a=5\*SIN(x+f):b=5\*COS(x+f):<br>
PLOT 10+x+a,y+b:DRAW x-a,y-b:f=f+5:NEXT<br>
Y,x:GOSUB 70
- $10^{\circ}$  F=10:FOR x=0 TO 350 STEP 20:FOR y=0 T<br>
0 350 STEP 20:a=10\*SIN(x+f):b=10\*COS(x+f)<br>
:PLOT 50+x+10\*SIN(x+f),50+y+10\*COS(x+f)<br>
:FOR c=0 TO 3:DRAWR -20\*SIN(x+f+90\*c),-2<br>
0\*COS(y+f+90\*c):NEXT:f=f+10:NEXT y,x:GOS «5049»
- $$\begin{array}{c} 011119 & 011111 & 0111111 & 0111111 \\ 018170 & 019170 & 019170 & 019170 \\ 0150 & 019170 & 0191710 & 019170 \\ 0150 & 019170 & 019170 & 019170 \\ 019170 & 019170 & 019170 & 019170 \\ 019170 & 019170 & 019170 & 019170 \\ 019170 & 019170 & 01917$ VB 70<br>
<00DA> 60 END<br>
<05EE> 70 WHILE INKEY\$="":WEND:CLS:RETURN
- 

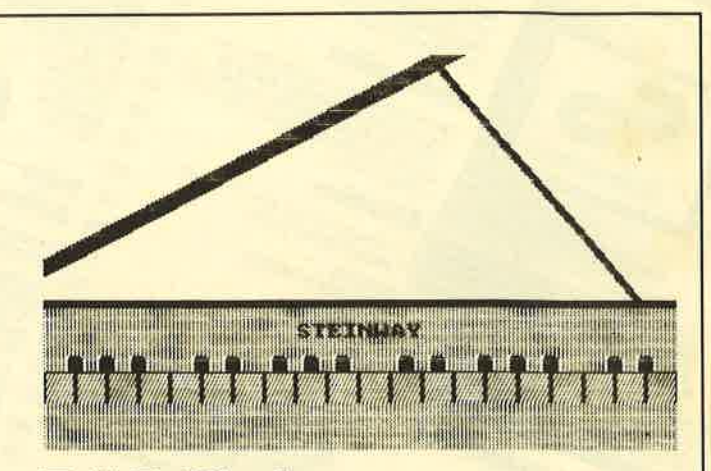

## **Teil 5: Klavier**

- «ØAF3» 1 'Grafikgags 27 Teil 5 Klavier<br>«ØØCA» 2 '
- «ØØCA» «0632» 10 MODE 1: INK 0, 3: BORDER 3: INK 1, 0: INK 2
- 
- $240$
- 
- $\begin{array}{cccccc}\n\texttt{<104B>} & 400\text{ };\text{PBR} & 0:\text{PBN} & 1:\text{LOCATE} & 1,20:\text{aS}^{\pm\text{''}} & \text{ababab} \\
& \text{abab}^{\text{''}}:\text{FOR} & \text{a=1} & \text{TO} & 3:\text{PRINT} & \text{aS}:\text{NEXT} \\
\texttt{<12D5>} & 50 & \text{PAPER} & 3:\text{PRN} & 2:\text{FOR} & \text{a=1} & \text$ f":NEXT
- «1C3C» 60 FOR a=0 TO 32 STEP 2: PLOT a-100, 140, 1
- ow FOR a=9 TO 32 STEP 2:PLOT a-100,140,1<br>-(a=0 OR a=32):DRAWR 500,260:PLOT 600+a/<br>4,144:DRAWR -200,240:NEXT<br>70 LOCATE 17,18:PRINT CHRS(22)CHRS(1)"ST<br>EINWAY":LOCATE 1,16:PRINT STRINGS(40,140<br>)CHRS(22)CHRS(0):<br>80 GOTO A0  $<101E$
- «0188» 80 GOTO 80

# **Teil 6: Schneeflocken**

- «ØCD4» 1 'Grafikgags 27 Teil 6 -Schneeflocke<br>«ØØCA» 2 '
- 
- 
- 
- ESTAND THE CONTRACT CONTRACT CONTRACT CONTRACT CONTRACT CONTRACT CONTRACT CONTRACT CONTRACT CONTRACT CONTRACT CONTRACT CONTRACT CONTRACT CONTRACT CONTRACT CONTRACT CONTRACT CONTRACT CONTRACT CONTRACT CONTRACT CONTRACT CONT x)\*y,yp+COS(a+x)\*y,p:DRAW xp+SIN(a)\*z,yp<br>+COS(a)\*z:DRAW xp+SIN(a-x)\*y,yp+COS(a-x) \*y:NEXT a, b, c

# Teil 7: Kreissäge

- 
- 
- 
- e C2D> 1 {Grafikgags 27 Teil 7 Kreissaege<br>
e C2D> 1 {Grafikgags 27 Teil 7 Kreissaege<br>
e COCA> 2 {ORIGIN 320, 140:INK 0, 0: DORDER<br>
0:INK 4, 23:INK 5, 3:INK 6, 0:INK 7, 13<br>
e 1B7C> 26 FOR a=0 TO PI/2 STEP 0.012:x=CO  $*(p=3):NEXT$
- «131C» 40 FOR a=0 TO 60: PLOT a-300, 0: DRAWR 100,<br>200, 4: PLOT -200, 190+a/2, 5: DRAWR 300, 0: NE
- 

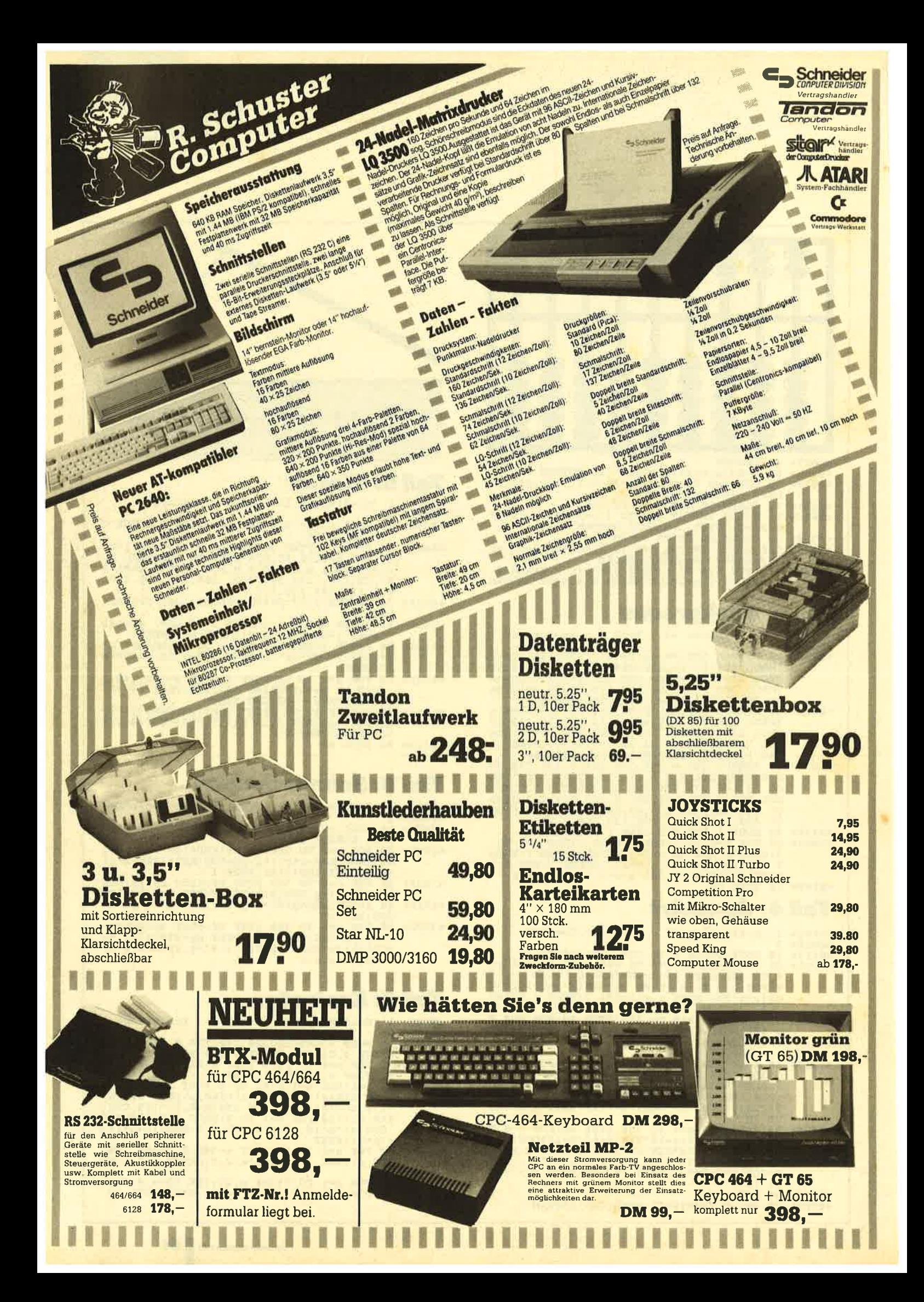

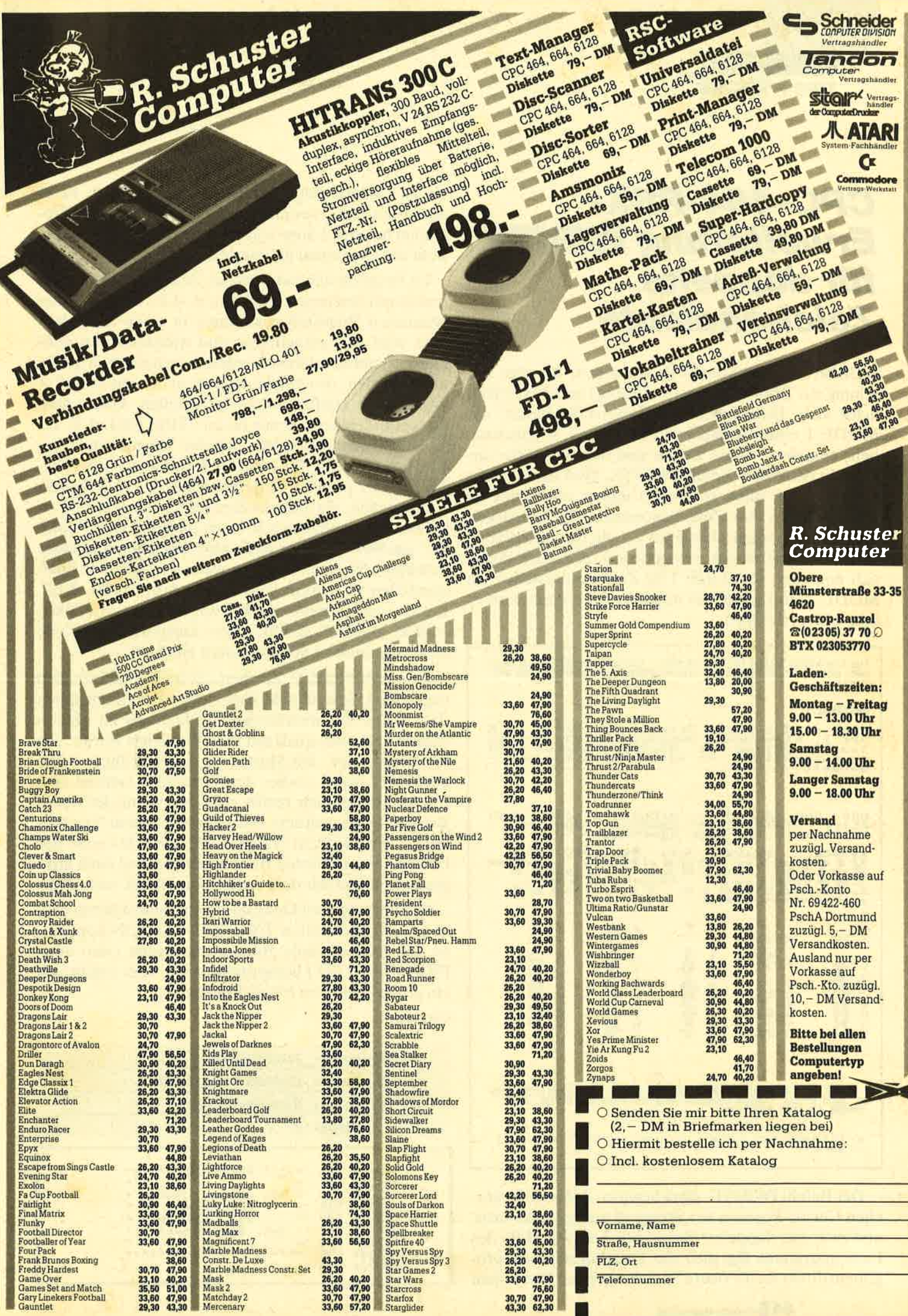

f

TIPS + TRICKS

# cPc-464-Rsx-Erweiterung IWRITE<br>für doppelte **Zeichendichte**

Bisher mußte man bei Programmen, die eine Mischung aus Bild (möglichst vielfarbig) und Text (möglichst viele Buchstaben pro Zeile) erforderten, mit MODE L einen Kompromiß (4 Farben, 40 Buchstaben) eingehen. Diese Zeiten sind nun endgültig vorbei. Mit dem RSX-Befehl IWRITE, @a\$ kann man in MODE 0 bei allen 16 Farben immer noch volle <sup>40</sup> Buchstaben in eine Zeile bekommen. Die Lesbarkeit nimmt dabei sogar eher noch zu, da die Buchstaben nicht so in die Breite gezogen sind. Natürlich lassen sich nun auch in MODE 1 80 Zeichen darstellen. In MODE 2 sind sogar 160 möglich, doch dann wird es sehr unübersichtlich.

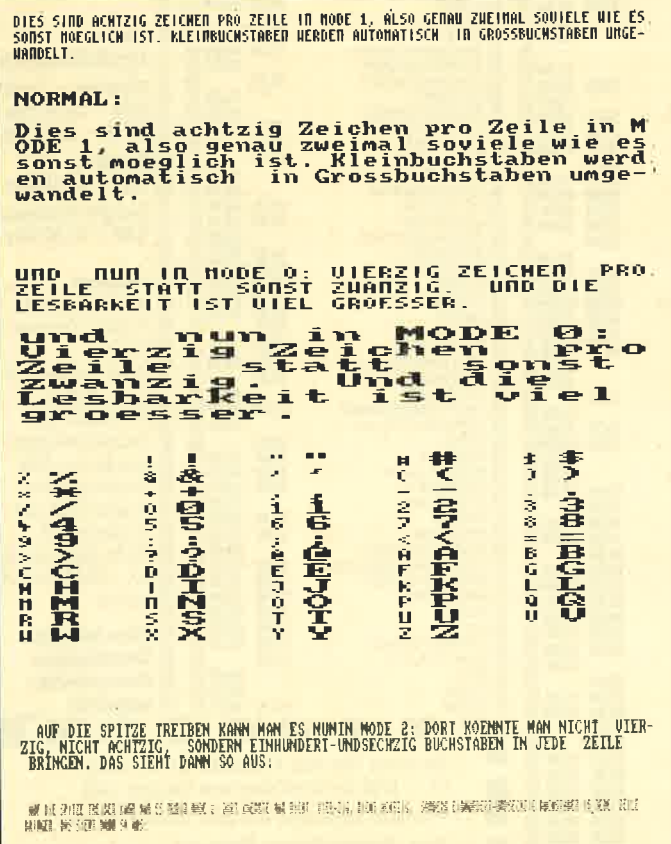

Der Befehl IWRITE, @a\$ bewirkt, daß an der aktuellen Cursor-Position der String a\$ ausgedruckt wird, und zwar mit doppelter Zeichendichte. Mit Hilfe des Ladeprogramms legt sich das Maschinenspracheprogramm direkt an die obere Speichergrenze. Wenn man

**64 S**chneider Magazin 3/88

die zu verändernden Adressen berücksichtigt, ist es ansonsten frei verschiebbar. Das Assembler-Programm hat eine Länge von etwa 200 Byte; der Rest besteht aus einem neu definierten Zeichensatz.

Im Programmablauf wird das Zeichen Nummer 255 jeweils mit den neuen umdefiniert, d.h., zwei der komprimierten Buchstaben kommen in einen normalen. bies wird nun ausgedruckt und wiederum neu definiert. Kleinbuchstaben werden automatisch in große umgewandelt, da es nicht möglich ist, sie mit einer 8  $\times$ 4-Matrix vernünftig lesbar darzustellen. Daher geht der neue Zeichensatz nur bis zu CHR\$ (90), d. h. bis Z. Selbstverständlich läßt sich der "eingebaute" Zeichensatz über PRINT (und auch den normalen WRI-TE-Befehl) parallel weiterverwenden. Es ist außerdem möglich, ein anderes Zeichen als Nummer 255 zu verwenden, da dieses z.B. auch im Programm "Pointer" aus Heft 2/87 gebraucht wird. Die Nummer dieses Zeichens, das man benutzen will, ist in folgende Speicherzellen zu poken: start+&01, &0B, &AF, &B7. Bei der Startadresse &8000 wären das also &8001, &8008, &80AF, &8087; eine entsprechende Zeile kann man in das Ladeprogramm einfügen.

Der komprimierte Zeichensatz ist folgendermaßen organisiert: Jeweils acht Byte stellen zwei Buchstaben dar, wobei der nummernmäßig kleinere im oberen Nibble liegt, also quasi mit L6 multipliziert wurde. Die Isolierung der Bit-Muster geschieht über AND 00001111, wobei vorher gegebenenfalls viermal eine Verschiebung nach rechts erfolgte, wenn der obere Buchstabe ausgedruckt werden sollte. Beim Neudefinieren des Zeichens Nummer 255 wird der erste der beiden komprimierten Buchstaben viermal nach links geschoben und mit dem zweiten durch OR verknüpft.

Als Weiterentwicklung des Programms könnte man es mit der Indirection TXT OUT ACTION koppeln, so daß jede normale Bildschirmausgabe (also auch PRINT und LIST) komprimiert wird. Hier ergibt sich ein großes Feld von Möglichkeiten.

Oliver Jakobs

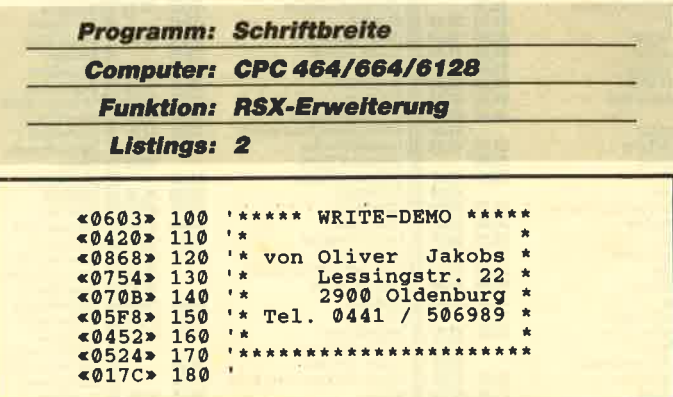

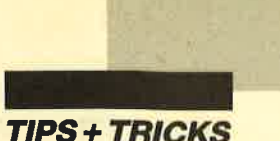

«ØAED» 190 INPUT"IST WRITE INITIALISIERT (J/N)<br>?", AS **«OAED» 190 INPUT"IST WRITE INITIALISIERT (J/N)**<br> **«O339» 200 IF LEFTS (UPPERS (AS), 1)**="J" GOTO 230<br> **«OADD» 210 PRINT"Zuerst 'WRITE.LDR' starten."<br>
«O17A» 220 END<br>
«O17A» 220 END<br>
«O17A» 230 MODE 1<br>
«411F» 240 as="Dies NT**  $*0.9E$   $*290$  a\$="demo"<br>  $*0.4FE$   $*300$  FOR i=1 TO 200<br>  $*0.129$   $*310$  PEN 1<br>  $*0.42A$   $*320$  |WRITE, 0a\$<br>  $*0.13F$   $*330$  PEN 3  $*025F* 340 PRINT as;$ <br> $*0115* 350 NEXT$  $&0115*$ 360 MODE 0  $&014C$ «0185» 370 ZONE 2<br>«016F» 380 PEN 1<br>«287B» 390 a\$="und\_ nun\_in\_MODE 0: Vierzig Zeic **«287B» 390 a\$="und nun in MODE 0: Vierzig Zeic<br>
hen proZeile statt sonst zwanzig. Un<br>
d die Lesbarkeit ist viel groesser."<br>
«047A» 400 |WRITE, @a\$<br>
«022C» 420 PRINT: PRINT<br>
«051D» 430 FOR I=32 TO 90<br>
«0A45» 440 A\$=CHR\$(I EXECUTE THE SPITZE TREIBEN KANN MANN AND ASS WORT AND DE 2: DORT KOENNTE MANN NICH<br>
NES NUNIN MODE 2: DORT KOENNTE MANN NICH<br>
T VIER-ZIG, NICHT ACHTZIG, SONDERN EIN<br>
HUNDERT-UNDSECHZIG BUCHSTABEN IN JEDE Z<br>
EILE BRINGEN.** 

# **Write RSX MC-Generator**

<0543> 520 FOR I=1 TO 5000:NEXT<br><01E2> 530 GOTO 230

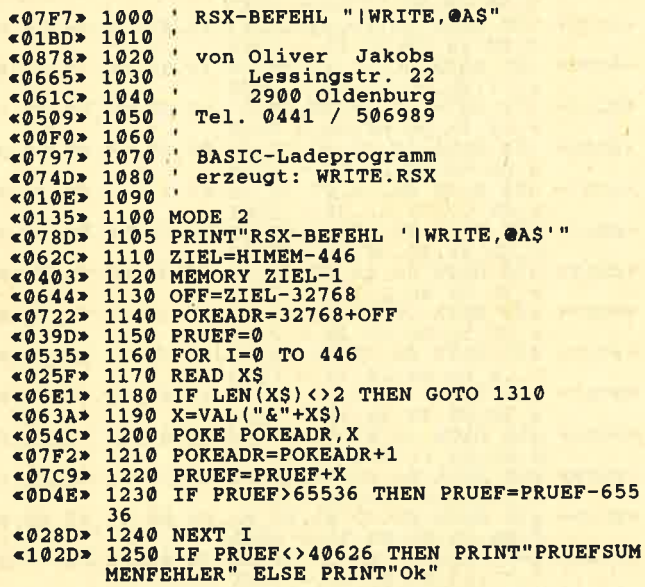

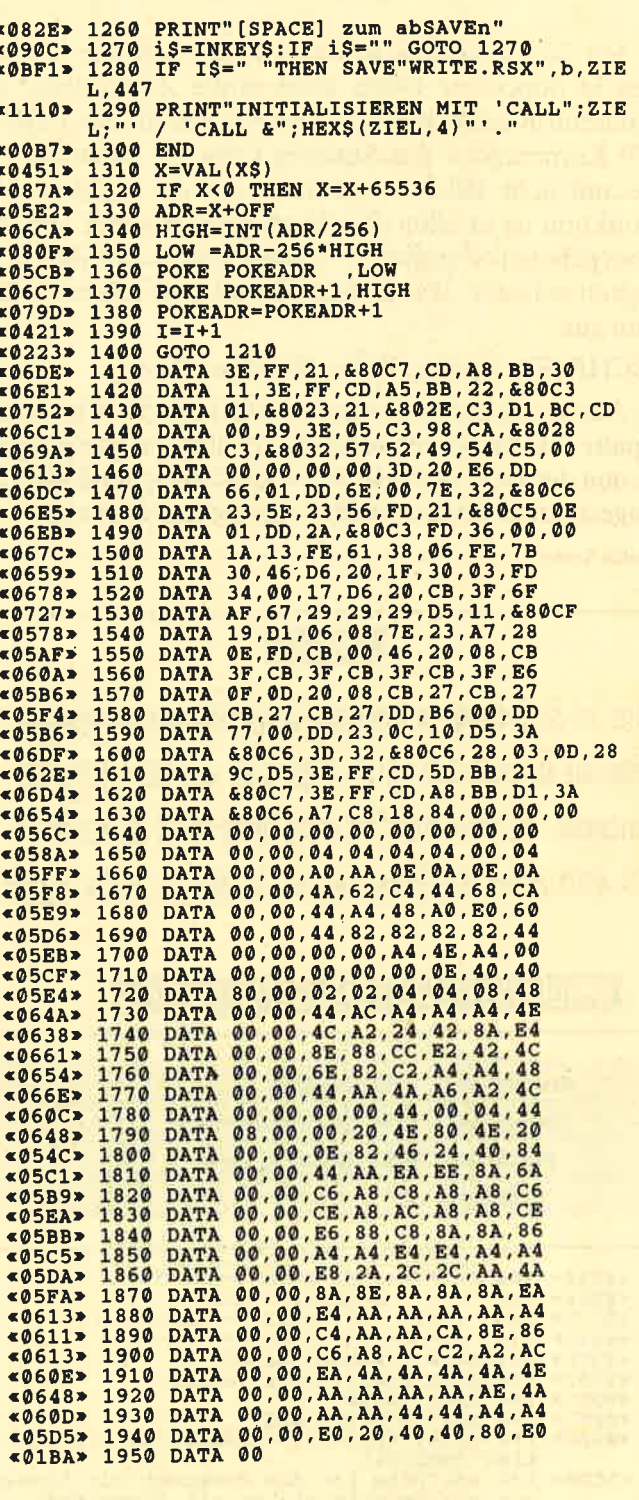

I.

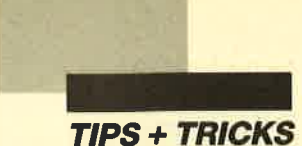

# **SCHRIFT-RSX**

Mit dieser kurzen Routine lassen sich Zeichenketten in doppelter Höhe ohne große Zeitverluste am Bildschirm ausgeben. Der Befehl enthält das LOCA-TE-Kommando; die Ausgabe kann auf jedes der insgesamt acht Bildschirmfenster gelenkt werden. Die Funktion ist in allen drei Modi gewährleistet, und die übergebenen Parameter werden jeweils auf ihre Gültigkeit getestet. Das Befehlsformat sieht folgenderma-**Ben aus:** 

### **ISCHRIFT, Spalte, Zeile, Window, String**

Aus technischen Gründen läßt sich der Parameter Spalte nur bis 79 verwenden; die übrigen entsprechen denen des LOCATE-Befehls. Der String muß mit vorangestelltem Klammeraffen übergeben werden. **Stefan Santel** 

# **Killing Mi**

Dies ist das Programm zur Lezeugung von Schriftzeichen mit doppelter Höhe. Wie nan sehen kann, ist es in der Lage, auch Sonderzeichen (ö) auszugeben. Weiterhin beinhaltet es den LOCATE-Befehl und man kann in den verschiedenen Bildschirmwindows den Text oder die Zeichen ausgeben.

# Berehlsformat: <sup>32</sup> | SCHRIFT, Spalte *He*lley Indow, OString

Programm: Schrifthöhe Computer: CPC 464/664/6128 **Funktion: RSX-Erweiterung** Listings: 2

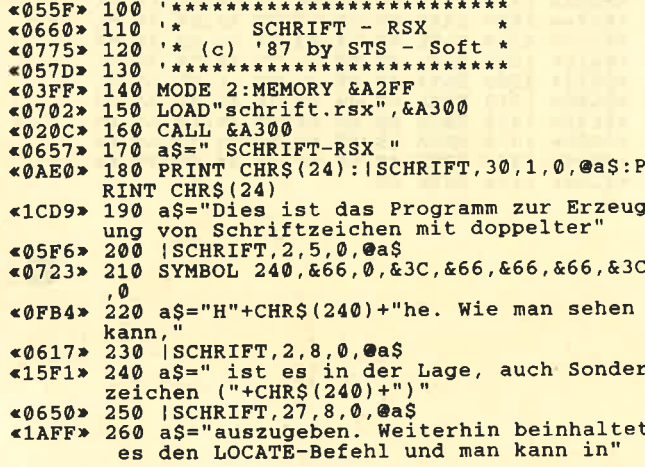

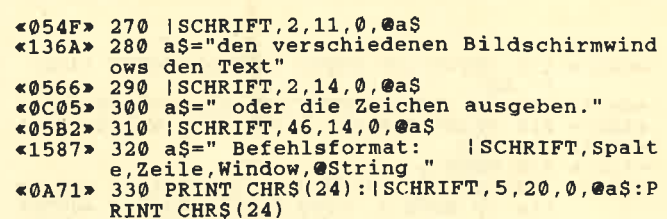

# **Schrift RSX Starter**

```
«037D» 10 MODE 2:MEMORY &A2FF<br>«0680» 20 LOAD"schrift.rsx", &
                     LOAD"schrift.rsx", &A300
EXAMPLE AND SCHIFFIC.ISK , GASTER<br>
EXAMPLE AND CALL GASTER<br>
EXAMPLE AND PRINT"SCHRIFT-RSX ist aktiviert ..."<br>
EXAMPLE AND SO NEW
```
# **Schrift RSX MC-Generator**

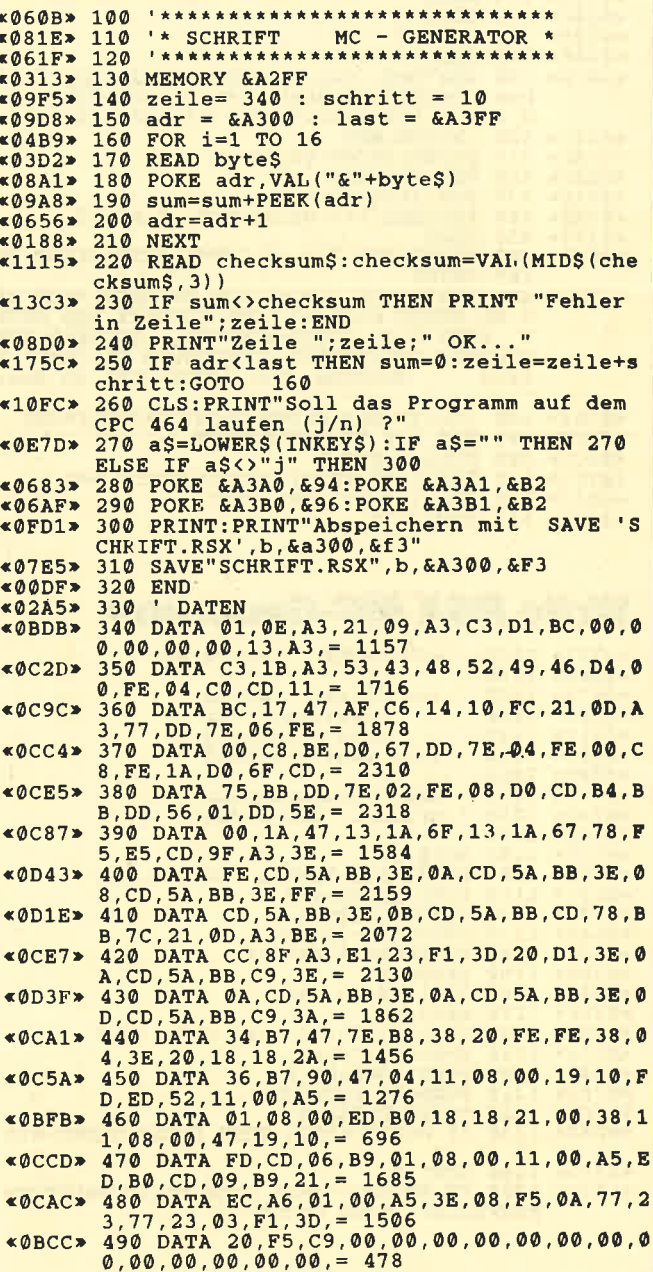

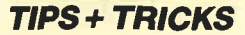

# **Puzzle-Bild 21**

Auch die Muppetbabies bleiben nicht vom Puzzle-Fieber verschont. Natürlich hat es den mit dem größten Mundwerk, Staransager Kermit, erwischt. So einen sympathischen kleinen Kerl sollten Sie unbedingt wieder zusammensetzen. Auch dieses Mal stammt die Grafik aus dem CPC von Christoph Schillo. Das ebenfalls notwendige Puzzle-Programm finden Sie im Schneider Magazin 4/86, ein Update dazu in Ausgabe 6/86.

H. H. Fischer

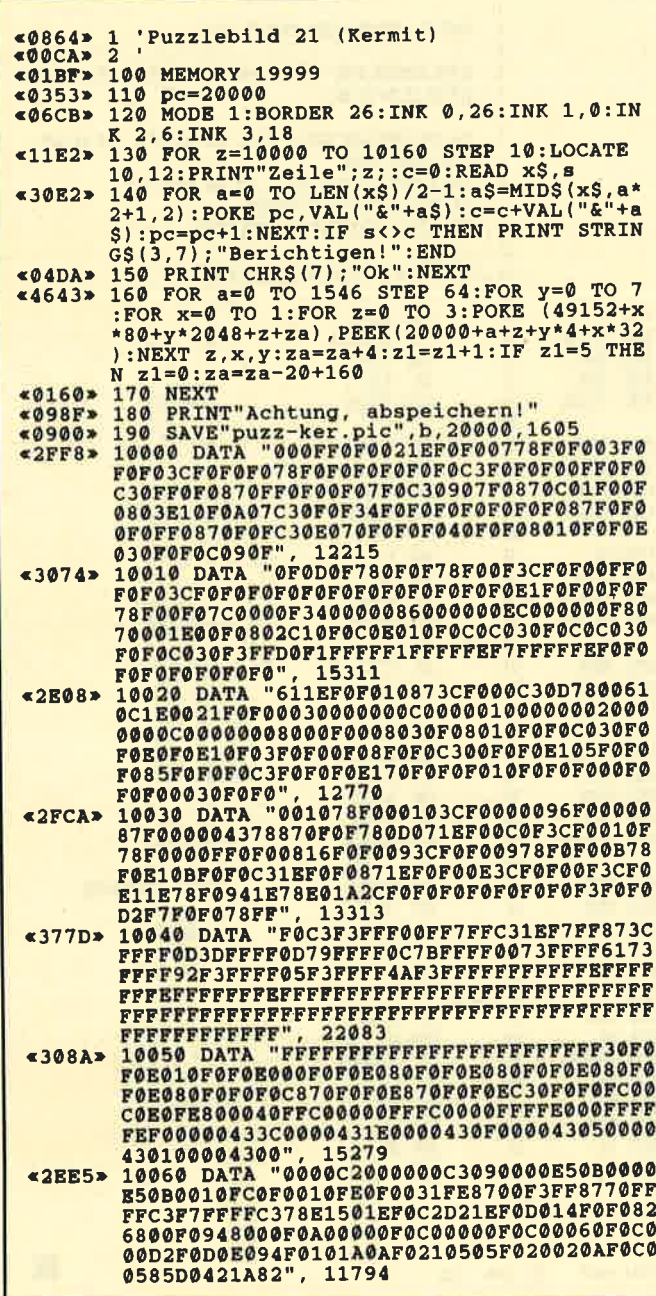

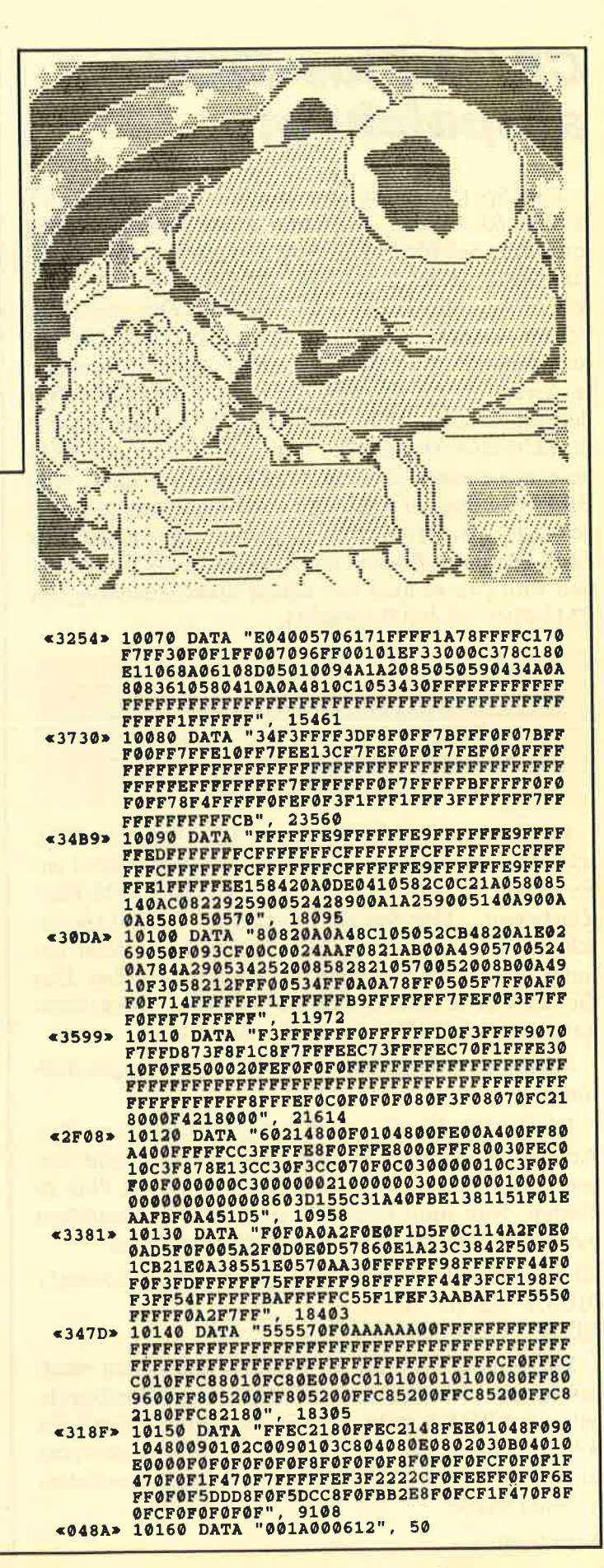

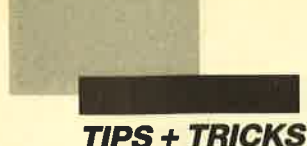

# CP/M-Plus-BIOS abspeichern

Zum Speichern auf Disk werden die Befehle OUT &7F00, &C4, &C5, & C6 und &C7 benötigt, um den jeweiligen Subblock dafür einzublenden (s. dk'tronics-Handbuch, Kap 3.14). Im Bereich von &100 bis &3FFF liegt das BIOS von CP/M Plus. Das von CP/M 2.2 im AMSDOS-ROM wird nicht benutzt. Dies ist nicht moglich, da aufgrund des Befehlssatzes vom Gate Array nur im Adreßbereich des AMSDOS-ROM der gemeinsame RAM-Bereich der Bänke liegen kann (s. dk'tronics-Handbuch, Kap. 3.14). Hier im BIOS liese sich einiges patchen. Das Problem ist nur, eine BIOS-Routine im EMS-File wiederzufinden'und umgekehrt. Als Grundregel kanh man sagen, daß das EMS-File beim Booten um &B00 nach oben verschoben wird (wenn man von einem Standardanfang des EMS-Files bei &100 ausgeht).

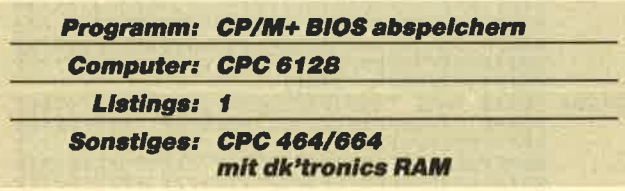

Im Bereich von &4000 bis &7FFF liegt der Bildschirmspeicher, da das Gebiet bei &C000 besetzt ist. Es erfolgt ab &8000 unter anderem der CP/M-Plus-Zeichensatz. Der Speicherbereich ab &A700 (wahrscheinlich bereits früher) bis &BOFF wird nicht benutzt. Hier wäre also noch viel Platz für Patches. Das Gebiet von &C000 bis &FFFF scheint, wenn überhaupt, nur als Buffer verwendet zu werden.

Hier noch einmal das Schema der Speicherumschaltung:

Die SAVE-Routine muß unter AMSDOS an ihre Adresse assembliert werden. (CP/M Plus löscht diesen Speicherbereich nicht!) Dann ist CP/M Plus zu starten. Nun muß folgendes ab &BDF4 assembliert werden, und zwar unbedingt an dieser Adresse:

F3 DI(DiesesDlfehltbeiderFirm-Switch-Lösung!) O1CO7F LD BC,TFCO ED49 OUT(C),C

Wenn diese Routine ab &BDF4 aufgerufen wird, erfolgen bei &BDF8 der OUT-Befehl und Bankwechsel. Ab &BDFA steht dann in der anderen Bank die SAVE-Routine. Dem Prozessor bietet sich also eine ununterbrochene Befehlsfolge, obwohl dazwischen gebankt wurde.

Jürgen Weber

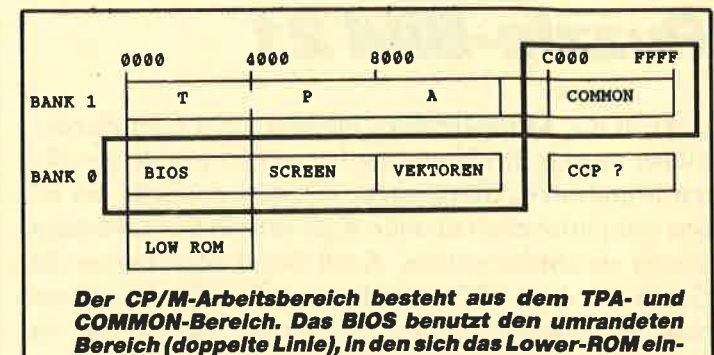

Hisoft GBWA3.1 Assembler. Page L

Pass 1 arrors: 80

blenden IäBL

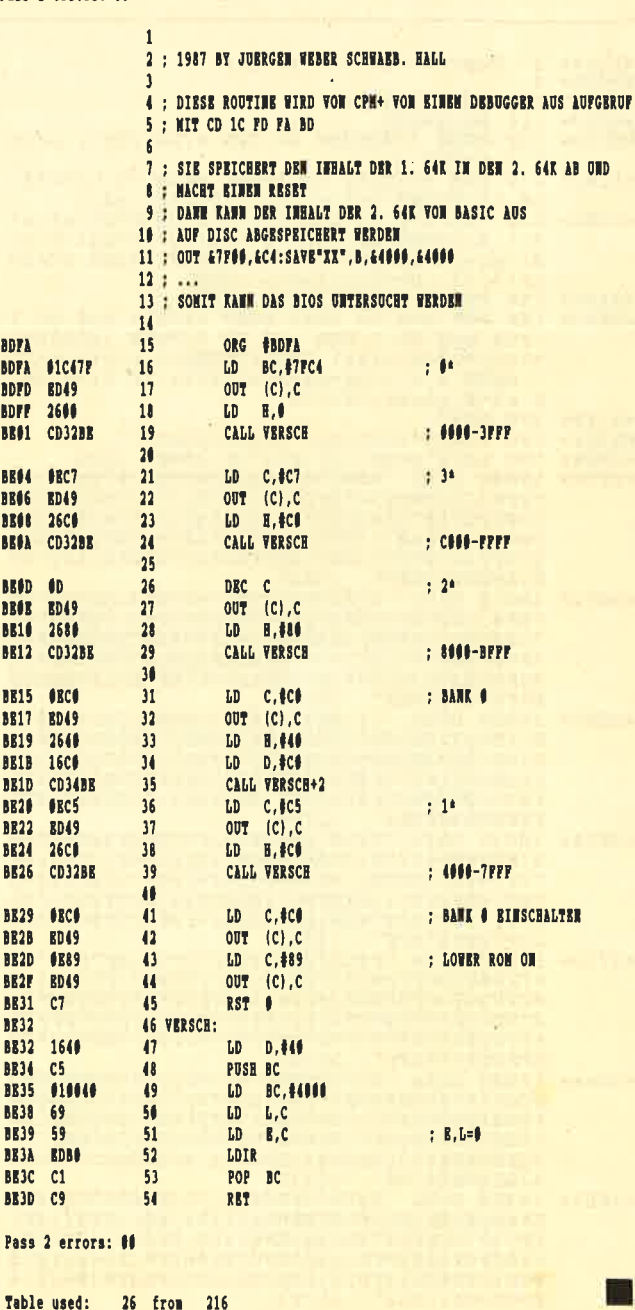

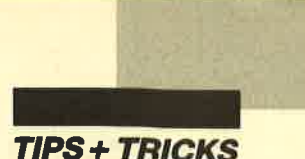

# **Death Driver**

Mit "Death Driver" erhalten Sie eine "Tron"-Version für den CPC. Das Programm bietet eine Zwei-Spieler-Option, einstellbare Geschwindigkeit sowie Hindernisanzahl und eine 20 Plätze umfassende High-Score-Liste. Gespielt wird mit einem oder zwei Jovsticks. Wer noch kein Kabel zum Anschluß von zwei Standard-Joysticks besitzt, kann selbst eines basteln  $(s.$  Abb. 1).

Das Programm besteht zu 100% aus Basic und ist trotz seines Komforts nur ca. 3800 Byte lang (ohne Remarks)! Nach dem Start können Sie am linken Bildschirmrand die einzelnen Menüpunkte anwählen. Der Cursor (Smiley-CHR\$ (224)) wird mit dem ersten Joystick gesteuert. Die Menüpunkte 1 und 5 lassen sich mit dem Feuerknopf aktivieren. Die Werte in den Punkten 2 bis 4 werden mit Joystick links bzw. rechts verändert. Geschwindigkeit und Hindernisanzahl sind auf 99 begrenzt.

Ihre Aufgabe besteht nun darin, mit dem Wurm möglichst lange umherzufahren, ohne auf ein Hindernis, den Gegner, den Rand oder sich selbst zu treffen.

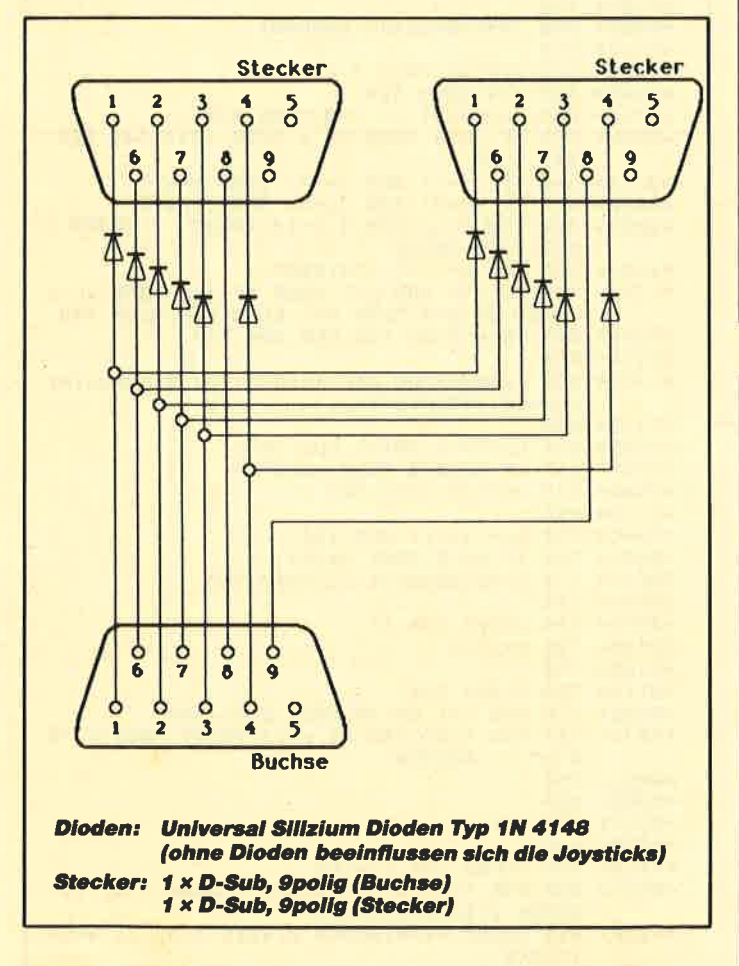

Abb. 1: Anschluß für zwei Standard-Joysticks

Im Zwei-Spieler-Modus müssen Sie 10 Durchläufe überstehen, bevor die Punkte ausgewertet werden. In diesem Fall nimmt nach jedem Crash der Border die Farbe des Verursachers an.

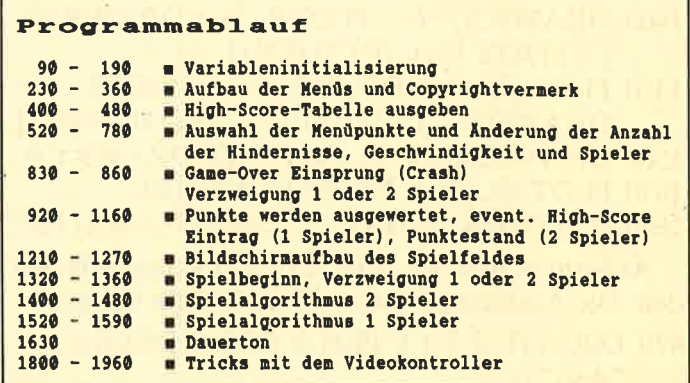

### Variablenliste

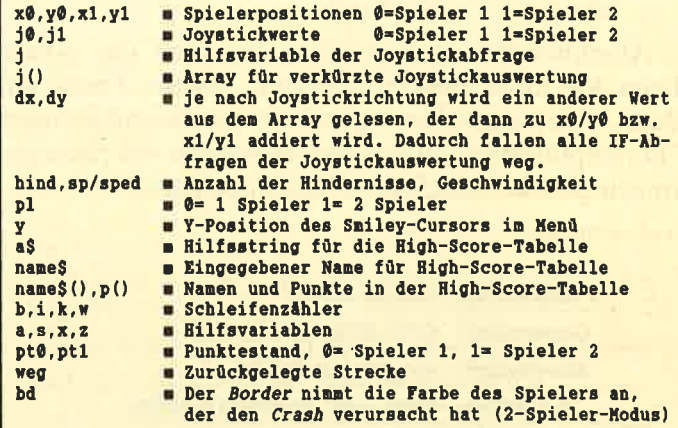

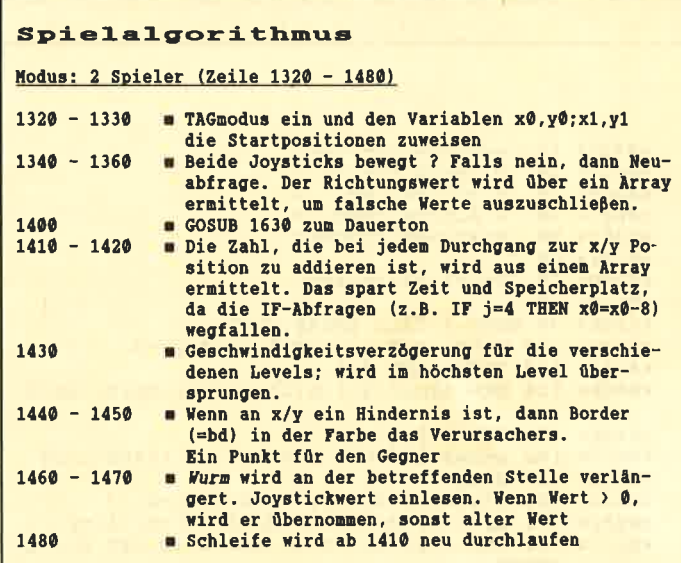

Der 2-Spieler Modus entspricht in etwa dem 1-Spieler Modus

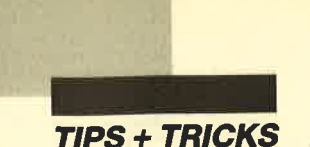

Trotz Basic ist "Death Driver" so kompakt und schnell, daß es einem Maschinenprogramm in keiner Weise nachsteht. Es wurde auf einem CPC 6128 geschrieben; leider läuft es nicht ohne Anderungen auf dem 464. Mit folgenden Zeilen läßt sich aber auch dies erreichen:

- 1460 DRAWR 6,  $-6.2$ : PLOTR  $-6.0$ : DRAWR 6,6:  $i = i$  (JOY (1)): IF  $i$  THEN  $i1 = j$
- 1470 PLOT x0, y0, 1: DRAWR6, -6: PLOTR -6,0: DRAWR  $6,6$ :  $j = j$  (JOY (0)): IF j THEN  $j0 = j$
- 1580 DRAWR 6,  $-6$ : PLOTR  $-6.0$ : DRAWR 6,6
- 1670 PLOT x0, y0, 1: PRINT CHR\$ (129);

1680 IF pl THEN PLOT x1, y1, 2: PRINT CHR\$ (129); Außerdem muß die DEC\$-Funktion gepatcht werden. Die Änderung für den CPC 464 sieht so aus:

- 
- 470 LOCATE  $2,3 + i$ : PEN 2: PRINT DEC\$ ((i,  $"$ \*\*\*,");
- 480 PEN 1: PRINT name\$ (i)" "DEC\$ ( $(p(i))$ ,
- 780 PEN 1: LOCATE 18, y + 17: PRINT DEC\$ ((z,  $"##")"$ ; : RETURN

Abschließend sei noch erwähnt, daß der Sound beim 464 nicht ganz funktioniert, da die Tricks mit dem Videocontroller irgendwie im Soundmanager "herumpfuschen". Auch muß man beim 464 einen geringen Geschwindigkeitsverlust hinnehmen.

**Andreas Stroiczek** 

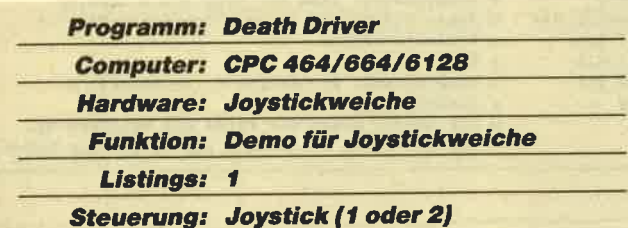

```
«04B2» 10 '================
*0618* 20 = Death Driver =*0478* 30 = (c)1987 by\triangleleft 607 > 40 '= A. Stroiczek
«04DA» 50 '=================
«0104» 60
«074D» 70 'Initialisierung
«0118» 80
«0396» 90 MODE 1: CALL &BB4E: CLEAR
«0D80» 100 x0=0:y0=0:j=0:j0=0:x1=0:y1=0
<0273> 110 SPEED INK 1,1
«ØB6B» 120 DIM name$(21), p(21), j(63), dx(5), dy(5
«049F» 130 FOR i=1 TO 20
«ØFC3» 140 name$(i)="CPC Driver":p(i)=420-i*20
«014C» 150 NEXT
«0A34» 160 j(1)=1:j(2)=2:j(4)=3:j(8)=4«ØEØ9» 170 dy(1) = 8: dy(2) = -8: dx(3) = -8: dx(4) = 8«0617» 180 INK 1, 26: INK 2, 20: INK 3, 15: INK 0, 0: B
       ORDER Ø
```

```
«0F77» 190 hind=24:sp=78:sped=99-sp:pl=0
«0190» 200
«081F» 210
                 'Bildschirmaufbau
«01A4» 220
«054A» 230 WINDOW#1, 4, 20, 4, 10: WINDOW 2, 20, 18, 25
«036F» 240 WINDOW#3, 21, 40, 1, 25
<03F5> 250 PRINT"Start
«0644» 260 PRINT"Hindernisse
«076B» 270 PRINT"Geschwindigkeit ("
«06EE» 280 PRINT"Spieleranzahl ("<br>«0502» 290 PRINT"Ende":WINDOW SWAP 4,0
                                                   \overline{P}«0764» 300 y=2:z=hind:GOSUB 780
«06AD» 310 y=3:z=sp:GOSUB 780
«07B6» 320 y=4:z=pl+1:GOSUB 780
«029F» 330 WINDOW SWAP 0,1
«06AB» 340 PEN 2: PRINT"Death Driver<br>«04BC» 350 PRINT: PRINT" (c) 1987 by
«066C» 360 PRINT: PRINT"A. Stroiczek
«013B» 370
«0655» 380
                 'High Score Tab.
«014F» 390
<03D8 400 WINDOW SWAP 3,0:PEN 3<br><06B4 410 a$=STRING$(20,154)+"
«0981» 420 PRINT a$a$STRING$(19,10) a$CHR$(22)CH
           RS(1)\left(\times 0 \text{ AD} 0\right) 430 x=1:FOR b=1 TO 2:FOR i=1 TO 24<br>\left(\times 0 \text{ A} 33\right) 440 LOCATE x, i:PRINT CHR$(149):NEXT:x=20
            : NEXT
«06EA» 450 PEN 2: LOCATE 4, 2: PRINT">>> TOP 20 <<
«04EA» 460 FOR i=1 TO 20<br>«099F» 470 LOCATE 2,3+i:PEN 2:PRINT DECS(i, "##.
«ØC9B» 480 PEN 1: PRINT name$(i)" "DEC$(p(i), "##
            ##"); :NEXT
«01B3» 490
«096C» 500
                   'Menuecursor/Auswahl
«01C7» 510
«0262» 520 WINDOW SWAP 5,0
«034E» 530 y=1:GOTO 580<br>«07AA» 540 j=JOY(0):IF j=0 THEN 540<br>«0A2E» 550 IF j=16 THEN ON y GOTO 1210,540,540,
            540,1730
\begin{array}{ll}\n & 560 & \text{IF} & (j=1) & \text{AND} & (y>1) & \text{THEN} & y=y-1 \\
\hline\n&0C2a> 570 & \text{IF} & (j=2) & \text{AND} & (y<5) & \text{THEN} & y=y+1 \\
&09F4> 580 & \text{PEN} & 2:\text{LOCALE} & 1, y+16:\text{PRINT}^n & \text{if }:\text{PRINT} & \text{C} \\
& \text{HRS}(224):\text{PRINT}^n & \text{if }:\text{RRTNT} & \text{if }:\text{RRTNT} & \text{if }:\text{«0592» 590 FOR w=1 TO 120:NEXT
 *1798 > 600 IF y>1 AND y<5 THEN IF j=4 THEN s=-1<br>ELSE IF j=8 THEN s=1 ELSE 540 ELSE 540
 «066F» 610 ON y GOTO 540,650,690,730
 «0136» 620
 «1529» 630 'Aenderung der Anzahl von Hindernis/
            Geschw./Mitspieler
 «014A» 640
 «09F8» 650 hind=(hind+s) MOD 100
 «0969» 660 IF hind<0 THEN hind=99<br>«06B6» 670 z=hind:GOTO 760
 «0172» 680
 «089C» 690 sp=(sp+s) MOD 100
 <080D> 700 IF sp<0 THEN sp=99<br><0C37> 710 z=sp:sped=99-sp:GO
                  z = sp: speed = 99 - sp: GOTO 760
 «019A» 720
 «05FD» 730 pl=pl XOR 1
 $0559 740 z=pl+1
 «01B8» 750
 «01F0» 760 GOSUB 780
 <br />
<br />
<br />
<br />
<br />
<br />
<br />
<br />
<br />
<br />
<br />
<br />
<br />
<br />
<br />
<br />
<br />
<br />
<br />
<br />
<br />
<br />
<br />
<br />
<br />
<br />
<br />
<br />
<br />
<br />
<<br />
<<br
             #")")";:RETURN
 «00E1» 790
 «00EB» 800
 $0527*810'Crash-Sound
 & \texttt{00FF} & 820«041B» 830 SOUND 130, 0:a=15
 «OEA7» 840 FOR i=15 TO 30:SOUND 1,2000,5,a,,,i:<br>SOUND 4,1000,5,a,,,i
 <0B0F> 850 GOSUB 1890: SOUND 2,4000, 5, a,,, i:a=a-
             1:NEXT
```
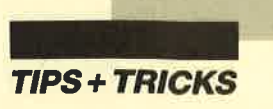

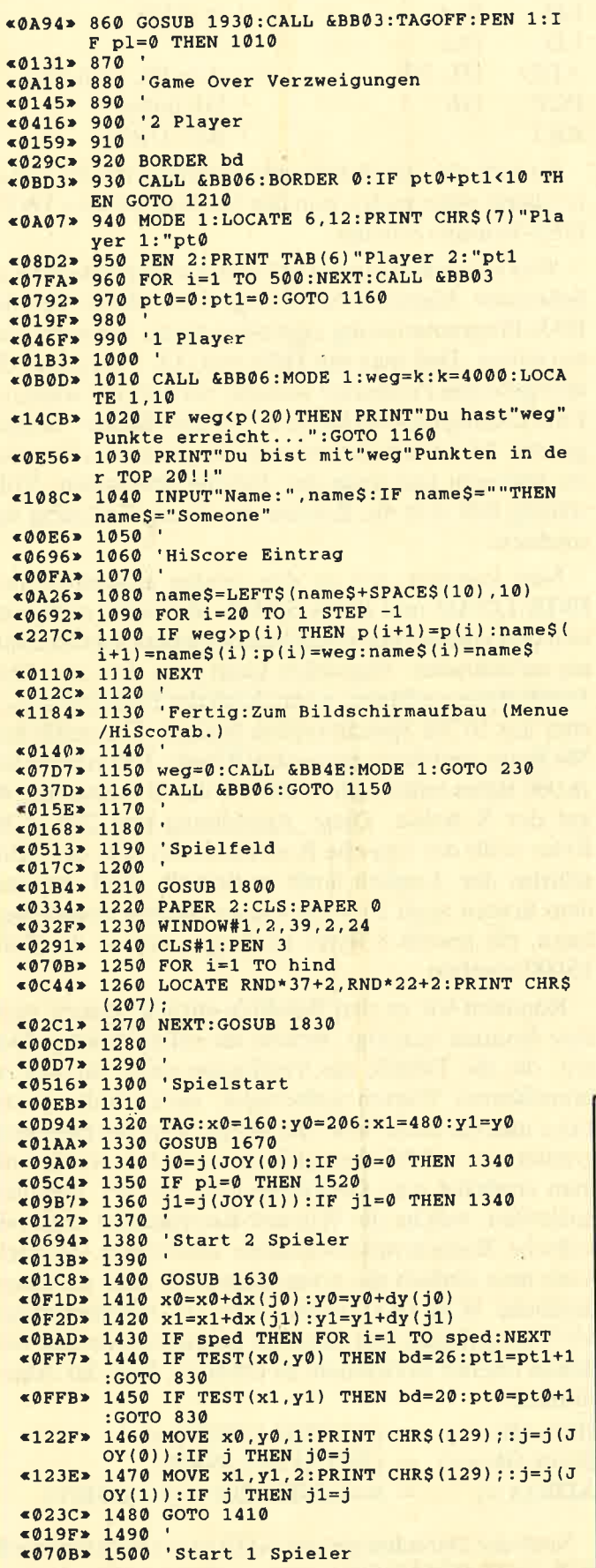

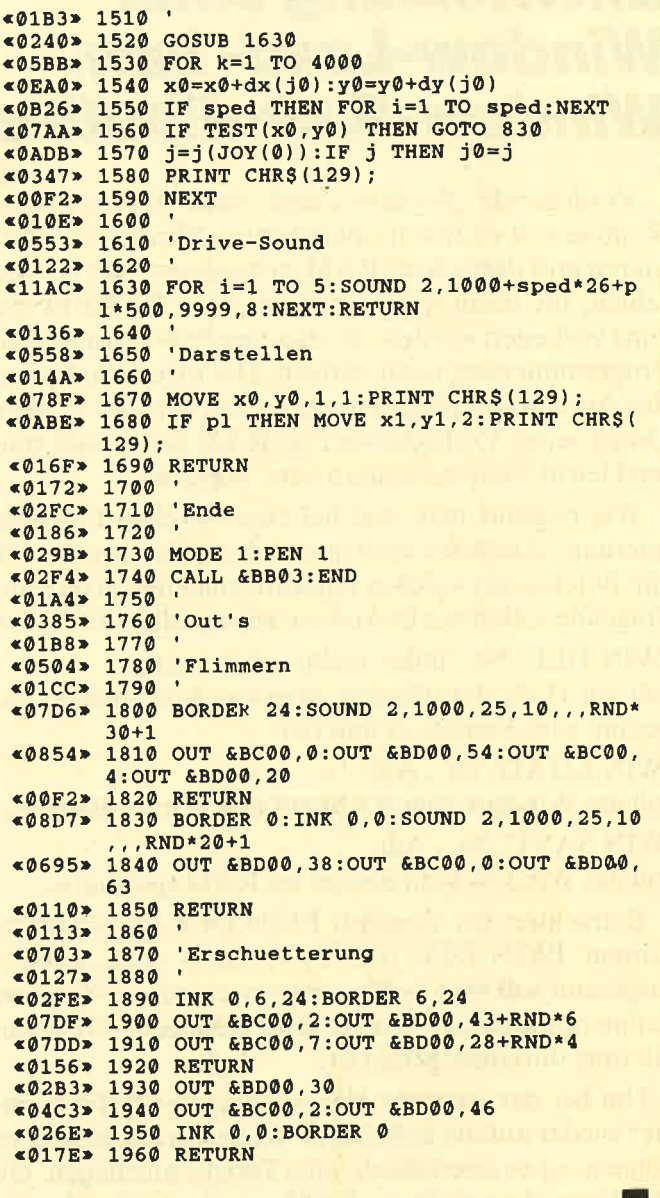

# **Update zur Hardcopy-Routine für den** Seikosha GP-500 CPC

In Heft 4/87 wurde eine Hardcopy-Routine für den Seikosha GP-500 CPC veröffentlicht. Leider fehlen aber beim Ausdruck einige Punkte (Zeilen). Hier schafft ein einfacher POKE Abhilfe, nämlich POKE &A05B, 00. Er läßt sich als Basic-Zeile 135 in das Listing einfügen.

**Burkhard Busch** 

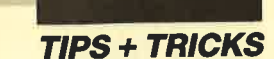

# Entwicklung einer Window-Load- bzw. **Window-Save-Routine**

Vorliegende Window-Load- bzw. Window-Save-Routine soll es Ihnen ermöglichen, Windows zu definieren und danach ins RAM zu kopieren. Mit den Befehlen, die dann später in Form einer RSX-Erweiterung vorliegen werden, ist also eine Pull-Down-Menü-Programmierung recht einfach. Die Idee dazu bot mir der Aufbau des Bildschirmspeichers der CPC-Typen. Durch seine Verfügbarkeit im RAM lassen sich spielend leicht Teile verändern bzw. kopieren.

Wie beginnt man nun bei einer solchen Programmierung? Zunächst muß man sich im klaren sein, welche Befehle mit welcher Funktion man haben möchte. Folgende sollen mit Dokumentation realisiert werden:

IWIN.DEF, Nr., links, rechts, oben, unten

soll mit Hilfe der üblichen Window-Koordinaten insgesamt acht Fenster definieren.

IWIN.LOAD, Nr., Adr.

soll das Window vom RAM auf den Screen bringen.

IWIN.SAVE, Nr., Adr.

soll das Window vom Screen ins RAM speichern.

Betrachten wir zunächst IWIN.DEF (gewünschtes Format: IWIN.DEF, Nr., links, rechts, oben, unten). Insgesamt soll man später acht verschiedene Windows definieren können, was für eine gelungene Programmierung durchaus genug ist.

Um bei der späteren Verwendung der Befehle immer wieder auf die definierten Werte zurückgreifen zu können, ist es unerläßlich, eine Tabelle anzulegen, die die Werte dauerhaft im RAM speichert. Durch eine dafür entwickelte Berechnungsroutine müssen die für das Maschinenprogramm wichtigen Adressen der Daten ermittelt werden. Da die Startadresse der Tabelle fix ist, kann man, wenn im Akku die Window-Nummer (0-7) steht und die Tabelle insgesamt 32 Werte (8 Windos \* 4 Werte/Window) enthält, folgenden Algorithmus anwenden und dann in Assembler umsetzen:  $ADR = Basis + 4* Akkuinhalt$ 

Bei der Realisierung der Gleichung muß man sich nicht mit der Integer-Arithmetik herumschlagen, sondern kann sich die Sache auch leicht machen:

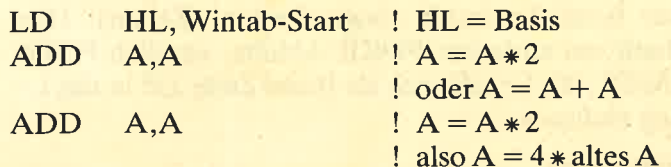

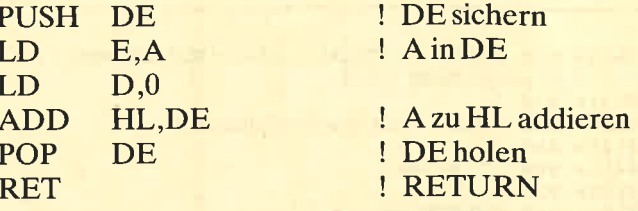

So weit also zur Adressenberechnung für die Tabelle; damit wäre auch schon der Großteil unserer IWIN. DEF-Routine erledigt.

Wer sich schon einmal mit den Assemblerkursen im Schneider Magazin beschäftigt hat, dürfte bei der RSX-Programmierung eigentlich keine Schwierigkeiten haben. Daß man mit Hilfe von  $(IX + Distanz)$  die übergebenen Parameter ausliest, wird bei der weiteren Entwicklung unseres kleinen "WindowBasics" vorausgesetzt. Man muß also nur noch die einzelnen Parameter abfragen und dann der Tabelle übergeben. Vollständig läßt sich die Routine im Assemblerlisting betrachten.

Nun kommen wir zu den beiden Hauptbefehlen IWIN.LOAD und IWIN.SAVE. Zunächst muß man sich den Aufbau des Bildschirmspeichers ins Gedächtnis zurückrufen: Eigentlich kann man dort nur über 16 <sup>000</sup>Bytes verfügen, wenngleich der Bildschirmspeicher aus t6384 Speicherzellen besteht. Die restlichen 384 Bytes sind die sogenannten Blanks. Die erwähnten <sup>16000</sup>Bytes teilen sich in 200 auf der Y-Achse und <sup>80</sup> auf der X-Achse. Diese Anordnung von  $200 \times 80$ Bytes stellt das logische Koordinatensystem des Bildschirms dar. Logisch heißt es deshalb, weil man auf dem Screen auch  $25 \times 80$  Cursor-Stellen ansprechen kann, die jeweils 8 Bytes benötigen und so die Zahl 16000 ergeben.

Kommen wir zu den Befehlen zurück. Zuerst wird eine Routine benötigt, welche die erforderlichen Daten, die die Tabelle zur Verfügung stellt, für uns zu brauchbaren Werten aufbereitet, sprich linke obere Ecke und die Höhe bzw. die Breite. Das das Hilfsprogramm viel mit Mathematik zu tun haben wird, muß man zunächst eine Gleichung (wie bei der Tabelle) aufstellen, welche die Window-Koordinaten in physikalische Bildschirmkoordinaten umrechnet. Danach kann man einfach die etwas langsame, aber durchaus nützliche SCR DOT POSITION (s. Assemblerkurs 6/87) anspringen, um dann die Bildschirmadresse der linken oberen Koordinate zu erhalten. Nun der Algorithmus:

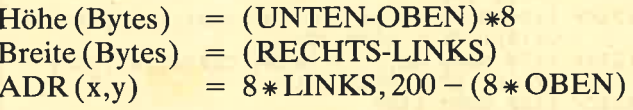

Nach der Berechnung von ADR (x,y) muß nur noch SCR DOT POSITION angesprungen werden. In den
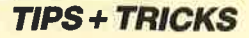

aufgeführten Gleichungen bedeuten links, rechts, oben und unten die durch IWIN.DEF übergebenen Parameter. Durch sie werden Höhe, Breite und Bildschirmadresse (x,y) ermittelt. Mit Hilfe dieser Formeln erhält man die für die weitere Verwendung nötigen Daten. Die Berechnung in Maschinensprache wird später im Programm durch die Assembler-Kommandos ADD und SBC realisiert. Zum besseren Verständnis noch ein paar zusätzliche Erläuterungen:

Die Berechnung von  $A * 8$  wird durch den dreimaligen Befehl ADD A,A bzw. ADD HL,HL ausgedrückt. (Zum Vergleich sollte man immer einen Blick auf das Assemblerlisting werfen.) Der Trick besteht also darin,  $A * 8$  nicht durch achtmaliges Aufaddieren von A umzusetzen, sondern den Wert einfach zu verdoppeln. Dies kommt der mathematischen Form <sup>2</sup> gleich, wobei n die Anzahl der ADD-A,A- bzw. ADD-HL,HL-Schritte ist. Möchte man nun jedoch fünfmal einen Wert im Akku multiplizieren, funktioniert diese Methode anfänglich nicht. Da  $5 * A$  jedoch  $A * 2 + A$  ist, kann man diese Formel auch leicht in Maschinensprache umsetzen. In Assembler würde das dann so aussehen:

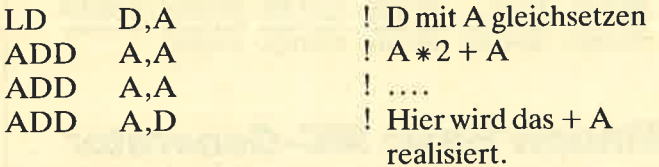

Nachdem wir nun alle nötigen Werte für den Transfer der Daten haben, bleibt nur noch die Frage, wie dieser am einfachsten und vor allen Dingen am schnellsten geschieht. Auch hier bedienen wir uns einer kleinen Unterroutine, die wir schnell entwickeln werden und die ganz leicht aufgebaut ist. Bei ihr soll der Inhalt ab HL nach DE kopiert werden. C soll dabei die Breite des Windows enthalten und B analog dazu die Höhe. Folgende Routine löst die Aufgabe zufriedenstellend:

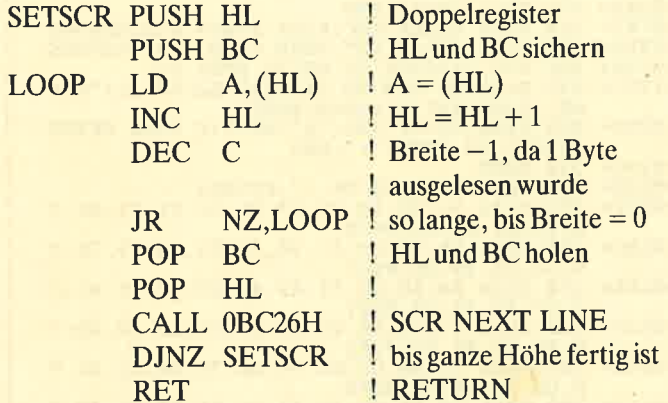

CALL 0BC26H ruft hierbei eine Routine im ROM (00C13H; RAM: 0BC26H) auf, welche die Bildschirmadresse eine Byte-Reihe nach unten rechnet. Um die Routine auch für den anderen Befehl verwenden zu können, muß man nur HL und DE vertauschen. Allen, die diese Routine weiterentwickeln wollen, sei gesagt, daß man nur in MODE 2 arbeiten kann. Mit der Routine SCR GET MODE läßt sich jedoch einiges anfangen. Zusätzlich ist es ja auch möglich, Rahmen usw. einzubauen; das geht aber schon fast in GEM-Bereiche. Assembler-Programmierer sollten sich einmal überlegen, wie man diese Routine verbessern, d.h. die Geschwindigkeit erhöhen könnte.

Michael Arndt

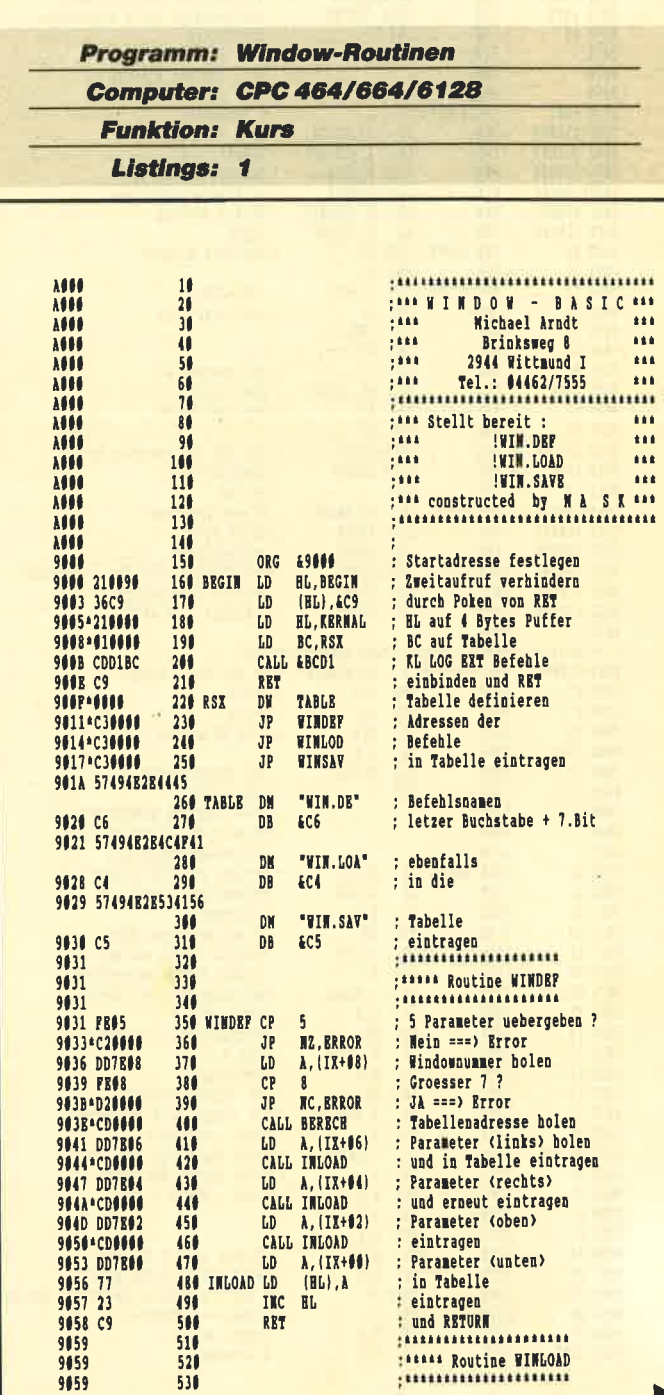

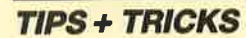

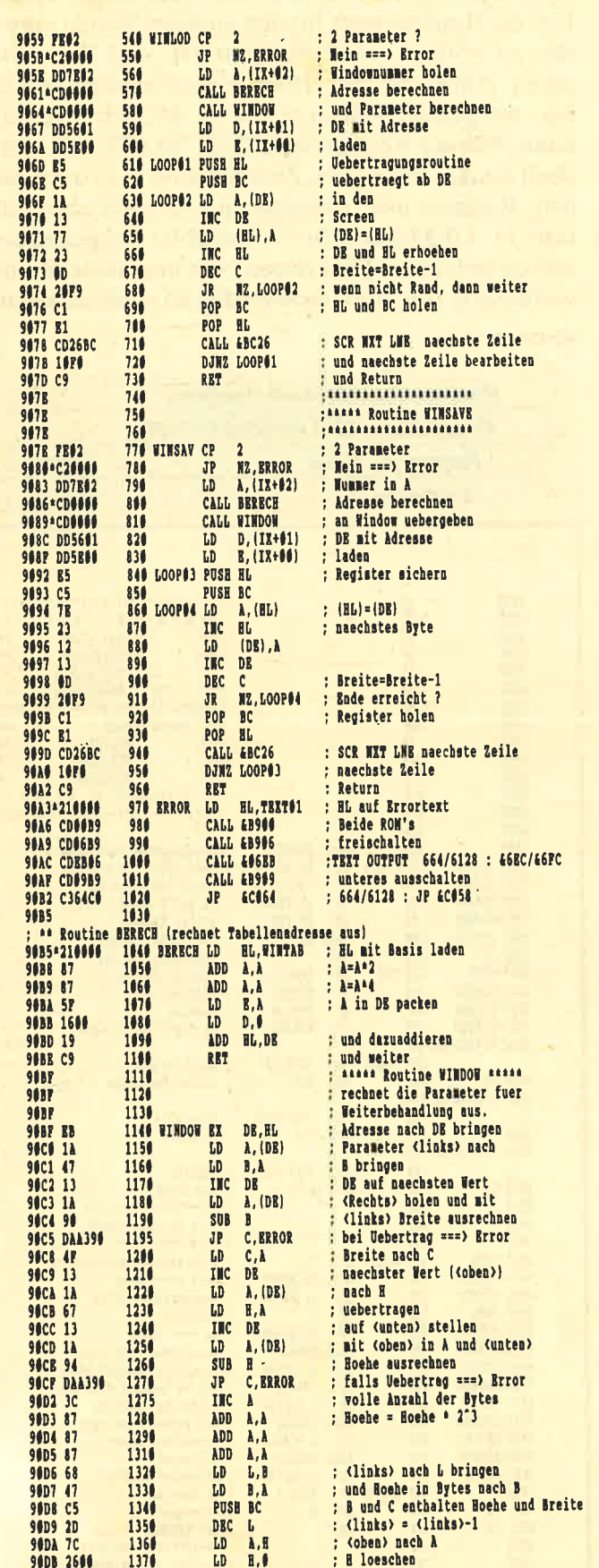

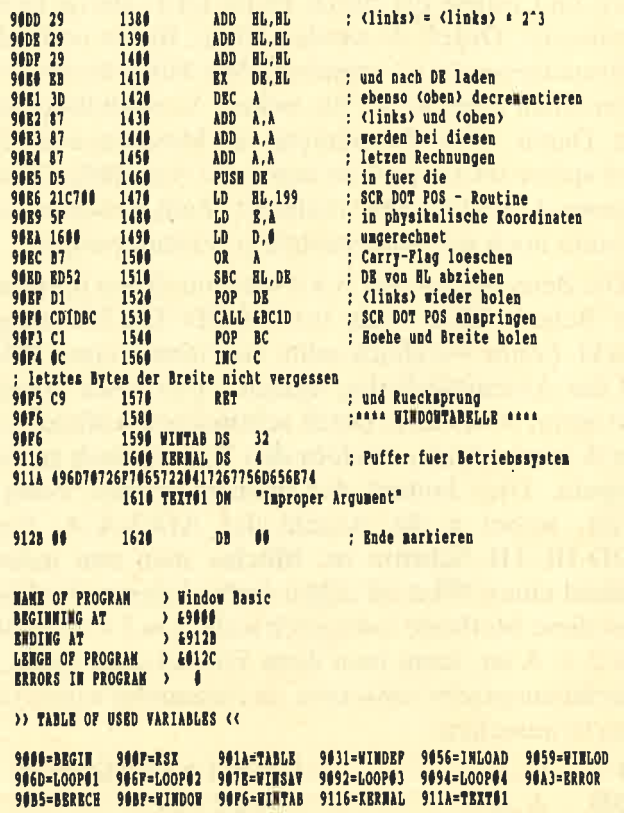

# **Window Basic MC-Generator**

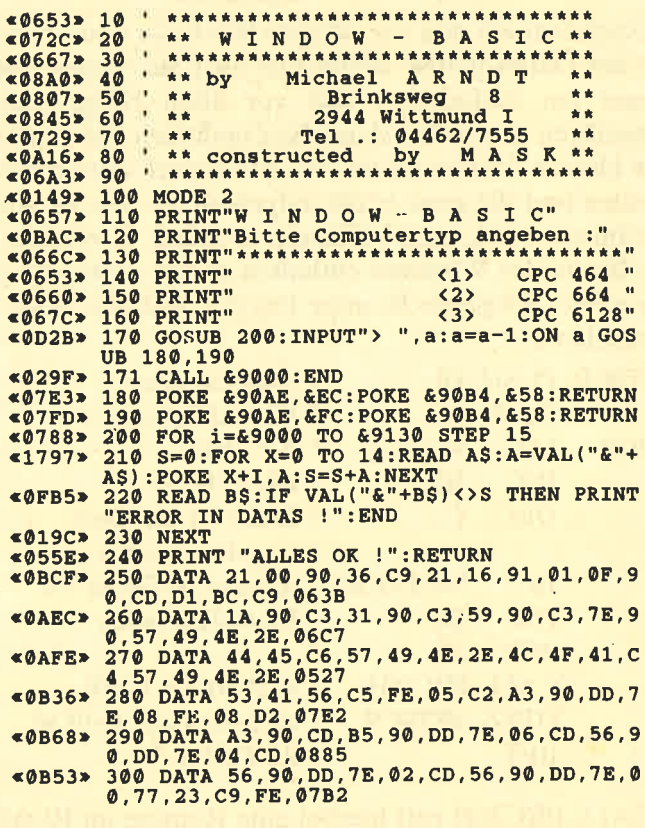

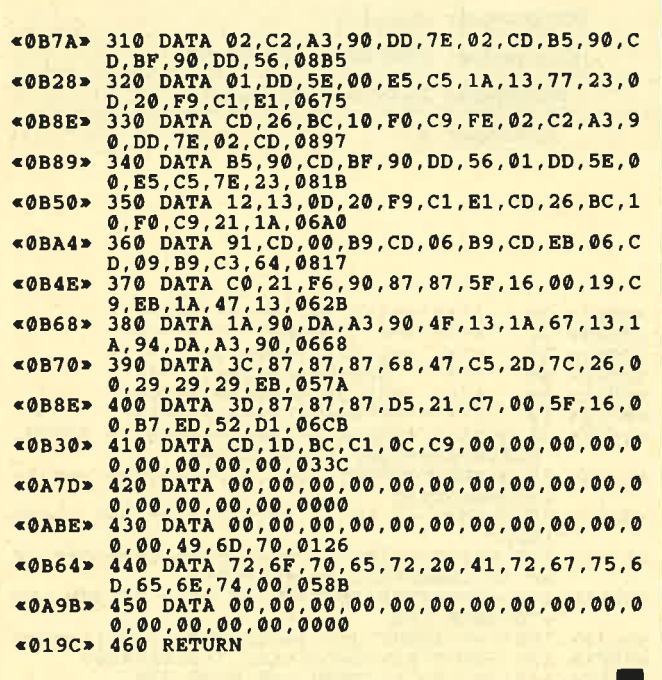

# **Benutzung von** Betriebssystemroutinen unter CP/M 2.2

Unter CP/M darf der alternative Registersatz zur Anwendung kommen. Deshalb wird der Interrupt-Vektor von CP/M gepatcht, damit sich vor Abarbeitung der Interrupt-Behandlung die Zweitregister in Ordnung bringen lassen. Beim Aufruf einer Betriebssystemroutine direkt über einen Vektor wird nun das ROM mit ungepatchtem Interrupt-Vektor eingeschaltet, und beim nächsten Interrupt stimmen die Zweitregister nicht (BC' und F'). Natürlich kann man diese vor einem Vektoraufruf richtig besetzen, aber die eleganteste Methode ist:

#### **CALL &BE9B DEFW VECTOR**

Im DOS herrscht eine strenge Trennung zwischen der CP/M- und der Betriebssystemumgebung. Nur bestimmte, aufwendige Routinen, die im ROM gleich nach den Jump-Tabellen liegen, erlauben einen Übergang.

Jürgen Weber

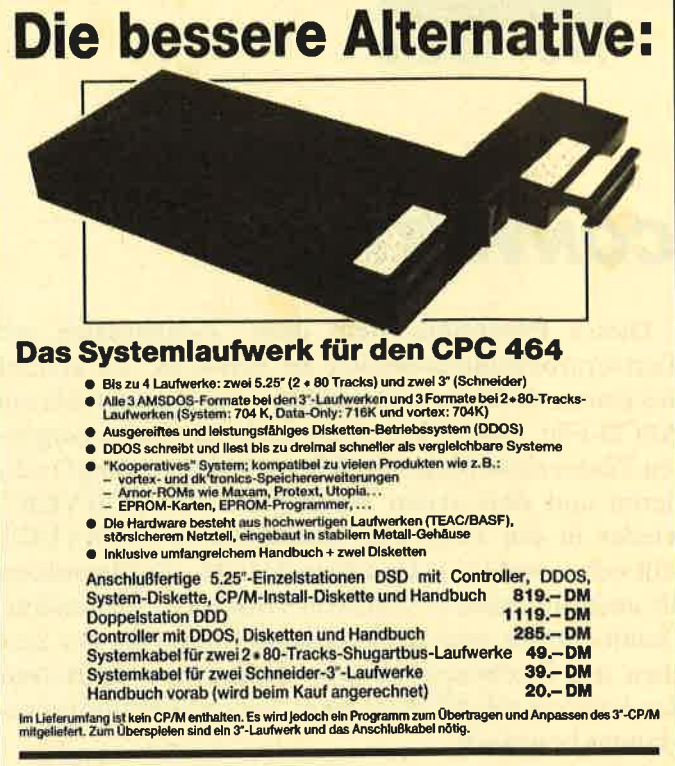

# X-Laufwerk für CPC 464/664/6128

-Lautwerk ist ein Systemlautwerk, das anstelle eines 3"-Zweitlaufwerks am CPC 664/6128 mit einge-<br>m oder am CPC 464 mit zusätzlichem 3"-Controller betrieben wird. Das X-DDOS-Betriebssystem wird<br>und noch einer EPROM-Karte, DDOS und noch einiges mehr...

- 
- Die RAM-Belegung ist nahezu 100% kompatibel zu AMSDOS.<br>● Es kann softwaremäßig zwischen X-DDOS und AMSDOS umgeschaltet wer<br>● Das Kopieren der Systemspuren ist auch unter Basic möglich.<br>■ Es werden Anpassungsprogramme fü **schaltet werden**
- 
- 
- OR tronius-speiche erweiterung australien Laufwerk (TEAC/BASF), störsicherem<br>
Netzteil, stabilem Metallgehäuse und 224-KByte-EPROM-Karte.
- Die 224-KByte-EPROM-Karte hat bei Installlertem X-DDOS noch eine<br>Restkapazität von 208 KByte.
- 
- e Damit X-DDOS auch in beliebigen anderen EPROM-Karten lauffähig ist, wurde<br>völlig auf einen Kopierschutz verzichtet.<br>Wöllig auf einen Kopierschutz verzichtet.
- Als LOW-COST-Losung beim CPC 464 kann das X-DDOS-EPROM auch einzeln<br>bezogen und direkt gegen das AMSDOS-ROM ausgetauscht werden.

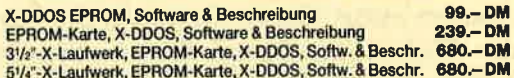

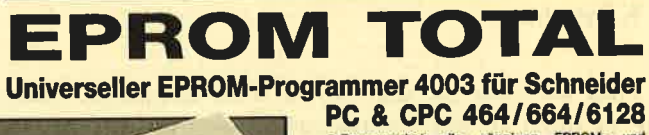

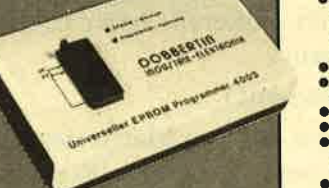

**PUG & CPUG 404/604/6128**<br>
Programmiert alle galegoen EPROM-128<br>
Programmiert alle galegoen EPROM-13<br>
27258, 2738, 2788, 2764, 2764, 2764, 2718, 2718, 2718, 2728, 2728, 2728, 2728, 2728, 2728, 2728, 2728, 2728, 283, 283, 2

CPC-464/664-Fertiggeråt DM 289,50 Rausatz DM 239. CPC-8128-Fertiggerät DM 319,50 Bausatz DM 269.<br>PC-1512-Fertiggerät DM 319,50 Bausatz DM 349. · Aufpreis für CPC-Software auf 3"-Diskette statt Cassette: DM 15 .-

#### EPROM-Karte 224 KByte für alle CPC

- Für die EPROM-Typen 2764, -128, -256<br>● ROM-Nummern 0-15 frei wählbar
- 
- 

● HOM-Nummern U-15 frei wannoar<br>
● Z Sockel<br>
● Del 27256 zwei Rohul-Nummern pro Sockel<br>
● Durchgeführter Expansionsport<br>
● Durchgeführter Expansionsport<br>
Fartiggerät für CPC 464/664 DM 145<sub>7</sub>- Fartiggerät für CPC 6128 DM

#### Zubehör für EPROM-Karten

EPROM 2744 DM 7.50 Maxam-EPROM DM 124,- Protext-EPROM DM 124,-<br>EPROM 27128 DM 8.50 Alpha-ROM DM 35,- Utopia DM 94,-<br>EPROM 27256 DM 11.50 Time-ROM (batteriegepufferte Echtzeituhr) + EPROM DM 135,-

**BBERTIN** Industrie-Elektronik<br>Brahmsstraße 9, 6835 Brühl, Telefon 0 62 02 / 7 14 17

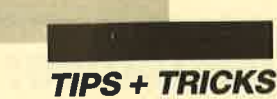

# CONVERT

Dieses Programm dient dazu, Zeichensätze mit Textverarbeitungssystemen zu editieren. Es erstellt aus einem als Binärcode vorliegenden Zeichensatz ein ASCII-File. Dieses kann man dann mit einer geeigneten Textverarbeitung (das File ist 34 KByte lang!) editieren und den neuen Zeichensatz mit CONVERT wieder in ein Binär-File konvertieren. CONVERT läßt sich sowohl zum Editieren des CPC-Zeichensatzes als auch für andere, z.B. von Druckern, verwenden. Damit entfällt auch das mühsame Entwerfen der Zeichen mit Rechenpapier usw. Man kann stattdessen den komfortablen Editor eines Textverarbeitungsprogramms benutzen.

Zur Bedienung von CONVERT gehen Sie bitte folgendermaßen vor:

- Starten Sie das Programm mit RUN"CONVERT".
- Sie werden gefragt, ob ein ASCII-File oder ein Binär-File erstellt werden soll. Drücken Sie [A] oder  $[B]$ .
- Es erscheint die Directory der Diskette im Standardlaufwerk. Geben Sie nun Quell- und Zieldateinamen ein.
- Das Programm erstellt jetzt das File. Dieser Vorgang dauert etwas länger. Beachten Sie bitte, daß auf der Diskette genügend Platz vorhanden sein muß! Das ASCII-File wird 34, das Binär-Flle 2 KByte lang.

Nun können Sie das ASCII-File editieren. Laden Sie es dazu in ein Textverarbeitungsprogramm. Die Zeichen lassen sich jetzt frei editieren. Jeder Eintrag ist folgendermaßen aufgebaut:

- 1. Eine Leerzeile (nicht löschen!)
- 2. 8 Zeilen à 8 Elemente mit der Dot-Matrix des Zeichens. X entspricht einem gesetzten Pixel, der Punkt einem nicht gesetzten. Rechts davon steht in jeder Zeile der entsprechende dezimale ASCII-Code.

CONVERT liest von jeder Zeile nur die ersten acht Spalten. Der Raum rechts davon kann z.B. für eigene Kommentare benutzt werden.

Wolfram Seidel

# Schneider Magazin 4/88 erscheint am 30,3,1988

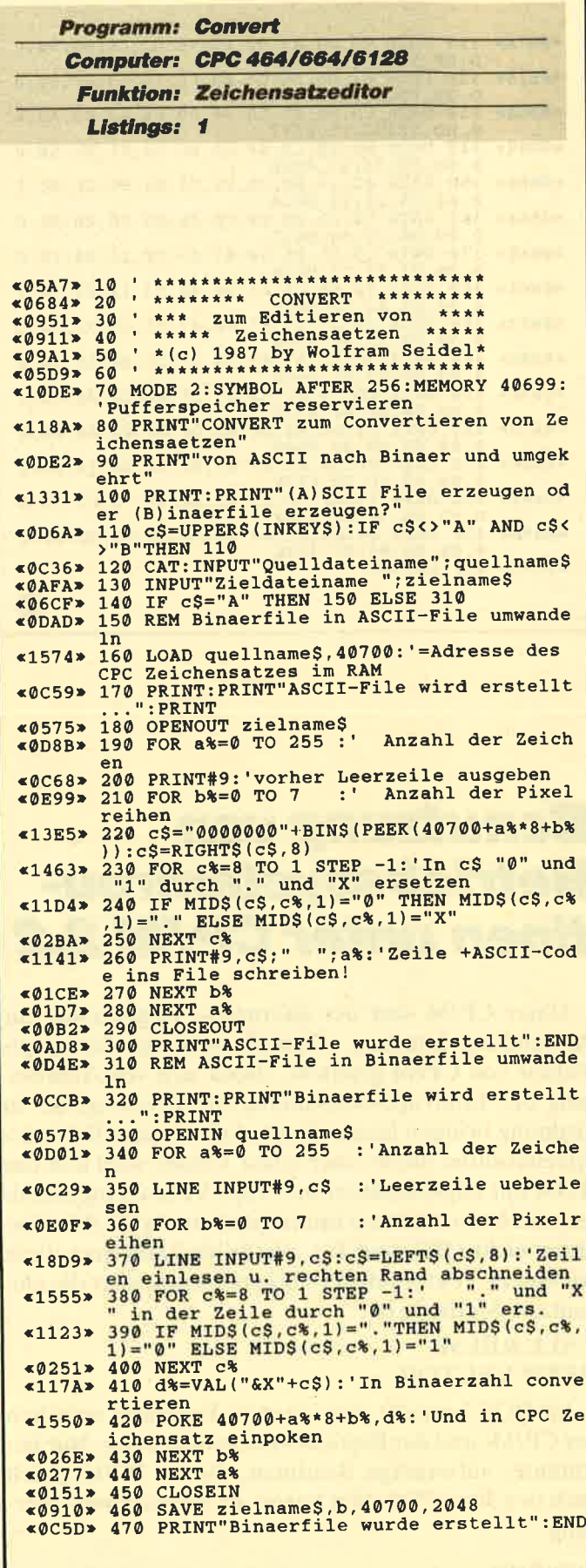

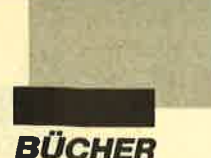

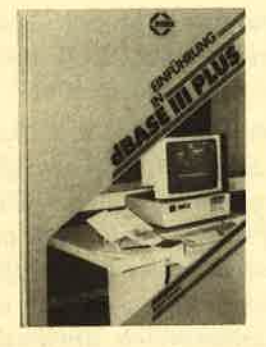

### **Einführung in** dBase lll plus

Von Robert Cowart Sybex Verlag 248 Seiten, 39.- DM ISBN 3-88745-553-3

Dieses Buch wendet sich an alle Einsteiger und Umsteiger von "dBase IL" "dBase III plus" verfügt, wie auch schon sein Vorgänger "dBase III", über eine sehr benutzerfreundliche, menügesteuerte Ein- und Ausgabesteuerung, die deshalb auch den Namen Assist trägt. Mit diesem Assistenten lassen sich ohne Programmierkenntnisse komplexe Datenbanken erzeugen und verwalten. Die Programmierung von "dBase" ist also nicht erforderlich.

Der Umgang mit Dateien wird dabei sehr anschaulich mit vielen Bildschirmfotos und einem konkreten Beispiel aufgezeigt. Da "dBase III plus" auch eine sehr flexible Programmiersprache ist, werden die einzelnen Befehle zur direkten Eingabe über die Kommandozeile aufgeftihrt. Dies ist vorbereitend flir den Umgang mit der Programmiersprache gedacht.

Das Buch zeigt deutlich die Vorzüge dieser relationalen Datenbank und ihrer Programmiersprache auf. Dabei werden nach und nach alle für den Beginn wichtigen Probleme gelöst und weitere Möglichkeiten erwähnt. Ein Kapitel ist dabei gänzlich der Konstruktion einer Bildschirm- und Eingabemaske gewidmet. Hier wird auch gezeigt, wie man Eingabemasken für schon bestehende Dateien konstruiert und auch die Liniengrafik des PC einsetzen kann.

Der Anhang geht ausführlich auf die Installation von "dBase III plus" auf einem PC mit oder ohne Festplatte ein. Zudem werden hier noch einmal ausführliche Tips zum Erstellen von Reports gegeben. Das sind formatierte Listen mit (wenn gewünscht) integrierter Rechenfunktion. Die Ausdrucke sind mit denen von Spreadsheets zu vergleichen. "dBase" stellt dazu aber sehr komfortable Layoutfunktionen zur Verfügung.

"dBase III plus" ist ein sehr<br>mfortables Datenbanksvkomfortables stem mit integrierter Programmiersprache. Dem Benutzer wird also größtmögliche Flexibilität garantiert. Wer hierüber genaue Informationen sucht, sollte dieses Buch unbedingt lesen. Wer "dBase II" kennt, kann sich hier über den neuesten Stand der Software-Technik von Ashton Tate Gewißheit verschaffen.

H.H. Fischer

### Softwareführer 88 für Personal-**Computer**

Rossipaul Verlag 736 Seiten, 34.- DM

Soeben ist die vierte, völlig überarbeitete Auflage des "Softwareführers für Personal-Computer" erschienen. Er bietet dem Computerinteressier ten die notwendige Ubersicht über das deutschsprachige Software-Angebot und ist als Hilfsmittel für den professionellen Anwender ein praktisches Arbeitsmittel.

Die neue Ausgabe enthält tiber 3000 Programmbeschreibungen von über 500 Anbietern, die alle mit ihrer vollständigen Anschrift verzeichnet sind. Das Buch ist nach branchenunabhängigen, branchenspezifischen sowie technischwissenschaftlichen Programmen gegliedert. Hinzu kommen Kapitel über Desktop Publishing, System-Software, Lernprogramme und Spiele. Drei Register ermöglichen es dem Benutzer, die gewünschte In formation schnell zu finden: ein Programm-, ein Anbieter- und ein Hardware-Verzeichnis. Zur Funktionsbeschreibung gehö ren charakteristische Kurzda ten über das Betriebssystem, die erforderliche Hardware, Massenspeicher, Preis etc.

Ein vorangestellter redaktio neller Teil widmet sich dem ak tuellen Thema des Desktop Pu blishing.

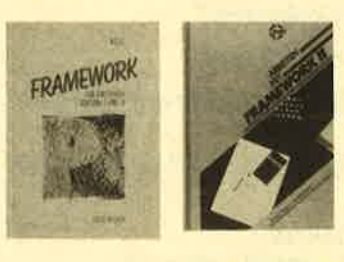

#### Framewor für Einsteiger

Von Werner Voss Verlag Data Becker 326 Seiten, 49.- DM ISBN 3-89011-198-X

### Arbeiten mit Framework II

Von Hergert und Kamin Verlag Sybex 526 Seiten, 69.- DM ISBN 3-88745-514-2

Wer ein integriertes Pro gramm sucht, das Textverarbei tung, Tabgllenkalkulation, Da tenverwaltung, Grafik und Da tenfernübertragung bietet, wird "Framework" si cherlich in die engere Wahl zie hen. Es verfügt über all diese Funktionen, und das bei einem Komfort, der seinesgleichen sucht.

Trotz einheitlicher Bedie nung der einzelnen Programm teile verlangt eine solche Kom plexität vom Anwender natür lich einiges an Lernaufwand. Die beiden vorliegenden Bü cher sollen dabei unterstützen. Das erste wendet sich ausdrücklich an Einsteiger in die Versio nen I und II. (Version I wird heute als "Junior Framework" vertrieben.) Die Unterschiede zwischen beiden Ausführungen liegen in den erweiterten Funk tionen der Version II. So wird auch im Buch bei der Junior- Version besonders darauf hin gewiesen, daß diese und jene Funktion nicht vorhanden ist. Dennoch eignet sich der Band uneingeschränkt für beide Fas sungen. Die Grundfunktionen sind bei beiden gleich und wur den ausführlich erläutert und hilfreich illustriert.

Da das Buch für Einsteiger konzipiert ist, hat der Autor die Themen DFÜ und Program mieren mit der integrierten Pro grammiersprache FRED nur beiläufig behandelt. Im Anhang findet sich eine Übersicht über die einzelnen Menüs und ihre Funktionen, die gut als Ge dächtnisstütze bei der Arbeit dienen kann.

Der zweite Band ist wesent lich umfangreicher und aus schließlich auf die Version II zu geschnitten. Aus den erwähn ten Gründen kann er jedoch auch von einem Anwender der Junior-Version mit Gewinn ge lesen werden. Gedacht ist er aber für den professionellen<br>User des Programms. Die ausführliche Besprechung der Funktionen von "Frarhework" wird immer mit realistischen Beispielen abgeschlossen. Da bei durchzieht das ganze Buch die "Feinschmecker GmbH", in der die alltäglich anfallenden Arbeiten mit "Framework" er ledigt werden sollen, Anhand praktischer Übungen erlernt der Leser das Erstellen von Preislisten und Rechnungsfor mularen, das Führen von Be stellisten oder die Personalver waltung. Am Beispiel selektiver Serienbrieferstellung und ande rer Programme ist die Arbeit mit FRED dargestellt.

Vieles aus diesem Buch wird sich mit leichten Anpassungen im betrieblichen Alltag einset zen lassen. Die Beispiele zeigen die beeindruckenden Leistun gen dieses Software-Paketes.

Robert Kaltenbrunn

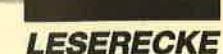

#### **Leserfragen** Anfinrorten **von Andreas Zallmann**

Ich möchte ein Programm teilweise von Cassette auf Diskette kopieren. Ich habe es dazu mit "Baudcopy" untersucht. Folgende Daten wurden für Block 1 ausgegeben:

Typ: binär Version: Länge:  $32768 - 22020$ <br>Block: 1 Startadresse: 7068 O

Wie läßt sich das Programm kopieren?

Gehen Sie bitte folgendermaßen vor:

- 1. MEMORY 7600 (Speicherobergrenze auf 7600 festlegen)
- 2. LOAD "Name" (Programm ab 7680 in den Speicher laden)
- 3. **IDISC** (Umstellen auf Diskette)
- 4. SAVE "Name", b, 7068, 32768, 7068 (Programm wieder abspeichern)  $\overline{O}$  22020  $\overline{P}$

Ich habe das Puzzle-Bild von Christoph Schillo aus dem Schneider Magazin 11/87 und außerdem das entsprechende Programm aus Heft 6/86 abgetippt. Leider hatte ich damit keinen Erfolg. Was habe ich falsch gemacht?

Sie müssen nicht Listing <sup>1</sup>aus Heft 6186 eintippen, sondern die drei Listings der Ausgabe 4186. Im Schneider Magazin 6/86 finden Sie lediglich eine Verbesserung des Basic-Programms. Damit ist es jetzt auch möglich, verschiedene Puzzle-Bilder zu laden. Das Listing in Heft 6/86 enthölt nur die Zeilen, die sich gegenüber der ersten Version veröndert haben. Näheres dazu finden Sie in den entsprechenden Anleitungen der Ausgaben 4l 86 und 6/86.

Ich habe leider einige Probleme mit "Copy-Boss". Der Versuch, einige Programme (2.8. "They Sold a Million") zu kopieren, erwies sich als unmöglich. Habe ich "Copy-Boss" vielleicht nicht richtig eingesetzt oder benötige ich ein anderes Kopierprogramm?

Leider existiert kein Programm, das auch nur die Hölfte der neueren Spiele auf Diskette kopieren kann. Gelegentlich ist dies auch schon deshalb unmöglich, weil dem Rechner mit einem Diskettenlaufwerk weniger Speicherplatz zur Verfügung steht als ohne. Man muß dann jedes einzelne Programm aufteilen und entsprechend kopieren. Dabei ist gerade das Uberspielen von Cassette auf Diskette manchmal sogar von Könnern kaum zu bewerkstelligen.

Auf meinem CPC 464 bekomme ich immer wieder Schwierigkeiten mit der Fehlermeldung "EOF met". Wie kann ich sie abfangen bzw. gleich vermeiden?

Die Fehlermeldung'"EOF met" entsteht z.B. beim Mergen von Programmen auf dem CPC 464. Um dem abzuhelfen, können Sie die Programme als ASCII-Files abspeichern; dann trittt dieses Problem nicht mehr auf. Eine weitere Methode zur Korrektur des fehlerhaften MERGE-Befehls findet sich im "Floppy Buch" von Data Becker. Leider ist sie zu umfangreich, um an dieser Stelle erklört zu werden.

Beim Zugriff auf das Inhaltsverzeichnis einer Diskette erschien bei meinem Rechner die Fehlermeldung "Drive A - disc missing - Retry, Ignore or Cancel?" Ich entschied mich für Ignore und mußte leider feststellen, daß fünf Dateien verschwunden waren; auf die restlichen konnte nicht mehr zugegriffen werden. Gibt es eine Möglichkeit, die Dateien zu retten?

Auf lhrer Diskette wurden offensichtlich verschiedene Sektoren, darunter vermutlich einige der Directory, überschrieben. Die entsprechenden Dateien sind also zerstört, oder ein Zugriff auf sie ist nicht mehr möglich. Eine Rettung ist in einem solchen Fall fast unmöglich. lch habe mich in den Heften 1186 und 2/86 recht aus' führlich mit dem Aufbau der Diskette und ihrer Directory beschäftigt. Nach Lektüre dieser Beiträge können Sie vermutlich beurteilen, ob sich der Versuch lohnt, die Dateien wiederherzustellen.

Ich habe das Optimierungsprogramm aus dem Schneider Magazin 9187 abgetippt. Leider wurden die Files auf Diskette nicht optimiert, sondern einfach gelöscht. Kann ich die Files noch einmal retten?

Offensichtlich haben Sie das Optimierungsprogramm nicht korrekt abgetippt, so daß Blöcke auf irgendeine Weise falsch abgespeichert wurden. Die ein' mal vorhandenen Programme dürften verloren sein. Ich hoffe deshalb, Sie haben mit einer Backup-Diskette gearbeitet. ln der Anleitung wurde ausdrücklich darauf hingewiesen, zunöchst solche Disketten zu verwenden, bis sichergestellt ist, daß die Programme einwandfrei laufen.

Wie oder wo kann man Maschinensprache erlernen? Ich möchte nämlich gerne einmal ein Spiel damit programmieren.

Dazu sollten Sie in unsere neue Serie "Proiekt Pac-Man" (Beginn: Schneider Magazin 1188) ruhig einmal hereinschnuppern. Zum Erlernen von Maschinensprache gibt es eigentlich nur einen Weg: Die entsprechen-

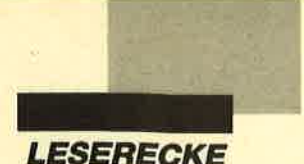

den Bücher kaufen, lesen und dann losprogrammieren. Hier empfiehlt sich der Band "Programmierung des Z80" von Rodnay Zaks, erschienen im Verlag Sybex.

Seit einiger Zeit bereitet mir folgendes Problem Kopfzerbrechen: Wie erreicht man, daß ein Maschinenspracheprogramm von Diskette und nicht von Cassette lädt?

Die Programme greifen in einem solchen Fall im allgemeinen auf Vektoren der Cassettenverwaltung zu, die nicht auf das Diskettenlaufwerk umgebogen wurden. So existiert z. B. der Einsprung CAS READ (&BCA1), der einen headerlosen Block vom Band liest. Dieser Vektor wird nicht auf das Diskettenlaufwerk umgebogen. Sie müßten das Programm disassemblieren und Aufrufe des Vektors durch Ladebefehle vom Diskettenlaufwerk ersetzen. Dazu sollten Sie die Laderoutine des Programms aber genau verstehen, was sicher nicht ganz einfach ist.

Ich habe einen Bildschirm mit SAVE "name", b, &C000, &4000 abgespeichert. Wie läßt sich dessen Einlesen mit OPENOUT realisieren?

Dateien können nicht mit OPENOUT, sondern nur mit OPENIN gelesen werden. Das zeichenweise Einlesen ist jedoch bei binären Files wie den Ihren nicht erlaubt. Es erscheint dann die Fehlermeldung "File type error". Sie könnten die einzelnen Bytes höchstens als Buchstaben in einem ASCII-File abspeichern (mit OPENOUT und PRINT $#9$ , ...).

Nach Erstellen einer Hardcopy möchte ich in diese noch mit dem Printer Text ausgeben. Wie erreiche ich nach vollendeter Hardcopy, daß der Druckkopf wieder in die Anfangsposition zurückkehrt?

Der Druckkopf wird im allgemeinen durch Senden des Controlcodes 13 (Carriage Return) auf die linke Seite bewegt. Dies kann im CPC-Basic durch folgenden Befehl geschehen:

#### PRINT +9, CHR\$ (13);

Wichtig ist hier das Semikolon, da sonst zusätzlich noch ein Zeilenvorschub durchgeführt würde, was bei Ihnen ja nicht der Fall sein soll. Wenn der Druckkopf sogar an den Anfang der Hardcopy bewegt werden soll, so dürfte dies nicht funktionieren. Die meisten Drucker können das Papier nömlich nicht rückwörts bewegen. Sie müßten es dann von Hand zurückdrehen.

Ist es möglich, einen RSX-Befehl (2.8. mit dem Namen IHALLO) zu erstellen, der dann ein bestimmtes Programm von Diskette lädt und startet? Kann ich ihn

in Basic schreiben oder muß ich Maschinensprache verwenden?

Die Programmierung eines RSX-Befehls ist durch Aufruf des Vektors KL LOG EXT möglich. Seine Bearbeitungsroutine kann dann durch Verwendung von anderen Vektoren auch ein Programm von Diskette nachladen. Eine Programmierung des RSX-Befehls in Maschinensprache ist allerdings unumgänglich.

Ich habe ein Programm in Basic geschrieben, das einen Pfeil mit TAG auf dem Bildschirm bewegt. Trotz Warten auf den Monitorrückstrahl gelingt mir keine vernünftige, flackerfreie Ausgabe. Was kann ich dagegen unternehmen?

Die Ausgabe eines Symbols per TAG ist leider viel zu langsam, als daß dies flackerfrei geschehen könnte. (Auch die Verwendung der Routine MC WAIT FLY-BACK (&BD19) hilft hier nicht weiter.) Um dies ausreichend schnell und damit flackerfrei zu bewerkstelligen, mülJten Ausgabe und Bewegung in Maschinensprache programmiert werden.

In Ihren Tips "Wie kopiert man Programme" (280- Assemblertips, Schneider Magazin 10/86 bis 12/86) stellen Sie die Routinen CAS WRITE und CAS READ vor. Bei diesen muß im Akku jeweils der Satztyp angegeben werden. Der Satztyp #2C ist ein Vorspann, der Satztyp  $#16$  ein normales File. Ich besitze jedoch Programme mit anderen Satztypen. Was hat es damit auf sich? Was passiert, wenn ich ein Programm z.B. mit dem Satztyp #00 abspeichere? Wie und wo wird der Satztyp auf Diskette hinterlegt?

Normalerweise wird ein File-Vorspann mit dem Satztyp #2C gespeichert, der eigentliche Block mit dem Satztyp #16. Manche Hersteller speichern ihre Files jedoch mit anderen ab. Diese Files können unter Basic normal nicht gelesen werden, sondern nur durch einen Aufruf von CAS READ mit den entsprechenden Satztypen im Akku. Auf Diskette lassen sich die Einsprünge CAS READ und CAS WRITE nicht verwenden, da sie immer auf Cassette zugreifen. Beim Diskettenlaufwerk wird ein Satztyp benutzt.

Ich habe ein Programm geschrieben, das eine Grafik auf dem Bildschirm erzeugt und dann abspeichert. Wenn ich sie wieder lade, ist das ganze Bild merkwürdig verschoben. Was kann ich dagegen unternehmen?

Sie müssen vor dem Aufbau und Laden der Grafik den MODE-Befehl einbauen. Dadurch wird der Bildschirm-Offset auf Null gesetzt. Er verschiebt sich nämlich, wenn nach dem letzten MODE-Befehl noch gescrollt wird.

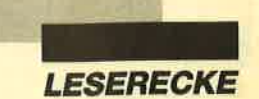

Ich möchte gerne wissen, wozu ein Assembler dient und welchen Sie im Z80-Assemblerkurs benutzt haben?

Einen Assembler verwendet man, damit man anstelle der schlecht zu behaltenden Maschinensprache-Opcodes (Zahlen zwischen 0 und 255, eventuell mehrere hin-<br>tereinander) sogenannte Befehls-Mnemonics benutzen kann. Bei den abgedruckten Befehlen handelt es sich um solche Mnemonics. Diese werden vom Assembler in die entsprechenden Z80-Opcodes übersetzt.

Ich habe mit dem DEVPAC-Assembler von Schneider gearbeitet. Die Mnemonics sind allerdings auf allen Assemblern identisch, lediglich einige syntaktische Feinheiten müssen beachtet werden.

Warum drucken Sie die MC-DATAs oft in endlosen Blöcken ab? Wenn sich ein Komma zwischen den einzelnen Zahlen befinden würde, wäre das Programm viel "abtippfreundlicher".

Meiner Meinung nach ist das ein Programm, das in Blöcken abgedruckt ist, wesentlich schneller eingetippt als eines mit Kommas zwischen den einzelnen Zeilen. So erspart man sich nämlich pro Byte ein Zeichen, eben das Komma.

Welche Anderungen sind notwendig, um Ihr hervorragendes Diskettensystem auch auf dem Handy-Man-201-KByte-Format zu nutzen?

Dies ist leider nicht ohne weiteres möglich, da das Diskettensystem die ROM-Routinen im Floppycontrol-Ier benutzt und diese das Handy-Man-Format nicht unterstützen,

Ich besitze einen CPC 464 mit Farbmonitor und frage mich, wie die merkwürdige'Numerierung der Farben zustande kommt. Steckt eigentlich ein System dahinter?

Die Farben sind entsprechend den Helligkeitsstufen auf dem Grünmonitor durchnumeriert. So ist Schwarz  $(Farbe 0)$  die dunkelste und weiß (Farbe 26) die hellste Farbe. Das können Sie als Besitzer eines Farbmonitors natürlich nicht erkennen,

Ich möchte einen Drucker kaufen, der ein sehr gutes Schriftbild bietet. Er soll für Korrespondenz genutzt werden, aber gleichzeitig auch grafikfähig sein. Der Preis ist nicht so entscheidend. Können Sie mir ein geeignetes Gerät nennen?

In diesem Fall empfehle ich lhnen einen NEC P6. Er verfügt über ein enorm gutes Schriftbild und ist grafikfähig. Allerdings ist dieser Drucker nicht gerade billig.

Zubehör wie Einzelblatteinzug usw. gibt es für ihn reichlich. Etwas preiswerter ist der Epson EX 800. Er hat zwar weniger Nadeln als der NEC, jedoch im NLQ-Modus fast ein schöneres Schriftbild. Auch das Zubehör ist durchweg billiger.

Jeden Monat wird im Schneider Magazin ein neues Puzzle-Bild abgedruckt. Wäre es nicht an der Zeit, ein "Purzzle II" zu veröffentlichen, das die alten Bilder verwenden kann, aber in einigen Punkten verbessert ist?

Darüber habe ich mir auch schon Gedanken gemacht. "Puzzle II" ist eigentlich eine beschlossene Sache. Allerdings mangelt es mir im Augenblick ein wenig an Zeit, das Programm zu schreiben. Aber vielleicht erscheint es demnächst.

Ich habe gehört, daß man beim Schneider mittels der Cursor-Tasten auch zum Anfang und Ende einer Zeile springen kann. Wie ist dies möglich?

In einer editierten Zeile springen Sie durch gleichzeü tiges Drücken von CTRL und "Cursor oben" an den Anfang und durch CTRL und "Cursor unten" an das Ende der Zeile. Außerdem können Sie mit CTRL und "Cursor links" bzw. mit CTRL und "Cursor rechts" an das linke bzw. rechte Ende des Bildschirms springen.

Diese nützlichen Tastenkombinationen sind erstaunlicherweise weitgehend unbekannt. Dadurch läßt sich nömlich das Laden und Starten eines Programms mit RUN "Name" besonders leicht durchführen. Sie tippen zunächst nur den Programmnamen ein und drücken dann CTRL und "Cursor links", um an den Anfang der Zeile zu gelangen. Nun betötigen Sie CTRL und die kleine ENTER-Taste. Dadurch wird vor dem Namen ein RUN" ausgedruckt und das entsprechende Programm geladen.

Wie schließe ich einen zweiten Joystick an meinen Schneider an?

Dazu kann ich Ihnen im wesentlichen drei Möglich' keiten nennen:

- 1. Im Handel gibt es diverse Stecker für den Joystickport. Hier lassen sich dann zwei loysticks anschließen. Diese sogenannten Joystick-Weichen kosten ca. 20 DM.
- 2. Man bastelt den zweiten Joystickport selbst. Eine Anleitung dazu wurde im Schneider Magazin bereits vorgestellt.
- 3. Sie kaufen einen Schneider-loystick. An ihm befindet sich eine weitere Buchse für den zweiten. Die Schneider-Joysticks sind allerdings nicht sonderlich stabil und verhältnismäßig teuer.

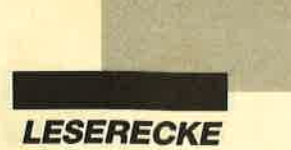

#### **Offene Leserfragen**

Wenn man über den CPC 664 anstelle des Standard- den Grafikzeichensatz des Epson LX-86 aktivieren will, dann ignoriert der Drucker dies und gibt keine Grafikzeichen aus. Dasselbe geschieht auch bei der Einstellung über DlP-Schalter. Was ist hier zu tun?

Michael Commer Im Sonnenhang <sup>9</sup> 5464 Asbach Tel. 02683/4676

Ich besitze einen Seikosha GP-550 AVC. Nach Ausbau des C64-Interfaces ist er nun ein ganz normaler Centronics-Drucker, der aber zu keinem mir bekannten kompatibel ist. Nun habe ich von einem GP-550 CPC gelesen, doch die Firma Seiskosha teilte mir auf Anfrage mit, ihr sei kein ROM-Set bekannt, das eine Kompatibilität zu Schneider herstellt. Wer kann mir 'hier weiterhelfen? Vor allem interessiert mich die Ausgabe von Hardcopies.

Fernand Lust Stresemannstr, 11 4152 Kempen <sup>1</sup>

Vor kurzem habe ich einen Oki ML 292 Farbdrucker gekauft. Nun benötige ich noch eine Routine zur Erzeugung mehrfarbiger Hardcopies. Wer weiß mehr über solche Programme oder besitzt sogar eines, das erfolgreich auf dem CPC mit dem Oki-Drucker läuft?

Michael Peter löschgestr. <sup>19</sup> 8504 Stein Tel. 0911/676365

Ich besitze einen Joyce Plus. und beabsichtige, eine Reihe von Horoskop-Dateien, die durch ein entsprechendes Astro-Programm erzeugt werden, in einer Zentral-Datei zusammenzustellen. Diese sollte sich dann nach gemeinsamen Kennzeichen (Datum, Geburtsort usw.) durchsuchen lassen. Wie kann ich mit "Loco-Script" Texte, die durch andere Programme erstellt wurden, übernehmen? Wie lassen sich

diese Texte kopieren und zu Dateien zusammenfassen? Wie kann ich diese Dateien dann nach bestimmten Merkmalen durchsuchen? Wer kennt brauchbare Programme für den Joyce, die diesen Anforderungen entsprechen?

P. M. Ewerbeck Winklfeldweg <sup>4</sup> <sup>8215</sup>Marquartstein Tel. 08641/7874

Ich besitze einen Schneider CPC 664 und einen JUKI 5520 Dot-Matrix-Printer. Leider ist es mir noch nicht gelungen, Farbe auf dem Drucker auszugeben. Auch bei gekauften Programmen, die einen solchen Ausdruck vorsehen, erhalte ich nur Ergebnisse in Schwarzweiß. Im Handbuch des Printers fehlt auch die Einstellung der DIP-Schalter für den CPC. Ich habe deshalb die für Atari genommen. Wer kann mir weiterhelfen?

Peter Wicher Bei der Schule 11 <sup>7050</sup>Waiblingen

Ich besitze einen CPC 6128 und eine Typenradmaschine Präsident 6005. (Sie dürfte den gleichen Anschluß haben wie die Olympia Carrera.) Ein entsprechendes Centronics-Interface kostet allerdings stolze 299.- DM. Wer weiß, wie man diesen Anschluß (eventuell durch eine geeignete Steckverbindung) günstiger realisieren kann?

Wolfgang Kask Kaiserstr. 36 4690 Herne 1 Tel.02323 126393

Ich besitze einen CPC 6128 und habe nun ein BASF-Zweitlaufwerk gekauft (Typ 6126, 3,5", doppelseitig, 40 Spuren). Wer kann mir beim Herstellen des Anschlußkabels und beim Einstellen der Step-Rate behilflich sein? Ist dies auch unter CP/ M möglich?

Ein zweites Problem ist für mich der Anschluß des CPC 6128 an einen Läwe OPta Classic S27 via Scart-Buchse. Wer weiß hier Rat?

Klaus Bachmeier Mühlweg 33 8901 Affing

Ich besitze einen Epson-kompatiblen Drucker Magnasonic PDM 80 mit 640/1280 Zeichen und betreibe ihn an einem 6128. Bei Hardcopys tritt das Problem auf, daß der Druckkopf zwar bis zum Zeilenende fährt, aber nur die ersten ca. 400 Zeichen ausgibt. Trotz "Copyshop" und anderer HCs ist es mir bis heute nicht gelungen, eine vernünftige Hardcopy zu erstellen. Wer kann mir hier weiterhelfen?

Armin Fendel Bevering 10 2381 Bergenhusen<br>Tel. 0 46 21 /56 32

Seit einiger Zeit besitze ich zu meinem CPC 464 mit Floppy auch einen Texas-Instruments-Drucker vom Typ Omni 800/ Modell 857. Ich kann zwar einfache Texte ausgeben, aber lei der keine Grafiken. Wer kennt eine passende HC-Routineoder zumindest die Steuercodes des Druckers?

Alexander Lovenjah Tuchinger Str. 19a 8050 Freising

Ich besitze einen Schneider CPC 6128 mit angeschlossenem Drucker Centronics GLP (gesteuert über den Centronics-Drucker-Port des CPC). Bei<br>der Textverarbeitung "Tasder Textverarbeitung word", Version VDOS 2.0, werden auf dem Printer keine Umlaute ausgegeben, obwohl diese auf dem Bildschirm erscheinen. Sie sind zusätzlich mit Druckereinstellung als Sonderzeichen im ASCII-Format definiert. Die DlP-schalter haben folgende Einstellung: (1< on on on off on off off of  $> 8$ ). Wer kann mir hier weiterhelfen?

Peter Butterweck Remscheider Str. 14 3540 Korbach

Wie kann man den Seikosha GP 500 A mit dem CPC 6128 grafikfähig machen? Vielleicht ist dies durch Veränderung des Anschlusses möglich? lch wäre für jede Hilfestellung dankbar.

Stefan Schneider Rolandstr. 16 5650 Solingen 1

Ich besitze einen CPC 464. Bei der Benutzung des Diskettenlaufwerks habe ich folgendes

Problem: Die Directory faßt nur <sup>64</sup>Einträge. Dies führt bei Programmen mit mehr als <sup>16</sup> KByte dazu, daß nur 50 oder gar noch weniger Namen hineinpassen, da für jeden 16-KByte-Block ein Eintrag belegt wird. Gibt es eine Möglichkeit, die Directory zu erweitern?

Jürgen Hesse Hegelstr. 68 4030 Ratingen 1

Ich tnöchte längere Binärprogramme (ab30 KByte) von Diskette auf Cassette kopieren. Doch bereits beim Laden bricht mein Maschinensprachemonitor ab. Gibt es eine Möglichkeit zur Lösung dieses Problems?

Gerald Riemer Bremer Weg l0 <sup>2808</sup>Syke I

Zur Bearbeitung von größeren Datenmengen auf dem CPC 464 mit vortex-FL-Laufuerk habe ich eine relative Dateiverwaltung in Basic geschrieben. Wer verfügt über MC-Routinen, die wie die VDOS-Befehle funktionieren? Wer kennt die Einsprungadressen zum Schreiben/Lesen?

Freek Hummel Hofstr. T 2951 Jemgum

Ich bin im Besitz einer 64K-Erweiterung von dk'tronics, komme aber mit der englischen Anleitung nicht zurecht. Wer kann mir die einzelnen Befehle in Deutsch erklären?

Rainer Becker Fichtenstr. 9 8548 Heideck

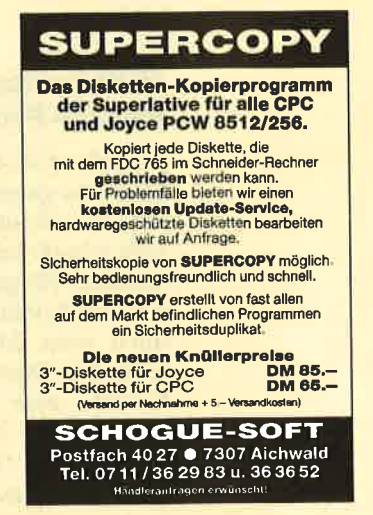

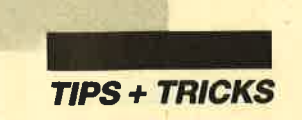

# **Turbo** für **Turbo Pascal**

Die Toolbox "Speed.Lib" bringt nicht nur mehr Geschwindigkeit, sondern auch eine Fülle brauchbarer Routinen.

> ie Programmiersprache Turbo-Pascal wird immer beliebter, da sie sich durch Ablaufgeschwindigkeit hohe auszeichnet und strukturiertes Programmieren ermöglicht. Die Toolbox "Speed.Lib" ist besonders für Einsteiger in Turbo-Pascal geeignet, denn sie bietet eine Reihe nützlicher und interessanter Routinen auf knappstem Raum.

#### **Hilfswerkzeug für Pascal-Programmierer**

Turbo-Pascal verfügt zwar über eine ganze Menge guter und schneller Routinen, jedoch stellt man gerade bei der Entwicklung größerer Programme fest, daß es z.B. an Befehlen für Einleseroutinen oder Maskengeneratoren fehlt. Der Markt bietet hier mittlerweile eine fast unbegrenzte Anzahl von Tools (Hilfswerkzeugen) und Generatoren, doch stehen bei diesen Toolboxen nur leistungsfähige Einzelroutinen zur Verfügung, die keine geschlossene Programmgebung darstellen.

"Speed.Lib" wird nun als "Toolbox der neuen Generation" bezeichnet. Man hat versucht, die wesentlichen Nachteile üblicher Prozedur-Ansammlungen zu vermeiden, indem man analysierte, welche Routinen in Branchenprogrammen am häufigsten vorkommen. Diese wurden dann überarbeitet und in "Speed.Lib" zusammengefaßt. **Die** daraufhin vorliegenden Funktionen und Prozeduren waren jedoch zu umfangreich, um sie, wie bisher üblich, durch ein Include einzubinden, und die Overlay-Technik sollte bei den Bibliotheksroutinen noch nicht in Anspruch genommen werden.

#### **Ein neuer Weg**

Es wurde ein ganz neuer Weg bei der Realisierung einer Programmbibliothek für Turbo-Pascal beschritten: Man wandelte alle Routinen in eine Binärdatei (Lib.Bin) um. Diese läßt sich von jedem zu erstellenden Programm zunächst auf den Heap-Speicher laden. Es stehen also auch weiterhin fast 64 KByte zur Verfügung. Eine Pascal-Schnittstelle (Lib.Ext) verbindet nun das Binär-File mit dem eigentli-Pascal-Programm. chen Es macht jetzt überhaupt keinen Unterschied mehr, ob die Toolbox auf dem Heap, also einem anderen Speicherbereich, oder dem Code-Segment liegt.

#### **Kein Quelltext**

Ein Nachteil der Abzweigung des Speicherplatzes vom Heap-Speicher liegt darin, daß keine Quelltexte mitgeliefert werden, wie es bei Toolboxen sonst üblich ist. Es besteht also für den Anwender später keine Möglichkeit mehr, Prozeduren und Funktionen dem eigenen Geschmack anzupassen, da die Algorithmen festliegen und eine Adaption nur noch durch viele Parameter erfolgen kann.

#### **Viele neue Funktionen** und Prozeduren

"Speed.Lib" besteht aus einer Sammlung von über 100 aufeinander abgestimmten Prozeduren und Funktionen zur Unterstützung der Programmierung in Turbo-Pascal. Sie soll die Erstellung und Entwicklung schlüsselfertiger Programme für jedermann erleichtern. (Speziell ist sie aber für den kaufmännischen Bereich gedacht.) All dies bedeutet, daß man in wesentlich kürzerer Zeit größere Programme entwickeln kann.

"Speed.Lib" setzt an Pascal-Kenntnissen den Umgang mit Typen, Konstanten, Variablen, Prozeduren und Funktionen voraus. Ein Einstieg in Maschinensprache oder Interrupt-Verwaltung ist jedoch nicht erforderlich. Alle Routinen in der Library (Sammlung der Funktionen und Prozeduren) sind aufeinander

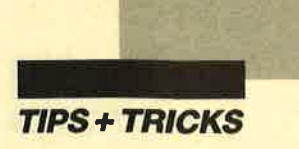

abgestimmt. Sie ist sofort einsatzbereit. Es sind also am Anfang keine Parameter zu setzen, da alle zu verändernden (Bildschirmfarben, File-Namen usw. ) bereits innerhalb der Library vorbesetzt wurden. Sie lassen sich aber auch jederzeit mit dem mitgelieferten Installationsprogramm abwandeln. Durch eine eigene Funktion ist dies sogar des Programmlaufs möglich.

#### Verschiedene Routinen-Gruppen

Die Routinen, welche die "Speed.Lib"-Bibliothek bietet, lassen sich in verschiedene Gruppen einteilen. Sehr umfangreich ist die der Ein- und Ausgabe-Operationen. Sie stellt eine fensterorientierte Dialogschnittstelle zur Verfügung. Hier findet man neben grundlegenden Roubaute Taschenrechner) von be liebiger Programmlaufposition.

#### Der Maskeneditor L'BED

Zum Lieferumfang der Tool box gehört ein Editor für Bildschirmmasken, mit dem die er stellten in speziellen Dateien ab-<br>gelegt werden. Diese können alle für ein Programm benötigten Masken enthalten. So lassen sich leicht Kontrollboxen, Menüs und Bildschirmmasken erstellen. Die Editierung ist einfach und ver fügt über die gängigen Funktionen. Es können Texte in die Mas ken eingetragen und grafische Ausschmückungen durch Rah men, Randlinien usw. hinzuge fügt werden. Da der Quelltext des Editors ebenfalls im Liefer umfang enthalten ist, lassen sich später weitere Funktionen ergänFunktionen in "neuer Form" darstellen. Es ist möglich, den freien Diskettenspeicherplatz zu ermitteln, Datum und Uhrzeit zu berechnen und anschließend in einem String abzulegen. Auch lassen sich Inhaltsverzeichnisse in String-Felder einlesen oder Turbo-Laufzeit- und DOS-Fehler (Drucker nicht bereit, Disk-Schreibfehler usw.) abfangen, was bei professioneller Software unerläßlich ist.

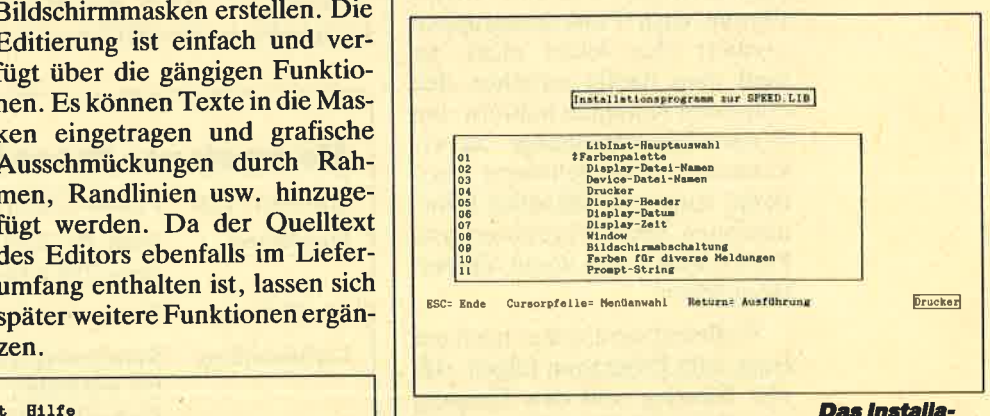

tionsmenü von "Speed.Llb"

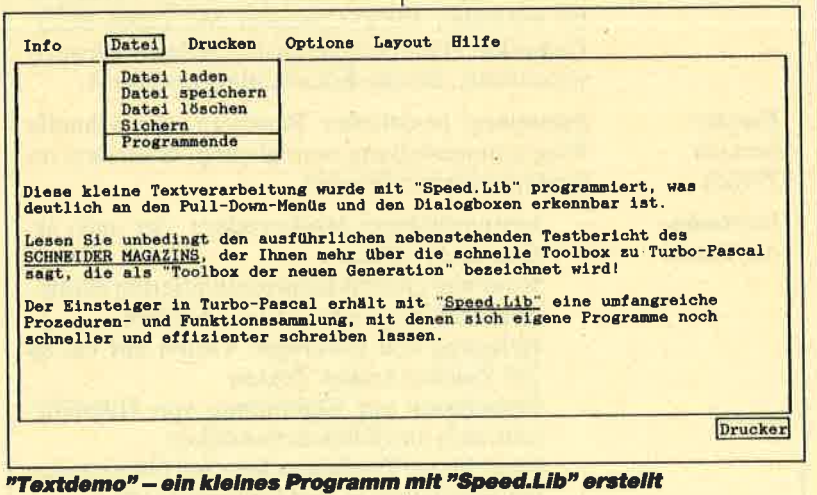

tinen für den direkten Bildschirmzugriff auch ein- und mehrzeilige Eingabefelder, die einen kleinen Texteditor bilden. Sehr schnell und bildschirmorientiert lassen sich damit Veränderungen von Textteilen (Einfügen, Läschen usw.) durchführen.

Die Tastaturroutine enthält diverse Extras. Mit ihnen kann man Tasten beispielsweise mit längeren Zeichenfolgen (Makros) belegen. Auch Event-Keys lassen sich hier bestimmen, also Tasten zum Aufruf eines Hintergrundprozesses (2.8. der einge-

#### Praktische Statuszeile

Die 25ste Bildzeile wird von "Speed.Lib" als Statuszeile für Fehlermeldungen, Tastenbele gungen und einfache Abfragen verwendet. Zur Ausgabe sind bei dieser Turbo-Bibliothek Bild schirm, Drucker oder Dateien möglich. Für den Ausdruck kön nen Randbreiten, Formularlän gen und Seitenköpfe fast beliebig gewählt werden.

#### DO\$Funktionen

"Speed.Lib" besitzt auch eine Gruppe von Routinen, die DOS-

#### **String-Manipulation**

Um die formatierte Ausgabe zu erleichtern, stellt die Bibliothek eine Reihe umfangreicher String-Manipulations- und Umwandlungsroutinen zur Verfügung. Mit Datumswerten kann darüber hinaus gerechnet und deren korrekte Eingabe leicht überprüft werden. Arithmetische Ausdrücke, die Klammern und die vier Grundrechnungsarten aufweisen, lassen sich leicht in einer Funktion auflösen, die als Ergebnis eine reelle Zahl liefert. Der Tastatur-Buffer kann direkt manipuliert werden; eine Paßwortverwaltung existiert ebenfalls.

#### Die Bedienungsanleitung

Neben der "Speed.Lib"-SYstemdiskette mit Bibliotheksversionen für Turbo-Pascal und Turbo-Pascal BCD wird ein Handbuch im praktischen Ringbuchformat mitgeliefert. Dabei handelt es sich nicht um eine Anleitung im herkömmlichen Sinn,

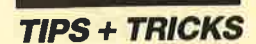

sondern vielmehr um ein alphabetisches Nachschlageregister, das 190 Seiten umfaßt. Obwohl die Autoren diese Form des Handbuchs loben, hat sich in der Praxis doch gezeigt, daß eine solche Dokumentation den Einstieg erschwert, wenn die Prozeduren nicht nach logischen Zusammenhängen, sondern alphabetisch geordnet sind. Man findet zwar ausführliche Angaben über Parametereinstellungen, Beispiele und Querverweise, eine Orientierung nach Funktionsgruppen existiert aber leider nicht. So muß man häufig zwischen den einzelnen Routinen blättern, um deren Zusammenhänge zu erkennen. Das mitgelieferte Textdemo kann hier schneller Informationen über Prozeduren und Funktionen sowie deren Verbindung geben.

Vielleicht wird später noch ein Buch zum Programm folgen, das<br>den Einstieg und den Umgang mit "Speed.Lib" erklärt. Man sollte aber bereits heute erwarten dürfen, daß eine einführende Anleitung zur serienmäßigen Ausstattung gehört. Die derzeitige Form eignet sich eher als gutes, ausführliches Stichwortverzeichnis.

#### Fazit

Die Turbo-Pascal-Toolbox "Speed.Lib" fällt besonders angenehm durch ihre schnelle Befchlsausführung und dcn gcringen Speicherplatzbedarf auf (nur 5 KByte im Heap!). Der Nachteil<br>dieser Speicherungsmethode liegt darin, daß kein Quelltext mehr vorliegt, der es dem Programmierer erlaubt, die Prozeduren und Funktionen den eigenen Vorstellungen anzupassen. Vorteilhaft ist dagegen die unveränderte Turbo-Programmgröße von <sup>64</sup>KByte.

Die Sammlung von über <sup>100</sup> aufeinander abgestimmten Funktionen und Prozeduren ermöglicht die einfache Erstellung moderner, fensterorientierter Programme mit Pull-Down-Menüs und Dialogboxen. Da dies zeichen- und nicht grafikorientiert abläuft, ist die Geschwindigkeit sehr hoch.

Der Turbo-Anfänger erhält ei-<br>
umfangreiche Sammlung ne umfangreiche praktischer und praxisnaher Routinen, die sich leicht in eigene Programme einbinden lassen. Für den Profi eignet sich diese Toolbox weniger, da er über die entsprechenden Routinen bereits verfügt. Erschwert wird der<br>Einstieg und Umgang mit Einstieg und Umgang mit "Speed.Lib" durch das Handbuch in Form eines Stichwortverzeichnisses, das einer Anderung bzw. Ergänzung im Rahmen der Produktpflege bedarf.

Wer gerne in Turbo-Pascal programmiert und nach einer nützlichen Sammlung professio neller Routinen sucht, ist mit die ser Toolbox gut bedient, voraus gesetzt er bringt Zeit mit, sich in "Speed.Lib" selbst einzuarbei ten. Weitere Anwenderprogram me der Speed-Reihe, z. B. "Speed.Faktura", sind jetzt auch erhältlich.

Markus Pisters

#### **Merkmale von Speed.Lib**

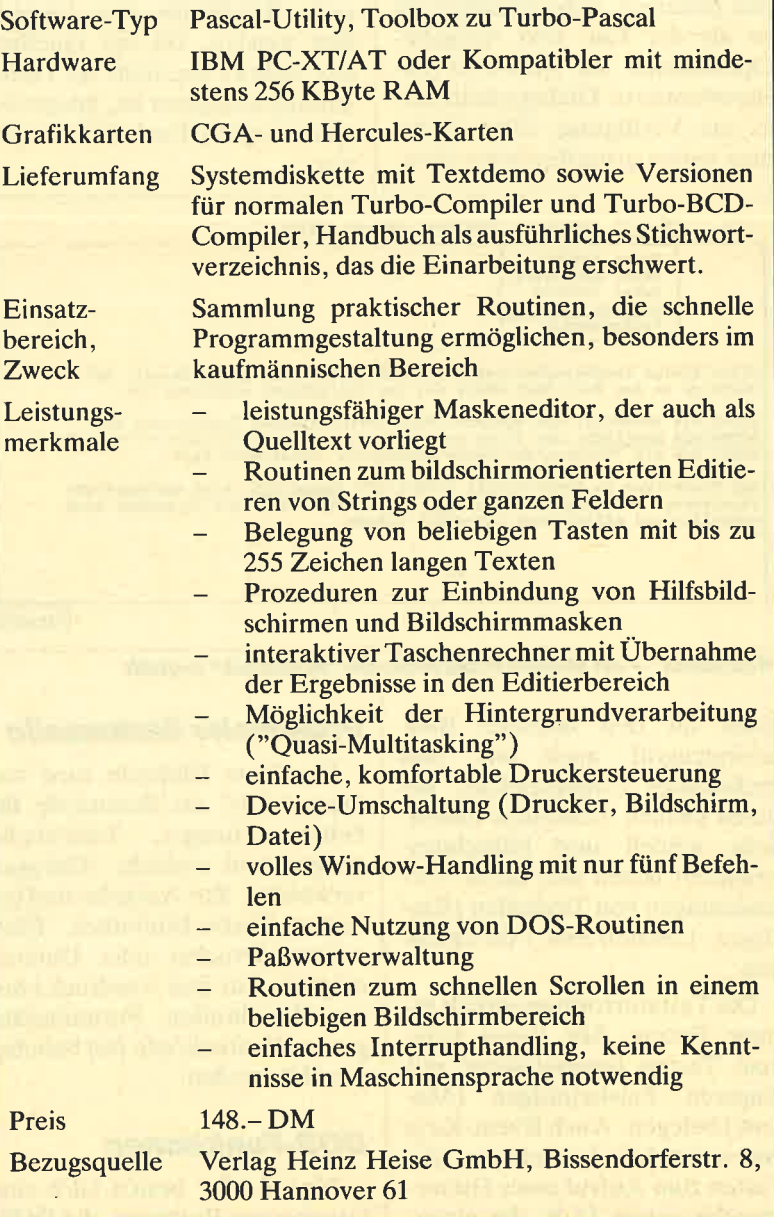

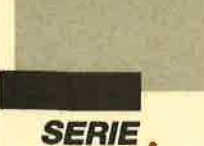

n der letzten Ausgabe haben<br>wir uns den Aufbau einer Diskette genauer angesehen. Heute geht es um die praktische Anwendung dieses Wissens. Ziel ist es, eine Reihe von Prozeduren zu entwickeln, mit denen der Zugriff auf Disketten, aber auch deren Beeinflussung möglich ist. Alle Module wurden in Turbo-Pascal erstellt.

#### Der Boot-Sektor

In der letzten Ausgabe sagten wir bezüglich des Boot-Sektors, daß sich hier ein Programm zum Laden der residenten DOS-Komponenten befindet. Das ist sicherlich richtig, doch stehen in diesem Sektor noch einige weitere Informationen. Sie geben im besonderen Auskunft über das benutzte Speichermedium und sind für das System bereits beim Booten notwendig. Der Boot-Sektor enthält im wesentlichen drei Informationsblöcke:

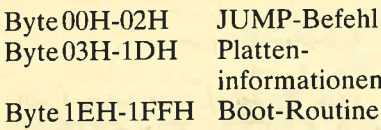

An erster Stelle steht ein Sprungbefehl auf die eigentliche Boot-Routine. Durch diese Anweisung wird der Datenteil für die Platteninformationen "übersprungen". Die Boot-Routine selbst nimmt die bereits beschriehenen Ladeaufgaben wahr. Für uns ist im folgenden nur der Datenteil für die Platteninformationen interessant. Hier steht alles Wichtige, was wir über die Platte (Diskette/Festplatte) wissen müssen. Der Aufbau dieses Bereichs (BPB, Bios Parameter Block) sieht folgendermaßen aus:

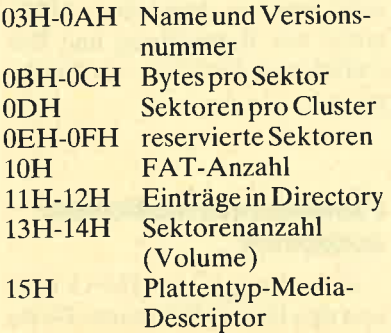

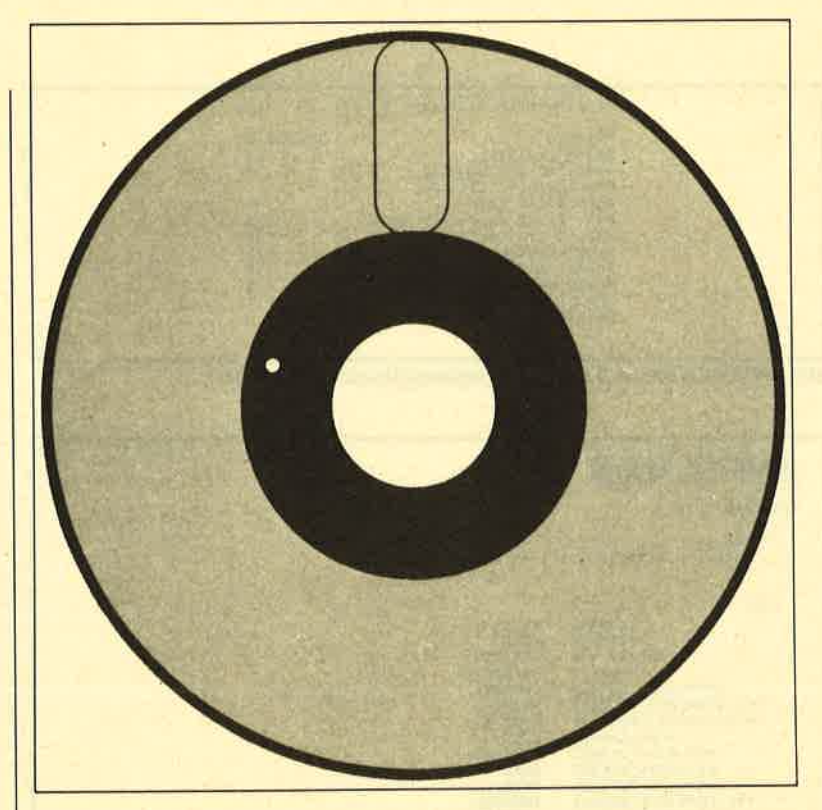

# Die Sache mit der Diskette<br>(2. Teil)

Das in der ersten Folge erworbene Wissen wird in dieser Folge praktisch umgesetzt. Die entsprechenden Routinen in Turbo-Pascal sind gleich dabei

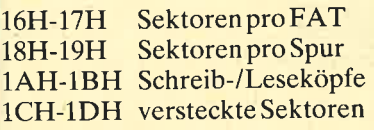

Es ist durchaus möglich, eine Festplatte in sogenannte Partitionen oder Volumes einzuteilen. Bisher sind wir immer davon ausgegangen, daß die Platte nur für das System MS-DOS benutzt wird. Sie läßt sich aber auch ohne weiteres in ein Volume für MS-DOS und eines für XENIX einteilen. Dabei kann die Struktur der Datenablage und der Organisation völlig unterschiedlich sein. Damit die Daten nicht vermischt werden, legt man streng voneinander getrennte Teile an, die sich dann wie eigenständige "Platten" verhalten. Jede dieser Partitionen enthält einen Boot-Sektor! Hier geben Name und Versionsnummer den Hersteller des Betriebssystems für die jeweilige Partition an (z.B. MSDOS3.2).

Wie groß diese Partition ist, wird in den Bytes 13H und 14H verwaltet. Ist nur eine für MS-DOS angelegt (was üblich ist), findet sich hier die Anzahl derzur Verfügung stehenden Sektoren  $(z.B. Diskette = 720 Sektoren),$ ansonsten die der belegten Sektoren (s. auch FDISK). Im folgen-

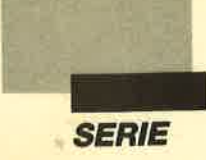

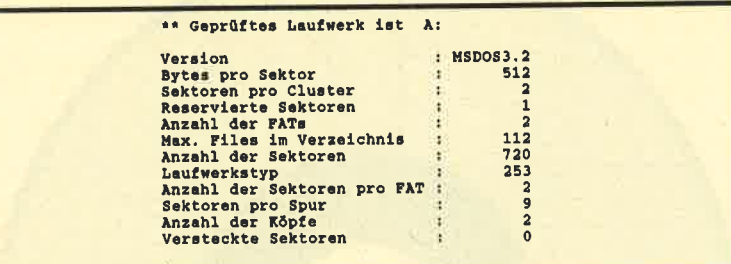

Mit INFO.PAS können Sie diese Informationen gewinnen

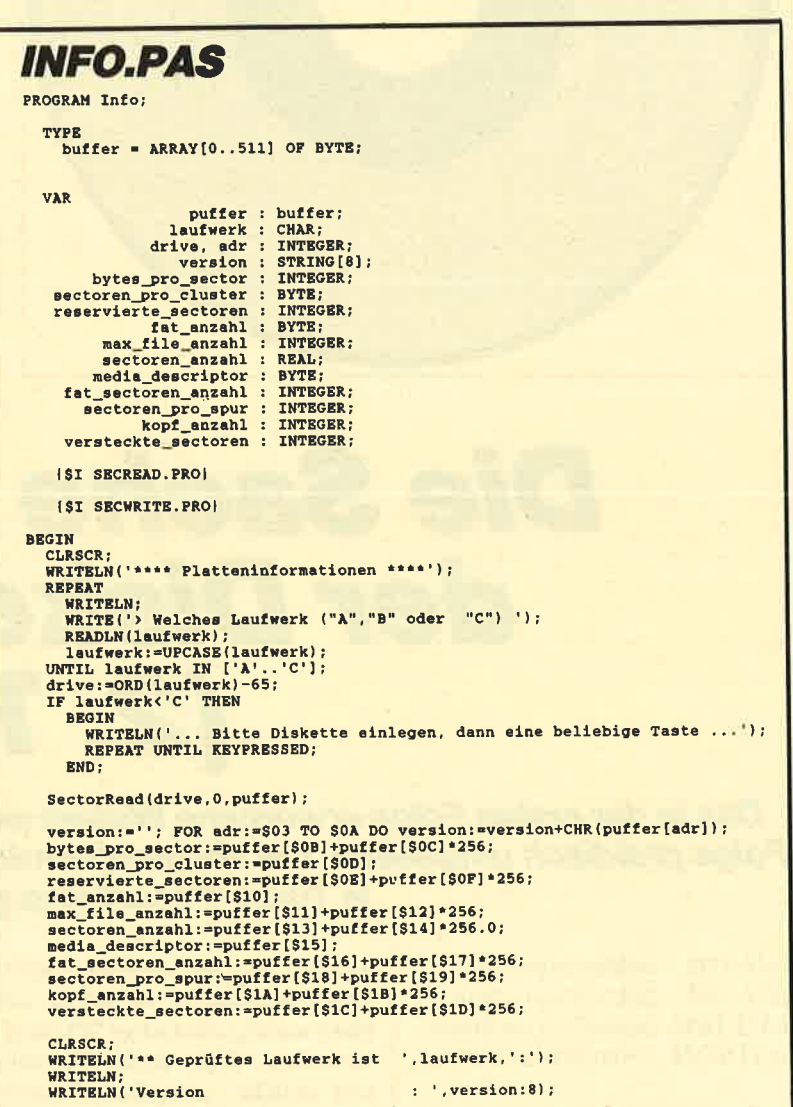

den gehen wir davon aus, daß die Platte nur für eine Partition angelegt ist.

Wenn eine Möglichkeit besteht, diese Daten aus dem Boot-Sektor einzulesen, so wäre eine vollständige Information über das verwendete Speichermedium vorhanden. Dazu muß sich allerdings ein beliebiger Sektor des Datenträgers einlesen lassen.

#### **Beliebigen Sektor** lesen und beschreiben

Zwei sehr kurze Prozeduren ermöglichen den Zugriff auf einen beliebigen Sektor der Diskette/Festplatte. Sie wurden als IN-LINE-Code generiert und benutzen im wesentlichen die Interrupts 25H (Lesen) und 26H (Schreiben). Als Parameter sind der Prozedur jeweils das Laufwerk  $(0 = A, 1 = B, 2 = C)$ , die Sektornummer (0 bis Sektoran $zahl - 1$ , z. B. Diskette 0-719) und ein Puffer (512 Byte) für die Aufnahme der Sektordaten zu übergeben. Das Maschinenprogramm holt diese Daten vom Stack und übergibt sie den Interrupts (s. SECREAD.PRO und SECWRI-TE.PRO).

SectorRead liest einen bestimmten Sektor von der Platte in den 512 Byte großen Puffer. SectorWrite schreibt dessen Inhalt in den angegebenen Sektor. Die beiden Prozeduren legen Sie auf der Diskette unter den Namen SECREAD.PRO und SECWRI-TE.PRO ab. Das folgende Beispiel zeigt die Anwendung der SectorRead-Prozedur: **PROGRAM Beispiel;** 

**TYPE** buffer = ARRAY [0..511] OF BYTE; **VAR** puffer: buffer; {\$I SECREAD.PRO} **BEGIN** SectorRead (0,0,puffer); END. Das Beispiel liest vom Laufwerk A: (0) den Sektor 0 (Boot-

Sektor) in das Array puffer. Die Daten des Sektors befinden sich danach im Puffer und können hier betrachtet oder geändert werden.

Der Inhalt dieses Puffers ließe sich jetzt mit der Prozedur SectorWrite wieder in einen beliebigen Sektor zurückschreiben. (Achtung: Das Schreiben von "falschen" Daten in einen Sektor oder von "richtigen" Daten in einen falschen Sektor kann katastrophale Folgen haben. Hier ist also größte Vorsicht geboten!)

Mit diesen beiden Prozeduren steht nun ein elementares Hilfsmittel zur Betrachtung und Beeinflussung der Platte zur Verfügung.

#### **Platteninformationen** auslesen

Das Programm INFO.PAS liest den Boot-Sektor einer Platte

SERIE

I

(im Laufwerk A, B oder C) ein und zeigt alle Platteninformationen auf dem Bildschirm an (s. IN-FO.PAS). In Abbildung 1 sehen Sie eine typische Ausgabe für eine Diskette in Laufuerk A:.

Einer Anmerkung bedarf es aber noch zu diesem Programm: Alle 2-Byte-Werte werden im Boot-Sektor immer als WORD abgelegt. Bei einem WORD befindet sich im ersten Byte der niederwertige (low) und im zweiten Byte der hochwertige (high) Anteil des Wertes. Die Umrechnung in einen Integer-Wert ist daher mit folgender Anweisung möglich (s. auch INFO.PAS):

 $integer: = low + high * 256;$ 

An dieser Stelle wollen wir gleich noch eine andere Prozedur zum Auslesen des Diskettenformats vorstellen. Ihr Vorteil liegt darin, daß hier nicht direkt auf das Speichermedium zugegriffen werden muß. Hier lassen sich die Informationen, allerdings nur wenige, über einen DOS-Interrupt ermitteln.

Die Funktion 1CH des Interrupts 21H liefert folgende Informationen für ein beliebiges Laufwerk zurück:

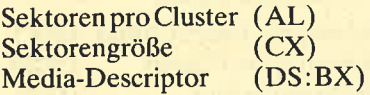

Bei Diskettenlaufuerken ist der Media-Descriptor für die Ermittlung des Formats sehr wichtig. Aus der Laufwerkkennzeichnung läßt sich dies leicht herausfinden (s. auch Teil L unserer Serie):

FFH 2Seiten, SSektoren, 40Spuren

FEH 1Seite, 8Sektoren, 40Spuren

- FDH 2Seiten, 9Sektoren, 40Spuren
- FCH lSeite, 9Sektoren, 40Spuren
- F9H 2Seiten, 15 Sektoren, 80Spuren

F8H Festplatte

Die Kapazität der Diskette läßt sich dann folgendermaßen berechnen:

∦RITELN('Bytes pro Sektor<br>∦RITELN('Sektoren pro Cluster **WRITELN ('Reservierte Sektoren<br>WRITELN ('Anzahl der FATs<br>WRITELN ('Max. Files im Verzeichnis<br>WRITELN ('Anzahl der Sektoren** NRITELN I' Laufwerkstyp<br>NRITELN ('Anzahl der Sektoren pro F<mark>A</mark>T : WRITELN('Sektoren pro Spur<br>| WRITELN('Anzahl der Röpfe<br>| WRITELN('Versteckte Sektoren<br>END.

%,bytes\_pro\_sector:8);<br>',sectoren\_pro\_cluster:8);<br>',reservlert\_sectoren:8);<br>fat\_anzahl:8);<br>',max\_file\_anzahl:81<br>',max\_file\_anzahl:81 % ; fat\_sectoren\_anzahl 18) ;<br>',sectoren\_pro\_spur:8) ;<br>',kopf\_anzahl : 8) ;<br>',versteckte\_sectoren : 8) ;

#### SECREAD.PRO

PROCEDURE SectorRead (drive, secnr : INTEGER; VAR puffer : buffer);

BEGIN<br>| INLINE (\$1E/\$C5/85E/\$04/9B9/901/900/98B/\$56/\$08) ;<br>| INLINE (\$8A/\$46/\$0A/\$55/\$CD/\$25/\$9D/\$5D/\$1F} ; **BND**:

#### **SECWRITE.PRO**

PRoCEDURE sectorwrite (drive. secnr: INTEGER; vAR puffer : buffer);

BEGIN<br>| INLINE(\$1E/\$C5/\$5E/\$04/\$B9/\$01/\$00/\$8B/\$56/\$08) ;<br>| INLINE(\$8A/\$46/\$0A/\$55/\$CD/\$26/\$9D/\$5D/\$1F) ; END:

#### D'SKFORM.PRO

PROCEDURE DiskFormat (drive : INTEGER;<br>VAR format, Sekgroesse, cluster : INTEGER)

TYPE  $regtyp = RECORD$ ax, bx, cx, dx, bp, si, di, ds, es, flags : INTEGER; END:

var<br>| register : regtyp<br>| ah, al : BYTE;

BEGIN<br>
ah: =\$1C;<br>
register.dx:=ah SHL 8+al;<br>
register.dx:=drive;<br>
MSDOS (register);<br>
WITH register DO<br>
BEGIN<br>
format:=MBM [ds:bx];<br>
sekgroesse:=cx;<br>
cluster:=dx;<br>
cluster:=dx;

#### END' BND; (rrrrrrrirr rr\*rrirrr)

FREI.FCT FUNCTIoN Frei(drive:INTEGER) : REAL; TYPE<br>  $z$ egtyp = RECORD ax, bx, cx, dx, bp, si, di, ds, es, f lags : INTEGER; END; VAR register : regtyp; ah, al : BYTE; dh, d1 : BYTE; BEGIN<br>
ah:=536; al:=500;<br>
register.ax:=ah SHL 8+al;<br>
dh:=500; dl:=LO(drive);<br>
register.dx:=dh SHL 8+dl;<br>MSDOS(register);<br>MSDOS(register);<br>INDOS(register); BEGIN Prei:=l.0raxrcxrbxt BND; END. (rrirrrrrrr rrrrrrirr)

Schneider Magazin 3/88  $\blacksquare$   $\boldsymbol{87}$ 

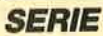

**HEXBYTE.FCT** FUNCTION HexByte(wert : BYTE): str2; folge = '0123456789ABCDEF': **VAR**  $aus : str2:$ **BEGIN** surn<br>aus:=COPY(folge,wert DIV 16+1,1);<br>aus:=aus+COPY(folge,wert MOD 16+1,1); 

#### **HEXINT.FCT**

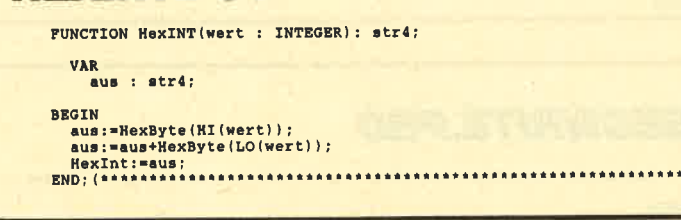

**ZEIGSEC.PAS** PROGRAM Zeige\_Sektorinhalt; (Für SectorRead)\*<br>|Für HexByte)<br>|Für HexInt| buffer = ARRAY[0..511] OF BYTE;  $str2 = STRING(2);$ <br> $str4 = STRING(4);$ **VAR** Natural puffer : buffer;<br>media, sektoren, cluster : INTEGER;<br>sekanzahl,nr : INTEGER;<br>taste : BOOLEAN; (SI DISKFORM.PRO)<br>
(SI SECREAD.PRO)<br>
(SI HEXBYTE.FCT)<br>
(SI HEXINT.FCT) PROCEDURE Anzeigen (VAR puffer : buffer); **VAR** zeile, spalte, wert, adr: INTEGER;<br>ascii : STRING[16]; **BEGIN** adr:=0;<br>FOR zeile:=0 TO 31 DO<br>BEGIN NGTH<br>
NETE('<',HexInt(adr),'>');<br>
NSICI:"';<br>
FOR spatte:=0 TO 15 DO<br>
BEGIN<br>
NETE(THE SPACE TO 15 DO<br>
NETE:=puffer[zeile\*16+spalte];<br>
WETE(NETER);<br>
IF WETE(NETER);<br>
IF NETE(11 THEN agcii:=ascii+CHR(Wert)<br>
ELSE<br>
agcii:=ascii  $ascit:=ascit+'.$ WRITELN(' ',ascii);;<br>adr:=adr+16;<br>IF adr=\$100 THEN<br>BEGTN END; BEGIN<br>
WRITELN('Weiter ...');<br>
REPEAT UNTIL REYPRESSED; END: CLRSCR;<br>WRITELM('Diskette ins Laufwerk A: einlegen ...');<br>REPEAT UNTIL REYPRESSED;<br>DiskFormat(1,media,sektoren,cluster);<br>CASE media OF<br>SFF : sekanzahl:=540-1;<br>SFF : sekanzahl:=520-1;<br>SFC : sekanzahl:=70-1;<br>SFC : sekanzahl: CLRSCR;

 $kapa: = seite * sektoren *$ spuren \* sektorgröße

Die Prozedur DISKFORM. PRO enthält den Aufruf des Interrupts 21H, Funktion 1CH. Sie liefert die Parameter format (Media-Descriptor), sektorgroesse (Bytes pro Sektor) und cluster (Sektoren pro Cluster) zurück. Das Laufwerk wird über den Parameter drive ausgewählt  $(0 =$ aktuelles Laufwerk!,  $1 = A$ ,  $2 =$  $B, 3 = C$ ). Legen Sie diese Prozedur unter dem Namen DISK-FORM.PRO auf der Diskette ab.

Das Programm GETFORM. PAS zeigt, wie sich das Diskettenformat mit Hilfe dieser Prozedur ermitteln und anzeigen läßt.

#### **Freie Kapazität** ermitteln

Mit Hilfe der bisherigen Prozeduren konnte man zwar die gesamte Kapazität der Platte ermitteln (errechnen), unklar ist allerdings weiterhin, wieviel davon noch frei, d.h. unbenutzt ist. Hier hilft uns das Betriebssystem mit der Funktion 36H weiter. Sie liefert im wesentlich folgende Informationen zurück:

Anzahl der freien Cluster (BX) Sektoren pro Cluster  $(AX)$ **Bytes pro Sektor**  $(CX)$ Cluster auf der Diskette (DX)

Über das DL-Register wird das gewünschte Laufwerk selektiert ( $0 =$  aktuelles Laufwerk, 1  $= A, 2 = B, 3 = C.$ 

Durch die Multiplikation der Inhalte des AX-, BX- und CX-Registers läßt sich die freie Kapazität in Bytes errechnen. Da alle Registerinhalte vom Typ Integer sind, das Ergebnis aber im Real-Bereich liegen kann, muß das Produkt zusätzlich mit dem (Real-)Wert 1.0 multipliziert werden. Das Resultat ist dann ebenfalls vom Typ Real:

frei: =  $1.0 * AX * BX * CX$ ;

Die Funktion FREI.FCT liefert als Ergebnis die freie Kapazität des ausgewählten Laufwerks. Als Parameter ist das gewünschte

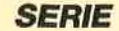

I

Laufwerk anzugeben. Ein Aufruf könnte z.B. so aussehen: WRITELN ('Frei:', Frei (1):8:0);

An dieser Stelle sind nun alle relevanten Daten des benutzten Speichermediums über Funktionen und Prozeduren ermittelt. Somit ist eine eindeutige Klassifizierung der Platte möglich. Auch sind alle Daten bekannt, um einwandfrei auf sie zuzugreifen.

#### Sektor einlesen und anzeigen

Damit ein beliebiger Sektor einer Platte genauer untersucht werden kann, ist es notwendig, den Inhalt eines gesamten Sektors anzusehen. Es ist nun mit der Prozedur SectorRead sehr einfach möglich, einen beliebigen Sektor einzulesen. Für die Darstellung von Daten ist der bekannte HEX-ASCII-Dump eine gute Lösung. Dabei werden jeweils 16 Byte als sedezimaler Wert und anschließend als Zeichensatz (soweit möglich) dargestellt. Da Turbo-Pascal keine Ausgabe von Bytes oder Integer-Werten als sedezimalen Wert gestattet, müssen hierfür zwei Funktionen entwickelt werden.

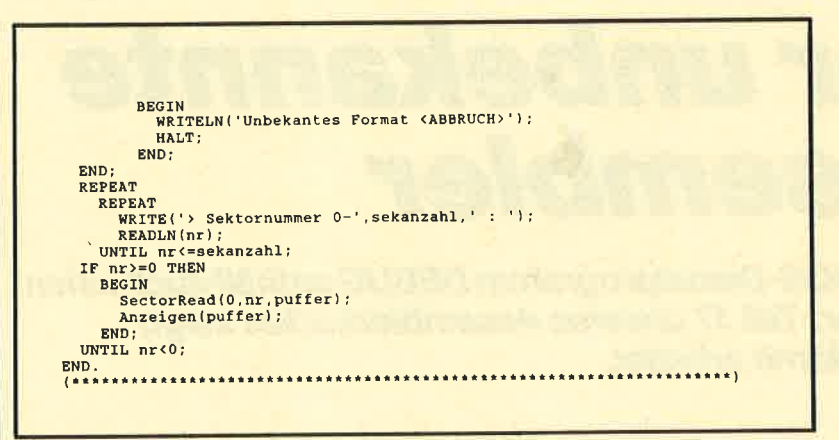

HEXBYTE.FCT und HEXINT. FCT erlauben dann die Umrechnung in sedezimale Werte (einmal für Bytes, einmal für Integer-Werte). (Die Funktion HEXINT benutzt dabei wiederum HEX-BYTE!) HEXBYTE liefert einen String der Länge 2 und HEX-INT einen der Länge 4 zurück.

Das Programm ZEIGSEC. PAS liest zunächst die Disketteninformationen ein (DiskFormat ) und ermittelt somit die Sektorenanzahl. Dann läßt sich über die Tastatur eine Sektornummer eingeben (0 bis Sektorenanzahl). Ist diese negativ, wird das Programm beendet. Bei einer zulässigen Nummer erfolgt Lesen und Anzeigen des Sektors. Nach <sup>256</sup> Bytes wartet das Programm auf eine Tastenbetätigung. Möchten Sie den Sektor ausdrucken, so drücken Sie vor Eingabe der Sektornummer die Kombination CTRLP.

Sehen Sie sich jetzt ein wenig auf der Diskette um. Gerade ab Sektornummer 5 finden sich interessante Informationen. Mit diesem kleinen Programm ist auch bereits der Grundstein für einen Diskettenmonitor gelegt. Im weiteren Verlauf dieser Serie werden alle dafür notwendigen Komponenten entstehen.

M. W. Thoma

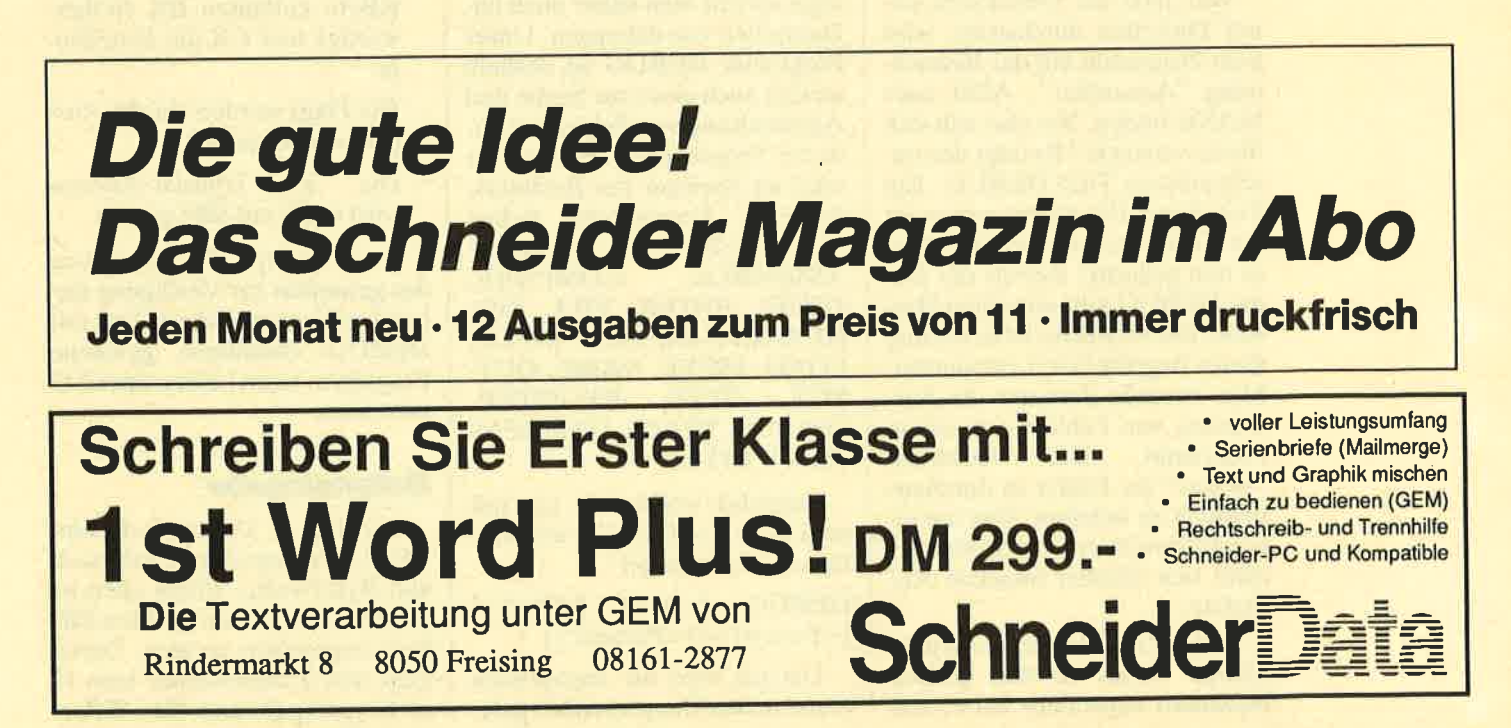

PC

# Der unbekannte Assembler

Das MS-DOS-Dienstprogramm DEBUG enthält auch einen Assembler, Teit 17 unseres Assemblerkurses zeigt, wie man damit arbeitet.

> ir haben uns in der Vergangenheit nie darum<br>gekümmert, mit welchem Assembler die vorgestellten Programme assembliert wurden. Es handelte sich um den Microsoft-Assembler MASM, Version 3.0. Da aber nicht jeder einen solchen besitzt, mag der eine oder andere meine Ausführungen als mehroderweniger nützliche Theorie angesehen haben. Dabei hätte jeder mit ein wenig Aufwand die Beispiele nachvollziehen können, wenn er den mitgelieferten Assembler genutzt hätte.

Wer jetzt die Directories seiner Disketten durchsucht, wird kein Programm mit der Bezeichnung "Assembler", ASM oder MASM finden. Wo also hält sich dieses versteckt? Es trägt den unscheinbaren Titel DEBUG. Ein Teil dieses Dienstprogramms ist ein Zeilen-Assembler. Wofür ist es nun gedacht? Bereits der Name DEBUG gibt uns einen Hinweis. Die wörtliche Übersetzung dieses Begriffs lautet entwanzen. Man versteht darunter die Entfernung von Fehlern aus einem<br>Programm. Der Ausdruck Programm. "Wanze" für Fehler ist durchaus wörtlich zu nehmen. Das hat einen historischen Grund. Man erzählt sich darüber folgende Anekdote:

In der Zeit, als man noch jede Menge Relais in den großen Rechnern verdrahtet hatte, soll einmal ein Computer ausgefallen sein. Die Suche nach der Ursache ergab, daß sich eine Wanze (bug) zwischen die Kontakte eines Relais geschlichen hatte und dort infolge der Stromeinwirkung verendet war. Der Körper erwies sich allerdings als so wenig stromdurchlässig, daß die Funktion des Rechners nachhaltig gestört wurde. Nach der Beseitigung der Wanze lief er angeblich wieder einwandfrei. Seit dieser Zeit-so geht die Legende – entfernt man "Wanzen", wenn man Fehler korrigiert.

Im leider üblichen Fachchinesisch spricht man daher auch im-Deutschen von debuggen. Unser Programm DEBUG ist deshalb an sich auch eines zur Suche und Ausschaltung von Fehlern in anderen Programmen, in Dateien oder im Speicher des Rechners. Folgende Kommandos stehen uns in DEBUG zur Verfügung: ASSEMBLE, COMPARE, DUMP, ENTER, FILL, GO, HEXARITHMETIC, INPUT, LOAD, MOVE, NAME, OUT. PUT, QUIT, REGISTER, SEARCH, TRACE, UNASSEM-BLE, WRITE.

Zunächst wollen wir uns mit dem Start von DEBUG beschäftigen. Er erfolgt mit:

DEBUG [<d,>] [<Pfad>]  $\leq$ Param1> $\leq$ Param2> $\leq$ 

Danach wird die angegebene Datei in den Hauptspeicher geladen. Deren Inhalt läßt sich mit Hilfe der DEBUG-Kommandos ändern. Wird auf die Angabe ei ner Datei verzichtet, ist sie mit den DEBUG-Befehlen NAME und LOAD in den Speicher zu la den. Als Beispiel nehmen wir:

#### DISKCOPY A: B:

A: und B: stellen die Parame ter 1 und 2 dar, die DEBUG für das DISKCOPY-Programm vor bereitet hat. Beim Start von DE- BUG erhalten die Register und Flags für das zu testende Pro- gramm folgende Werte:

- Die Segmentregister werden auf das untere Ende des freien Speichers gesetzt.
- Der Befehlszeiger IP wird auf 100H gesetzt.
- Der Stapelzeiger SP wird auf das Ende des Segmentes oder auf den unteren Abschnitt des auslagerbaren Teils vom Pro grammlader gesetzt. Die Seg mentgröße wird um 100H zur Aufnahme eines Stacks dieser Größe verringert.
- Alle restlichen Register wer den auf Null gesetzt. Wenn Sie DEBUG mit einer Dateianga be starten, steht in CS die Län ge dieser Datei in Byte. Bei ei nem Umfang von mehr als 64 KByte enthalten BX (höher wertig) und CX die Dateilän ge.
- Die Flags werden auf die Aus gangswerte gesetzt.
- Die Disk-Transfer-Adresse wird in CS auf 80H gesetzt.

Dann erfolgt die Zuweisung des gesamten zur Verfügung stehenden Hauptspeichers. Das mit DEBUG zusammen geladene Programm kann keinen Speicher zuordnen.

#### Dateneingabe

Wichtig als Daten sind beim DEBUG-Programm Adressen und Byte-Werte. Ihnen allen ist gemeinsam, daß sie als Hex-Zif fern eingegeben werden. Dabei folgt den Zahlenwerten kein H als Kennung für eine Hex-Ziffer.

PC

300 bedeutet also immer 300H und nicht 300 dezimal.

Zur Angabe von Adressen stehen uns drei verschiedene Möglichkeiten zur Verfügung. Beim Laden eines Programms oder einer Datei mit DEBUG wird das Code-Segment zugeordnet. Zu diesem läßt sich eine Adresse als Offset nennen, z.B. 3450. Wir können aber auch das Segment, auf das wir uns beziehen, über sein Register angeben, z.B.<br>CS:3A50, oder seine Grenze explizit mit aufführen, also<br>B800:102A. Zu achten ist auf den Doppelpunkt als Trennzeichen in den letzten beiden Fällen.

Bei einigen Befehlen ist es möglich, Bytes oder Zeichenketten als Listen an- und einzugeben. Dabei sind Zeichenketten in Hochkommata einzuschließen (2.8. 'ABC'). Soll ein Adreßbereich angesprochen werden, geschieht dies folgendermaßen :

a) ADRESSE ADRESSE also CS: 456 600 oder 5678:456 600

> In der zweiten Adresse ist nur der Offset erlaubt!

b) ADRESSE L WERT

Dabei gibt WERT die Anzahl der Byte des Bereichs an. Beispiel: CS:300 L 20. Der Bereich enthält also 32 BYte (20H).

Zu beachten ist, daß die in Bereich angegebenen Adressen gültig sein müssen.

#### Eingabe der Kommandos

Ein Kommando besteht im allgemeinen aus einem (!) Buchstaben, auf den gewöhnlich ein oder mehrere Parameter folgen. Hier ein Beispiel:

#### ucs:100200

Abgebrochen wird es mit der<br>astenkombination CTRL-Tastenkombination BREAK.

Sehen wir uns jetzt einige Kommandos näher an. Wir be-

ginnen mit ASSEMBLE. Seine Syntax lautet:

#### A ADRESSE

Die eingegebenen ASSEM- BlE-Anweisungen werden di rekt in Maschinencode umge wandelt und kommen an aufein anderfolgende Speicherplätze ab der aufgeführten Adresse. Ge ben Sie keine Adresse an, wer den die übersetzten Befehle ab der Adresse CS: 100 abgelegt, sofern vorher noch kein ASSEM- BlE-Kommando benutzt wur de. Sonst gelangen sie in den Be reich, der auf die letzte ASSEM- BlE-Anweisung folgt.

- 
- '
- 4. Der Kürzelcode für die Verarbeitung einer Zeichenkette muß deren Größe explizit enthalten. So muß beispielsweise MOVSB für das Verschieben von Byte-Zeichenfolgen und MOVSW für das von Wort-

**Mit DEBUG** DEBUG.EXE kann das<br>Programm auf<br>slch selbst<br>angewendet

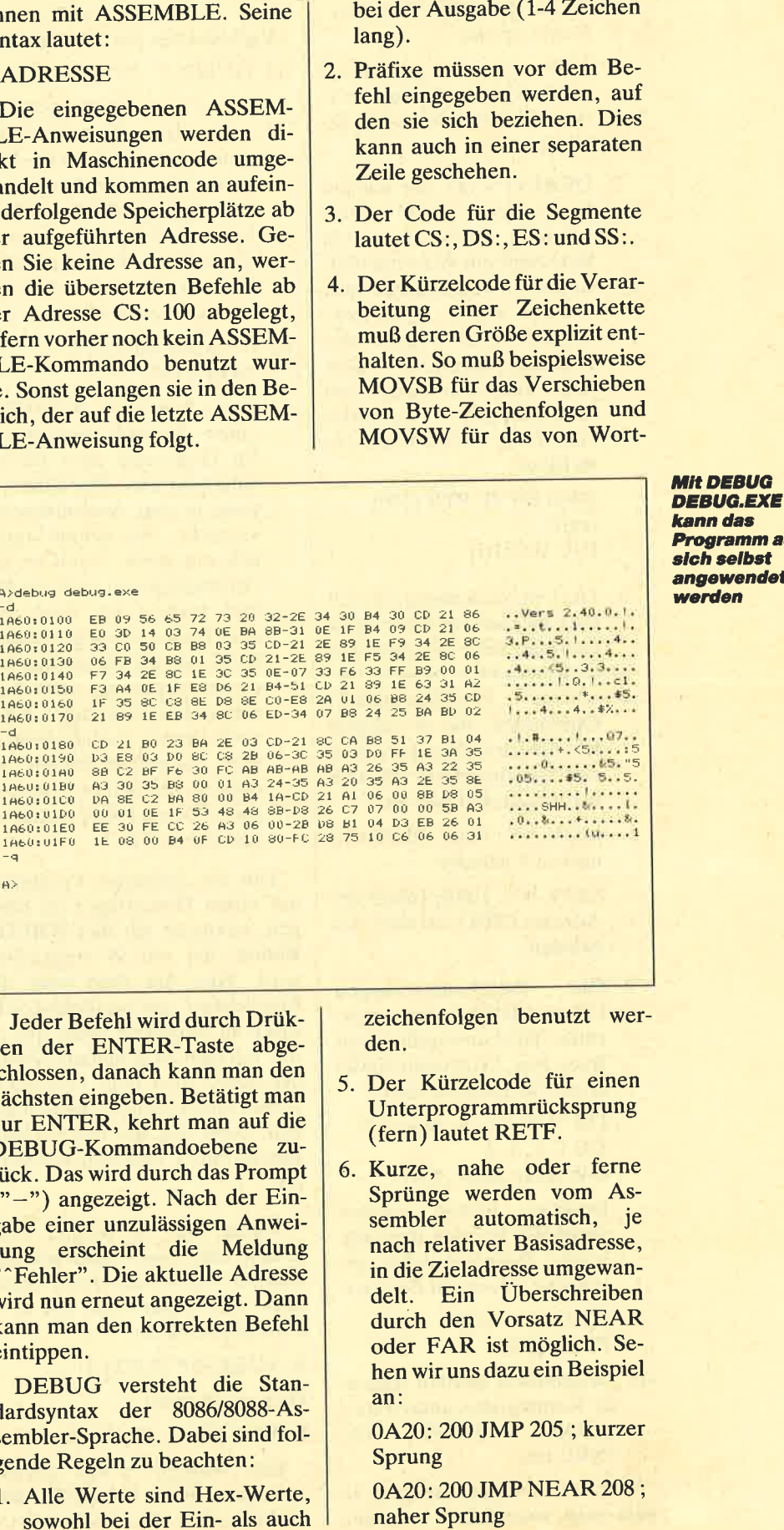

Jeder Befehl wird durch Drük ken der ENTER-Taste abge schlossen, danach kann man den nächsten eingeben. Betätigt man nur ENTER, kehrt man auf die DEBUG-Kommandoebene zv rück. Das wird durch das Prompt ("-") angezeigt. Nach der Eingabe einer unzulässigen Anwei sung erscheint die Meldung "^Fehler". Die aktuelle Adresse wird nun erneut angezeigt. Dann kann man den korrekten Befehl eintippen.

DEBUG versteht die Stan dardsyntax der 8086/8088-As sembler-Sprache. Dabei sind fol gende Regeln zu beachten:

1. Alle Werte sind Hex-Werte,

zeichenfolgen benutzt werden.

- 5. Der Kürzelcode für einen Unterprogrammrücksprung (fern) lautet RETF.
- 6. Kurze, nahe oder ferne Sprünge werden vom Assembler automatisch, je nach relativer Basisadresse, in die Zieladresse umgewandelt. Ein Überschreiben durch den Vorsatz NEAR oder FAR ist möglich. Sehen wir uns dazu ein Beispiel an:

0420: 200 JMP 205 ; kurzer Sprung

0A20: 200 JMP NEAR 208 ; naher Sprung

I PC

> 0420: 200 JMP FAR 20A ; ferner Sprung

Dabei kann statt NEAR auch NE eingegeben werden. FAR läßt sich nicht abkürzen.

7. DEBUG kann bei einigen Operanden nicht unterscheiden, ob es sich um ein Byte oder ein Wort handelt. In diesem Fall muß mit dem Vorsatz BYTE PTR bzw. WORD PTR explizit der Datentyp angegeben werden. Auch hier lassen sich Abkürzungen benutzen (BY bzw. WO). Dazu ein Beispiel:

NEG BYTE PTR [200] oder INC WO[DI]

8. Die Unterscheidung, ob sich cin Operand auf einen Speicherplatz oder auf einen Direktoperanden bezieht, ge-<br>schieht folgendermaßen: Operanden, die in eckigen Klammern stehen, betreffen den Speicherplatz. Schauen wir uns ein Beispiel an:

MOV AX, 100H;100H wird nach AX geladen.

MOV AX, [00]; Inhalt der Adresse l00H wird nach AX geladen.

9. Die Pseudoanweisungen DB und DW werden unterstützt. Die Umwandlung der Byte- bzw. Wortwerte findet direkt im Speicher statt.

DB "Dies ist ein Beispiel" DB 1, 2, 3, 4 DW 1000,2000,3000

Darüber hinaus werden sämtliche Formen der indirekten Registerbefehle unterstützt. Dazu ein Beispiel:  $POP [BP + DI]$ PUSH [Srl

10. Desgleichen werden folgende Kommandos unterstützt: LOOPZ, LOOPE, JA, .INBE usw.

Um sich in einem Bereich, in dem man assembliert hat, den Code anzusehen, stehen zwei Möglichkeiten zur Verfügung :

a) DUMP:D ADRESSE

Dabei kann ADRESSE auch einen Bereich bezeichnen. Man bekommt dann die Hex-Darstellung der Speicherinhalte und parallel dazu die Inhalte als Zeichen, soweit sie darstellbare Zeichen enthalten. Ansonsten wird ein Punkt ausgegeben.

b) UNASSEMBLE: U ADRESSE

> Auch hier kann ADRESSE einen Bereich bezeichnen. Im Gegensatz zum DUMP wird hier eine Rückübersetzung in den Assemblercode versucht. Das gelingt natürlich nur dann, wenn an der Anfangsadresse auch ein Befehl kodiert ist. Sind dort aber Daten abgelegt, tut DE-BUG so, als sei es eine kodierte Anweisung, und übersetzt daher Unsinniges. Kann es bestimmte Codefolgen keinem Assembler-Befehl zuordnen, erscheinen Fragezeichen. Es wird aber weiterhin rückübersetzt.

Um ein erzeugtes Programm auf einen Datenträger zu bringen, benutzen wir den WRITE-Befehl, der mit W eingegeben wird. Hier hat man zwar die Möglichkeit, auf bestimmte Sektoren zu schreiben, aber das ist mit Vorsicht zu genießen. Natürlich sollte man dem Programm vorher einen Namen zugeteilt haben. Dazu läßt sich der NAME-Befehl mit N Dateiname benutzen.

Wenn man in einem Programm oder einer Datei nur bestimmte Daten oder Bytes verändern will, nutzt man das EN-TER-Kommando:

#### <sup>E</sup>ADRESSE [LISTEI

Hier ein Beispiel:

E 8800:100 4I, 42,43,44

Hier werden in die Offset-Adressen 100, 101, I02, <sup>103</sup> nacheinander die Werte 41H, 42H, 43H, 44H eingetragen. Geben Sie keine Segmentadresse an, so wird DS als Segment genommen.

Wenn wir ein Programm eingegeben oder verändert haben, möchten wir es auch ausführen. Dazu dient der GO-Befehl. Hier können wir eine Startadresse durch die Anweisung G ADRESSE nennen. Geben Sie danach noch weitere Adressen an, stoppt die Programmausführung, wenn eine davon erreicht wird. Ist das Programm normal beendet (Meldung: Program normal terminated), muß es vor einer erneuten Ausführung erneut geladen werden. Also erst sichern !

Nun möchte ich noch einige weitere Befehle aufführen :

MOVE: M BEREICH ADRES-SE

Schreibt den angegebenen BE-REICH ab ADRESSE in den Speicher. Überlappungen von BEREICH und ADRESSE sind zulässig.

#### SEARCH: S BEREICH LISTE

Sucht in BEREICH nach der Zeichenfolge in LISTE. Die Adressen, in denen sie gefunden wurde, werden ausgegeben.

TRACE: T = ADRESSE **WERT** 

Führt ein Programm ab ADRES-SE in Einzelschritten aus. Bei Angabe eines WERTs werden entsprechend viele Anweisungen ausgeführt. Alle Registerinhalte und alle Flags werden nach jedem Schritt angezeigt.

REGISTER: R REGISTER-NAME

Zeigt den Inhalt des Registers REGISTERNAME an.

#### FILL: F BEREICH LISTE

Füllt BEREICH mit dem Inhalt von LISTE. Man kann auf diese Art ganze Bereiche des Speichers mit bestimmten Werten vollschreiben, um nachher z.B. mit DUMP zu prüfen, ob diese verändert wurden.

#### COMPARE: C **BEREICH ADRESSE**

Vergleicht den Inhalt von BE-REICH mit dem des Speichers ab ADRESSE und gibt die abweichenden Adressen aus.

#### **HEXARITHMETIC: H WERT WERT**

Gibt einmal die Summe und einmal die Differenz der beiden Werte aus.

#### **INPUT: I PORTADRESSE**

Einlesen und Anzeigen eines Eingabe-Byte

**OUTPUT: O PORTADRESSE BYTE** 

Ausgabe eines Byte auf der Port-Adresse

#### $LOAD: L$

Laden einer Datei oder eines Programmes, dem mit N ein Name zugeordnet wurde.

#### **OUIT: Q**

Beendet DEBUG und kehrt ins DOS zurück.

Mit diesen Angaben sollte es Ihnen möglich sein, DEBUG zu nutzen. Vielleicht schauen Sie sich einmal im Speicher um oder laden ein Programm oder eine Datei mit DEBUG und sehen

nach, welche Meldungen sie enthält (mit DUMP) und wie sie organisiert ist.

Für den fortgeschrittenen Programmierer ist DEBUG eine willkommene Unterstützung bei der Fehlersuche und der schnellen Abänderung von Programmen. Für höhere Programmiersprachen, wie z. B. Pascal, gibt es sogenannte symbolische Debugger, die in der Lage sind, auch den Hochsprachentext mit ins Debugging einzubinden, um so eine bessere Fehlersuche zu ermöglichen.

Peter Jaguttis

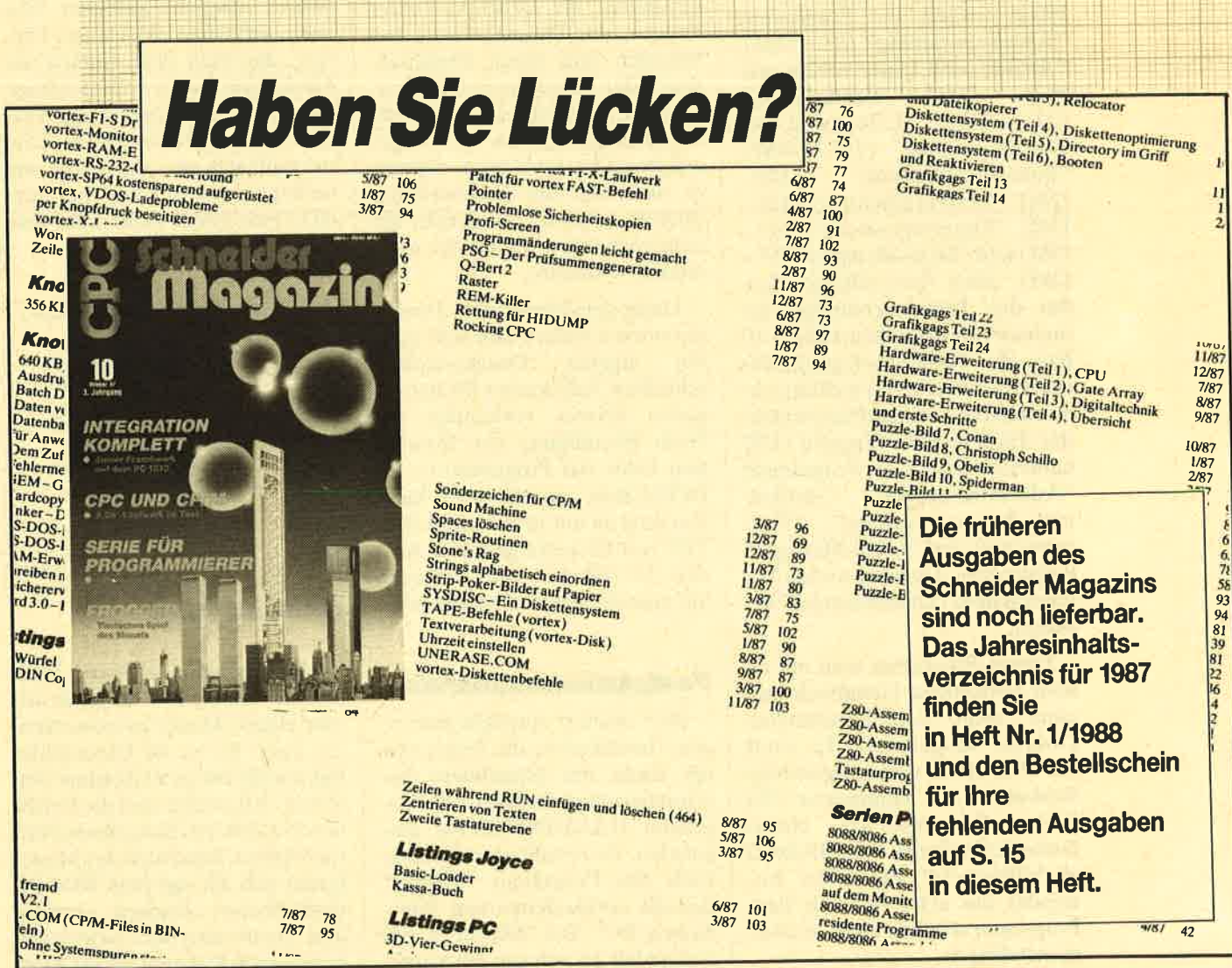

PC

I

# Datenbank

Die Dateiverwaltung zum Sybex "Star-Kontor"

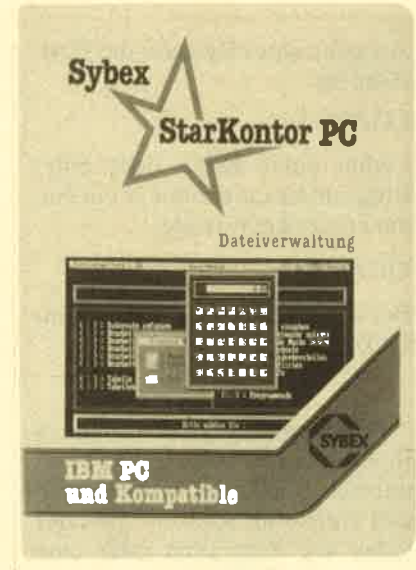

#### Die lnstallation

Dazu ist der Befehl INSTALL einzugeben. Dann erscheint das Installationshauptmenü. Hier kann man die Farbparameter einstellen. die Druckparameter ändern, das Datenlaufuerk bestimmen und einen Probeausdruck der festgelegten Druckparameter anfertigen, der alle Schriftmoglichkeiten des angewählten Druckers zeigt. Stimmt er nicht mit der Beschreibung überein, muß der Anwender die entsprechenden Parameter noch einmal verändern.

Unter dem Menüpunkt Druckparameter ändern läßt sich auch ein eigener Druckertreiber schreiben, falls keiner für den eigenen Printer vorhanden ist. Nach Beendigung der Installation kehrt das Programm in die DOS-Ebene zurück und kann von jetzt an mit dem Befehl DA-TEI von Diskette gestartet werden. Es läßt sich natürlich auch auf einer Festplatte installieren.

#### Festplatteninstallation

Hier existiert ebenfalls eine eigene Installation, die leider erst am Ende des Handbuchs beschrieben wird. Dafür ist das Programm HARDINIT.COM aufzurufen. Es installiert in Dialogbasis das Programm "Master" und die vorhandenen von "Star-Kontor PC". Bei "Master" (Bild 1) handelt es sich um ein vorgeschaltetes Programm, das die Auswahl weiterer erleichtert. Es entspricht dem Hauptmenü eines integrierten Programms, wo durch die einzelnen miteinander verbunden werden. Nach der Installation auf der Festplatte er folgt ihr Aufruf mit "Master". Bei diesem findet sich ebenfalls ein Punkt Installation. Er ent spricht der zuvor beschriebenen Installation von Druckern, Farb parametern usw.

#### **Eine Maske anlegen**

Nachdem "Dateimanager" nun von Diskette oder Festplatte gestartet wurde, erscheint nach einer kurzen Bestätigung des Da tenlaufuerks das Hauptmenü (Bild 2). Damit der Benutzer eine eigene Datei entwerfen kann, muß er den Menüpunkt N (Neue Maske anlegen) aufrufen. Da nach sieht man ein kleines Fen ster, das nach dem Namen der Maske und einem Paßwort fragt. Der Name ist zwingend, die Ver gabe eines Paßwortes nicht. Die ses muß sich der Anwender un bedingt merken bzw. notieren, da es sich später nicht mehr fest stellen läßt.

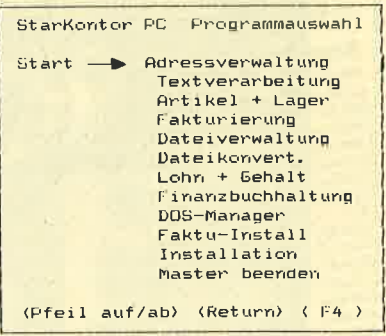

#### Das "Master"-Menü

Nun erscheint ein leerer Bild schirm, auf dem es möglich ist, eine eigene Maske zu entwerfen. Sie kann bis zu 40 Datenfelder mit jeweils bis zu 50 Zeichen um fassen. Allerdings darf die Größe von 512 Zeichen nicht überschritten werden. Innerhalb der Maske lassen sich alle auf dem IBM PC darstellbaren Zeichen verwen den. Damit man ohne Schwierig keiten auch Rahmen um die Mas-

it "StarKontor PC" hat der Verlag Sybex eine<br>Reihe von preisgünstigen<br>Programmen auf den Markt gebracht. Sie sollen die professionelle Arbeit erleichtern. Dieses Paket umfaßt die Programme "Adreßverwaltung" (95.– DM),<br>"Artikel- und Lagerverwaltung" "Artikel- und Lagerverwaltung" (175.- DM), "Fakturierung" (175.- DM), "Lohn- und Gehaltsabrechnung" (175.- DM), "Finanzbuchhaltung" (350.- DM), "Textverarbeitung" (125.- DM), "Dateiverwaltung" (145.- DM) und "DOS-Manager" (75.- DM). Allen Anwendungen (außer der Textverarbeitung) gemeinsam sind der identische Aufbau, die Tastaturbelegung, der jederzeit abrufbare Taschenrechner und der einblendbare Kalender. Im Schneider Magazin 11/87 haben wir bereits die Programme "Adreßverwaltung", "Artikel- und Lagerverwaltung", "Fakturierung" und "DOS-Manager" besprochen. Diesmal wollen wir uns mit dem "Dateimanager" befassen.

Dieses Programm wird mit einem l24seitigen Handbuch und einer nicht kopiergeschützten Diskette ausgeliefert. Es läuft auf allen IBM- und kompatiblen Rechnern mit mindestens <sup>256</sup> KByte Hauptspeicher, einem Diskettenlaufwerk und MS-DOS ab Version 2.0. Bevor der Anwender das erste Mal mit dem Programm arbeiten kann, muß er es installieren.

ke zeichnen kann, sind beim "Dateimanager" die Funktionstasten in Verbindung mit der CTRL- (einfache Linien) bzw' ALT-Taste (doppelte Linien) mit 10 Rahmenteilen (Bild 3) belegt. So lassen sich sehr einfach übersichtliche Masken (Bilder <sup>4</sup> u. 5) entwerfen.

Um die Länge der einzelnen Datenfelder festzulegen, drückt der Anwender so oft die Unterstreichungstaste  $(-)$ , wie es der Länge des Datenfeldes entspricht. Ist er mit seiner Maske züfrieden, ist als Abschluß die F4-Taste zu betätigen. Falls jedoch Fehler (2.8. zu lange Datensätze) gemacht wurden, weist das Programm jetzt darauf hin, so daß sich diese beheben lassen.

Anschließend sind Name, Schlüssel und Art für jedes einzelne Feld festzulegen. Der Feldname dient für den Ausdruck als Überschrift. Für den Schlüssel gibt es drei Möglichkeiten: den Primär- und den Sekundärschlüssel, oder das Feld ist kein Schlüsselfeld. Als Feldarten existieren das alphanumerische, das numerische, das Buchstaben-, das Autodatums- und das Autozählerfeld. Der Feldname wird mit F3 aufgerufen und mit ENTER abgeschlossen; den Feldschlüssel wählt man mit F9 und die Feldart über F10 aus. Zu dem jeweils nächsten Feld gelangt der Anwender über die Cursor-Tasten "Pfeil auf" oder "Pfeil ab". Wurde jedem Feld ein Name, Schlüssel und eine Art zugewiesen, wird dieser Punkt wieder mit F4 abgeschlossen, und man kehrt ins Hauptmenü zurück.

#### **Dateneingabe**

Um nun Daten eingeben zu können, muß zuerst die Maske über den Menüpunkt M (Maske laden) aktiviert werden. Hat der Anwender deren Namen vergessen, so kann er sich über F4 alle Masken anzeigen lassen und die entsprechende auswählen. Ist die Datei noch nicht angelegt, geschieht dies jetzt durch eine weitere Betätigung der F4-Taste.

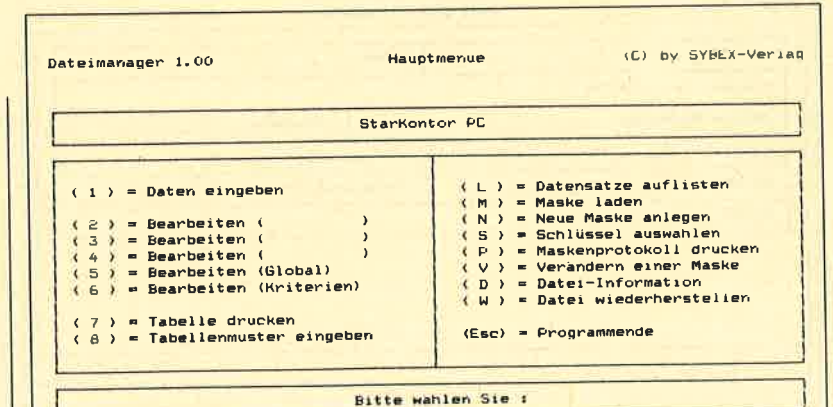

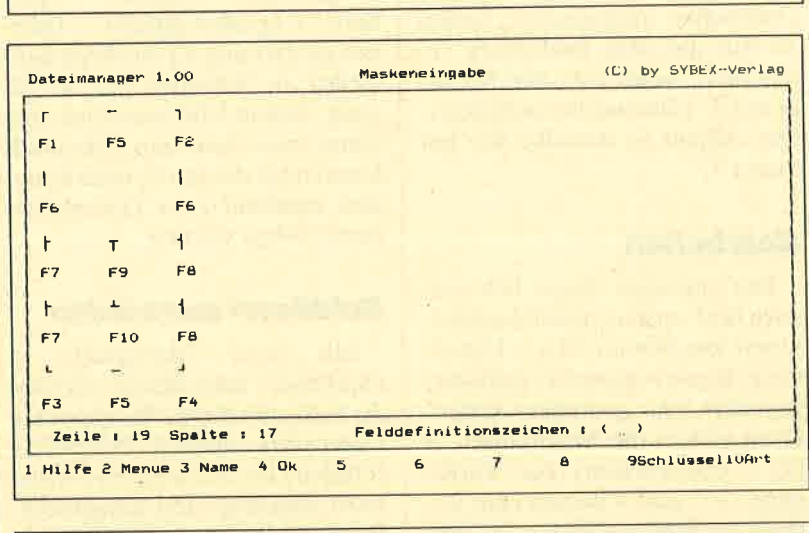

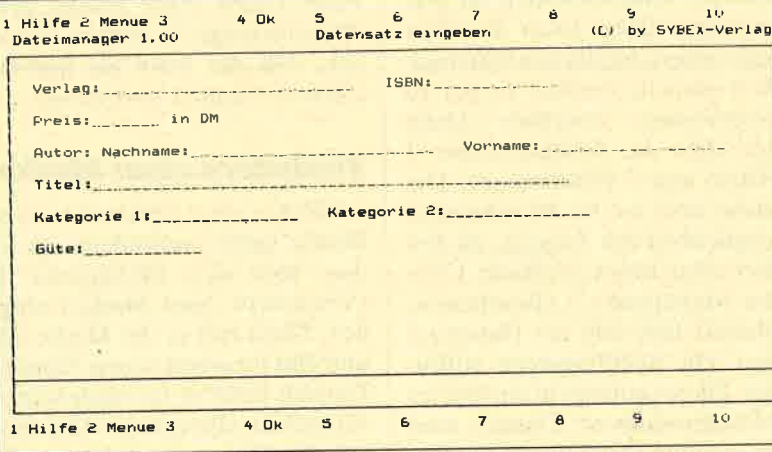

Über den Hauptmenüpunkt 1 (Daten eingeben) lassen sich nun die Daten in die erstellte Maske eingeben.

#### Tabelien

Über den Menüpunkt 8 (Tabellenmuster eingeben) kann der Benutzer verschiedene Tabellen definieren, die sich später über 7 (Tabelle drucken) oder L (Datensätze auflisten) aufrufen lassen. Dazu muß dem Tabellenmuster ein Name gegeben und bestimmt werden, welche Datenfelder in welcher Reihenfolge in der Tabelle erscheinen sollen. Die Reihenfolge wird ganz einfach anhand der erstellten Maske festgelegt. Jedes entsprechende Daienfeld versieht man mit der Nummer seiner Position.

Um eine solche Tabelle (Bild 6) auszudrucken, ist Punkt 7 (Tabelle ausdrucken) anzuwählen. Der Anwender wird hier nach den Kriterien zur Selektion der Datensätze gefragt. Es sind bis zu zwei Kriterien möglich' Gibt er

# Das Hauptmenü<br>der Dateiver-<br>waltung

r

PC

Nit den Funktionstasten lassen sich die Rahmen aufbauen...

... und übersichtliche Masken erstellen

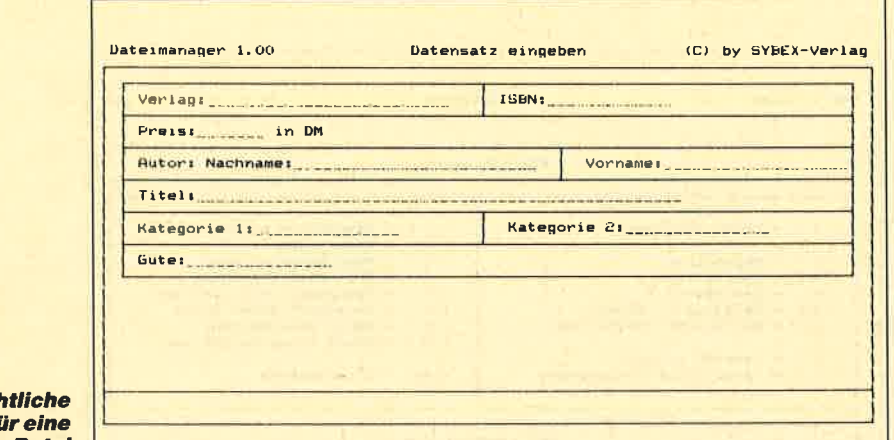

**Übersichtliche** Maske für eine Literatur-Datei

PC

keine an, werden die gesamten Datensätze ausgedruckt. Sollen sie nur auf dem Bildschirm erscheinen, wählt man den Menüpunkt L (Datensätze auflisten). Der Ablauf ist derselbe wie bei Punkt<sub>7</sub>.

#### **Bearbeiten**

Die angelegte Datei läßt sich nach fünf verschiedenen Suchkriterien bearbeiten, d.h., Datensätze können gesucht, gelöscht, geändert oder gedruckt werden. Dazu stehen die Menüpunkte 2 bis 6 (Bearbeiten) zur Verfügung. 2, 3 und 4 dienen zum Suchen der Schlüsselfelder; für jede angelegte Datei kann also hier nach unterschiedlichen Datenfeldern gesucht werden. In der zu Testzwecken erstellten Datei sind dies die Schlüsselfelder 1 (Titel) und 2 (Nachname). Die Suche über sie ist die schnellste Möglichkeit des Zugriffs, da dies über einen Index geschieht. Über den Menüpunkt 5 (Bearbeiten, Global) läßt sich ein Datensatz über ein Suchfragment auffinden. Dieses gelangt in ein kleines Bildschirmfenster. Danach wird die gesamte Datei durch alle Datenfelder nach diesem Fragment abgesucht.

Über bestimmte Auswahlkriterien läßt sich ein Datensatz über den Menüpunkt 6 (Bearbeiten, Kriterien) auffinden. Hier stehen die Zeichen =  $(gleich)$ , #

 $(ungleich), < (kleiner), > (grö (6e)$ , + (größer gleich), – (kleiner gleich) und \* (Suchfragment Zeile) als Kriterien zur Verfügung. Jedem Feld lassen sich maximal zwei zuweisen. Ebenfalls können bei der Suche nach Kriterien maximal zwei Datenfelder damit belegt werden.

#### **Schlüssel auswählen**

Mit dem Menüpunkt S (Schlüssel auswählen) werden die Schlüssel für die Menüpunkte Datensätze auflisten, Bearbeiten (Global) und Bearbeiten (Kriterien) angezeigt und ausgewählt. Beim Laden einer Maske geht "Dateimanager" immer davon aus, daß der erste als Sortierschlüssel benutzt werden soll.

#### **Verändern einer Maske**

Möchte der Anwender seine Maske später verändern, so ist dies über den Menüpunkt V (Verändern einer Maske) möglich. Dazu ruft er die Maske auf und gibt ihr einen neuen Namen. Danach kann er sie nach seinen Wünschen abwandeln. Mit dem auf der Programmdiskette enthaltenen Programm Dateikon. COM lassen sich die Daten der alten Maske übernehmen.

#### Dateikon.COM

Mit Dateikon.COM können also die Daten von einer alten

Į.

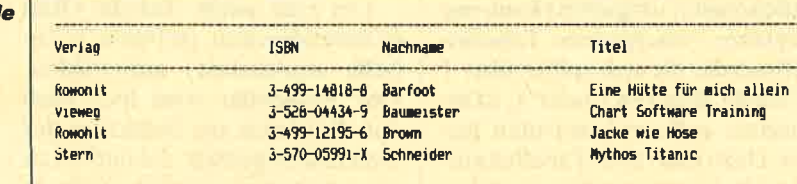

Datei in eine neue oder andere übernommen werden. Das Programm fragt nach der Quell- und Zieldatei sowie den Paßwörtern. Dann erscheint ein Bildschirm, der in zwei Fenster unterteilt ist. Das obere enthält die Datenfeldzuordnung der Quelldatei, das untere am Ende die der Zieldatei. Dadurch wird gewährleistet. daß im Feld Nachname der Zieldatei am Ende auch wirklich der Nachname aus der Quelldatei steht und nicht vielleicht plötzlich der Vorname, weil die beiden Felder getauscht wurden.

#### **Taschenrechner** und Kalender

Wie die anderen Programme der "StarKontor PC"-Reihe verfügt auch "Dateimanager" über einen eingebauten Taschenrechner und einen Kalender (Bild 7). Beide Hilfsfunktionen lassen sich mit dem Befehl ALT x aufrufen. Es erscheint dann das X-ternal Menü, welches sie enthält. Der Taschenrechner läßt sich mit F9 oder r, der Kalender mit F10 oder k aufrufen. Beide Funktionen liegen jeweils in einem Fenster, das über die Cursor-Tasten und CTRL verschoben werden kann. Die Windows schließt man mit der ESC-Taste. Jeweils das zuletzt geöffnete ist das aktive Fenster. DerTaschenrechner bietet folgende Funktionen:

- $\overline{C}$ löscht nur die angezeigte Eingabe.
- CE löscht den Rechenspeicher und die Eingabe.
- ME tauscht den Speicherinhalt mit der Anzeige aus.
- MR gibt den Speicherinhalt auf der Anzeige aus.
- MS schreibt die angezeigte Zahl in den Speicher (alter Speicherinhalt wird überschrieben).
- M+ addiert den angezeigten Wert zum Speicher.
- $M-$  subtrahiert den angezeigten Wert vom Speicher.
- FIx stellt auf x Nachkommastellen um.
- FIE stellt auf wissenschaftliche Schreibweise um.

Die ausge-

druckte Tabel

- SI ist der Sinus des angezeigten Wertes.
- CO ist der Cosinus des ange-
- zeigten Wertes.<br>AT ist der Arcustangens des an-<br>gezeigten Wertes.
- TN ist der Tangens des angezeigten Wertes.
- SQ ist die Quadratwurzel des<br>angezeigten Wertes.
- X2 ist das Quadrat des angezeigten Wertes.<br>X3 ist die dritte Potenz des an-
- gezeigten Wertes. LN ist der Logarithmus des an-
- gezeigten Wertes.
- EX ist die ExPonentialfunktion.
- bedeutet Vorzeichenwechsel.
- bedeutet Löschen des zuletzt eingegebenen Zeichens auf der Anzeige.

Die Grundrechenarten werden über die Tasten  $+, -, *, /$ eingegeben, dieZiffern über den Nummernblock.

Der Kalender zeigt den Monat an, der bei der MS-DOS-System-<br>meldung angegeben wurde. meldung angegeben wurde. Über die Cursor-Tasten kann er monats- bzw. jahresweise geändert werden.

#### Interne Informationen zur Datei

Über die Menüpunkte D (Datei-Information) und P (Maskenprotokoll ausdrucken) kann der Anwender interne Informationen zur Datei abfragen. Punkt D liefert Angaben zu Datendatei, Indexdatei, Dateigröße, Datensätze (aktiv), Datenlaufwerk, Anzahl der Schlüssel und Anzahl der Felder. Punkt P druckt Informationen über die Feldbelegungen. Es erscheint eine Tabelle mit den Informationen Feldname, Feldlänge, Feld-XPos, Feld-Ypos, Schlüsselart und Feldart. Über den Menüpunkt W (Datei wiederherstellen) kann man versuchen, eine Datei wiederherzustellen, falls sie aus Versehen zerstört wurde. Dabei können allerdings Datenverluste auftreten.

#### Das Handbuch

Das l24seitige Handbuch besteht aus fünf Teilen. Den ersten nimmt die Installation des Programms in Anspruch. Dann folgt ein allgemeiner Uberblick, sozusagen ein Schnelldurchlauf durch die einzelnen Menüpunkte und die Tastaturbelegung. Der dritte ist der Hauptteil. Hier werden die einzelnen Punkte ausführlich erklärt, und zwar in der Reihenfolge, wie sie im Hauptmenü erscheinen, nicht, wie sie benötigt werden. Den vierten Teil nehmen die Anhänge A (Fehlermel-<br>dungen), B (Tastaturbelegung), C (ASCII-Dezimal- und IBM-Tabelle) und D (Arbeiten mit einem Festplattenlaufwerk) ein. Am Ende des Handbuchs steht ein vierseitiges Stichwortregister.

"Dateimanager" ist ein einfaches, leicht zu erlernendes Programm, mit dem sich ohne Schwierigkeiten kleinere Dateien erstellen lassen. Es ist in der Handhabung identisch mit den anderen, bereits getesteten Anwendungen der "StarKontor PC"-Serie. Leider bietet es nicht die Möglichkeit, Datensätze über mehrere Zeilen oder Datenfelder über mehrere Bildschirmseiten zu generieren. 512 Zeichen pro Datensatz ist relativ wenig. Wer sich nur für ein Dateiverwaltungsprogramm interessiert und größere Datensätze erstellen möchte, sei an "F&A Primus" (398.- DM) verwiesen.

Im Handbuch wird leider nichts darüber gesagt, ob sich Daten aus "Dateimanager" in die anderen Programme übernehmen lassen. Dies wäre vor allem für die Programme "Fakturierung und "Textverarbeitung" interessant, denn mit "Dateimanager" kann ein Anwender natürlich auch eine Artikel- und Lager- oder Adreßverwaltung ganz speziell auf seine Bedürfnisse zuschneiden.

Sehr gut ist an diesem Programm die Möglichkeit, eine einmal erstellte Maske zu verändern und die Daten zu übernehmen. Dies geht einfach und ohne Schwierigkeiten. Sehr positiv ist auch das Programm "Master" hervorzuheben, das für Festplattenbenutzer eine große Hilfe darstellt.

Etwas zu kritisieren ist der Aufbau des Handbuches. Es wäre sinnvoller gewesen, die Installation für die Festplatte an den Anfang zu stellen. Im Anhang kann sie leicht übersehen werden. Außerdem sollte der Hauptteil die einzelnen Menüpunkte in der Reihenfolge beschreiben, wie sie der Anwender benötigt, wenn er das erste Mal mit diesem Programm arbeitet. Man sollte also mit der Erstellung einer Maske beginnen. Auch bekommt das ständige Hin- und Herblättern dem Handbuch nicht sonderlich gut.

Monika Ohlfest

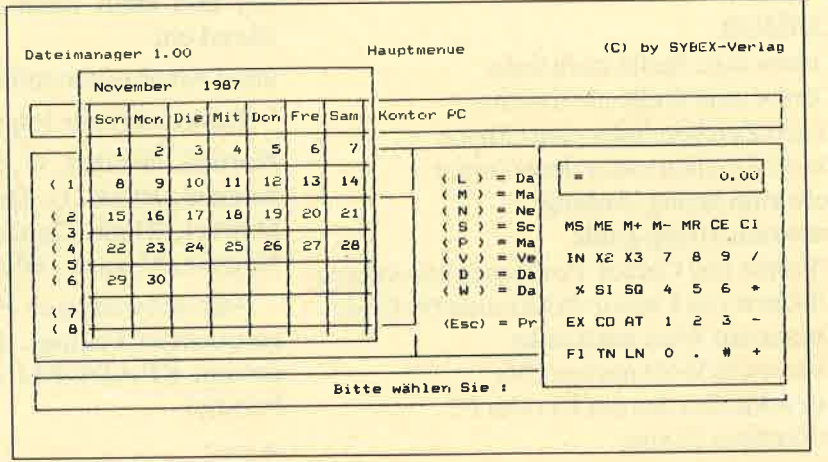

Kalenderund Taschenrechner stehen immer bereit

I

# **Pascal-Programme** zum Einlesen eines Strings, einer Integer- bzw. einer Realzahl

I PC

Jeder neue Turbo-Pascal-Freak kennt dieses Problem: Man hat zwar einen hervorragenden Compiler, dieser verfügt jedoch nicht über brauchbare Prozeduren zum Einlesen von Strings, Real- und Integer-Zahlen. Die folgenden drei Prozeduren ermöglichen dies, ohne daß man den jähen Abbruch eines gerade laufenden Programms mit einem I/O-Error befürchten muß. Das ist aber noch nicht alles; die drei Prozeduren können noch einiges mehr:

- Bestimmung der Länge des Eingabefeldes
- Bestimmung des Eingabefeldattributes (negativ, blink ...)
- Begrenzungszeichen um das Eingabefeld
- wahlweise "overwrite"- oder "indent"-Modus
- variable Cursor-Anfangsposition
- wählbare Tasten, um den Eingabevorgang zu beenden
- Abfrage der Taste, mit der dann beendet wurde
- wahlweise Eingabeende am Schluß des Eingabefeldes
- Editiermöglichkeit für "alte" Strings, Real- oder Integer-Zahlen
- Bestimmung der X/Y-Cursor-Position, an der eingelesen werden soll
- zahlreiche Editierfunktionen

Bei den gerade gewählten Editiermöglichkeiten handelt es sich um folgende:

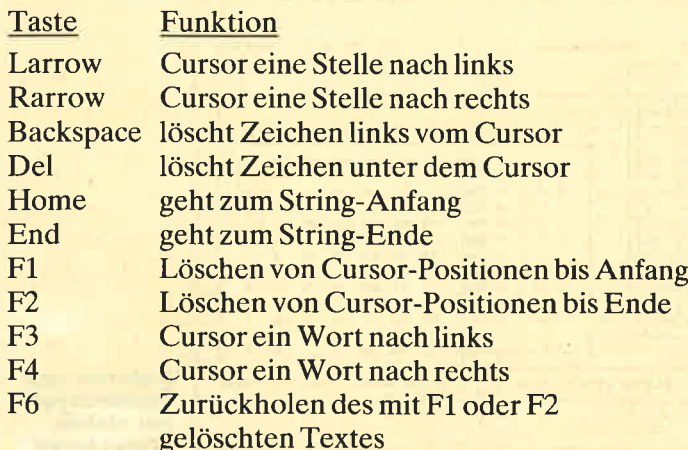

#### Die drei Prozeduren READS, READINT, READ-REAL sind im Prinzip völlig identisch aufgebaut.

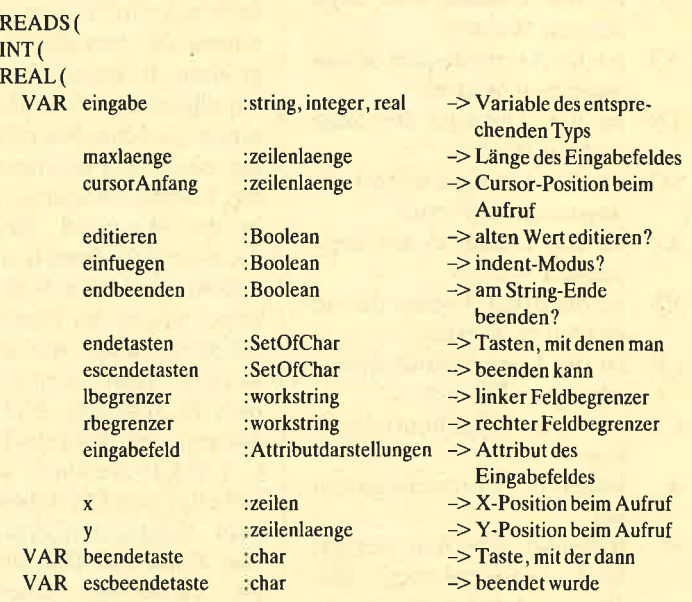

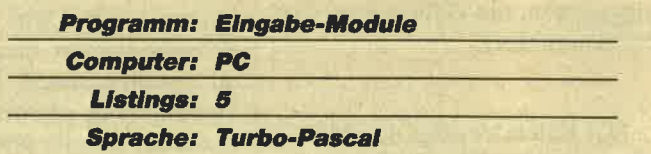

Diese Erklärungen sollten es ermöglichen, die Prozeduren ohne große Probleme benutzen zu können. Lediglich der Parameter eingabefeld muß an dieser Stelle etwas näher erläutert werden. Mit ihm kann das Attribut des Eingabefeldes bestimmt werden (ohne die Begrenzungszeichen). Die drei Eingabeprozeduren benützen eine weitere namens attr. Diese läßt sich auch getrennt in beliebigen Programmen verwenden. Sie wird mit einem der folgenden Parameter aufgerufen und stellt dann das Bildschirmattribut entsprechend ein.

attr ( Attributdarstellungen )

Dabei sind nur folgende Werte zulässig:

Normal, Normal-U, Normal-Blink,

Normal-Blink-U, Dunkel, Dunkel-U,

Dunkel-Blink, Dunkel-Blink-U,

Negativ, Negativ-Blink

Alle notwendigen Prozeduren finden Sie in den abgedruckten Listings. Das kleine Demonstrationsprogramm READDEMO zeigt Ihnen ein Anwendungsbeispiel.

M. Joos

## **Attribute einstellen**

- 
- 
- 

1998<br>Attributdarstellungen-ilkornal, Normal U.Normal Blink, Normal Blink U.Nonkel,<br>Attributdarstellungen-ilkordel Blink, Dunkel Blink U.Nopativ, Negativ Blank);

#### VAR<br>attribute: byte absolute Dseg:8; procedure Attr(Attr:Attributdarstellungen);<br>begin

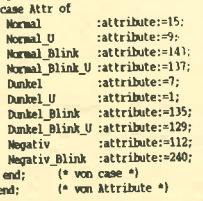

### **String einlesen**

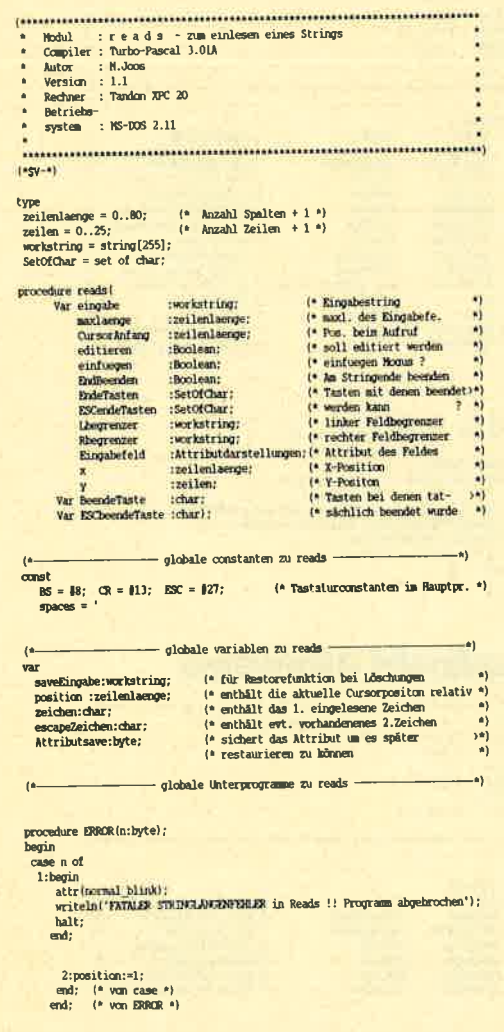

function CursorZusatz:byte; | um|<br>| begin<br>| OursorZusatz:=ord(not(EndBeenden)); |\* Bel EndBeenden kein Cursor = \*)<br>| end; |\* von OursorZusatz \*) |\* Zusatz nõtig (=0 sonst =1) |\*)

#### procedure Initialisierung; begin

is length(eingabe) > maxlaenge uses ======<br>
yotny(x,y);<br>
yotny(x+maxlaenge+length(Lbegrenzer)+CursorZusatz,y);<br>
yotny(x+maxlaenge+length(Lbegrenzer) +CursorZusatz,y);<br>
yotny(x+length(Lbegrenzer),y);<br>
detributions=:===thin end: (\* von Initialisierung \*)

#### function pressedkey:char; var<br>ch:char; begin<br>read(kbd,ch); pressedkey:=ch;<br>end; (\* von pressedkey \*)

#### procedure hinzufuegen;

w.com<br>http://www.maximum.com/second/individual/end/individual/position=maximum<br>then<br>then begin<br>if position <= length(eingabe) then<br>begin<br>if einfuegen then It entuscyclic (ten)<br>
insert (zeichen, eingabe, position) ;<br>
optomy (x+length (Lheyrenzer), y) ;<br>
writeln (eingabe) ;<br>
end<br>
end else<br>begin eingabe[position]:=zeichen;<br>write{zeichen};

end;<br>end<br>else<br>begnn<br>eingabe!=enngabe+zenchen;<br>write(zeichen);<br>end; ent;<br>position:=position+1;<br>end;<br>...  $\left\langle \!\! \begin{array}{c} \ast \end{array} \!\! \right.$ von hinzufuegen $\,$  \*) end;

#### procedure loeschenl;

begin<br>if position  $\circ 1$ then<br>
then<br>
begin<br>
delete(eingabe, position-1,1);<br>
if position (= length(eingabe)+1<br>
then<br>
begin<br>
henders (homomome) with **orgin**<br>
yotoxy(x+length(Lbegrenzer).y);<br>
write(eingabe,'');<br>
else<br>
begin<br>
hermotatic<br>
internation -wan<br>gotoxy(x+length(Lbegrenzer)+position-2.y);<br>write(''); end;<br>position:=position-1;  $\quad \quad \mbox{end;} \quad \quad (\text{`` van loeschenil ``})$ 

#### procedure escapes;

**const** oonst<br>Larr = #75; Rarr = #77; HDHE = #71; ENDe = #79; DEL = #83;<br>P1 = #59; P2 = #60; P3 = #61; P4 = #62; P5 = #63; P6 = #64;

var<br>temp:zeilenlænge;

---- Unterprograme von 'escapes'  $(1$ procedure Larrow;

 $\begin{minipage}{.4\linewidth} \begin{tabular}{l} begin \\ \hline if position & 01 \\ then position: = position-1 \\ \end{tabular} \end{minipage}$ end;

 $-$ \*)

Þ

procedure Rarrow:

housande warrow,<br>begin<br>if position <=length(eingabe) then position:=position+1;<br>end;

#### procedure HomePosbegin  $position:=1;$ end;

procedure PodPos: begin position:=length(eingabe)+1;<br>end;

procedure loeschen2: begin<br>if position <= length(eingabe) the begin begin<br>delete(eingabe,position,1);<br>gotoxy(x+length(Lbegrenzer),y);<br>write(eingabe,'');

 $end:$  $end:$ 

procedure logachen3: begin<br>saveEingabe:=eingabe; swear<br>temp:=length(eingabe);<br>delete(eingabe,position,temp-position+1);<br>gotomy(x+length(Lbegrenzer),y);<br>write(eingabe,copy(spaces,1,temp-position+1));<br>write(eingabe,copy(spaces,1,temp-position+1));  $end:$ 

 $\begin{array}{l} \textbf{procedure} \text{ Deschend;} \\ \textbf{begin} \text{begin}} \\ \textbf{label} \text{name} \\ \textbf{delete} \\ \textbf{delete} \\ \textbf{check} \\ \textbf{order} \\ \textbf{view} \\ \textbf{view} \\ \textbf{in} \\ \textbf{in} \\ \textbf{in} \\ \textbf{in} \\ \textbf{in} \\ \textbf{out} \\ \textbf{out} \\ \textbf{out} \\ \textbf{out} \\ \textbf{out} \\ \textbf{out} \\ \textbf{out} \\ \textbf{out} \\ \textbf{out} \\ \textbf{out} \\ \textbf{out} \\ \textbf{out} \\ \textbf{out} \\ \textbf{out} \\$ 

procedure word<br>left; <br>begin<br>interpreticion-1;<br> $\text{if } \text{temp} \ni 1 \text{ then}$ <br> $\text{begin} \ni 1 \text{ then}$ <br> $\text{begin} \ni 1 \text{ then} \ni 1 \text{ then} \ni 1 \text{ then} \ni 1 \text{ then} \ni 1 \text{ then} \ni 1 \text{ then} \ni 1 \text{ then} \ni 1 \text{ then} \ni 1 \text{ then} \ni 1 \text{ then} \ni 1 \text{ then} \ni 1 \text{ then} \ni 1 \text{ then} \ni 1 \text{ then} \ni 1$  $end;$  (\* von wordleft \*)

procedure wordRight; begin

ma)<br>mal;  $\overline{\mathbf{m}}$  $(*)$  van loeschen5 $*)$ 

procedure restoreString;<br>heigabe:=saveEingabe;<br>eingabe:=saveEingabe;<br>witeln(tibegrenzer).y);<br>witeln(eingabe.cogy(spaces.1,naxLaenge-length(eingabe)+CursorZusatz));<br>end; (\* von restorestring \*)

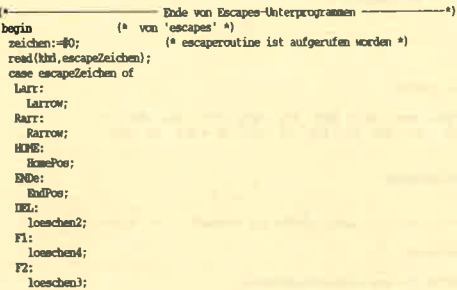

F3:<br>| wordLeft;<br>|F4:<br>| wordRight;<br>|F6:

ro:<br>| restoreString;<br>| end; (\* von case \*)<br>| end; (\* von 'escapes' \*)

# $\mathbf{r}$ - Hauptprogram (von reads) --- $\begin{array}{ll} \hbox{[Amp] problem} & \hbox{[Kamp]} \\ \hbox{begin (a)} & \hbox{[Amp] problem} \\ \hbox{In this is is a $n$}; \\ \hbox{In this is is a $n$}; \\ \hbox{[Amp] problem} & \hbox{[Amp] problem} \\ & \hbox{[Amp] problem} & \hbox{[Amp] problem} \\ & \hbox{[Amp] problem} & \hbox{[Amp] problem} \\ & \hbox{[Amp] problem} & \hbox{[Amp] problem} \\ & \hbox{[Amp] problem} & \hbox{[Amp] problem} \\ \hbox{[Amp] problem} & \hbox{[Amp] problem} & \hbox{[Amp] problem$ case zeichen of<br>
(12.1255;<br>
himaniusque;<br>
himaniusque;<br>
BS:<br>
leschenl;<br>
ESC:<br>
If Moynessed then escapes;<br>
cuit (4 von case 4)<br>
until (zeichen in Biodeasten) or<br>
escapezeichen in Biodeasten) or<br>
dileny (lescoperation) is an

### **Integerzahl einlesen**

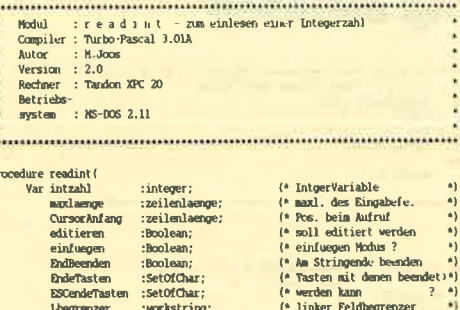

 $\begin{tabular}{ll} \textbf{Lbegrener} & \textbf{isochstring;} & \textbf{(*)} \textbf{inher Feldberger} \\ \textbf{Rbegrener} & \textbf{``nonekstring;} & \textbf{(*)} \textbf{echer Feldbererzer} \\ \textbf{Engabeled} & \textbf{:lktriibudarstellungen('e Aktinbut des Feldes} \\ x & \textbf{::zeilenlaemge;} & \textbf{(*)} \textbf{--Resistion} \\ y & \textbf{``penderaste } & \textbf{``chair;} & \textbf{(*)} \textbf{--Pastheidenen tat-} \\ \textbf{Var BSOenederdate :char); & \textbf{(*)} \textbf{--S} \textbf{$  $1.1.1$  $\mathbb{R}$ 

 $\ddot{\phantom{0}}$ 

var suorkstring; (\* Eingabestring (\* )<br> suorkstring; (\* Fehherremultat von VAL (\* )<br> heguin result:<br>-Duranchafang; (\* 1910)<br> result:<br> for ditierem then s:='0' else str(intzahl,s); fermet for ditierem then s:='0' else str(

### **Realzahl einlesen**

:Boolean;<br>:Boolean; :Boolean;<br>:SetOfChar;

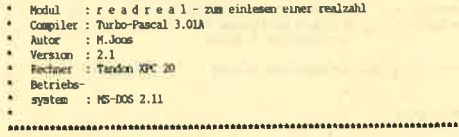

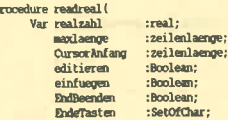

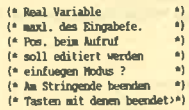

**DC** 

#### :SetOfChar; (\* werden kann<br>:workstring; (\* linker Feldbegrenzer<br>:workstring; (\* rechter Feldbegrenzer<br>:Attributdarstellungen; (\* Attribut des Feldes **December 1987** -Sainfrhan-EscendeTaste<br>Libegrenzer<br>Ringabefeld :Attributdarst<br>:zeilenlaenge;<br>:zeilen;<br>:char; (\* X-Position<br>(\* Y-Positon (\* Tasten hei denen tat-BeendeTaste : char:<br>ESTheendeTaste : char : (\* såchlich beendet wurde g<br>s:workstring; (\* Eingabestring<br>result:integer; (\* Fehlerresultat von VAL dure makestring; (\* konvertiert realzahl in Festkommaformat \*) proce var i:integer; begin<br>str(realzahl:24:24,s); |-<br>|i=length(s);<br>|if pos(',',s) OO then<br>|-<br>|mhile not(s[i] in [',','l','2','3','4','5','6','7','8','9'}} do begin<br>if  $s[i]=0$  then  $s:=\text{copy}(s,1,\text{length}(s)-1)$ ; end;<br>if  $s[i]='.$  then  $s:=\text{copy}(s,1,\text{length}(s)-1)$ ; begin result:=Cursoranfang;<br>if not editieren then s:='0' else makestring; mdefasten, reads (s, maxlaenge, result, true, einfuegen, En reans (s, maxiampe, result, true, enntuegen, handeenden, hadeTas<br>
BSCendeTasten, LBegrenzer, Riegrenzer, Ringabefeld, x, y,<br>
if  $s = \frac{1}{2}$ <br>
four result:=1 else val (s, realizabil, result);<br>
if  $s = \frac{1}{2}$ <br>
four result:=1 until result =  $0$ ;  $(*$  von readreal \*) **Demo der Prozeduren** Notal : read de mo - Demo fur read-proceduren<br>Compiler : Turbo-Pascal 1.01A<br>Mator : N.Coos<br>Wersion : 1.11<br>Rechner : Tandon XPC 20 Rechner<br>Betriebs-<br>system : MS-DOS 2.11 (\*5V-\*) (\* Wichti<br>(\*5I attr.uti\*)<br>(\*5I reads.uti\*)<br>(\*5I readint.uti\*) (\* Wichtig !!! Nuß immer am Anfang eines Programmes stehen !\*) (\*SI readreal.uti\*) Anrede :string[10]='Herr'; name :string[16]=";<br>vorname :string[15]=";<br>strasse :string[20]=";<br>wolmort :string[25]=";  $t - 1$ matembalt:inter .<br>er=0: sgehalt:real=0 N:byte;<br>Taste,EscTaste:char; begin<br>
clercy;<br>
clercy(17,7); writeln('>)) Bitte geben Sie eine Miresse ein (ESO-Ehde) (<<');<br>
gebong(15,8); writeln('\Bessgan Sie sich mit den Ourscrtasten im Eingabefeld)');<br>
gebong(11,10);<br>
writeln('Areae :');<br>
writeln repeat<br>
come n of<br>
come n of  $\text{Int}_2(15,1,\text{true},\text{true},\text{false},\text{[131,127]},\text{[180,172,168]},\cdots,\text{negative},7,1,0)\text{ taste},\text{esetrate}\text{);}\n1: reads (amode,15,1,\text{true},\text{true},\text{false},\text{true},\text{false},\text{[113,127]},\text{[180,172,168]},\cdots,\text{negative},7,7,1,1,\text{take},\text{esetrate}\text{);}\n3:reads (vormane,1$

# **Umbenennen von Subdirectories**

Haben Sie schon einmal versucht, einer bereits angelegten Subdirectory einen anderen Namen zu geben? Dann werden Sie sicher festgestellt haben, daß MS-DOS dies nicht ermöglicht. Der RENAME-Befehl funktioniert nur mit normalen Dateien.

Das abgedruckte Programm läßt sowohl das Umbenennen von Files als auch von Directories zu. Die RE-NAME-Prozedur von Turbo-Pascal funktioniert ebenfalls mit Directories. Allerdings lassen sich die Namen von Subdirectories nicht abfragen; es erscheint immer "File not found". Deshalb ist XRENAME auch nicht ganz "sicher".

Kompilieren Sie das Programm als COM-File und rufen Sie es von der DOS-Ebene mit folgender Anweisung auf:

#### **XRENAME** altname.typ neuname.typ

Handelt es sich bei altname um eine Directory-Bezeichnung, meldet das Programm, daß es dieses File nicht gefunden hat. Es wird aber dennoch versucht, eine Umbenennung vorzunehmen. Diese findet statt, wenn die Parameter für die Directory-Namen eindeutig waren. Im anderen Fall bricht das Programm mit einer Systemfehlermeldung ab. Handelt es sich um gewöhnliche Files, verhält sich XRENAME wie das **DOS-Kommando RENAME.** 

Obwohl das Programm also nicht ganz "sauber" ist, arbeitet es einwandfrei. Man kann die Subdirectories endlich umbenennen. M. W. Thoma

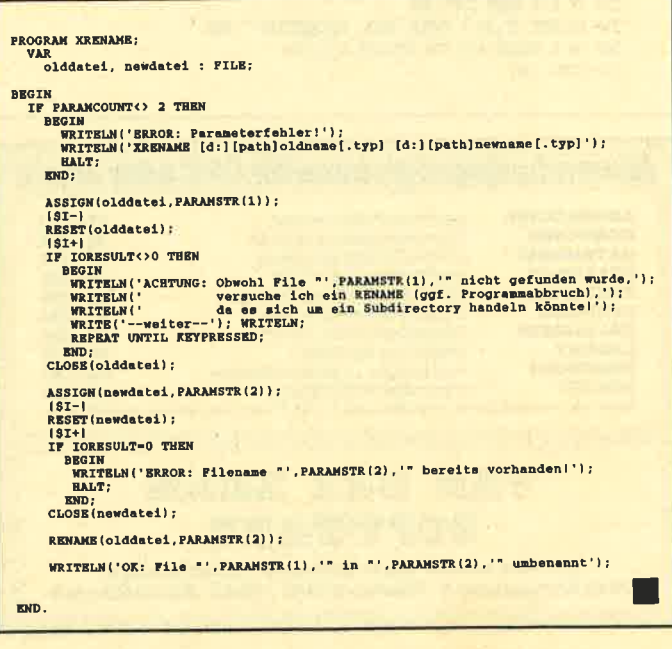

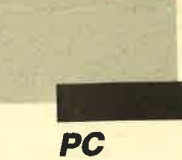

# **Rechnen lernen** mit dem Computer

Viele Kinder und Jugendliche haben Schwierigkeiten mit den vier Grundrechenarten. Das abgedruckte Programm wendet sich vor allem an die Jüngsten unter unseren Lesern. Es ist in Basic geschrieben und läuft unter den Interpretern Basica, GWBasic oder EBasic (Schneider AT).

Nach dem Programmstart kann man über ein Menü die gewünschte Rechenart oder eine Statistik wählen. Nach Eingabe der Rechenart erkundigt sich das Programm nach einer Obergrenze (bei Addition z.B. 1000, d.h., die Summe der Aufgabe liegt nicht über 1000). Jetzt lassen sich beliebig viele Aufgaben, die der Computer stellt, lösen. Die Statistik verrät anschließend, wie gut Sie waren.

**Rosemarie Krause** 

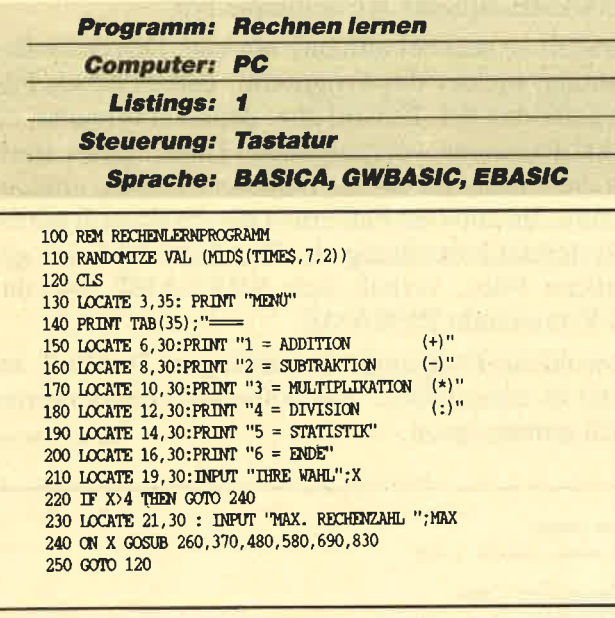

#### Anwendungsprogramme für CPC oder Joyce

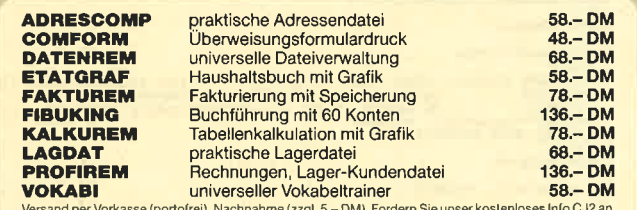

#### VAN DER ZALM SOFTWARE

Elfriede van der Zalm-Software · Schieferstätte 2949 Wangerland 3 · Telefon 0 44 61 / 55 24 · Btx 044615524 260 REM ADDITION 270 CLS 280 GOSTIB 880 290 L=A+B 300 IF L>MAX THEN GOTO 280  $";A;'' + ";B;'' = "$ 310 PRINT ' 320 GOSTIB 920 330 PRINT 340 PRINT 350 IF ANTS="J" THEN GOTO 260 360 RETURN 370 REM SUBTRAKTION 380 CLS: INPUT "NEGATIVE ERGEBNISSE ERLAUBT? (J/N)"; N\$ 390 CLS 400 GOSUB 880 410 IF NS="J" THEN GOTO 430 420 IF A<B THEN SWAP A.B 430 L=A-B 440 PRINT "  $m_1R_2m = m_1R_2m_2m$ 450 GOSUB 920 460 IF ANTS="J" THEN GOTO 390 470 RETURN 480 REM MULTIPLIKATION 490 CLS 500 GOSUB 880 510 L=A\*B 520 IF L>MAX THEN A=INT(A/2) : B=INT(B/2): 60TO 510 530 IF A=1 OR B=1 THEN GOTO 500  $"':A: "*"':B: "=""$ **540 PRINT"** 550 GOSUB 920 560 IF ANTS="J" THEN GOTO 490 570 RETURN 580 REM DIVISION 590 CLS 600 GOSUB 880 610 L= $A*B$ 620 IF L>MAX THEN A=INT(A/2):B=INT(B/2):GOTO 610 630 SWAP L.A 640 IF A=1 OR B=1 THEN GOTO 600  $";A;";";B;"="$ 650 PRINT" 660 GOSUB 920 670 IF ANTS="J" THEN GOTO 590 680 RETURN 690 REM AUSWERTUNG 700 CLS<br>
710 LOCATE 3, 30 : PRINT " AUSWERTUNG"<br>
720 LOCATE 4, 28 : PRINT " 730 PRINT : PRINT<br>740 PRINT " ES WURDEN INSGESAMT";AUF; "AUFGABEN GESTELLT" **750 PRINT** 760 PRINT " DAFOR WURDEN ": R+F; "VERSUCHE BENÖTIGT" **770 PRINT** 780 PRINT " DAVON WAREN"; R; "VERSUCHE RICHTIG, DAS SIND"; R/(R+F)\*100; "%" 790 PRINT 800 PRINT " UND "; F; " VERSUCHE FALSCH, DAS SIND"; F/ (R+F) +100; "%" 810 LOCATE 18, 10: INPUT "WEITER"; ANTS 820 RETURN 830 REM ENDE 840 CLS 850 LOCATE 12, 20 : PRINT" DIE PROGRAMMBEARBEITUNG IST BEENDET. 860 LOCATE 21.1 870 END 880 REM ZUFALLSZAHLEN ZIEHEN 890 A=INT (RND\*MAX+1) 900 B=TNT (RND\*MAX+1) 910 RETURN 920 REM LÖSUNG UND AUSWERTUNG **930 PRINT** 940 AUF=AUF+1 950 FOR I= 1 TO 3 960 INPUT "BITTE LÖSUNG EINGEBEN"; LOES **970 PRINT** 980 IF LOES-L THEN PRINT "RICHTIG": R=R+1:GOTO 1040 990 PRINT I; "TES MAL FALSCH" 1000 F=F+1 **1010 PRINT** 1020 NEXT T 1030 PRINT "DIE RICHTIGE LÖSUNG IST";L 1040 PRINT 1050 INPUT "WEITER (J/N) "; ANTS 1060 RETURN

# **Schneider Magazin**

# Bezugsguellen

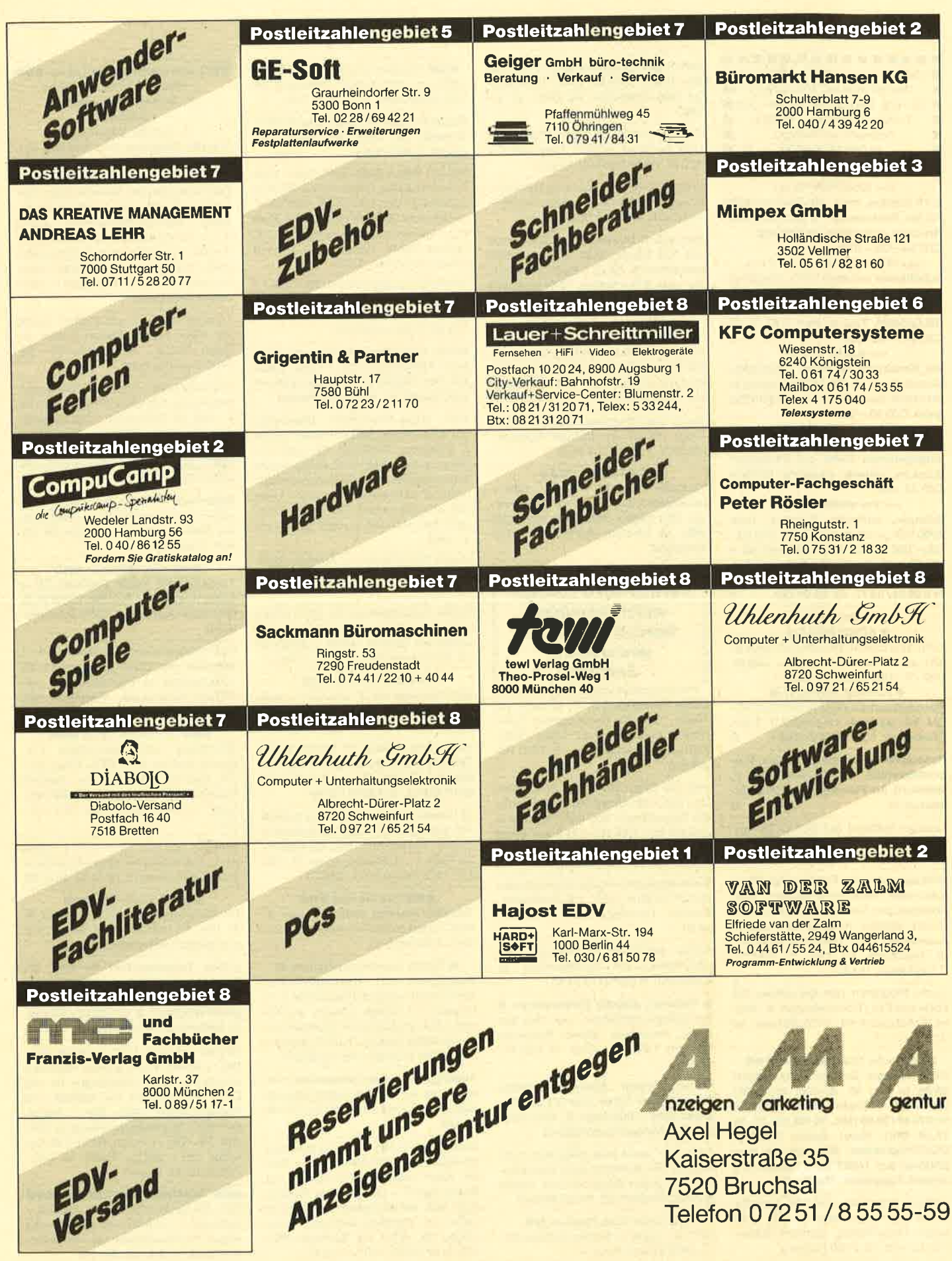

X

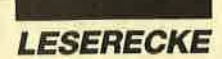

............... ■ Geld verdienen mit dem PC 1512 **Example 1 I60.**<br> **Example 1 I60.- DM, Steuererklärung 60.- DM, f II**<br> **Example IBM-Sharp. Weitere III**<br>
ISOftware auf Anfrage. t II<br>
ISO68974300930 G **r** and a 1999/4300930 G r and a 1990 G r and a 1990 G r and a 1990 G r and a 1990 G r and a 1990 G r and a 1990 G r and a 1990 G r and a 1990 G r and a 1990 G r and a 1990 G r and a 1990 G r and a 1990 G r and a 1990 G r

#### \*\*\* SPALTEN 10 \*\*\*

2-10 Spalten, max. 80 Zeichen, 2000 Felder, Rechnen (+/-), Suchen, Sort., Orucken, einfachste Bedienung. c/D 3ß.-/38.- DM

rr\* SCHALTbILD-GAD I \*\*\* Schaltbilder mit dem CPC, alle gängigen Bauteile in Bauteilebibliothek, mit Hardcopy für Epson u. Kompat. (NLO/DMP), Test in Heft 5/87, S. 58. C/D 43.-/48.- DM

#### \*\*\* BANK 111 \*\*\*

Als Bankkontenführung, Haushalts-, Kassenbuch, kl. Gewinnrechnung m. SUCHEN, Sort, Druck, schnellste Eingabe. C/D 33.-/38.-

\*\*\* ÜBERWEISUNG 111 \*\*\* Banküberweisungen aus einer einmal eingegebenen Datei auf Endlosvordrucken, schnell, bequem, einfach. C/D 33 .- /38 .-

\*\*\* Vokabeltrainer \*\*\* Schnelle, eintache Eingabe, max. 20OO Vok., auch franz. Zeich. CID 23.- /28.- DM. Preise bei Vorkasse od. + NN-Geb. Software D. Thiesen, Rathausstr. 70, 5410 Höhr-Grenzhausen, q!:t 026241ß77, ab 18.0O Uhr G

> Für Joyce/PC: **OSTEUERMAT O**

Lohn- und Einkommensteuer: Druck direkt auf's Formular, Analyse, Tabelle, Disk 70.- DM; Aktu.20.- DM

D FORMULARPRINT **O** 

Formularbearbeitungssystem, Disk 40.- DM. Info gg. frank. Umschlag: F. Farin,<br>Elisabethstr. 65, 4460 Nordhorn Elisabethstr. 65, 4460 Nordhorn

Resetschalter tür alle CPC. Kein Programmverlust, Ab 49 DM. lnfo: P. Wendorff, Am Flasdieck 5,4200 Oberhausen 11 G

Tausche Software auf Disk (5,25"-vortex). Listen an: Luis Pomareda, Kongreßstr. 23, 5100 Aachen

Multiadressen (orig. Rainbow Arts). Professionelle Adressenverwaltung, 1000 Adressen pro Diskette, Etikettendruck, druckt beliebig formatierbare Listen, Auswertung nach mehreren Kriterien, dt. Handbuch, 65.-DM. @ 02421 / 71391 (nach 18 Uhr).

Suche Programm zum Berechnen von Ebbe und Flut (Tidenkalender). P. Paske, Schützenhof 99, 4470 Meppen, 您 05931 /7177

aco Suche Tauschpartner OOO Habe neueste Software am Lager! Write to me: M. Arnold, lm Brühl 53, 7136 Ötisheim, Code: 42089, **a** 07041 / 2696 (Mo, Di, Mi, Do, Fr, ab 17.30 Uhr). New! Suche Utilities, DOS-Programme. Wer hat die Pro' gramme aus 1/88? Evtl, Tausch mit meinen Topgames. The End!

Verkaufe Spectrum- und CPC-Literatur sowie Orig.-Programme für CPC. Liste gegen Freiumschlag. Gerhard Schreiber, Egonstr. 10, 7800 Freiburg

Solo Flight (Originaldisk) für PC nur 25.- DM. ® 06638/1503. Jede Menge Orig.-Cassetten für GPG, ab 5.- DM.

Suche Kontakt zu Joyce-PCW-8256- User im Raum Krefeld, Mergelskull 3. <sup>2</sup> 021 51 / 56 23 63 (ab 18 Uhr)

Suche dringend für Joyce ein Fußnotenprogramm. Matthias Lewalter, Heinrich-Mahla-Str. 40, 6460 Gelnhausen <sup>1</sup>

Verkaufe 3 Monate alten Joyce Plus mit 512 KByte RAM, 2 Laufwerken und Drucker. Dazu 1 Buch, 4 Disketten und Zeitschriften. VHB komplett 1400.- DM. <sup>®</sup> 07043/7323

● Suche als Zweitgerät ● CPC 464 mit Grünmonitor, CPC 464 mit Farbmonitor, Drucker DMP 2000 mit Kabel, Drucker Epson mit Kabel. Angebote bitte nur schriftlich an: Schulze, Hauptstr. 10, 6719 Stetten

Suche Tauschpartner für CPC 464 (nur Tape). Listen an: Michael Magulski, Hauptstr. 7, 2251 Hattstedt

aaa 1 Jahr alt aoa Verkaufe CPC 464 + GT65 + DDI + Handbuch + 2 Originale + 5 Zeitschriften. NP: 1400.- DM, GPR: 800.- DM (VB). M. Fischer, Dorfstr. 18, 2427

Bei den mit G bezeichnetenAnzeigen handelt es sich um gewerbliche **Anbieter.** 

Suche Tauschpartner 3" u. 5,25' (4O Track). Tausche bevorzugt auf 5,25". Schickt eure Listen an: Tobias Reinhardt, Oskar-Sänger-Str. 18, 7853 Hägelberg

Verkaufe Originalspiele auf Disk: Aliens 39.- DM, Coin-Ophits 32.- DM, Schneider Super Sport 1 35.- DM, Zurück in d. Zukunft 42.- DM, Big 4 (4 Superspiele) 44.- DM. Frederic Winterhalter, Fuchseckstr. 13, 7321 Gammelshausen

Suche (tausche o. kaufe) Anwendungen für CPC 6128 m. 5,25" , z.B. Buchführg., Prowort, Discology u.ä. <sup>8</sup> 05971/ 2450

Suche preiswerte DDI-Floppy (an-schlußbereit) mit Leerdisketten. W. Moßmann,  $\textcircled{2}$  022 24 / 8 91 40

■ Verkaufe günstig Zeitschriften: ● Der Spiegel, Radfahren, tour, 'ran, Elo, Audio, stereoplay, Stereo, Schneider Magazin, CPC Int., Chip. <sup>8</sup> 05341/ 45905

Erstelle gratis Sicherheitskopienl Schickt eure Disks (nur 3') an: Andreas Erler, Uhlandstr. 2, 7972 lsny. (3.- DM Rückporto beilegen!)

CPC-Club sucht neue Mitglieder- Kein Beitrag! Wir operieren auch überregional. lnfo gegen Rückporto bei: Harald Berdnik, Postfach 30, 8115 Ohlstadt

●● Suche Tauschpartner ●● CPC, 3" + Tape. C. Brunke, Dillinger Str 14,2850 Bremerhaven 31

**ee Tausche Software auf 3" eee** Listen an: Jens Dreger, Heideweg 84, 2802 Ottersberg, @ O42O5/7 <sup>28</sup>

Suche Partner für Spieletausch auf 3". Schreibt an: Luigi Argentato, Nelkenstr.8,2950 Leer

HALLO Witze-Fans! Disk/Tape. Wollt lhrAction, Bilder, Musik und ca.300Witze haben? Dann schickt 25.- DM für eine Disk oder 20.- DM für ein Tape. Mein Prg. wird euch verblüffen! Bestellt bei: Michael Schlitt, Fasanenweg 1, <sup>4459</sup> Uelsen, <sup>®</sup> 05942/1943

Verkaufe 1 J. alten CPC 6128 + GT65 + DATA + viele Spiele + viele Hefte in Topzustand für 800.- DM VHB. <sup>8</sup> 06205/ <sup>1</sup><sup>36</sup>65 (Peter verlangen)

Suche CNc-Simulationsprogr. (Drehen + Fräsen) für 6128, 3"-Disk. Zahle bis 150.- DM für gutes Progr. Schommer, Gasstr, 11, 6685 Schiffweiler

Verk. Super-Copy-Progr. Discology, 30.- DM. Versch. Softw.-Pakete: dBase ll, Multiplan, WordStar, Dr. Graf, Dr. Draw, je 60.- DM. CPC 6128: Suche Tauschpartner. Erstelle Sicherheitskop. Gratis! 3"-Disk-to-Disk. Original + Leerdisk an: Chris Koch, 32. Av. Dr. Klein, 5630 Bad Mondorf, Luxbrg. Rückporto 5.- DMI

Suche PD-Software. F. Artinger, Sommerweg 3, 8912 Kaufering,  $\frac{1}{20}$  081 91/ 70381

Suche Tauschpartner für CPC (Disk). Habe Topsoftware. Schickt Disks und Listen an: Sascha Höhler, Langgasse 19,6274 Hünstetten 6. 100% Antwort!

#### OOO TAUSCHE OOO

CPC-Software auf 3" und 5,25". Listen an: Stefan Dibbem, Gr. Ziegelstr. 23, 2300 Kiel 14. lch habe Super-Spiele!

Verk, Orig.-Spiele (3"-Disk)! Suche Tauschpartner (nur Disk). Listen an: Michael Fischer-Mayer, Am Wald 9, 8019 Aßling, 208065/1380

● Verkaufe wegen Systemwechsels ● Top-Spiele, z. B. Hacker, Ghostbusters, Airwolf, Hunterkiller, Trio, Streethawk, Six Pack  $1 + 2$ , Rambo, Zoids.  $\otimes$  089/ 317 1420 odet O 89/3 106671

#### aaa Hey Freaks! aaa

Tausche neueste Software (nur 3"-Disk). Listen an: Markus Kläger, Knieakker 5,7240 Horb <sup>1</sup><sup>1</sup>

● Pascal-Sourcecode-Dateien ● Programme und Bibliotheksmodule zum Einbau in eigene Programme (2. B. Eingabe von Strings, lntegers und Reals). Liste anfordern bei: Andreas Kehne, Am tiefen Graben 41 , 6273 Waldems 4. 1.60 DM in Briefmarken beilegen!

Achtung, einmalige Gelegenheit! Verkaufe (nur einmal) eine Supercopyoriginalbackup für nur 25.- DM. @ 071 46/ 4 1684

Suche jemand, um Spiele zu tauschen. lch habe einen CPC 464 + Cass. + Disk. lch habe ungefähr 115 Spiele, u.a. Bomb Jack I + II, Ghosts'n Goblins, Sam. Fox, Winter Games. Schickt eure Listen an: Christian Berkvens, Groeningen 28, 5712 He Someren (NL), <sup>2</sup> 049 37/53 63. 100 % zurück!

#### **OOO Anwendungen für Lehrer OOO** 1. Klassenarbeiten-Korrektur

2. Schüler-Zensurendatei **Jetzt neu** 

3. Schüler-Zeugnisdatei

Schreibt Zeugnisse oder bedruckt Vordrucke; individ. anpaßbar; bis zu <sup>5</sup> Fachsätze mit ieweils bis zu 30 Fächern; Durchschnittsnote; Bemerkungen; Vermerke; Fehlstunden; Wahlfachbele-<br>gung: leistungsdifferenzierte Kurse leistungsdifferenzierte Kurse u.v.m. Komfortabel in der Anwendung; 3"-Disk. Für CPCs. Zum Selbstkostenpreis f. Kollegen. Th. Lichtenstein, Hans-Pfitzner-Str. 15a, 4270 Dorsten 1. Information anfordernl

Tausche Sofiware auf 3"-Disk! Suche vor allem Hanse. Sendet Listen an: Ralph Köbler, Joh.-Lindner-Str. 28, 8830 Treuchtlingen

ACHTUNG CPC-USER! Mache Sicherheitskopien von allen 3"-Disks. 1 Stück 4.- DM, ab 3 Stück ä 2.- DM. Originaldisk + Leerdisk + Scheck o. Bargeld an: Peter Kulzer, Landshuter Straße 100, 8300 Ergolding. Garantiere schnelle und sichere Bearbeitung!

Wahnsinn! Schneider-Original-Software zu Superpreisen (ab 5.- DM)! Liste bei: Dieter Köhler, Brandstätter Str. 26, 8501 Cadolzburg

**OOO HEY FREAKS! OOO** 

Tausche und kaufe Software (3" + 5,25"). Listen an: PLK Nr.038938 B, 67ü) Ludwigshafen 1.10O% Rückantwort,

Das Postspiel: Galaktik-Starwars. 10-15 Mitspieler pro Game kämpfen um die Vorherrschaft im Weltraum. lnfo von: ASTRO-DATA-CLUB, Postfach 943, 6400 Fulda

OOO Apfelmann-Gratik OOO

Schnellstes und vielseitigstes Programm jetzt für alle CPCS. Cass. 20.- DM, Disk 30.- DM. Vorausz. Gerhard Knapienski, Fraunhoferstr. 8, 3000 Hannover 1, Postgirokonto Han: 47 11 13 - 309

Tausche Software (3" + 5,25"). Listen an: C. Saxenhammer, Obere Rutenbeck 2, 5600 Wuppertal 12, 802 02/4031 99

#### aoaa Allgäu-Box OOO

Die informative Mailbox! Online tägl. 9- 24 Uhr. <sup>8</sup> 083 22 / 73 56. Neue User sind herzlich willkommen! Sysopin'!

Suche Tauschpartner für CPC 3". Schickt eure Listen an: Marc Puschmann, Birkenhöhenweg 5, 5060 Bergisch-Gladbach 2, 20202/32159. lhr bekommt 100% Anwortl

DFÜ für Schneider CPC, komplett 299.- DM (+ Porto). Keine weitere Hardware erforderlich. 5,25"-Zweitfloppy für alle CPCS im Gehäuse mit Netzteil und Flachbandkabel, 299.- DM (+ Porto). 64-KByte-Speicherenueiterung für CPC 464, 50.- DM (+ Porto). RTry-CW-Dekoder 135.- DM (+ Porto). <sup>8</sup> 030/ 706 3879 (ab 18 Uhr)

**OOO ACHTUNG EINSTEIGER OOO** CPC 464 (grün) + Drucker + Joystick + Software + Zeitschriften preisgünstig wegen Systemaufgabe zu verkaufen. <sup>2</sup> 0 23 63 / 5 54 57 (ab 20 Uhr)

**Timmdorf** 

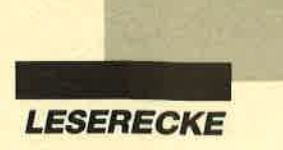

**EI II Führerschein 464 II II** Professionelles Lehrprogramm für den 464. Der CPC testet lhr Fachwissen für FSch Klasse I und lll. 400 Fragen aus der amtlichen Prüfung. Ideal für FSch-Bewerber! Janke, Gartenweg 5, 8261 Mettenheim

Copyshop (orig. DMV-Verl.), das universelle Hardcopy-Programm in vier Formaten auf Disk für 464/664/6128. Enthält Grafikeditor, Anpaßmenü f. jeden Matrixdrucker, arbeitet in allen 3 Modi und vieles mehr, 45.- DM.  $\otimes$  02421/ 71391 (nach 18 Uhr)

**...** ACHTUNG **O ACHTUNG OOO** CPC 664, Color- und Philips-Grünmon., F1-X (VDOS 2.0 / 2.11\, SP 512 (BOS 2.1), Zweitfloppy (3 Zoll), Eprommer, RS 232, ROM-Platine, PIO-Karte, div. Literatur, Star-Writer3.1, FIBU Starplus, ca. 20 MByte Softw., wegen SYstemwech-sels für VB 2500.- DM zu verk. I 040/ 5593558

gPg 664 (FloppY + GrünmonitorGT65 + Auto-Bitcorder f. autom. Cassettenbetrieb) inkl. umfangr. dt. Handbücher, reichhaltige Software auf <sup>40</sup> (vierzig) Disketten (Mal-, Text-, Spielprogramme u.v.m.), f. 720.- DM.<br>
® 02421/7 1391 (nach 18 Uhr)

CPC 664 + SP 512 vortex + Farbmon. + Data-Becker-Bücher (6) + Profi Painter + Lightpen + RH-Dat + Sorcery + 3D-Vektor + Tempest + Eidolon + Fighting Warrior + Elite + ca.30 weitere Spiele + PC-Hefte (50) u.v.m. Preis 1500.- DM. **参 0 76 65 / 69 39 (ab 19 Uhr)** 

#### Bei den mit G bezeichnetenAnzeigen handelt es sich um gewerbliche Anbieter.

PC-1512-Spiele und Anwenderprogramme (Datenbank, Statistik, Grafik usw.)- Kostenloses lnfo bei: Michael Lehmann, Mittelweg 11, 6000 Frankfurt

Datenverwaltungsprogramme für Fahrschulen und Sammelbesteller von Versandhäusern für alle CPGs zu verkaufen. Je 3"-Disk 25.- DM. In Schein oder Scheck. Bitte Verwendungszweck angeben (F oder S)! Burgsoft, Postfach 1635,4530 lbbenbüren <sup>1</sup>

Suche Tauschpartner (CPC, 3" + Tape)! C. Brunke, Dillingerstr. 14, 2850 Bremerhaven

Software nach Maß (alle CPCs) in Basic und Assembler. Erfülle fast jeden Programmwunsch billig, anwenderfreundlich und schnell! Th. Roser, Hauptstr. 4, 8861 Deiningen

aoo 5,25'für Joyce OOa

2 x 80 Tracks. 720 KB formatiert. Anschlußfertig im Gehäuse. Unbenutzt! Nur 398.- DM. @ 041 91/77 37 (ab 17 Uhr)

5,25", 1MByte für Joyce 8256, neu, kpl. 298.- DM. Kudlek, Rebenring 62/08/32, 3300 Braunschweig, <sup>®</sup> 05 31/34 10 97

Supercopy (orig.), das Kopierprogr. für 464/664/6128, unterstützt 2 Laufwerke und bearbeitet alle 43 Spuren, dt. Anleitung, 50.- DM. 2 02421/ <sup>7</sup>1391 (nach 18 Uhr)

#### aoa cPc 6128 Oao

Zuverlässiger Tauschpartner gesucht! Schicke mir deine 3"-Disk. Listen an: H.-J. Zimmermann, Stolzenburgstr. 8, 5370 Kall-Keldenich, 202441/58 19 (ab 19 Uhr). 100% Antwort!

Suche Software für CPC 6128 (Spiele + Anwenderprogramme), insb. Druckerprogramme für Epson LX-800. Kaufe und tausche. Schickt eure Listen an: Stephan Raps, Neuhaag 46,8590 Marktredwitz

**OO** Hallo CPC-6128-Besitzer **@@** Suche dringend Kaiser auf Disk. Kauf u. Tausch möglich! Habe gute Spiele (z.B. Werner, Football Manager, Battle of Britain). Carsten Maser,  $\frac{1}{20}$  0 71 53 / 512 17 (ab 17.45 Uhr)

Originalspiele und Programme für Schneider CPC zu verkaufen. WordStar 3.0 für 464/664 100.- DM. Airwolf, Combat Lynx, Hunter Killer, lnfiltrator, Red Arrows, Marsport, Strike Force Harrier, ie Disk 25.- DM. Lotto 6 aus 49, Disk 30.- DM. Game Box 1, Cass. 10.- DM. a 0 89/6 37 08 08 (ab 1 8 Uhr)

CPc-Textverarb.-Progr.: Tasword 464 (C) 3O.- DM, Writestar (C) 3O.- DM, Textmaster (C) 30.- DM, Star-Texter (D) 40 .- DM.  $\otimes$  040/7 330316 Suche Tauschpartner auf 3"-Disk. Habe gute Software (2. B. Barbarian, Arkano-

id). Listen an: Markus Kunz, Zum Stausee 37, 6580 ldar-Oberstein

● Verkaufe CPC 464 + Grünmonitor ● + Floppy + Netzteil MP-2 + 85 Disketten mit 250 Programmen + 8 Cassetten + 3 Diskettenboxen + 7 CPC Schneider Magazine für 1 100.- DM. Alexander Huber, Tulpenweg 4, 7O7g Böbingen, **® 07173/3661 (ab 18 Uhr)** 

ooo Verkaufe CPC 6128 (Color) OOO mit vielen Spielen und Literatur für 550.-DM VHB. 2021 05/73982 (ab 20 Uhr)

Statistic-Star (Orig. Star-Divis.). Professionelles Grafik- und Statistikprogramm zur Auswertung von Daten aller Art (aus der Firma, Schule, Meßwerte usw.), Erstellung von komfortablen 3-D-Businessgrafiken, dt. Handbuch, f. 464/ 664/6128, 55. - DM. @ 02421/7 1391  $(nach 18 Uhr)$ 

. DAS GIBT'S NUR EINMAL O CPC 464 + Farbmonitor + vortex F1-D (2 <sup>x</sup>708 KB) mit VDOS 2.0 für 1250,- DM. Fickinger, Finkenweg 21, 8901 Diedorf

CPC-Computermarkt! CPC 464 (grün), Floppy DDI, Drucker NLQ 401, TV-Modulator MP-1, 30 Originalcass., 25 Leerdisks usw. Auch einzeln! ® 02205/ 16 16 (Frank verlangen)

Suche Tauschpartner für CPC 464. Nur Tape! Listen an: David Glockner, Niederalteicher Straße 2, 80OO München 50

Verkaufe CPC 464 + Farbmonitor + 2 Spiele + 32 Hefte für nur 399.- DM. Meldet euch bei: Stoetzel,  $\otimes 02606/1359$ 

● Schneider PC 1512 User-Club ● Der Treffpunkt für alle PG-Benutzer. Wir arbeiten überregional und bieten eine mtl. Clubzeitschrift + Software und vieles mehr. lnfo von: Roff Knorre, Postfach 200 102, 5600 Wuppertal  $\overline{2}$ 

Verkaufe CPC 6128 mit Grünmonitor, Maus, Joystick + Software. Preise auf Anfrage. <sup>®</sup> 079 64/14 17 (ab 17 Uhr)

Suche: Textverarbeitung (WordStar), Grafik- u. Malprogramme (Magic Brush, Cherry Paint), (Dis-) Assembler, Diskbe-<br>
arbeitungsprogramme (Discology), arbeitungsprogramme Compiler, Turbo-Pascal, sämtl. Anwenderprogramme, Spiele. Evtl. Tausch. Alles für CPC 6128. Jürgen Schwanzer, Hauptstr. 33, 8744 Mellrichstadt, **图 0 97 76 / 94 45. Es lohnt sich!** 

#### Suche preiswert gut erhaltene DDI-1-Floppy.  $\otimes$  06462/7855 (nach 17 Uhr)

Tausche Software! Bitte keine Anfänger Suche auch Kontakte aus dem Ausland Postfach 1054, 7488 Stetten a. k. M.

**.O SCHNEIDER CPC USER CLUB OO BREMERHAVEN** 

Super-Service, Clubzeitschrift, Software. und Hardware-Projekte! Software-Bibliothek. Information gegen Freiumschlag von A. Ciach, Bülowstr. 1, 2850 Bremerhaven

#### Gratisliste für alle Schneider CPC anfordern bei: Friedrich Neuper, Posttach 72, 8473 Pireimd. Gratisliste!

Verkaufe billigst Software aller Art! Verkaufe, tausche, kaufe Anleitungen für iedwede Software! Patric Herrmann, Alleestr. 6, 7109 Schöntal-Marlach. PS: Software auf 3" für alle CPCs.

Verkaufe 50 Originalspiele auf Cass., z. B. Exolon,  $10 - s$ Fr.  $\textcircled{2} 0.42 / 21.5935$ (scHWElz)

Tausche lBM-Software! Listen an: M. Rudolph, Grefstr.9, 7000 Stuttgart <sup>31</sup>

Suche preiswert abzugebendes Handbuch für Turbo-Pascal V. 2.00 A unter CP/M 2.2 (CPC 464). <sup>®</sup> 0 22 04 / 62880

Microsoft-Basic (Orig. <sup>M</sup>+ T), enthält Macro-Assembler. Basic unter CP/M 2.2 u. 3+ kein Problem mehr. Als lnterpreter u. Compiler (5f. schn.) zu verwenden. Umfangr. dt. Handbuch. Für 464/664 mit Sp.-Erw., 6128/Joyce PCW. Preis 110.- DM. 2 02421/ <sup>7</sup>1391 (nach 18 Uhr)

#### oao sucHE aao

defekte Computer (Amiga/Schneider/C 64/128/Atari).Zahle biszu 20.- DM. Bitte schnelle Antwort! 206827/1235

Verkaufe 7m Scart-Kabel m. Stereoton für FFS m. Scart-Buchse an alle CPC + Video-Signalweiche, komplett 4o.- DM. Fickinger, Finkenweg 21, 8901 Diedorf

Suche gebrauchte DDI-1. <a> 88 20 56

aaa Drucker Präsident 6313 OOa mit Druckerkabel für CPC 464/664/ 6128, VHB: 220.- DM. Orig. Lightpen<br>(kpl. Programm) VHB: 45.- DM. **® 09 61 / 3 55 95 (nach 18 Uhr)** 

Verkaufe CPC 464 + DDI-1 + F1-X + DMP 2000 + Zubehör für ca. 1 800.- DM. <sup>20</sup> 068 06/7 88 33 (ab 19 Uhr)

#### ● HALT! ● STOP! ●SLOP! ●

Suche dk'tronics 64K-Speiche<mark>rer</mark>weiterung für 464. Zahle bis 50.- DM! Suche und tausche neueste Software (z.B. Clever und Smart usw.). Bitte melden bei: S. Frevel, Raiffeisenstr. 12, 6660 Zweibrücken 13. PS: Wer verschenkt vortex-Fl -X(464)-Floppy-Station?

Suche dringend billige Terminalsoftware o. Freeware für CPC 464 (Tape)! David Glockner, Niederalteicher Straße 2, 8000 München 50

Verkaufe 7 Originalspiele auf Cass. für CPC 464. Alle Spiele zwischen 5.- und 29.- DM! Liste gegen 80-Pf-Briefmarke bei: Peter Breuker, Rektenstr. 10,4930 Detmold. Es lohnt sich!

Zweitlaufwerk  $5.25$ ",  $2 \times 180$  KByte, CP/ M- und AMSDOS-komp., S. A/B umschaltbar, komplett mit Geh. und Kabel, anschlußfertig für CPC 446, 664, <sup>6128</sup>  $(Tvp$  angeben)!  $320 - DM + NN$ . Info anfordern bei: Peter Görsch, Bergstr, 9. 8069 Jetzendorf

Suche Traktor für 401. <sup>8</sup> 09254/ 13 16. It's Panz, greetings to the BCSI

Suche brauchbare Floppy DD-1 bis 300. - DM. \$\\$ 067 62 / 82 41 (ab 15 Uhr)

Suche für meinen CPC 6128 Literatur, einen Drucker und ein 2. Diskettenlaufwerk (5,25", 3,5", 3'), gut erhalten und mögl. billig! Patric Herrmann, Alleestr. 6, 7109 Schöntal-Marlach

Suche Silent Service u. Ace of Aces für 6128 (Disk). Bezahle gut, auch Tausch ist nicht ausgeschlossen. 窗05321/61226

Verkaufe CPC 6128 + Farbm. CTM 644 + 2 Joysticks + Benutzerhandbuch + 2 Systemdisks + 6 Leerdisks + Diskbox + 24 CPC Schneider Magazine ('86, '87, '88) + 2 Spieldisks (Originale) für 1700.- DM (NP: 2200.- DM). Jens Hentrich, Waldschänkenweg 19, 3410 Northeim

Verkaufe für CPC 6128 (3"-Disk) Word-Star für nur 50.- DM. Habe genügend Vonat. Schickt einen Brief + 50.- DM an: Holger Terhorst, Kirchweg 7, 7880 Bad Säckingen

CPC 6128 mit GT65, 799.- DM. Rest, wie Zubehör, Programme, Disketten, Bücher und Zeitschriften umsonst. Kostenl. Zustellung in München und Umgebung.  $$08141/91649$ 

Verkaufe 1 Jahr alten CPC 6128 (grün) + 30 Disks mit Topsoftware + Abdeckhauben + ca. 35 Zeitschriften (Schneider Magazin, -lnternational, -aktiv, Sonderhefte) für 900.- DM. A. Troll, Ravensburqer Str. 27, 7900 Ulm, 露 07 31 / 4 54 09

Wer kann mir die Anleitung für Elite zusenden? Suche Tauschpartnerfür CPC-6128-Games! Listen an: M. Noreiks,Am Kirchfeld 2, 3171 Allerbüttel

OOO Dringend! OOO<br>Suche Mathe-Programm für Oberstufe (Mathemat usw.) für CPC 6128. **参06781/28021 (nach 18 Uhr)** 

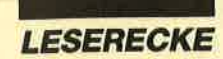

CPC 6128, GT 65, NLQ 401, 16 Leerdisks, 3 Spieledisks und 32 Spielecassetten (NP: 1800.- DM) für 800.- DM<br>abzugeben. Christian Heidtkamp. abzugeben. Christian Helmholzstr. 53, 4200 Oberhausen, **零 02 08 / 2 30 85** 

Verkaufe Originalsoftware CPC 6128: dBase ll, WordStar, Turbo-Pascal, ie 100.- DM. Spiele für 464 auf Cass., Enduro Racer, Konamis Coin up Hits, Five Star Games, They Sold a Million 3, je 15.- DM. Disk: Game-Set + Match,25.- DM. % 07232/7 1293

**OOO** Verkaufe Joyce PCW 8256, 18 Monate alt, in bestem Zustand, viel Software, z.B. Dr. Graph, Draw, MP, FIBU, Prowort und noch mehr, Bildschirmfilter, Druckerverlängerung, Locomail, Preis nur 850.- DM.  $\frac{9}{10}$  0 89/9 03 32 52

Suche CPC 464 mit CTM 644, max. 500.- DM, oder CTM 644, max. 400.- DM. Suche auch 5,25"-LW, max. 300 .-DM. dBase ll + WordStar + Multiplan-Bücher, M+T-ROM-Listing, Firmwarehandbuch, Maxam-Buch, Sydex-Ass.- Kurs 50.- DM / Bücher 20.- DM VB. Wochenende  $\frac{1}{2}$  0 23 77 / 33 60, sonst ab 18 Uhr \*\* 021 73/6 70 44. Michael Pelletier

Lichtgriffel nur DM 49,-<br>komplett mit Programmen + dt. Anleitung Liofeöar für tolgondo Computertyp€n: Commodore: C 64/ C128/vC20 Atari: 600XL/800XL/130XE<br>Schneider: CPC 464/664/6128<br>/ersand gegen Scheck/Nachnahme Informationsmaterial gratis! Bitte Computertyp angeben!

**Fa. Klaus Schißlbauer** Posttach l t 71 H, <sup>8458</sup>Sulzbach-Ro\$nberg T€loton 09661/6592 bis 2l Uhr

#### **ae KOSTENLOS ae** Sicherheitskopien 3". Original + Zieldisks an Marc Cziesielsky, Harmonie 23,2856 Hagen (Rückporto mitsen-

den)

Verkaufe orig. Wordstar 464/664 und Budget Manager (Data Becker) für zus.  $90 - DM$ .  $\frac{1}{200}$  0 24 61/72 66

Verkaufe CPC 464 grün + MP-1 Modulator (für Tv-Anschluß) + 10 Orig.-Spiele (u.a. Halls of Gold, The Goonies, Desert Fox) + <sup>1</sup>Kopierprogramm + Joystick + Bücher für nur 300.- DM. <sup>®</sup> 07651/ 8611

Suche Tauschpartner im Raum NRW! Verkaufe div. Originale (3"), je 15.- DM!! ● Kaufe gebr. MP2 ● <sup>®</sup> 0 22 02 / 5 38 42 (Gerd). Suche Cholo + Sentinel!

Mache Sicherheitskopien aller Art von Disk to Disk für 3.50 DM + Rückporto. Michael Plein, St. Martinstr. 42, <sup>5555</sup> Piesport, % 0 65 07 / 51 52 oder 0 65 07 / 2840

CPC 664 + Monitor (Farbe), Joystick, Software (8 Spiele , Textprogr., Betriebssystem), kaum gebr., Superangebot 999.- DM. \$\$ 0.81 52 / 1861

aco Suche DDI-1 bis 250.-DM. aao aoooo a 05631/62764 aaaoa CPC 464 mit Farbmonilor + Floppy DD1

+ ca. 15 Spiele + 2 Handbücher + CPC-Hefte für 850.- DM zu verkaufen. Waldheim, 8940 Memmingen, <sup>3</sup> 08331/ 2352

CPC 6128 + Color-Mon. + Literatur + Lichtgriffel + Cass.-Kabel + Druckerka $bel + Software = 1000 - DM. M. West$ phal, Heinr.-Mann-Ring 70, 2400 Lübeck, <sup>®</sup> 04 51 / 62 42 52

FINANZ - Das Top-Programm zur privaten Finanzbuchhaltungl 10 Einnahme-, 30 Ausgabe-, 10 Schuld- und 1<br>Forderungs-Posten. Buchen, Posten benennen/<br>gegen künftige Buchungen sperren, Ralenhöhe<br>der Schulden/Fälligkeiten d. Ausgaben festlegen und anzeigen, Listen blättern/drucken, automati-sche Schuldenbuchung uvm, Monatslisten/Jah-resübersicht {ständig) komplett auf dem Bild- \$hirm. Anleitung auf Disk (ausdruckbar). CPC-Oisk 33 DM (V-Schsk). Hans-J. Herrmann, @ 0 30 / 6 85 12 12,<br>Jos.-Schmidt-Str. 16, 1000 Berlin 44.

Tausche Software auf 3"/51/q", K. Hinz ir., Königsbacher Straße 59,6700 Ludwigshafen.

oooaaooaaoaa Joyce User Group in Styra/Graz bietet an: Public-Domain und Shareware (auf Joyce entwickelt). 1. CPM-Utilities, 2. Basic-Prog. 3. a) Locomdat, b)LOGO-Prog. Je Disk 30.- DM, bar oder ÖS 200 Scheck. Wo? H. Moschitz, Fach 96, A-8041 Graz - Österreich<br> **● ● ● ● ● ● ● ● ● ● ● ●** ● ●

Neue / gebrauchte 464 / 6128 / Floppy / Drucker **O** Anschlußfertige Zweitfloppy für CPC:  $3'' = 375$  DM  $/ 5\% = 398$  DM  $/$  $5\%$  "830 KByte = 499 DM  $\bullet$  dk'tronics / vortex-Hardware **a** Grünmonitor 120 DM / Farbmonitor 380 DM / Btx 398 DM  $\bullet$  Floppy 3" = 175 DM / 31/2" = 185 DM /  $5\frac{1}{4}$ " = 245 DM  $\bullet$  Ankauf bei Systemwechsel <sup>O</sup> Reparaturservice <sup>O</sup> Manfred Kobusch, Bergenkamp 8, 4750 Unna, \$0 23 03 / 1 33 45

Verkaufe komplett: Schneider CPC 464 in Farbe + Diskettenlaufwerk + Drucker DMP 2000 (neu) + Anschlußkabel + Textverarbeitung (unbenutzt) + Joystick + diverse Programme + Literatur + Endlospapier + Zeitschriften, für 1500.- DM. W. Schenkel, <sup>®</sup> 06252/74411

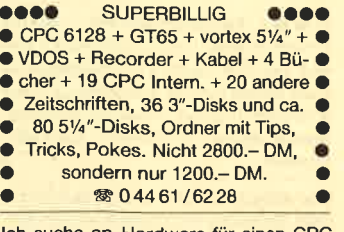

lch suche an Hardware für einen CPC 464 eine 2. Floppy FD-1 bis 200.- DM. R. Furchner, Ackermannstr. 17, 6000 Frankfurt 1, <a> 069/7306925

 $CPC 464 + DDI-1 + 5,25"$ -Floppy + Erweiterung, Software + Hefte, VHB 2500.- DM. ® 07821/43145 (ab  $13,30$  Uhr)

Samson, das Tape-to-Disk-Programm, mit dem sich über 400 Programme kopieren lassen, auch headerlose. Das Besondere: Es wird laufend ergänzt. F. G. Weber, Hallerhüttenstraße 6, <sup>8500</sup> Nürnberg, <sup>38</sup> 09 11 / 49 91 03. Der Preis:<br>nur 50 – DM. nur 50.- DM. <sup>G</sup>

Neul Speedtrans 6128 kopiort spoodlockgeschützte Programme. Kopiert ca. 200 Programme und das nur auf Knopfdruck. 5O.- DM, Boi Software-Handel Weber, Hallerhüttenstr. 6,<br>8500 Nürnberg ® 09.11 / 49.91.03 G 8500 Nürnberg,  $\otimes$  09 11/49 91 03 Verk. CPC 664 o. Monitor, 250.- DM, vortex SP 256 180.- DM, BOS 2.1 70.- DM, zus. 460.- DM. Bücher: BOM-Listing 30.- DM, Floppy-Buch 25.- DM, CPC-lntem 25.- DM, ldeen-Buch, Grafik u. Sound, ie 15.- DM. Software: Assembl.-Kurs, Basic-Kurs, Datei-Star, diverse Spiele, alles mind. 50% unt. **Neupr. Ruft an! ® 051 63/6806** 

Verkaufe Schneider Joyce Plus <sup>512</sup> KByte, umfangreiche Software + Literatur! Ca.35 Disketten, mit Drucker, Preis VS. 20221/51 6948, ab 18 Uhr

Verkaufe Orig.-Spiele auf C. Z.B. Wintergames (30.- DM), Hijack, Antiriad, They stole a Million, je 2O.- DM u.v.a. Dirk Meurer, Schlehenweg 1, 4052 Korchenbroich 3. Frag doch mal anl

CPC an TV + 3-m-Kabel über Scartbuchse 35.- DM inkl. R.-Porto an C. Thun, Ostring 69, 5520 Bittburg, **露06561/12156** 

Tausche 3"-Software. Habe Top Games, wie z.B. Combat School. Suche insb. Out Run und Pirates. ® 07486/ 7978 o.7216

Verkaufe Original-Cassette Terramaster zu 20.- DM. Suche außerdem Tauschpartner für 3" und 5,25" (6128). 808851/5528

Suche California und Westerngames sowie Out Run für den GPC 6128, Habe genug Tauschmaterial, z.B. Nemesis 2, Academy, Paperboy.  $\otimes$  06028/ 7962. Bitte erst ab 17 Uhr anrufen!

Bei den mit G bezeichneten Anzeigen handelt es sich um gewerbliche **Anbieter.** 

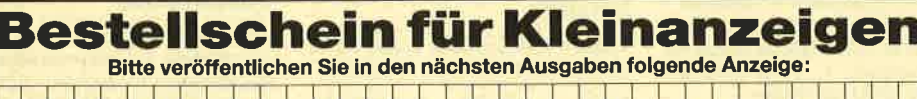

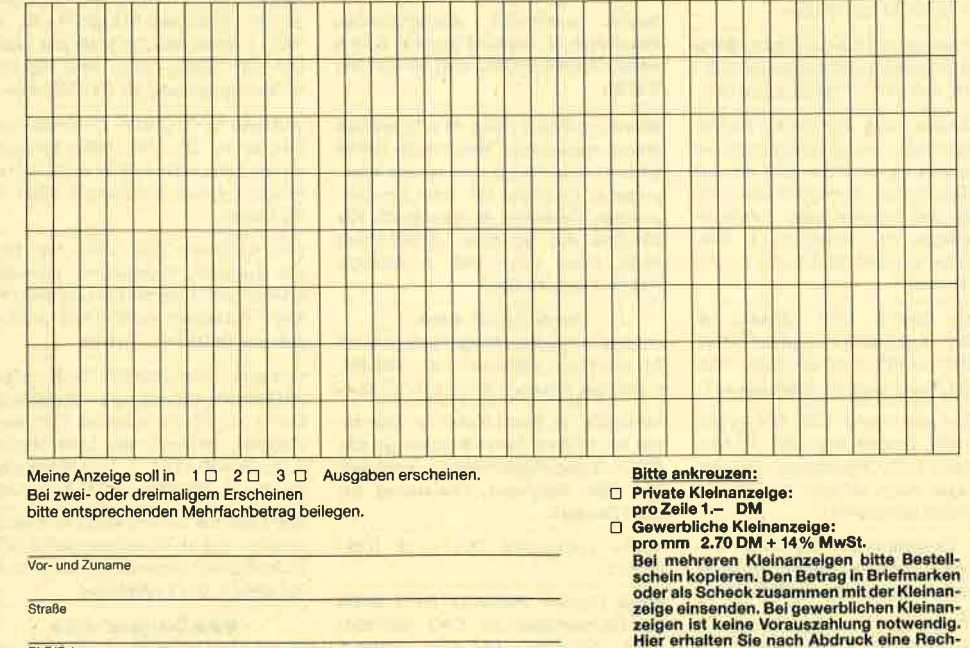

nung.

tung.<br>Schnelder Magazin<br>Redaktion, Postfach 1640, 7518 Bretten

Unterschrift

PLZ/Ort

Datum

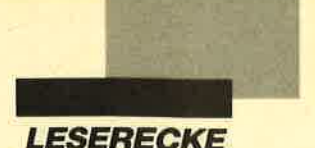

#### **Frogger**

Nachdem ich dieses Spiel aus' dem Schneider Magazin 10/87 abgetippt und gestartet hatte, bereitete mir der Frosch Probleme. Nach Druck auf den Feuerknopf (bzw. Joystick nach, oben) sprang er zwar bis kurz vor die erste Plattform, ließ sich dann aber nicht mehr bewegen. Was habe ich falsch gemacht?

#### Airwolf

Mit dem Poke aus Heft 10/87 erreichte ich zum ersten Mal einen der Wissenschafler. Wenn ich aberin diesem Raum auf die erste Kiste schieße, stürzt der Computer immer ab. Wer kann mir hier weiterhelfen? Wie läßt sich der erste Wissenschaftler befreien?

#### **Spindizzy**

Wie wird bei diesem Programm der Poke aus Heft 12 / <sup>87</sup> eingebaut?

Stephan Hügel

#### Cholo

Wie gelange ich hier über die Brücke? Wie läßt sich derLand-Schiff-Teleporter in Gang bringen?

M. Eckert

# Pokes gesucht

Okes gesucht<br>Zu den folgenden Programmen suchen wir noch Pokes zur Veröffentlichung im Schnei-<br>Zu den folgenden Programmen suchen wir noch Pokes zur Veröffentlichung im Schnei-<br>Maazin, Vielleicht haben ja gerade Sie einen Pokes gesucht<br>
Zu den folgenden Programmen suchen wir noch Pokes zur Veröffentlichung im Schner-<br>
Zu den folgenden Programmen suchen wir noch Pokes zur Veröffentlichung im Schner-<br>
der Magazin. Vielleicht haben ja gerade S Zu den folgenden<br>der Magazin. Vielleicht haben ja gerader<br>dung wären wir Ihnen dann sehr dankbar. Feud<br>Ghost Hunters

Academy/Tau Ceti II Ace of Aces Aliens Antiriad Asphalt Asphalt<br>Asterix im Morgenland Avenger Batman **Biggles Biggies**<br>Bobby Bearing Body Bounder Cobra Cobra<br>3D Grand Prix Cobra<br>
3D Grand Prix<br>
Daley Thompson's Decathlon<br>
Dan Dare<br>
Parc Lair Dan Dars<br>Dragon's Lair ERE ERE<br>Enduro Racer

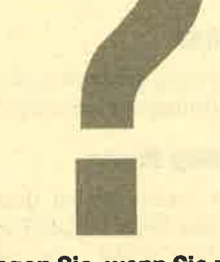

Fragen Sie, wenn Sie mit lhrem Spiel nicht mehr weiterkommen. Das Schneider Magazin vermittelt auf diesen Seiten den Kontakt zwischen den Lesem.

#### **Bat Man, Dan Dare,** EnE, Werner

Zu diesen Spielen suche ich Komplettlösungen. Uber Zusendungen würde ich mich sehr freuen.

Klaus Varga Schillerstr. 27 <sup>7031</sup>Aidlingen

#### **The Apprentice**

Wie gelange ich an die vier Ringe? Sie sind für mich unerreichbar. Wie lassen sich die fünf "scrolls" anwenden?

Oliver Wiegand

Hacker<sub>II</sub> Hacker II<br>Howard the Duck

Bustard

Kane

Impossaball

Infiltrator<br>Jack the Nipper<br>Jet Set Willy II

Leviathan<br>Mermaid Madness

Ninja<br>Nonterraqueous

Leviathan

Nemesis

Paperboy

Pipeline

Punchy

Ninja

Infiltrator

Howard the Duck<br>How to be a Complete

#### Skyfox, Juggernaut,<br>Pyiamarama, Spy vs. Spy II, **Theatre Europe**

Wer kann mir zu diesen Programmen die entsprechenden Anleitungen zusenden?

A. Möller Auf der Horst 30a 4800 Bielefeld 17

#### **Miami Vice**

Wer kann mich bei der Iösung dieses Spiels unterstützen? Ich suche dazu Tips sowie Tricks und ganz besonders einen hilfreichen Poke.

Gunter Johe

#### **Magnetic Tank**

Zu diesem Programm benötige ich Tips und komplette Lösungswege. Für die Zusendung solcher Informationen wäre ich sehr dankbar.

Oliver Maier Richenbachstr. 37 73210 Geislingen

Rambo<br>Rogue Trooper Rogue Trooper<br>Roland goes digging Short Circuit Spellbound Spindizzy Sorcery Sorcery<br>Star Firebirds Tarzan Tau Ceti Tau Ceti<br>The Living Daylights The Living Dayligns<br>They Stole a Million They Stole a Spring Tomahawk Warlock Werner Werner<br>Who dares wins II Wizball Xarq

#### **Terrormolinos**

Wer kennt eine Komplettlösung zu diesem Spiel? Auch über Tips würde ich mich sehr freuen.

Gerd Schlehenbecker Am Atzelberg <sup>2</sup> 6362 Wöllstadt <sup>1</sup>

#### **The Guild of Thieves**

Bei diesem Programm habe ich Schwierigkeiten mit der englischen Anleitung. Wer kann mir bei den Fragen sowie den Codes aus Zahlen und Buchstaben weiterhelfen? Auch würde ich mich für den kompletten Lösungsweg interessieren.

Thomas Oehl Albert-Schweitzer-Str. 7 4972 Löhne 1

#### Dragon's Lair

Hier habe ich im vierten Level Schwierigkeiten. Ich komme einfach nicht weiter. Existiert eine Möglichkeit, die Levels einzeln zu starten?

Jochen Ehret

#### **Elite**

Diese beliebte Spiel wirft natürlich auch diesmal wieder einige Fragen auf:

Wie ist es möglich, das Strafregister "kriminell" zu erlangen? Wie viele Aufträge gibt es hier tatsächlich?

Wenn man von Targoidenschiffen die "Targon-Killer-Raumer" aufsammelt und das Schiff dann mit der Rettungskapsel verläßt, bekommt man diese "fremden Güter" wie die Ausrüstung ersetzt. Angeblich soll die GalKorp hohe Prämien für die Beschaffung dieser Schiffe zahlen. Wo erhält man ein entsprechendes Angebot? Lassen sich die Raumer selbst so einsetzen wie die Targoiden? Wenn ja, wie?

Wer kennt die Einsprungadresse der Block-SAVE-Routine im Loader?

Existiert eine fehlerfreie deutsche Diskettenversion?

Stefan Rompf

#### **LESERECKE**

#### **Hacker**

Wer kann mir eine genaue deutsche Anleitung zu diesem Spiel zusenden? Auch hätte ich gerne die Antwort auf "Logon please?" und die vierte Security-Malfunction-Frage.

Magnus Pomm Auf der Bo. Landwehr <sup>2</sup> 4630 Bochum I

#### **The Living Daylights**

Dieses Spiel bereitet mir einige Probleme. Am Ende des ersten Levels läuft James Bond nicht mehr weiter, in den nächsten gelange ich aber auch nicht. Wie kann ich das Spiel hier fortsetzen? Mit den beiden Waffen Paint Gun und Walther PPK lassen sich die Feinde nicht wirkungsvoll bekämpfen. Wie gelangt man an die Extra Weapons? Die englische Anleitung hilft mir in keinem Fall weiter. Über entsprechende Tips und Lösungen würde ich mich deshalb sehr freuen.

Thorsten Schreiber

#### **Start von MC-Programmen**

Manche dieser Programme lassen sich mit RUN "NAME" starten. Wer kann mir ein entsprechendes MC-Listing zusenden?

Julian Schneider Hohenzollernring 36 d .1400 Münster

#### **California Games**

Gibt es dieses Programm auch für den CPC 6128? Sollte dies der Fall sein, wäre ich füreine Information über Preis und Bezugsquelle sehr dankbar.

Peter Eiselt

#### **Head over Heels**

Wie wendet man den in Heft 12/87 abgedruckten Poke speziell beim Joyce an? Ist dies überhaupt möglich?

#### Collossus Caves

Wer kennt einen Lösungsweg oder Tips zu diesem Public- Domain-Adventure?

Christian Schwarz

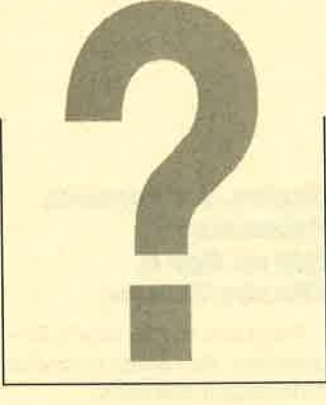

#### **Back to the Future**

Wie gelingt es mir bei diesem Spiel , in die Zukunft zu fliegen ? Ich erhalte zwar das Auto, doch sterbe ich beständig.

#### Academy

Wie finde ich hier den Reaktor? Außerdem ist es immer mein Untergang, wenn ich die Roboterfabriken eliminieren soll. Wer kann mir weiterhelfen ?

Olaf Witte

#### **Starfox**

Jochen Ollenik

Existiert hier eine Möglichkeit, gleich am Anfang alle Planeten zu finden?

#### **Hacker**

Wer kann mir zu diesem Spiel den Lösungsweg zusenden ?

#### Donkey Kong

Hier suche ich zu dem im Schneider Magazin 10/87 veröffentlichten Poke eine Anleitung.

Oliver Kohl Am Gartenhang <sup>8</sup> 5880 Lüdenscheid

# Spindizzy,<br>Who dares wins II

Die Pokes zu diesen Spielen laufen bei meiner Diskettenversion nicht. lch habe jeweils das erste Basic-Programm gelistet. Wie und wo muß ich die entsprechenden Pokes einsetzen?

Uwe Tietjcn Betonstr. 40 2820 Bremen 71

#### **Antiriad**

Was ist hier zu tun, wenn alle vier Teile gesammelt wurden? Wozu dienen die beiden letzten?

Jens Barbholz

#### Jack the Nipper Il

Wer verfügt übereinen Lageplan zu diesem Programm und kann ihn mir zur Vcrfügung stellen ?

Markus Kolenda Luisenstr<sub>- 35</sub> 4620 Castrop-Rauxel

#### Ladeprobleme bei Kopien auf Diskette

Es ist mir gelungcn, das Spiel "Jail Brcak" auf Diskettc zu kopieren. Nun habc ich cincn Loader in Assembler dazu geschriebcn. Bcim Start wird das Filc zwar auf Diskcttc initialisicrt, dann startct jcdoch dcr Cassct-

000000 s i tt,, + Ita t.

#### **Crafton & Xunk**

Obwohl ich bereits über den gesamten Code verfüge, komme ich einfach nicht weiter. Was ist z. B. in dem Raum mit den vielen Plattformen zu tun? Wie ist das Spiel überhaupt zu lösen?

Andreas Obermeier

#### Mr. Do

lst dieses Spiel auch für die Schneider-Rechner erhältlich ? Ich habe in Österreich bereits lange Zeit vergeblich danach gesucht.

Franz Malik Bahnstraße 331

A-2151 Asparn an der Zaya

tenmotor. Was ist zu tun, daß sich die Files von Diskette laden lassen?

Christian Holhut Cranachstr. 2 8659 Untersteinach

Als Besitzer eines CPC 464 konnte ich die Cassettenversion des Schachprogramms "Cyrus II" auf Diskette kopieren. Wenn ich jetzt aber ein Spiel speichern oder laden möchte, ist dies leider nur auf bzw. von Cassctte möglich. Wer kann mir hier weiterhelfen?

Jans Luder Kampakkers 52 953lHV Borger **Niederlande** 

"Dragon's Lair":<br>Schwierigkeiten im vierten Level

#### Terminus

Worin besteht bei diesem Spiel die Aufgabe, die es zu lösen gilt?

#### **Back to the Future**

Was muß ich bei diesem Programm tun?

#### Parabola, Bombscare, **Spicky Harold, Ghost** Hunters, Panzadrome, **Lancelot, Bloodaxe**

Wer kennt zu diesen Spielen Tips bzw. Pokes mit Anleitung?
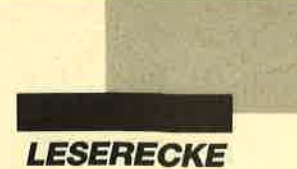

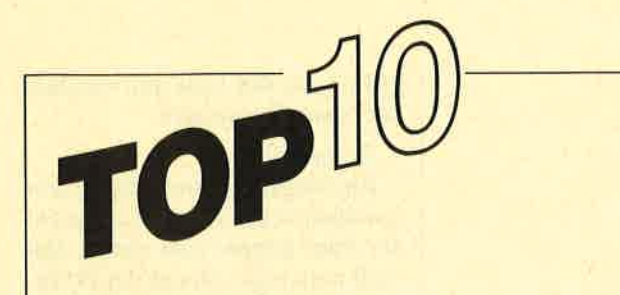

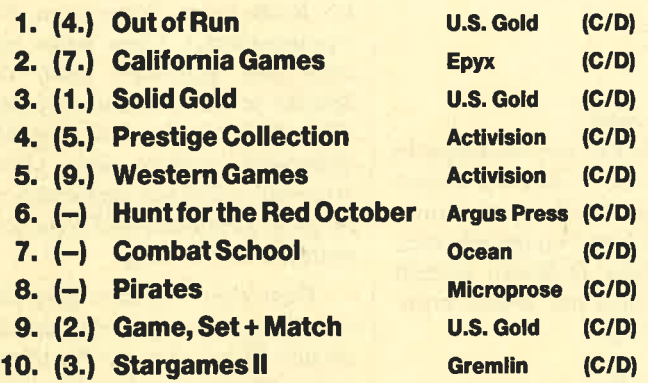

Es geht weiter: Die Programmsammlungen bestimmen das Bild in der Spieler-Hitparade. Aber mit dem Spitzenreiter des Monats Mäz und den neuen Spielen unter den ersten zehn kommen auch wieder gute einzelne Programme zum Zug.

lnsgesamt ist also viel Bewegung in den TopTen. Das ist kein Wunder bei der Fülle des Angebots. Man darf auf die weitere Entwicklung gespannt sein.

Wenn Sie mitmachen wollen, müssen Sie nur lhr Lieblingsspiel auf eine Postkarte schreiben und ab geht die Post an das

> Schneider Magazin Stichwort Top Ten Postfach 1640 7518 Bretten

Unter den Einsendern werden 5 Buchpakete mit den drei Bänden "CPC 464/664-Praxis" verlost.

Hier die Gewinner vom letzten Mal Die 10 Cassetten aus unserem Programmservice "Fingerschonend" haben gewonnen: ' Wolfgang Vonolfen, Hohenzollemstr. 141, 5400 Koblenz

Michael Neuruer, Hauptstraße, 6405 Pfaffenhofen Martin Heuchenberger, Bei der Säule 4/12, A-6060 Hall Dirk Jung, Pinienstr. 61, 6700 Ludwigshafen Thomas Hüttel, Waldesruhe 28, 8000 München 70 Roman Diehl, ln den Bergen 19, 6000 Frankfurt 56 Wolfgang Röttger, Fehmamwinkel 16,2300 Kiel <sup>1</sup> H.J. Alleker, Goethestr. 16,5000 Köln-Weiden Markus Deiventer, Sunthoffstr. 10,4600 Dortmund <sup>1</sup> Christian Dieckmann, Finsterwalder Str. 31, 1000 Berlin 26 Zur Frage von Dieter Taube in Heft 11/87 und den Tips von Guy Dienst in Heft 9/87:

Zum ECM-Störmechanismus möchte ich sagen, daß ich von diesem Gerät enttäuscht bin. Da er sich nur zusammen mit dem Tarnmechanismus einschalten läßt, kostet et zusätz' lich eine Menge Energie. Ich habe nur mit dem Tarnmechanismus den gleichen Effekt erzielt. Zweck des ECM-Störmechanismus ist es, feindliche ECM-Systeme auszuschalten.

Zu den Tips von Christina Hensen in Heft 9/87:

Ich kann leider nurdrei derzehn unsichtbaren Doppelplaneten angeben:

EDEXBERE - gal. Karte 5/ techn. Stufe 12, LAZASO – g.K. 5/t.St. 6 und der gütigerweise bekanntgegebene DI-MAATMA-g.K.2.

Zu den Tips von Uwe Becke und Jürgen Oppermann in Heft 4187, von Michael Scharnowski in Heft 10/87, von Dieter Taube in Heft 11/87 und den Fragen von Claus Zeitler in Heft 12/87:

Leider wurde über den Tarnmechanismus bereits einiges veröffentlicht, was meiner Meinung nach nicht stimmt. Falsch ist 2.B., daß das Raumschiff ASP MK II an ein bestimmtes System gebunden ist und man den Status "Tödlich" haben muß. Völlig falsch ist die Annahme von Claus Zeitler, er sei dem ASP begegnet. Raumschiffe dieser Form gibt es in Hülle und Fülle. Daß dabei die Coriolis-Station unsichtbar wird, ist ein Programmfehler, den man mit dem Landecomputer umgeht. Auch handelt es sich um einen Programmfehler wenn "Gelegeus 'schen überfallen' erscheint. Darüber sieht man am besten hinweg. Beides tritt übrigens häufiger auf.

Richtig ist, daß man, um in den Besitz des Tarnmechanismus zu gelangen, die in Heft 11/ 87 beschriebene Grundausstattung benötigt. Wenn man den Tarnmechanismus aber erst einmal besitzt, sollte mansofort auf den Asteroiden-Laser umsteigen.

Einen weiteren Tip möchte ich Ihnen zum Abschluß nicht vorenthalten: Sofern man noch nicht genügend Geld besitzt, sollte man billig Gold, Platin und Edelsteine (37.6/70.0/17.6) Cr.) kaufen und teuer (42/78/23 Cr.) wieder verkaufen. Bei all dem gilt: Laderaum bis 255 kg (g). Das gibt dann ein hübsches Sümmchen extra.

E. R, (Name ist der Redaktion bekannt.)

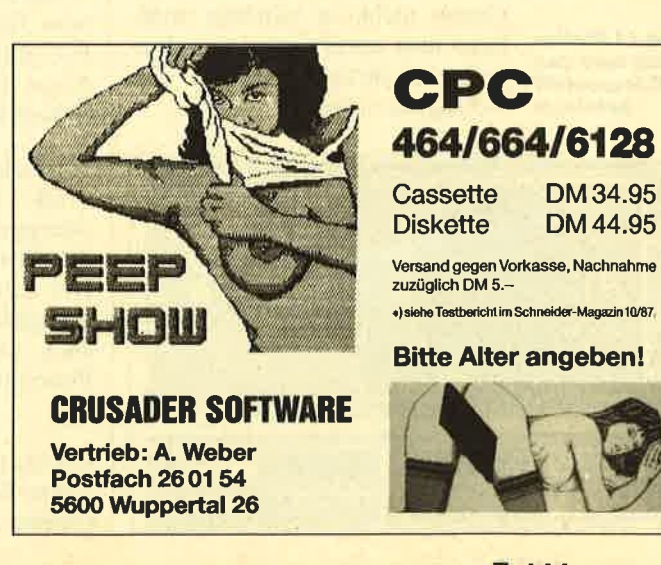

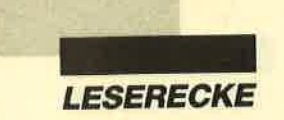

# Simulation im Detail

Bei "Destroyer" müssen Sie ein ganzes Kriegsschiff befehligen.

imulationsprogramme<br>für den PC sind mittlerweile in großer Zahl zu haben. Das gilt insbesondere für Flugsimulatoren. Wer aber etwas Ausgefallenes sucht oder die Bedienung eines Flugzeuges oder Hubschraubers zu leicht findet, sollte

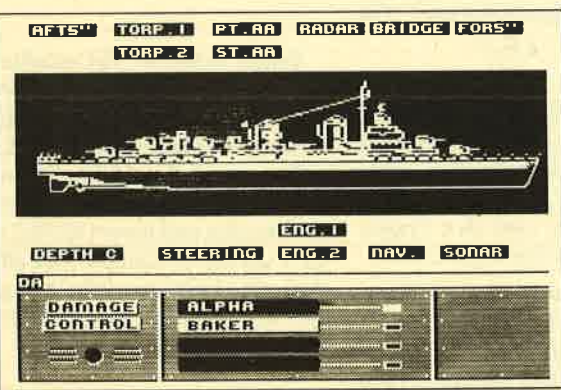

sich das Programm "Destroyer" vorführen lassen. Hier wird man vor die nicht allzu einfache Aufgabe gestellt, ein ganzes Kriegsschiff zu befehligen. Damit das Ganze nicht zu eintönig wird, kann man unter sieben verschiedenen Aufträgen wählen. Zur Verfügung stehen:

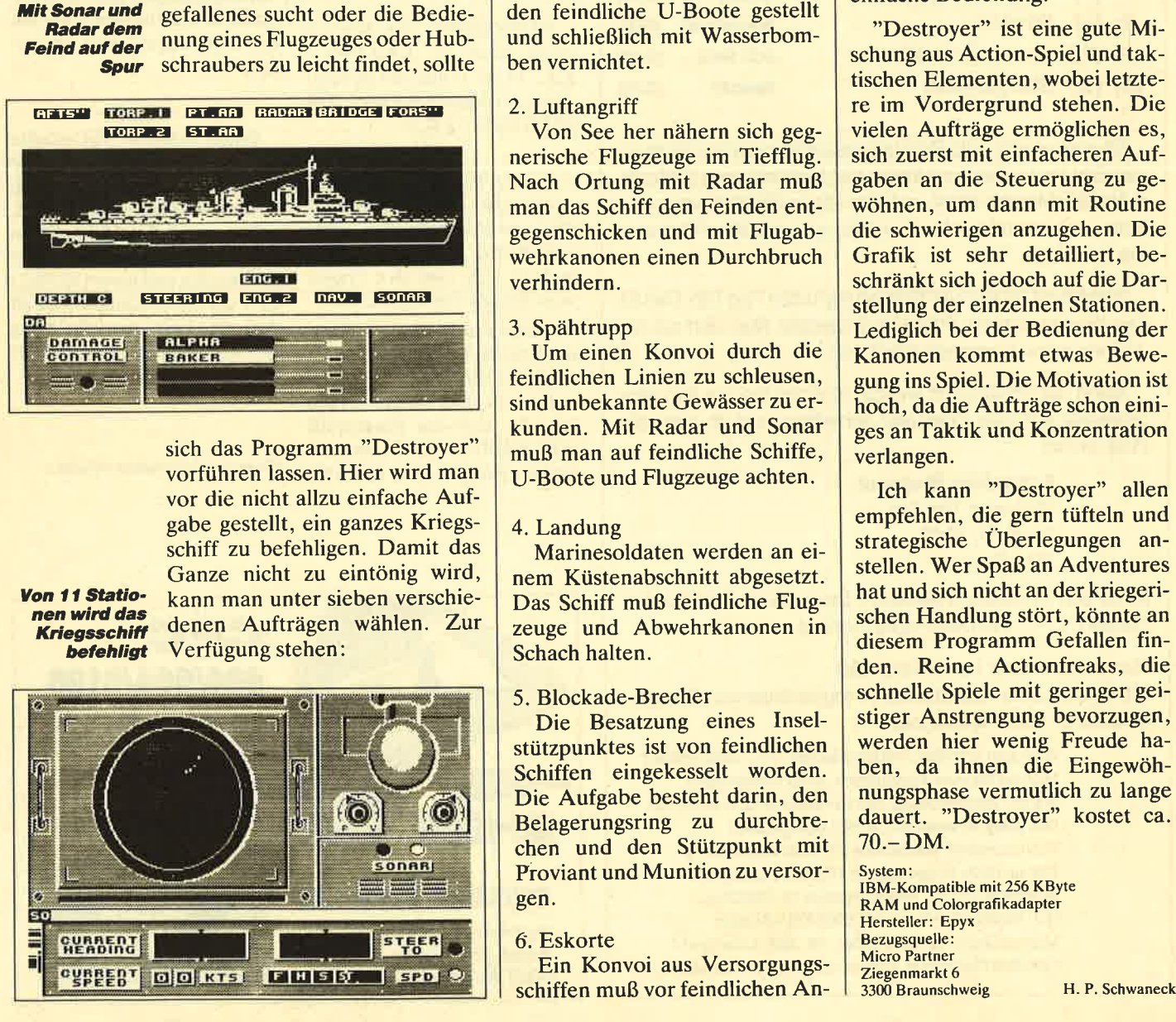

#### 1. U-Boot-Jagd

Hier gilt es, ein bestimmtes Seegebiet von U-Booten freizuhalten. Durch Peilung mit Sonar und geschicktes Navigieren werden feindliche U-Boote gestellt und schließlich mit Wasserbomben vernichtet.

#### 2. Luftangriff

Von See her nähern sich gegnerische Flugzeuge im Tiefflug. Nach Ortung mit Radar muß man das Schiff den Feinden entgegenschicken und mit Flugabwehrkanonen einen Durchbruch verhindern.

#### 3. Spähtrupp

Um einen Konvoi durch die feindlichen Linien zu schleusen, sind unbekannte Gewässer zu erkunden. Mit Radar und Sonar muß man auf feindliche Schiffe, U-Boote und Flugzeuge achten.

#### 4. Landung

Marinesoldaten werden an einem Küstenabschnitt abgesetzt. Das Schiff muß feindliche Flugzeuge und Abwehrkanonen in Schach halten.

#### 5. Blockade-Brecher

Die Besatzung eines Inselstützpunktes ist von feindlichen Schiffen eingekesselt worden. Die Aufgabe besteht darin, den Belagerungsring zu durchbrechen und den Stützpunkt mit Proviant und Munition zu versorgen.

#### 6. Eskorte

Ein Konvoi aus Versorgungsschiffen muß vor feindlichen An-

griffen aus der Luft und von See her beschützt werden.

#### 7. Befreiung

Ein Flugzeug wurde hinter den feindlichen Linien abgeschossen ; der Pilot konnte sich retten. Ihn muß man nun anhand der Peilsi gnale seines Notsenders finden.

Die Bedienung und Steuerung des Schiffes erfolgt von 11 Stationen aus (2.8. Kommandobrük ke, Radarraum, Sonarraum, Na vigationsdeck). Diese sowie ver schiedene Kanonen kann der Spieler je nach Bedarf auf dem Bildschirm einblenden. (Die Ab bildungen zeigen eine kleine Auswahl.) Daraus ergibt sich ei ne recht komplexe und nicht sehr einfache Bedienung.

"Destroyer" ist eine gute Mi schung aus Action-Spiel und tak tischen Elementen, wobei letzte re im Vordergrund stehen. Die vielen Aufträge ermöglichen es, sich zuerst mit einfacheren Auf gaben an die Steuerung zu ge wöhnen, um dann mit Routine die schwierigen anzugehen. Die Grafik ist sehr detailliert, be schränkt sich jedoch auf die Dar stellung der einzelnen Stationen. Lediglich bei der Bedienung der Kanonen kommt etwas Bewe gung ins Spiel. Die Motivation ist hoch, da die Aufträge schon eini ges an Taktik und Konzentration verlangen.

Ich kann "Destroyer" allen empfehlen, die gern tüfteln und strategische Uberlegungen an stellen. Wer Spaß an Adventures hat und sich nicht an der kriegeri schen Handlung stört, könnte an diesem Programm Gefallen fin den. Reine Actionfreaks, die schnelle Spiele mit geringer gei stiger Anstrengung bevorzugen, werden hier wenig Freude ha ben, da ihnen die Eingewöh nungsphase vermutlich zu lange dauert. "Destroyer" kostet ca. 70.-DM.

System: IBM-Kompatible mit 256 KBYte RAM und Colorgrafikadapter Hersteller: Epyx Bezugsquelle: Micro Partner Ziegenmarkt 6<br>3300 Braunschweig

**LESERECKE** 

m letzten Schneider Magazin konnte ich bereits über eine ganze Reihe neuer Compilations berichten. Das war aber nur die Spitze des Eisbergs. Auch in diesem Monat versuchen die Hersteller, sich gegenseitig zu überbieten. Drei verschiedene Programmsammlungen wollen wir heute vorstellen.

## **The World's Greatest Epyx**

Gleich drei Disketten mit vier verschiedenen Programmen bietet U.S. Gold unter diesem Titel an. Es handelt sich durchweg um bekannte und gute Spiele:

- 1. "World Games"
- 2. "Winter Games"
- 3. "Impossible Mission"
- 4. "Supercycle"

Da die ersten beiden bekanntlich verschiedene Disziplinen bieten, kommt man hier auf weit mehr als vier Spiele.

## **Prestige Collection**

Programmsammlung **Diese** wird von der Firma Lucasfilm Games in Verbindung mit Activision herausgegeben. Auch hier finden sich nur qualitativ hochwertige Spiele, die einzeln einmal sehr teuer waren:

- 1. "The Eidolon"
- 2. "Rescue on Fractalus"
- 3. "Ballblazer"
- 4. "Koronis Rift"

### **The Magnificent Seven**

Wie bei Compilations fast schon allgemein üblich, wird auch hier ein Programm mehr geboten, als es der Titel vermuten läßt. Warum die Hersteller immer wieder diese Plus-1-Variante wählen, ist unklar, aber auch unerheblich. Insgesamt erhält man also acht verschiedene Spiele:

1. "Wizball" (Ocean)

**Neue** 

2. "Short Circuit" (Tri-Star)

**Compilations** 

- 3. "Arkanoid" (Taito)
- 4. "Head over Heels" (Ocean)
- 5. "The Great Escape" (Ocean)
- 6. "Cobra" (Warner Bros.)
- 7. "Frankie goes .." (Ocean)
- 8. "Yie ar Kung Fu" (Konami)

In dieser Aufstellung findet man auch Programme, die erst vor einigen Monaten neu auf den Markt kamen und die Softwarecharts stürmten.

Alle drei Sammlungen sind ihr Geld auf jeden Fall wert, es sei denn, man besitzt schon die meisten enthaltenen Programme.

System: CPC 464/664/6128 Bezugsquelle: Diabolo

Stephan König

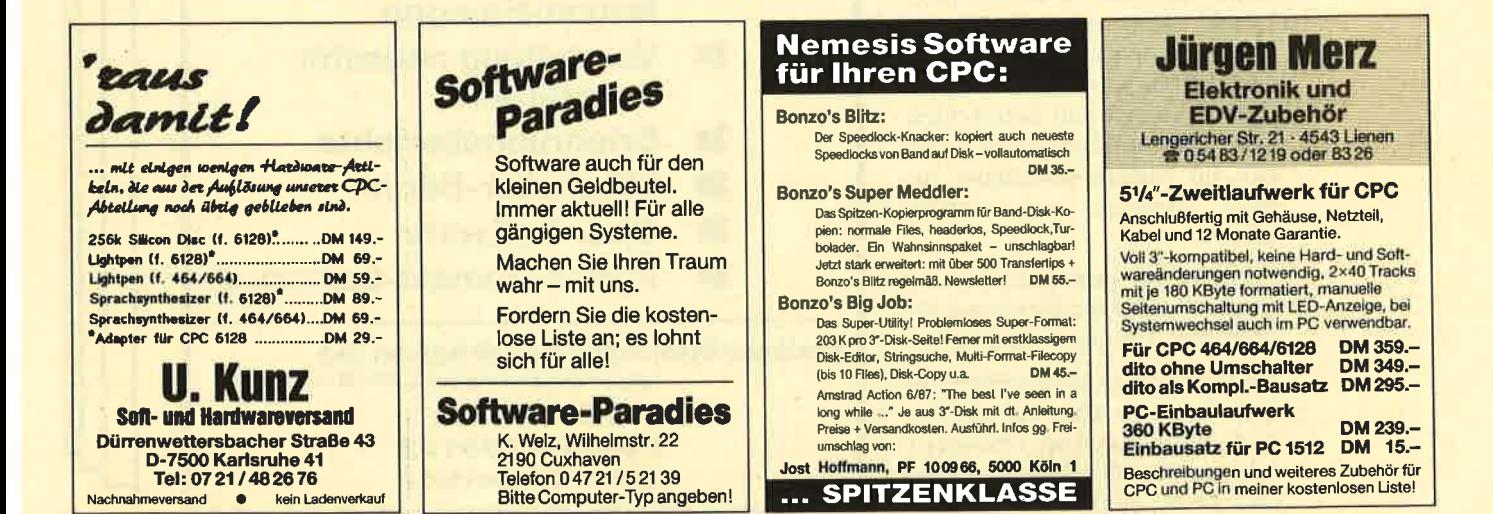

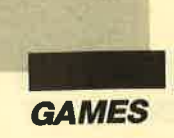

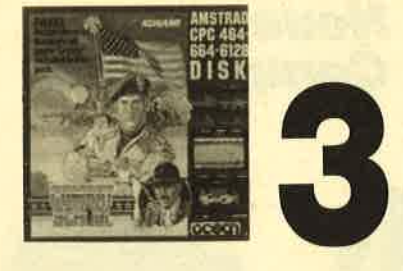

## Combat School

Daß Sportspiele gut ankom-<br>men, haben mittlerweile wohl alle Software-Produzenten gemerkt. So ist es auch nicht erstaunlich, daß neben den bekannten Summer- und Wintergames inzwischen fast sämtliche Sportarten umgesetzt wurden. Das Ocean-Team hat sich darüber Gedanken gemacht und eine neue Variante dieser Spielidee geschaffen. Allerdings hat das Programm mit fairem Wettkampf wenig zu tun.

"Combat School" steht ganz im Zeichen des Militärs. Es wird ein Lager der Marines simuliert, in dem der Spieler zum stahlharten Einzelkämpfer ausgebildet werden soll. Insgesamt sind acht verschiedene Disziplinen bzw. Level zu bewältigen. Darunter befinden sich Kraft- und Ausdauerübungen wie Laufen, Springen und Rudern, Zwischenspiele wie Armdrücken und Klimmzüge am Reck, aber auch Schießübungen auf Scheiben und Panzer. Natürlich gelangt man immer nur dann in den nächsten Level, wenn eine bestimmte Punktzahl erreicht bzw. ein Limit eingehalten wurde. Der Schwierigkeitsgrad ist sehr unterschiedlich. Manche Disziplinen lassen sich auf Anhieb bewältigen, an- dere dagegen sind äußerst schwer.

Leider ist auch Ocean nichts Originelles für die Steuerung der einzelnen Ubungen eingefallen.

Im Mittelpunkt steht wieder einmal die wilde Rüttelei am Joystick, mit der sich die Energiezufuhr für die Spielfigur erreichen läßt. Diese Methode ist auf Dau-

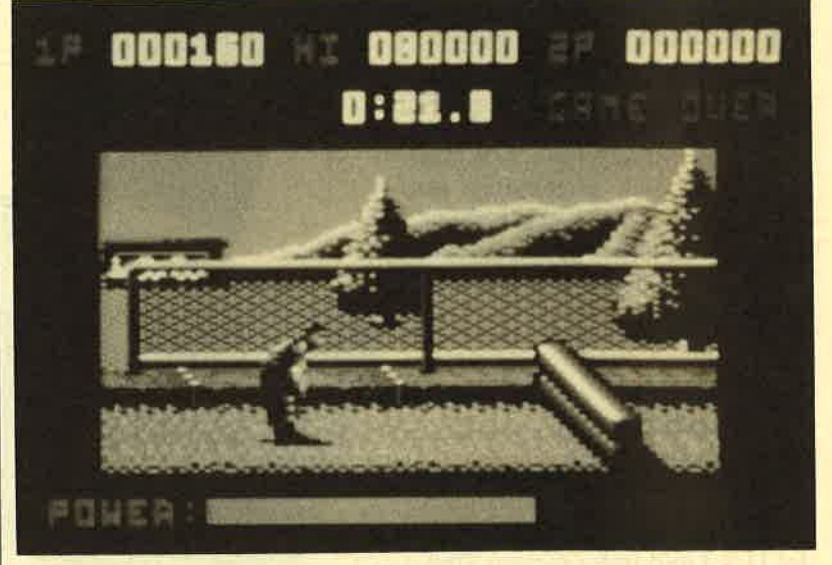

"Combat School": Sportspiele kriegerisch

er schon recht nervend. Abgese hen davon bietet "Combat School" einige gut gemachte Le vel, ausreichende Spielmotiva tion und eine ansehnliche Grafik. er schon recht nervend. Abgese-<br>hen davon bietet "Combat dieses neue Spiel durchaus emp-<br>School" einige gut gemachte Le-<br>tehlen.<br>Wenn der kriegerische Hinter-<br>Bezugsquelle: Diabolo Stephan König<br>Hersteller: Ocean<br>Bezugsque

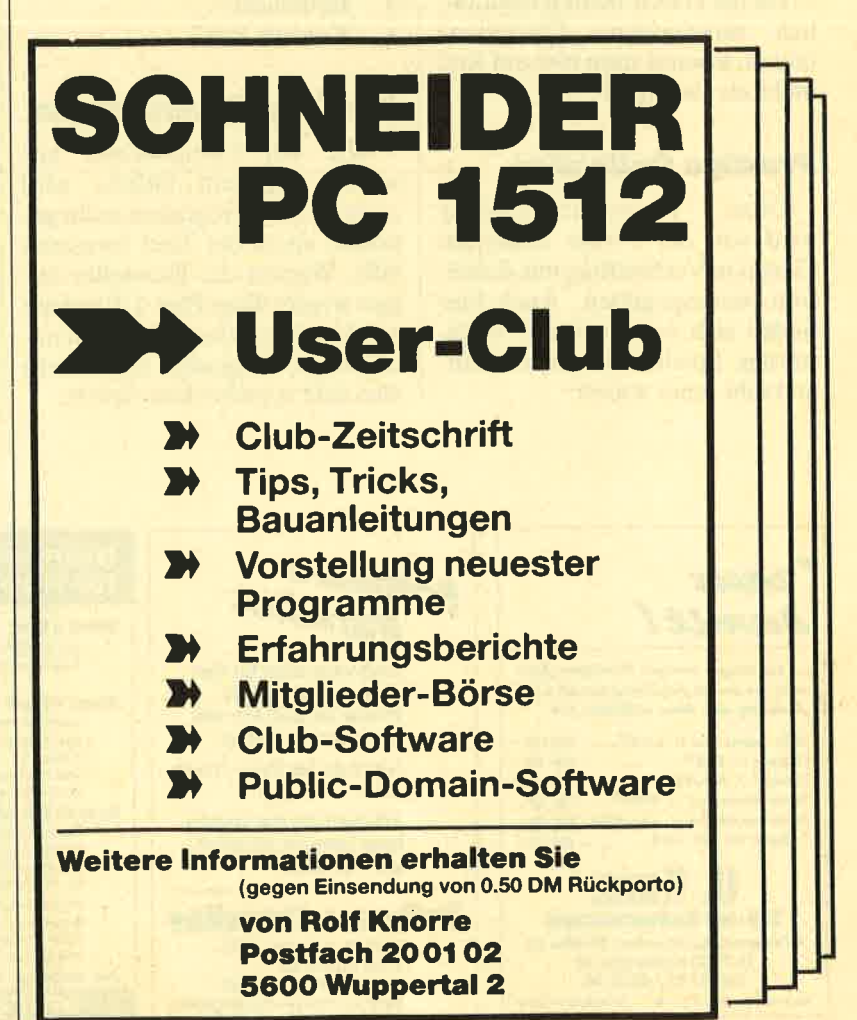

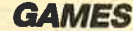

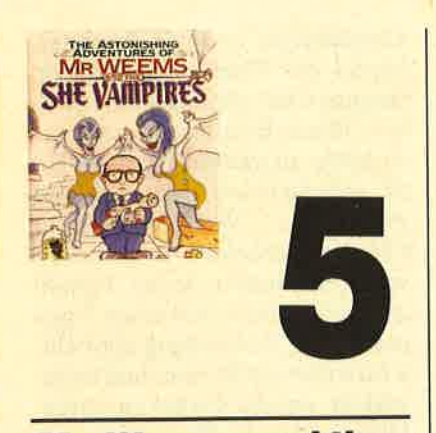

## Mr. Weems and the **She Vampires**

Die Hauptfigur dieses Spiels ist Mr. Weems, seines Zeichens Vampirjäger. Er steht vor dem Problem, ein finsteres Spukschloß von blutsaugenden Vampiren zu befreien. Das Schloß präsentiert sich als Labyrinth mit mehreren Stockwerken, in dessen Gängen sich Blutsauger, Särge und Giftkrüge tummeln. All diese Dinge sind für Mr. Weems sehr ungesund, denn sie kosten ihn einen Teil seines Blutes.

Glücklicherweise sind in einigen Gängen Blutkonserven versteckt, welche die Überlebens-

**Die Vampire** sind in diesem **Spiel zur Abwechslung** weiblich

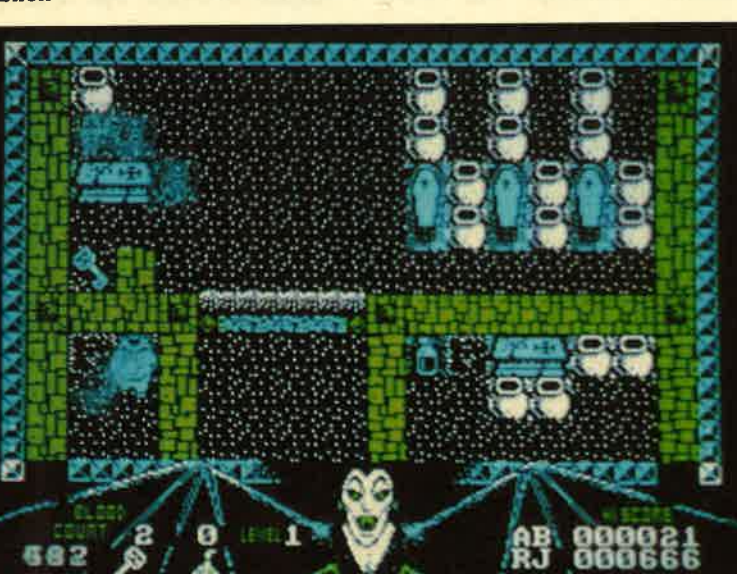

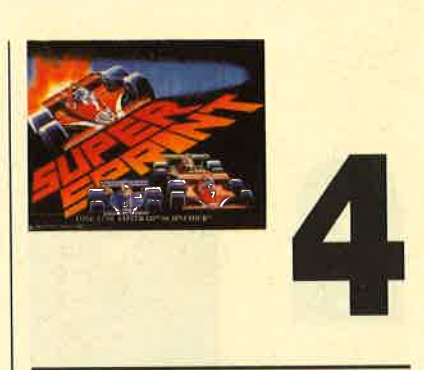

## **Supersprint**

chancen des Vampirjägers erhöhen. Hat man ein Stockwerk durchsucht und einen magischen Gegenstand aufgespürt, gelangt man in die nächste Etage bzw. Spielrunde. Dies geht so weiter, bis man schließlich auf den Chef der Vampire trifft, den es zu be-

Wie man unschwer erkennt, stammt das Spielschema aus ei-

dar-

ner Zeit, als der VC 20 und der TI 99/4A das Nonplusultra der

stellten. Den gleichen Eindruck

gewinnt man beim Betrachten

der Grafik. Statt flüssiger Bewe-

gungen sieht man Geflackere

und Gehopse. Bildschirm-Scrol-

ling findet nicht statt. Erreicht

die Spielfigur den Schirmrand,

erfolgt die abrupte Umschaltung

auf das nächste Bild. Danach

steht man als Spieler erst einmal

vor der Aufgabe, die Figur im

Gewimmel der verschiedenen

anderen Gestalten zu lokalisie-

ren. Die einseitige Handlung bie-

tet außerdem keine Motivation

zum Weiterspielen. Daher kann

ich nur jedem raten, sein Geld für

bessere Software zu sparen.

System: CPC

Hersteller: Piranha Bezugsquelle: England

H.-P. Schwaneck

Homecomputer-Technik

seitigen gilt.

Die Einleitung zu diesem Programm beginnt mit folgenden Worten: "Schon wieder eines dieser Autorennen? Keineswegs! Hier kommt das echte, das einzige Autorennen!" Tatsache ist, daß es sich bei "Supersprint"

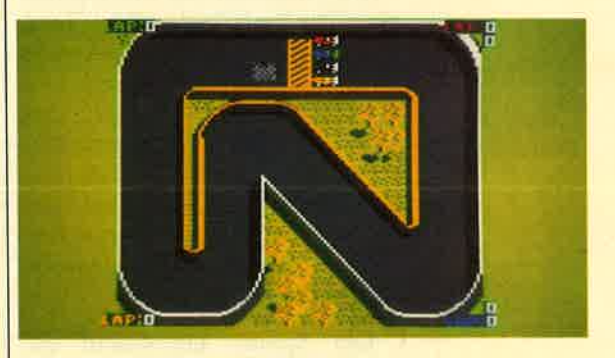

um die Umsetzung eines Spielhallenhits handelt. Zur Verfügung stehen acht verschiedene Rennstrecken; die ausgewählte kann aus der Vogelperspektive betrachtet werden. So schön es ist, einen Gesamtüberblick zu haben, bedeutet dies aber auch, daß die Wagen dementsprechend winzig sind. Die Grafik steht bei "Supersprint" also nicht im Mittelpunkt.

Was bleibt, ist ein nettes Spielchen, an dem zwei Personen teilnehmen können. Man steuert den Wagen nach rechts oder links, kann beschleunigen und mit etwas Glück Schraubenschlüssel einsammeln, die zu einer Sonderausstattung führen können. Insgesamt betrachtet, bietet das Programm etwas wenig fürs Geld.

System: CPC 464/664/6128 Hersteller: Electric Dreams **Bezugsquelle: Activision** 

**Stephan König** 

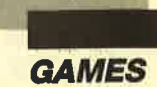

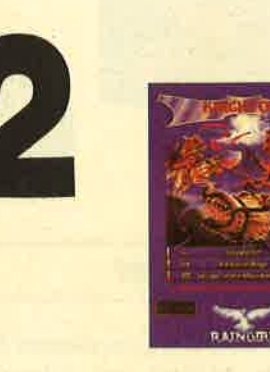

### tung sorgt für den nötigen Durch blick. Der Rest bleibt der Phan tasie des Spielers überlassen, der sich wieder einmal so richtig aus toben kann.

System: CPC <sup>6128</sup> Hersteller: Level 9 / Rainbird Bezugsquelle: Diabolo

Stephan König

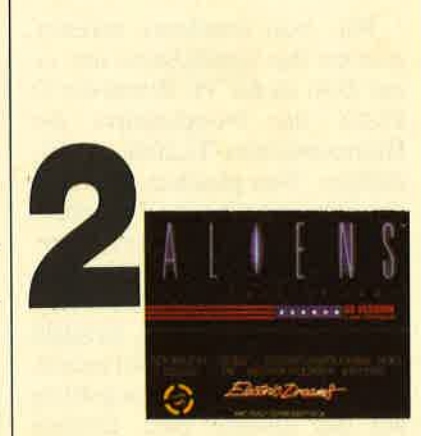

## Aliens - Das Spiel zum Film

Die Handlung dieses Pro gramms orientiert sich am gleich namigen Kinofilm. Nachdem die Crew des Raumschiffs Nostromo den Planeten der Weltraummon ster entdeckt hatte und alle Be satzungsmitglieder bis auf eines dies mit dem Leben bezahlen mußten, macht sich eine Gruppe von Auswanderern auf den Weg, um eben diesen Planeten zu be-

ring sorg fürden nötigen Durch (Derbebode in ihrer Retungeschieren auf der Retungen des Spielers überlassen, der<br>
inter Retungen die ahnungslosen Sied-<br>
bein, inter Bestimmungsort bestigten and the strategies (bein interna

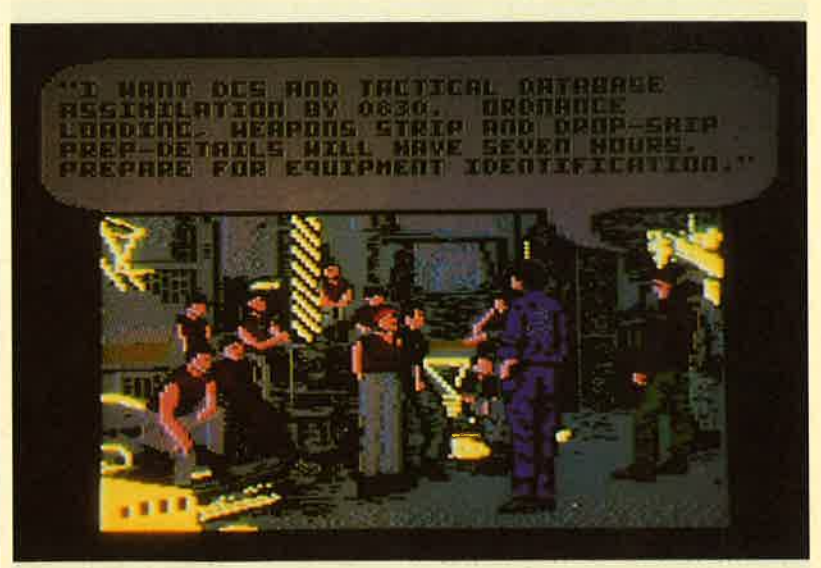

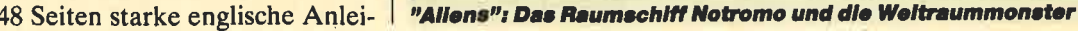

## Knight Orc

Das Problem bei Adventures wie "The Pawn" oder "The Guild of Thieves" liegt darin, daß recht selten derartige Programme neu auf den Markt kommen. Das Überbrücken der Wartezeit fällt schwer. Gelindert wird dies jetzt durch "Knight Orc". Dabei handelt es sich um ein Grafik-Adventure im Stil der genannten Programme.

Der Spieler übernimmt die Rolle von Orc, einem wirklich fiesen Kerl, der aus seiner Heimat fliehen will, um andernorts Rache zu üben. Daß er auf seinem Weg eine Menge merkwürdiger dbenteuer zu überstehen hat, dürfte wohl klar sein. "Knight Orc" besteht aus insgesamt drei Teilen, was bereits für eine Menge Adventure sorgt. Sie tragen den Titel:

- 1. Loosed Orc
- 2. A Kind of Magic
- 3. Hordes of the Mountain King

Die Grafik und der Parser sind nicht ganz so gelungen wie bei den eingangs genannten Spielen, können aber durchaus überzeugen. Das Adventure wurde interaktiv gestaltet, d.h., die verschiedenen Figuren führen ein Eigenleben, auch wenn sie gerade nicht im Mittelpunkt einer Szene stehen. Dadurch wird das Spiel wesentlich interessanter, da sein Verlauf unberechenbar ist. Eine

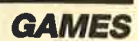

die Zeit sehr knapp, da die gesamte Station bald explodieren wird. Zum Schluß kommt es dann noch zum Duell zwischen der Monsterkönigin und dem Spieler.

Betrachtet man das Spielgeschehen an sich, einmal abgesehen von der Story, wird man feststellen, daß "Aliens" nichts umwerfend Neues bietet. Elemente bekannter Spiele wurden hier vermischt. So hat man beispielsweise für die Aufgabe im LabYrinth den guten alten PacMan zum Leben erweckt. Das Ergebnis ist ein Programm, das zwar viele unterschiedliche Komponenten aufweist, aber als Gesamtprodukt weder durch Spielwitz noch durch Motivation oder Grafik und Sound überzeugen kann. Insgesamt muß daher das abschließende Urteil ungenügend lauten, auch wenn Umfang und Aufmachung des Spiels einen anderen Eindruck vermitteln wollen.

System: CPC 464/664/6128 Hersteller: Activision Bezugsquelle: Fachhandel

H. P. Schwaneck

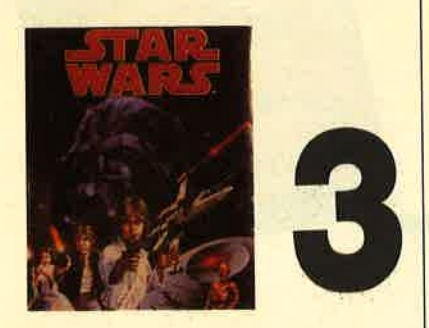

**Star Wars** 

Nicht zum ersten Mal taucht ein Spiel auf, das sich mit diesem oder einem ähnlichen Titel schmtickt. Man assoziiert heute sofort das amerikanische SDI-Projekt mit dieser Bezeichnung, und bei einigen Spielen war das auch richtig. Das jetzt neu auf den Markt gekommene Programm "Star Wars" hat damit aber nichts zu tun. Hier geht es eher "back to the roots", und

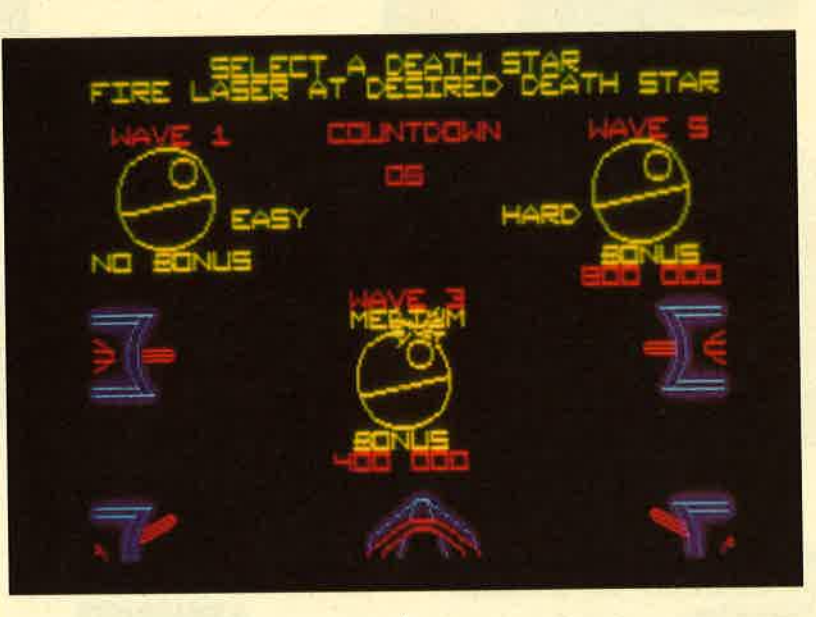

"Star Wars": klassische<br>Science-fiction

zwar zum Ursprung des Begriffs, der ja aus der gleichnamigen Science-fiction-Kino-Trilogie stammt. Es dreht sich also tatsächlich um Luke SkYwalker und seine Abenteuer. Dabei handelt es sich um die Umsetzung eines Original-Atari-Spielhallenhits'

Vergleichen könnte man dieses Actiongame am ehesten mit Programmen wie "Starglider". Auch bei "Star Wars" geht es um Auseinandersetzungen im Weltraum, die sich hier in drei Bereiche aufteilen. Szenario 1 (DOG-FIGHT) ist der eigentliche Kampf im Raum. Nummer <sup>2</sup> (THROUGH THE TOWERS) spielt auf der Oberfläche und Nummer 3 (DOWN THE TRENCH) in einem Graben des

System: CPC 464/664/6128<br>Hersteller: Domark<br>Bezugsquelle: Diabolo

Todessterns. Dieser führt zu einem Schacht, der bei einem Treffer den Todesstern zur Explosion bringt. Das kennt man ja bereits aus den Filmen.

Auf dem Monitor reduziert sich die Handlung dann auf reines Kampfgetümmel, das durch eine recht gute Grafik unterstützt wird. Wer sich für wilde Ballerspiele interessiert, liegt hier vielleicht richtig. Er könnte aber auch genauso gut "Starglider" oder ein ähnliches Programm kaufen.

Stephan König

# **SAMPLERS**

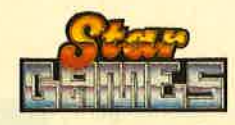

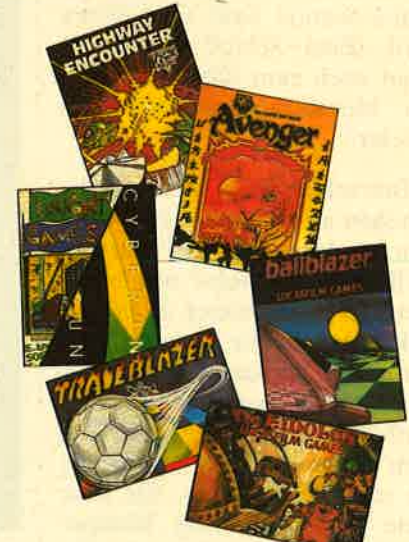

Der helle Wahnsinn! Erleben Sie die Ausbildung in einer Combat School in USA. Blut, Schweiß und Tränen sind Ihnen sicher. Wenn Sie aber lieber im Sessel sitzen, können Sie für

DM 25,90/37.90

mit einem trockenen Hintern davonkommen.

## **CALIFORNIA GAMES**

Mitten im Winter könnt Ihr Euch die Sonne Californiens ins Wohnzimmer holen. Mit dabei sind Surfen-Skateboard-BMX-Ball jonglieren-Frisbee werfen - Seilspringen. Der absolute Wahnsinn! DM 25.90/37.90

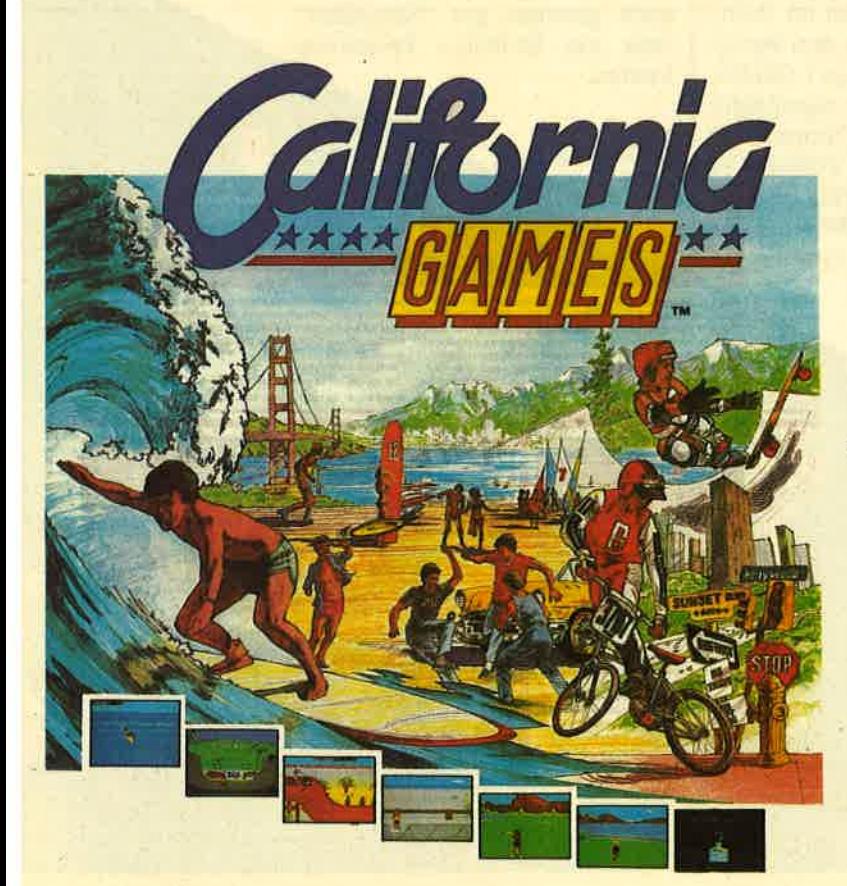

### **4 SMASH HITS** 25,90/37,90

Exolon, Zynaps, Uridium II, Rana Rama

#### **GAME-SET-MATCH** 37.90/49.90

10 Sportgames auf 4 Cass./2 Disk.: W. S. Baseball, W. S. Basketball, Super Soccer, Hyperforce, Pong Pong, D. Thompson's<br>Supertest, Konami's Tennis, Boxing, Squash, Konami's Snooker

### **EPICS EPIX** 25.90/49.90

Worldgames, Wintergames, Impossible Mission, Supercycle

## **PRESTIGE COLLECTION** 25.90/37.90

Koronis Rift, Ballblazer, Rescue on Fractalus, **The Eidolon** 

## **STAR GAMES II**

 $25.90/$ The Eldolon, **Highway Encounter,** Knight Games, Trailblazer, Avenger, Ballblazer

## **SOLID GOLD** 25.90/49.90

Gauntlet, Ace of Aces Leaderboard, Winter Games, **Infiltrator** 

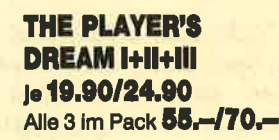

**GAUNTLET** 

**ACE OF ACES** 

**LEADERBOARD** 

**WINTER GAMES** 

**INFILTRATOR** 

**TRIO** 25.90/37.90 **Great Gurianos,** Airwolf II, 3 DC

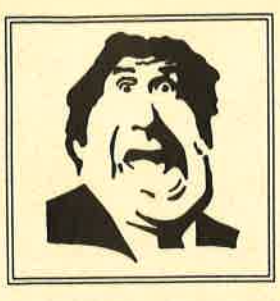

DIABOJO

★ Der Versand mit den teuflischen Preisen! ★

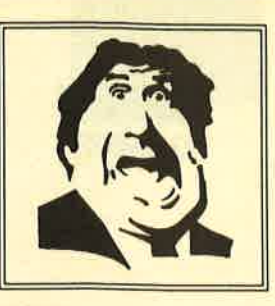

## EU \* NEU \* NEU

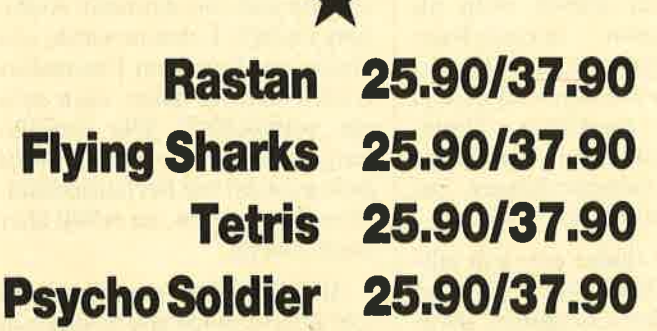

## **Tip des Monats Bangkok**

Knights 25,90/37.90

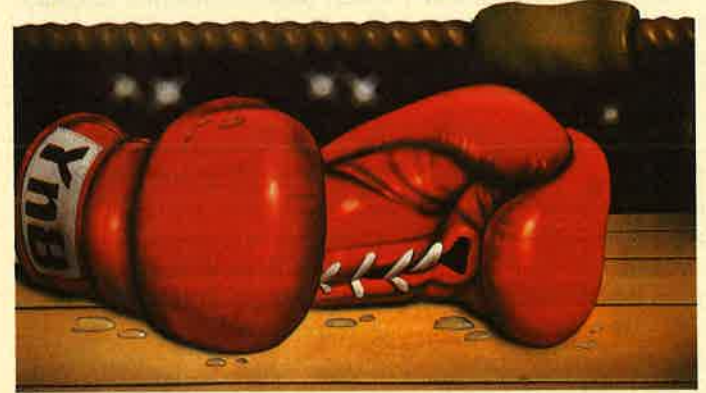

**Selbstverständlich** könnt Ihr auch außerhalb unserer Geschäftszeiten beim Diabolo-Versand bestellen. Unser Anrufbeantworter nimmt die Bestellungen jederzeit entgegen. Uns selbst erreicht Ihr von Montag bis Freitag von 8.00 bis 12.00 und von 13.00 bis 16.30 Uhr.

## Die Nummer: 07252/86699

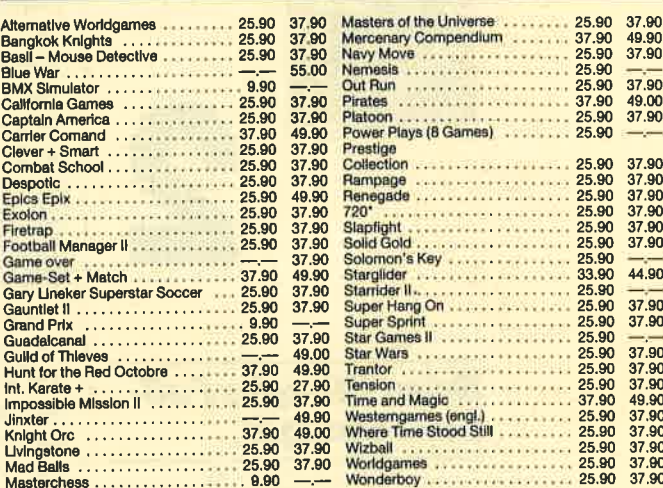

A-Z

## **Raus – zack, zack**  $\begin{array}{r}\n 20.00 \quad \underline{\hspace{1cm}} \longrightarrow \\
 20.00 \quad \underline{\hspace{1cm}} \longrightarrow \\
 20.00 \quad \underline{\hspace{1cm}} \longrightarrow \\
 20.00 \quad \underline{\hspace{1cm}} \longrightarrow \\
 20.00 \quad \underline{\hspace{1cm}} \longrightarrow \\
 \end{array}$

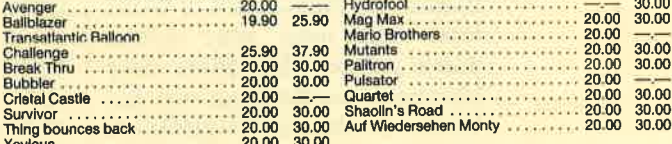

Achtung! Wenn Ihr schon eine Kundennummer habt, gebt diese bitte bei Neubestellungen an. Die Kundennummer findet Ihr auch auf der Rechnung links oben.

## 07252/86699 **Software-Bestellschein**

## **Kunden-Nummer**

Ich bestelle aus dem Diabolo-Versand folgende Software:

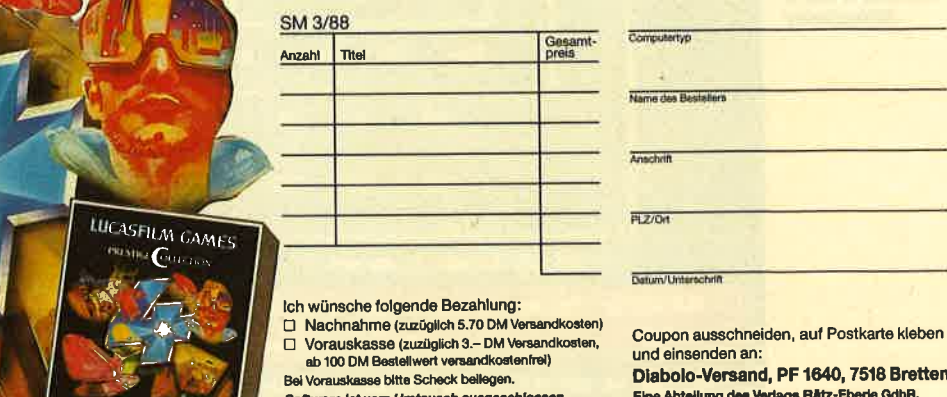

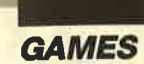

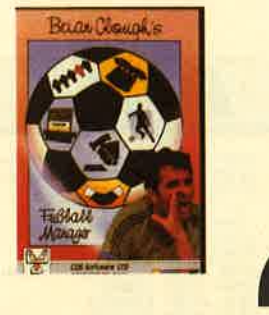

Brian Cloughs Fußball Manager

Fußball steht in England und Deutschland an erster Stelle im Sportgeschehen. Wenn es im eigenen Verein nicht zum besten bestellt ist, melden sich natürlich immer die Experten und "Heimtrainer" am Stammtisch zu Wort. Dort weiß jeder ganz genau, durch welche Maßnahme oder Mannschaftsaufstellung sich der Verein wieder auf Vordermann bringen läßt. Normalerweise hört man dann genauso viele unterschiedliche Meinungen, wie Gesprächsteilnehmer zur Stelle sind. Für diese Zeitgenossen gibt es nun genau das passende Computerspiel: "Brian Cloughs Fußball Manager".

Es handelt sich um die deutsche Version eines sehr erfolgreichen englischen Programms, das eine neue Kombination von Computer- und Brettspiel für <sup>2</sup> bis 5 Personen darstellt. "Fußball Manager" ist jedoch nicht als Sportsimulation einzuordnen; vielmehr übernehmen die Spieler als Manager je einen Verein, den sie durch geschickte Mannschaftsaufstellungen und kluge finanzielle Entscheidungen zur Meisterschaft führen sollen.

Das Spiel findet auf dem mitgelieferten Brett statt, während die Rolle des Computers darin besteht, die zeitintensiven Verwaltungsaufgaben zu übernehmen. Er setzt die Spielpaarungen an, bestimmt aus den Aufstellungen und einer kleinen Portion Zufall die Ergebnisse und gibt<br>den jeweiligen Tabellenstand aus. Außerdem verteilt er die sogenannten Manager- und Ereigniskarten und errechnet die Höhe der Eintrittsgelder, die die Einnahmequelle jedes Vereins bilden. Der Rechner zieht jedoch nicht die Steine auf dem Brett und überwacht auch nicht, ob einer der Teilnehmer mogelt. Dies bleibt den Mitspielern überlassen. Wenn die Dienste des Rechners benötigt werden, muß die gewünschte Aktion durch Auswahl des entsprechenden Menüpunktes aufgerufen werden.

"Brian Cloughs Fußball Manager" wird in einer stabilen Plastikbox geliefert, die eine Diökette bzw. Cassette mit der Software, ein Spielbrett, fünf farbige Steine, 122 Karten, Spielgeldscheine und eine deutsche Anleitung enthält. Letztere wurde von einem sachkundigen Übersetzer erstellt und ist daher auch sehr gut verständlich. Die Ausführung des Zubehörs ist zwar nicht ganz so stabil wie bei herkömmlichen Brettspielen, sie erfüllt aber ihren Zweck.

Alle Bildschirmausgaben sind sehr übersichtlich und erfolgen in deutscher Sprache; nur die Mannschaften und Spielernamen sind der englischen Fußballszene entliehen, was in meinen Augen einen Schönheitsfehler darstellt. Der Rechner fügt sich in seiner Funktion harmonisch in den Spielablauf ein, so daß man das neue Computer-Brettspiel-Konzept als gelungen bezeichnen kann. Lediglich der Platzbedarf der Spielfläche sprengt den herkömmlichen Rahmen, da zusätzlich zum Brett auch der Rechner irgendwo in greifbarer Nähe untergebracht sein will.

Vom Spielwitz und der Motivation her ist das Programm als überdurchschnittlich einzuordnen. Man kann die Länge eines Spiels zuvor selbst bestimmen, so daß Erlebnisse wie beim Klassiker Monopoly ausbleiben dürften. Auch wurde die Thematik sehr gut umgesetzt; Langeweile sollte eigentlich nicht aufkommen. Schade ist eigentlich nur, daß der Rechner nicht auch noch den einen oder anderen Mitspie- ler ersetzen kann. "Brian Cloughs Fußball Manager" ist all jenen zu empfehlen, die Freude an Brettspielen haben und für ihren CPC mal etwas völlig Neues suchen.

System: CPC 464/664/6128 Hersteller: CPS Software Ltd. Bezugsquelle: Ariolasoft

H. P, Schwaneck

"Brian Cloughs Fußball Mana-<br>ger": Splel für<br>Brett, Computer und 2 bls 5 **Mitspieler** 

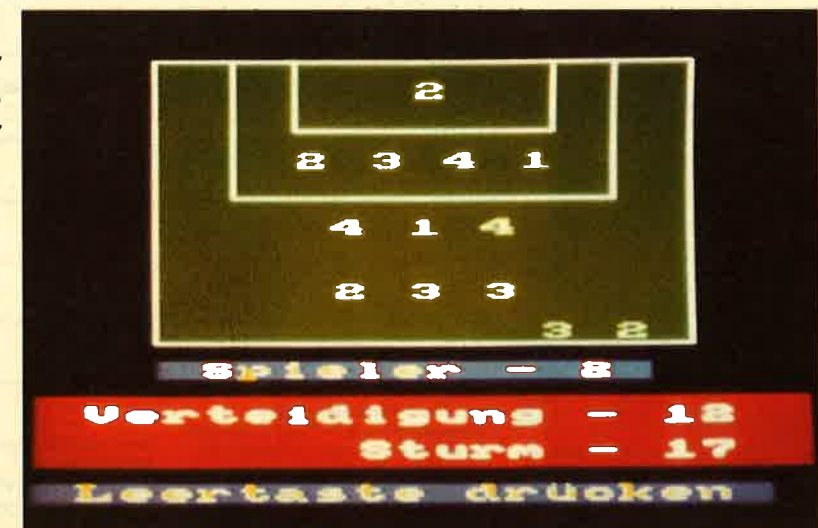

120 Schnelder Magazin 3/88

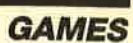

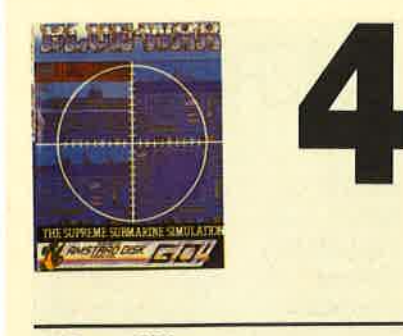

## **Blue War**

Aus denFluten des Pazifischen Ozeans taucht "Blue War" auf. Gemeint ist eine neue U-Boot-Simulation der englischen Firma GO!. Es geht wieder einmal um den Zweiten Weltkrieg und die Rolle von U 79. Welche das ist, liegt weitgehend im Ermessen des Spielers. "Blue War" könnte man direkt mit "Silent Service" vergleichen, wobei dieses aber erheblich besser abschneidet. Auch bei vorliegendem Programm kann man in verschiedenen Räumen (Screens) einige Aktivitäten entfalten, die immer auf einen Kontakt mit dem Feind hinauslaufen.

Leider reicht diese neue Simulation in keinem Punkt an "Silent Service" heran. Deshalb möchte ich auch auf eine ausführlichere Vorstellung verzichten.

System: 464/664/6128 Hersteller: GO! Bezugsquelle: Diabolo

Stephan König

## **Out of this World**

Der Ariolasoft-Vertrieb hat ein neues Reaktör-Spiel aufgenommen, mit einer deutschen Anleitung versehen und in den Handel gebracht. Um es gleich vorwegzunehmen, "Out of this World" eignet sich nur für Anhänger reiner Ballerspiele. Sie werden mit diesem Programm aber rundherum gut bedient.

Die Anleitung in Form eines Miniromans berichtet über ein neues Fluggerät, mit dem sich annähernd Lichtgeschwindigkeit

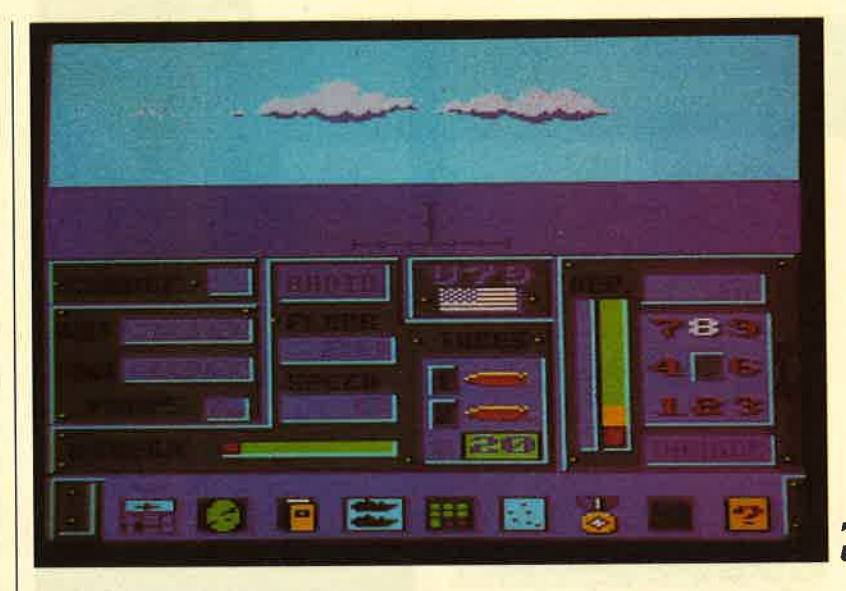

<mark>"Blue War":</mark><br>U79-Simulation

erreichen läßt. Der Testpilot Chuck Harrison soll herausfinden, was tatsächlich in der Maschine steckt. Durch leichtsinnige Manöver durchbricht unser Held aber die "Lichtmauer" und strandet in einer anderen Dimension. Dort erwarten ihn zahllose Angreifer, und Chuck wirft sich sofort in die Schlacht.

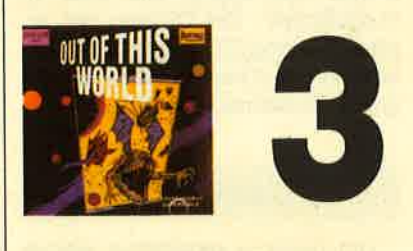

Mit all dem hat man jedoch nichts zu tun; das Spiel setzt sofort mit den Kampfhandlungen ein. Überraschend wirkt das Bild, das auf dem Monitor zu sehen ist. Den Programmierern ist es gelungen, auch den normalerweise nicht zu verwendenden Border einzubeziehen. Am ehesten könnte man diese Art der Darstellung mit dem Cinemascope-Format im Kino vergleichen. Auf dem Monitor erscheint oben und unten ebenfalls ein relativ breiter Balken; das Bild ist breiter als bisher üblich. Es reicht tatsächlich bis an den linken und rechten Rand des Monitors. Da man den Helden mit seinem Flugzeug in diese beiden Richtungen steuert, entsteht ein hervorragender optischer Eindruck, der durch das gute Scrolling noch unterstützt wird. Um den Positiven Eindruck noch weiter zu verstärken, haben die Programmierer auf Anzeigen für High Score, Level und Leben völlig verzichtet. Diese Daten erhält man immer zwischen zwei Runden.

"Out of this World" bietet sonst aber kaum Neues. Die Grafik ist zwar nicht schlecht, aber auch nicht besonders efwähnenswert. Die Handlung beschränkt sich eigentlich nur auf eine wilde Ballerei. Als Bonus kann man herumfliegende Energiekapseln einsammeln, um die eigene Feuerkraft zu verstärken oder neue Waffen zu aktivieren. High-Score-Jäger werden an diesem Spiel sicher ihre Freude haben. Zum echten Tophit reicht die etwas magere Handlung aber leider nicht aus.

System: CPC 464/664/6128 Hersteller: Reaktör<br>Bezugsquelle: Ariolasof

Rolf Knorre

"Out of thi<mark>s</mark><br>World": eine andere Dimension

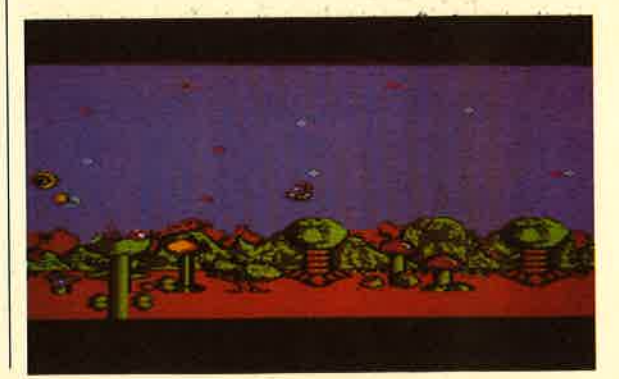

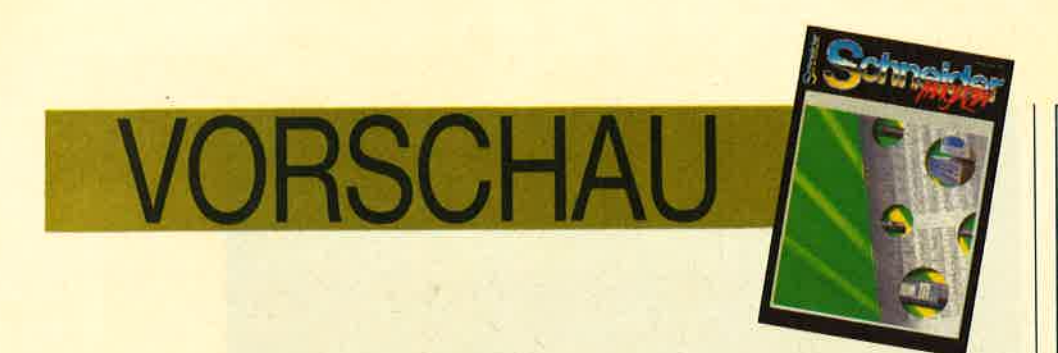

## **Die Top-Listings**

Bei "Diggler", dem "Spiel des Monats", kann man in der Rolle eines Schatzsuchers seine Taktik und Kombinationsgabe trainieren. Und Kobolde zum Kitzeln sind auch unterwegs.

Obwohl fast vollständig in Basic geschrieben, kann sich die Geschwindigkeit bei der "Anwendung des Monats", einer Tabellenkalkulation, durchaus sehen lassen.

Und unser "Tip des Monats" wird Ihnen das Abtippen von MC-Generatoren erleichtern. Mit ihm kann man durchs ganze RAM des CPCs scrollen, Daten in Hex- oder ASCII-Format mit Prüfsumme eingeben, Routinen testen und binär abspeichern. Adresse, Bytes pro Zeile und Prüfsumme hex/dez sind frei wählbar.

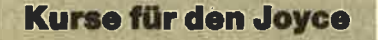

Gleich zwei Kurse für den Joyce beginnen mit der nächsten Ausgabe des Schneider Magazins. Kurs 1 beschäftigt sich mit der Anwendung

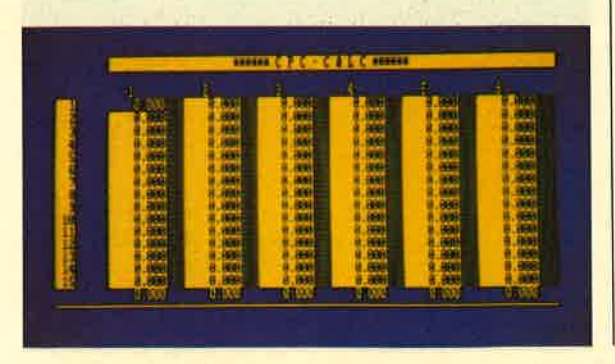

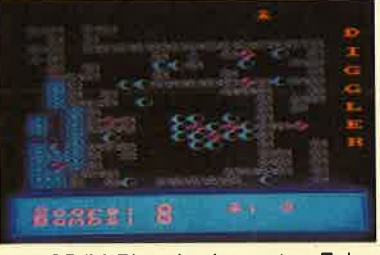

von CP/M Plus. In der ersten Folge werden zunächst Grundlagen für die weiteren Folgen geschaffen. Auch der zweite Kurs vermittelt zuerst einmal Grundlagen, und zwar zu "LogoScript". Die Themen des ersten Teils sind: Start- und Datendisk erstellen, Drucker einstellen und der Joyce als Schreibmaschine.

### **PC und Texte**

Um Texte zu verarbeiten, gibt es viele Anforderungen und dementsprechend auch viele Anwendungslösungen. Einige neuere Produkte dieses Bereichs werden im nächsten Heft vorgestellt.

## **Neuer PC-Kurs**

In Ausgabe 4/88 des Schneider Magazins beginnt eine neue Serie. Thema ist dBase III plus. Ein weiterer Beitrag beschäftigt sich mit Pipelines und Filtern unter MS-DOS. Und dazu wieder Tests, z.B. "Fontasy", Tips und Tricks sowie Listings.

**Schneider Magazin Nr. 4/88** erscheint am 30.3.88

## **INSERENTEN**

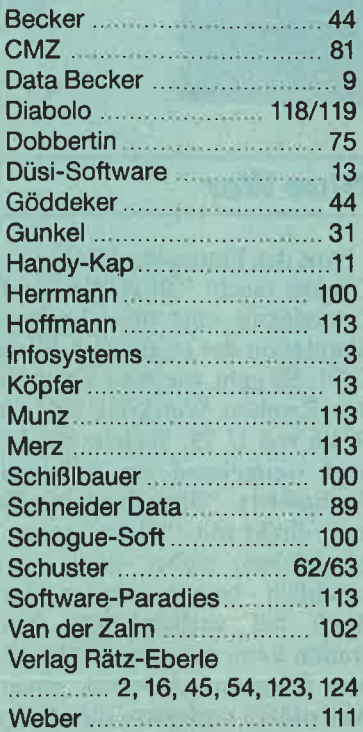

## **IMPRESSUM**

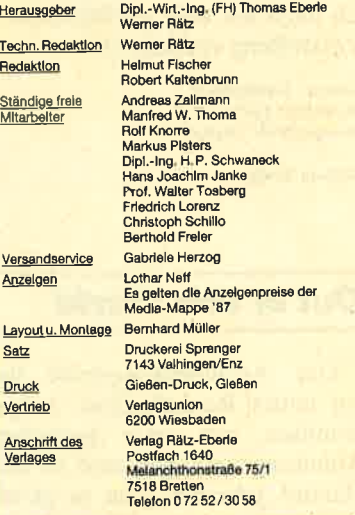

Manuskript- und Programmelnsendungen; Manus<br>Programmistings werden geme von der Redaktive<br>normen, Sie müssen frei von Rechten Dritter se<br>sie auch an anderer Stelle zur Veröffentlichung oder<br>klein Nutzung angeboten worden s nen. Eine Gewäh<br>kann trotz sorgfä wird keine Haftung übernord<br>tigkeit der Veröffentlichung<br>durch die Redaktion nicht<br>schrift und alle in ihr enthalt<br>sind urheberrechtlich geschicht<br>ich zugelassenen Fälle ist<br>gung des Verlages strafbar

Das Schneider Magazin erscheint monatlich jeweils am letz<br>ten Mittwoch das Vormonats. Das Einzelheit kostet 6.– DM.

# finden Bestellschein<br>Finden Sie auf Seite 15 **Know how** für Schneider-User Rätz-Eberl<sub>E</sub>

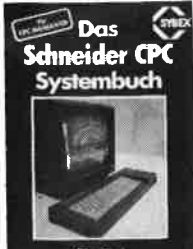

Günter Woiak Das Schneider CPC **Systembuch** 696 Seiten

use detern<br>Erfahren Sie jetzt alle Interna Ihres<br>Rechners und deren Nutzen für die Anwendung. Die Feinheiten des Locomotive Basic. Maschinensprache auf dem CPC, die Firmware in- und auswendig. Abgerundet durch viele Beispiele<br>und Darstellungen zu einem rand-<br>vollen Nachschlagewerk, um das System Ihres Schneider CPC vor Grund auf zu kennen und sicher in die Programmierarbeit einzu Best -Nr. SY 06123 DM 58 .steigen

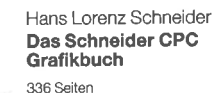

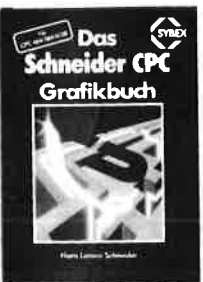

Der Autor behandelt zunächst die einzelnen Grafik-Modi, die Grafikeinzelnen Grafik-Modi, die Grafik-<br>Befehle und die wichtigen Betriebs-<br>system-Routinen Es folgen universell einsetzbare Basic-Unterprogramme zum Zeichnen bestimmter<br>Figuren (z. B. Quader, Kreise, Ellip-Figuren (z.B. Quader, Kreise, Ellip-<br>sen), Auch der Geschäftsgrafik ist<br>ein Kapitel gewidmet, in dem die<br>Programmierung von Diagrammen<br>(Linien-, Balken-, Torten- und Säu-<br>lendiagramme) vorgeführt wird. lendiagramme) vorgetunnt wird.<br>Diejemigen Leser, de an Animation<br>Interessiert sind, finden ein eigenes<br>Kapitel, das sich mit der Erzeugung<br>von Sprite-Grafik befaßt. Eine Hard<br>copy-Routine, die die Ausgabe der erstellten Grafiken auf einen Drucker ermöglicht, rundet das Buch ab

Best - Nr. SY 06111 DM 48 .-

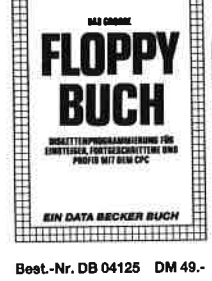

Brückmann/Schieb Das Floppy-Buch zum CPC 400 Poiton

422 Seiten<br>Was man alles aus der DDI-1 des CPC holen kann, zeigt dieses Buch auf eindrucksvolle Weise Neben den nötigen Erklärungen<br>und einem ausführlichen DOS-Listing gibt es zahlreiche Utilities eine komfortable Dateiverwaltung, eine komfortable Dateiverwal<br>einen Disk-Monitor und einer<br>Disk-Manager, Selbst CP/M-Grundlagen und die relative Dateiverwaltung werden erklärt. So<br>findet wirklich jeder CPC-Besitzel

in diesem Buch einen wertvollen Ratgeber

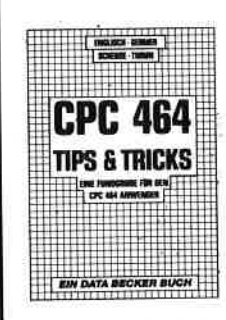

Best.-Nr. DB 04106 DM 49 .-

#### Englisch/Germer/ Scheuse/Thrun CDC 464 Tine & Tricke **CFC 404 Tips of Tricks**<br> **Eine Fundgrube**<br> **für den CPC-Anwender**

263 Seiten Bund um den CPC 464 viele

Aund unt den GFC 464 viele<br>Anregungen und wichtige Hilfen<br>Von Hardwareaufbau, Betriebssy stem Basic-Tokens, Zeichnen mit dem, basic Tokolo, Zolomici militaria<br>dem Joystick, Anwendungen der<br>Windowtechnologie und sehr vielen interessanten Programmen weier interessanten ingitamment<br>wie einer umfangreichen Dateiver-<br>waltung, Soundeditor, komforta-<br>blen Zeichengenerator bis zu kompletten Listings spannender<br>Spiele bietet das Buch eine Fülle von Möglichkeiten.

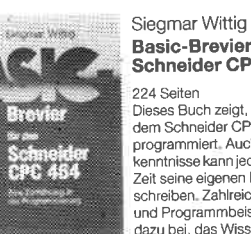

Basic-Brevier für den Schneider CPC 464

Dieses Buch zeigt, wie man auf<br>dem Schneider CPC in Basic<br>programmiert. Auch ohne Vor-.<br>kenntnisse kann jeder nach kurze xenninisse kaningeter nach kurz<br>Zeit seine eigenen Programme<br>schreiben. Zahlreiche Aufgaben<br>und Programmbeispiele tragen dazu bei idas Wissen zu festigen Hier findet man fast alle Probleme<br>Wieder, die sich einem "Einsteiger mit dem CPC 464 stellen. Dieses Buch würde sogar das Handbuch<br>Best-Nr. HE 11104 DM 29.80 des Herstellers voll ersetzen.

## $S. DOS$ **EINFACHE** ZUGANGE Best.-Nr. TW 0302 DM 39 .-

#### **Bobert Eürst** MS-DOS-**Einfache Zugänge** 162 Seiten

noz seiten<br>Das Buch ordnet die vielfältigen<br>MS-DOS-Befehle und Programmiermöglichkeiten nach den Bedürfnissen des PC-Alltags, Es<br>setzt keine MS-DOS-Kenntnisse voraus und ist nach den typischen Alltagsproblemen aufgebaut. In<br>Lübersichtlicher Darstellung werden die MS-DOS-Befehle in sofort henutzharer Form gezeigt. Nicht zuletzt durch die gelungene Auf-<br>machung macht MS-DOS mit diesem Buch Spaß.

#### Chaos Computer Club Die Hackerbibel 259 Seiter

Überall in den Medien ist seit deranner Zeit Rede von den<br>Hackern Und wenn man "Hacker"<br>sagt, meint man in diesem unserem Lande zumeist Mitglieder. des Chaos Computer Club Ham-<br>burg und seine Ableger, Sei es der<br>130 000 DM Coup bei der Hamburger Sparkasse oder die diversen Auftritte in Tagesschau, bei<br>Frank Elstner und anderswo: über sie ist viel berichtet worden. Hier erst vici bonchet worden.<br>
Nicht nur über das "Wie" des Hackens, sondern auch über das "Warum"

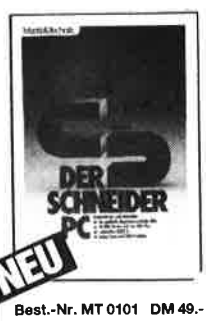

#### R. Kost Der Schneider PC

354 Seiter Der PC 1512 mit seinen beiden Betriebssystemen und der grafi schiedsbysternen und der grand<br>schen Benutzeroberfläche GEM<br>ist eine Herausforderung für die Welt der Mikrocomputer. Wie man MS-DOS und DOS Plus einsetzt wird in diesem Buch anschaulich<br>beschrieben. Die Funktionsweise von GEM und die Arbeit mit seiner Utilities stellt den Hauptteil dieses<br>Bandes dar, Der Anwender wird schrittweise in GEM eingeführt und mit den anderen GEM-Pro-<br>dukten bekannt gemacht

#### Peter Heiß Z80-Maschinen-<br>spra**chkurs für den** CPC 464/664/6128 194 Seiten

Tal Sachin<br>Schon im CPC Magazin 6/86<br>haben wir diesen wirklich guten<br>Kurs vorgestellt. Er wendet sich an<br>alle Benutzer der CPCs 464/664/ 6128, die bereits über Basic Kenninisse verfügen und nun in die Maschinenspracheprogram mierung einsteigen wollen. Die<br>Befehle des Z80-Prozessors<br>werden anhand kleiner Beispielprogramme erklärt. Die Anpassungen für den 664/6128 sind jeweils<br>angegeben. Das Buch enthält

Best.-Nr. CH 09500 DM 33.33

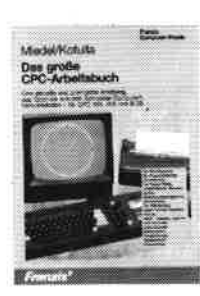

#### Miedel/Kotulla Das große CPC-Arbeitsbuch

456 Seiter 450 Seiten<br>Wenn Sie alles aus Ihrem CPC<br>herausholen wollen, brauchen Sie<br>dieses Buch, Mit Hilfe der Demonstrations- und Hilfsprogramme wird hier ein Wissen vermittelt, das<br>es in sich hat, Programmtricks zeigen, was alles in den CPCs steckt, Im Umgang mit der Peripherie erhalten Sie alles notwendige Know-how, Insgesamt pralle 456 Seiten, die Sie brauchen venn Ihnen Software von der Stange nicht genügt

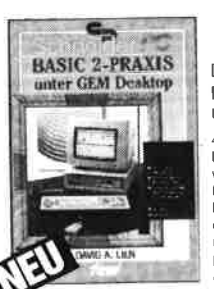

Best -Nr. TW 0301

#### D. A. Lien Basic2 - Praxis unter GEM Desktop

450 Seiten Den schnellen Zugang zu Basic2 werden Sie mit diesem Buch finden. Die Handhabung von Basic2 unter GEM wird ebenso<br>erläutert, wie die einzelnen Befehle übersichtlich dargestellt und ih praktischer Einsatz mit Listings anschaulich gemacht wird. Ein<br>Buch, das Sie direkt neben die Maus legen sollten.

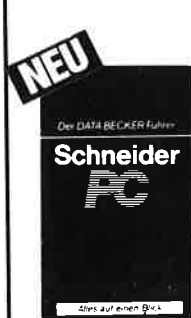

Best-Nr. DB 0402 DM 29.60 lassen

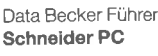

#### 126 Seiten Für das schnelle Nachschlagen<br>während der Arbeit am Schneider PC ist dieses Buch ideal. Themalisch geordnet wird in Stichworten<br>auf die einzelnen Funktionen und Befehle eingegangen und ihr Finsatz an Beispielen erläutert. Einsatz an beispielen enauen.<br>Das handliche Format tut ein<br>übriges, um dieses Buch für Ihre<br>Praxis unentbehrlich werden zu

Best-Nr. FR 08124 DM 68.-

eine Tabelle aller Z80-Befehle und einen einfachen Direktassembler,

der auch auf Cassette bezogen Best - Nr. HE 11111 DM 34. werden kann

DM 59.-

# Spannende Spiele und

# praktische Programme

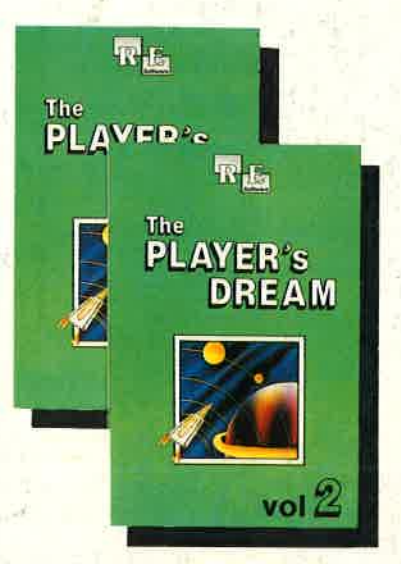

Eine Auswahl hervorragender Spiele auf "Player's Dream" und die besten Anwenderprogramme auf "Godex" - für Sie zusammengestellt aus drei Jahrgängen Schneider Magazin

Westman Line

#### Player's Dream lll

DREAM

Partnertest (2/87), Memotron (5/87), Ritter Kunibert (6/87), Soft-Ball (7/87), Skat (8/87), Labyrinth (9/87), Frogger (10/87), Bulldozer (11/87), Dow Jones (12/87)

#### Codex lll

**fire** 

Allgemeines: Mini-Texter (1 1/86), Haushalt (1 /87) Sound: Hüllkurven (1/87), Musik-Compiler (3/87), Islam (B/87) Grafik: Mini-Movie (8/86), Fracrals (4/87), Top-Grafik (5/87) Programmiersprachen: Forth-Compiler (11/86), Basic-Logo-Translator<br>(12/86)

Utilitys: RSXINFO (8/86), File-Examiner (10/86), Windows (10/BG), Window Creator (11/86), GIGADUMP (3/87), Strukto (3/87), UNERASE.COM (3/87),<br>Suche (3/87), XREF (7/87), REM-Killer (8/87)

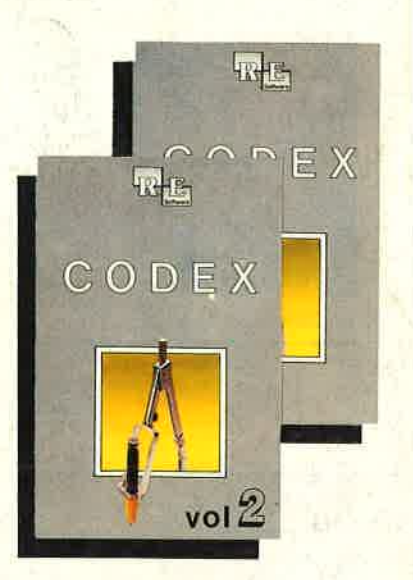

Software

#### Codex <sup>I</sup>

Hexmonitor (12/85), Sprites mit Editor (12/ 85), Kalender (12/85), Datenverwaltung (1/ 86), DIR-Doctor (Directory-Editor) (2/86)<br>Mini-Monitor (3/86), Mathematik (3/86) Statistik (4/86), Baudcopy (4/86), Hidump (Hardcopy) (4/86), Bücherdatei (5/86), Labelassembler ASSO (6/86), Notizblock (Sideklick) (6/86), Basic-Compiler (8-9/86), Disassembler (10/BO)

#### Godex ll

Softwareuhr (12/85), Disk-Doktor (1/86),<br>Datagenerator (2/86), Taschenrechner (3/ 86), Painter (3/86), Periodensystem (3/86), Elektro-CAD (5/86), Scrollbremse (6/86), Copy??right!! V2.0 (6/BG), 3-D-Prozessor (7/BZ), Digitalisierer (7 / 86), Tastenklick (B-9/86), Oszilloskop (8-9/86), Symbol-Editor<br>(10/86), Fast-Routine (10/86), DFÜ (10/ 86), Datei (12/86), Neues HI-Dump (1/87)

### Player's Dream <sup>I</sup>

Darts (12/85), Senso (12/85), Showdown (1 /86), Jump Over (2/86), Pinqo (2/86), Zentus (5/86), Steinschlag (6/ 86), Centibug (7/86), Jolly Jumper (8- 9/86) und Pyramide (10/86)

#### Player's Dream ll

Sepp im Hochhaus (4/86), Life (5/86), Minigolf (Z/86), Tennis (11/86), Astronaut (12186), Suicide Squad (2/87), Royal Flush (3/87), Flowers (3/87), Roulette (4/87) und Buggy Blaster (CK 10/Bs)

## Und hier die Preise (jeweils Cassette/Diskette):

Player's Dream <sup>I</sup> Player's Dream II **Player's Dream III** 19.90 124.90 19.90 124.90 19.90 124.90 Codex <sup>I</sup> Godex ll Codex lll

vol.&

-.- I 24.90 -.- I 24.90 -.- I 24.90

 $vol.$ 

Hier sparen Sie 4,7O DM! Godex l-lll 55.— / 70.<del>,</del>− l7O.- Player's Dream I-III

图片 Lernen Lernen mit mit **Spaß** Spaß o se für Kin

Die zweite Diskette für die jüngsten Gomputerfans. Noch mehr Programme des Pädagogen Berthold Freier, in denen Kinder das Einmaleins üben, Muster vergleichen oder die Tastatur des GPC kennenlernen können. Die Diskette gegen stures Büffeln, für das Lernen mit Spaß.

"Lernen mit Spaß 1" ist selbstverständlich weiterhin lieferbar

je 10 Lernprogramme<br>auf 3"-Diskette  $\frac{u_{\text{air}}}{v_{\text{air}}}$  DM  $29.$ 

Bitte den Bestellcoupon auf der vorletzten Seite benutzen!